# HP Switch Software Advanced Traffic Management Guide YA/YB.15.16

#### **Abstract**

This switch software guide is intended for network administrators and support personnel and applies to the switch models listed on this page. This guide does not provide information about upgrading or replacing switch hardware.

#### Applicable Products

HP Switch 2530 Series

(J9772A, J9773A, J9774A, J9775A, J9776A, J9777A, J9778A, J9779A, J9780A, J9781A, J9782A, J9783A, )

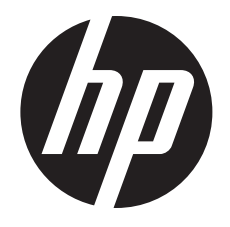

HP Part Number: 5998-6803 Published: September 2014 Edition: 1

#### © Copyright 2014 Hewlett-Packard Development Company, L.P.

Confidential computer software. Valid license from HP required for possession, use or copying. Consistent with FAR 12.211 and 12.212, Commercial Computer Software, Computer Software Documentation, and Technical Data for Commercial Items are licensed to the U.S. Government under vendor's standard commercial license. The information contained herein is subject to change without notice. The only warranties for HP products and services are set forth in the express warranty statements accompanying such products and services. Nothing herein should be construed as constituting an additional warranty. HP shall not be liable for technical or editorial errors or omissions contained herein.

#### **Acknowledgments**

Microsoft, Windows, Windows XP, and Windows NT are U.S. registered trademarks of Microsoft Corporation.

Java and Oracle are registered trademarks of Oracle and/or its affiliates. UNIX is a registered trademark of The Open Group.

#### **Warranty**

For the software end user license agreement and the hardware limited warranty information for HP Networking products, visit [www.hp.com/](www.hp.com/networking/support) [networking/support](www.hp.com/networking/support).

# Contents

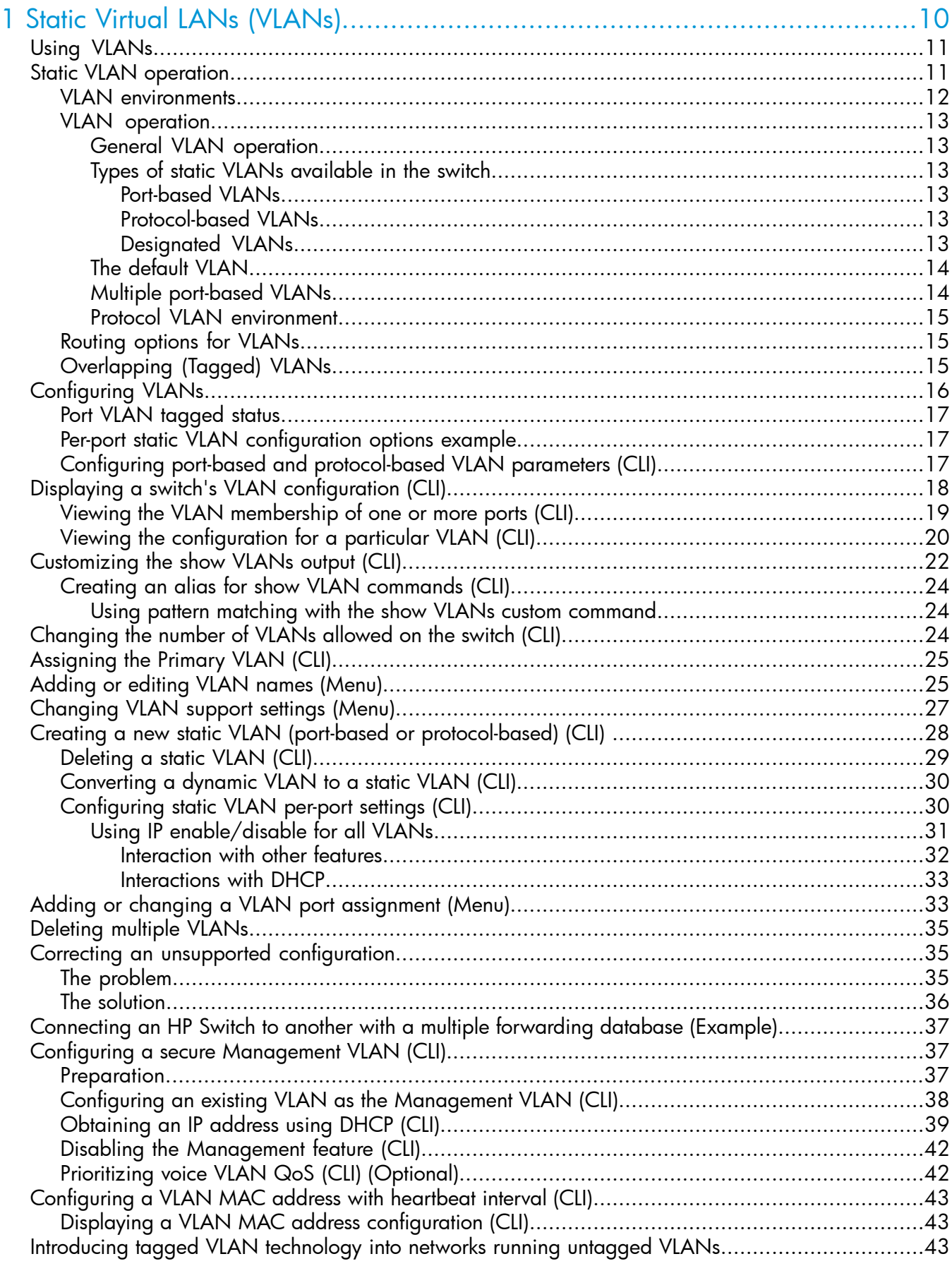

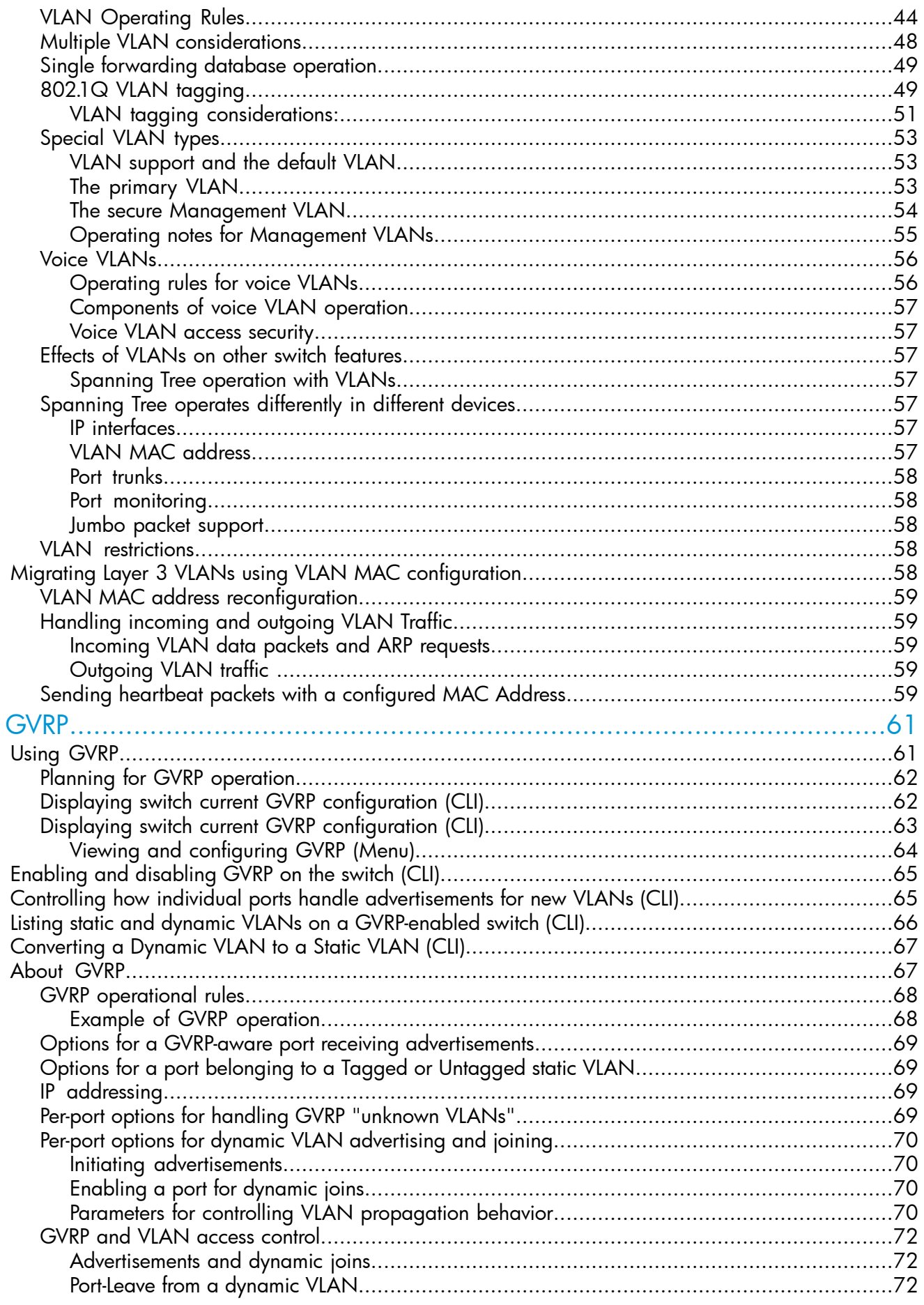

 $\overline{2}$ 

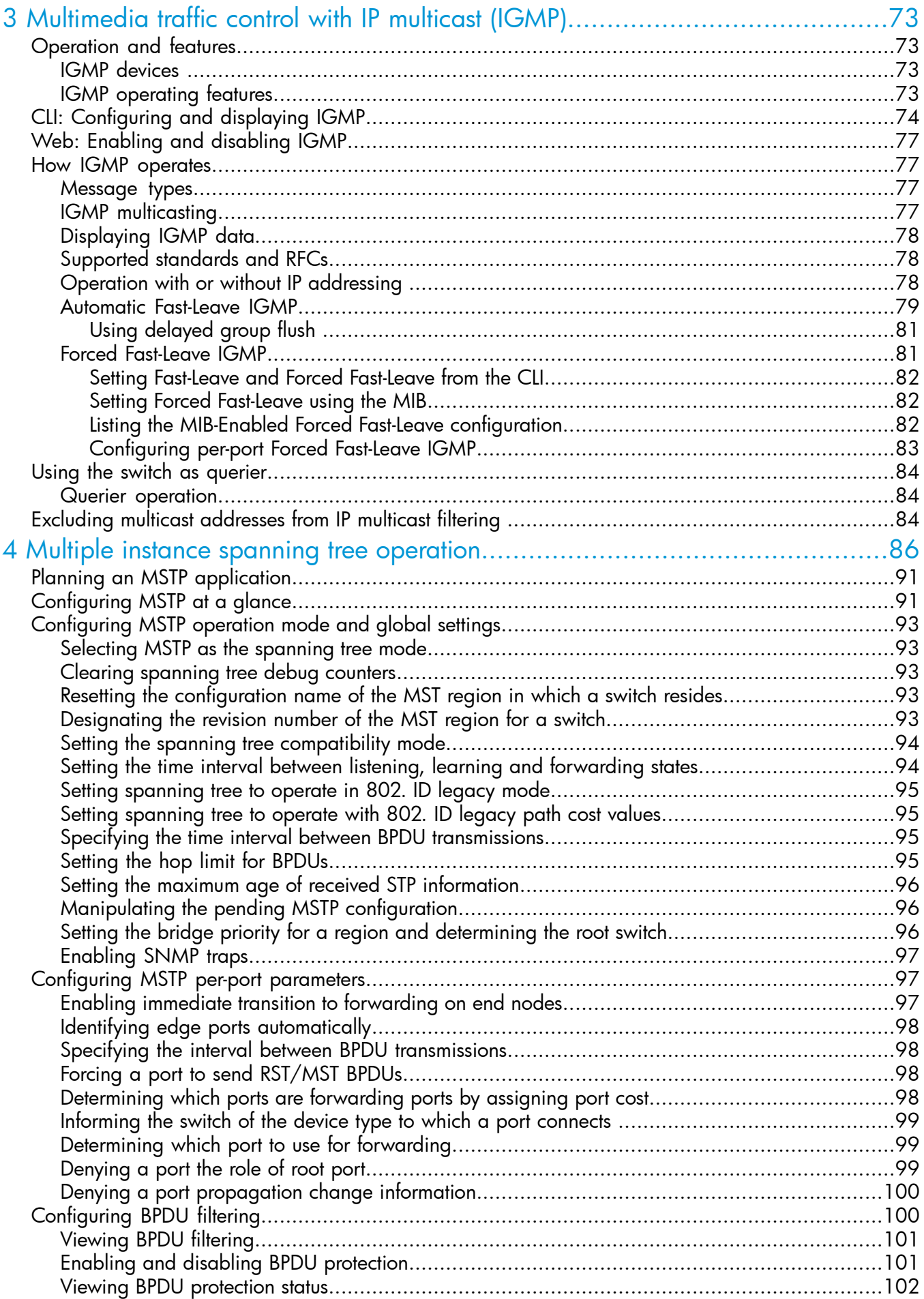

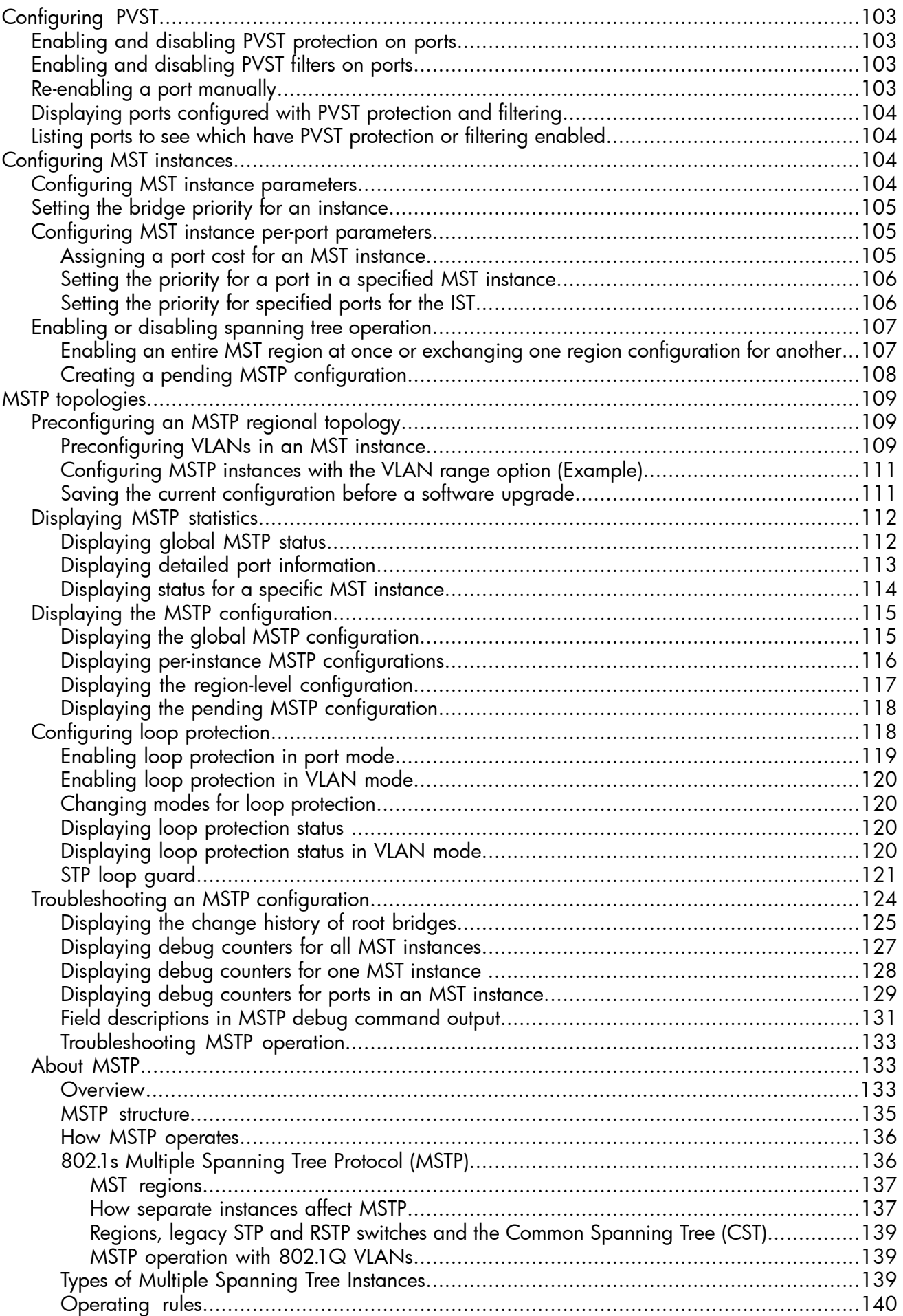

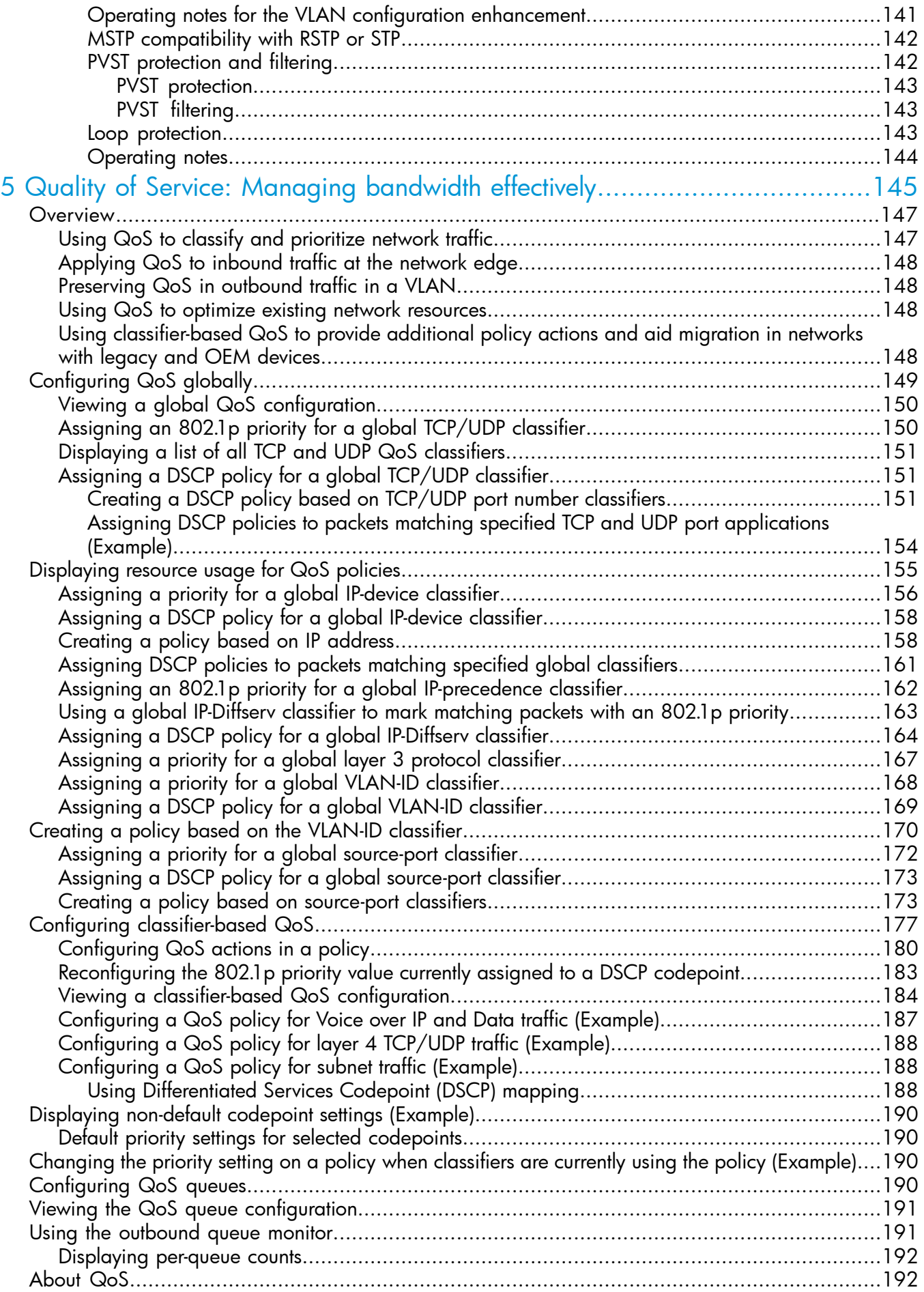

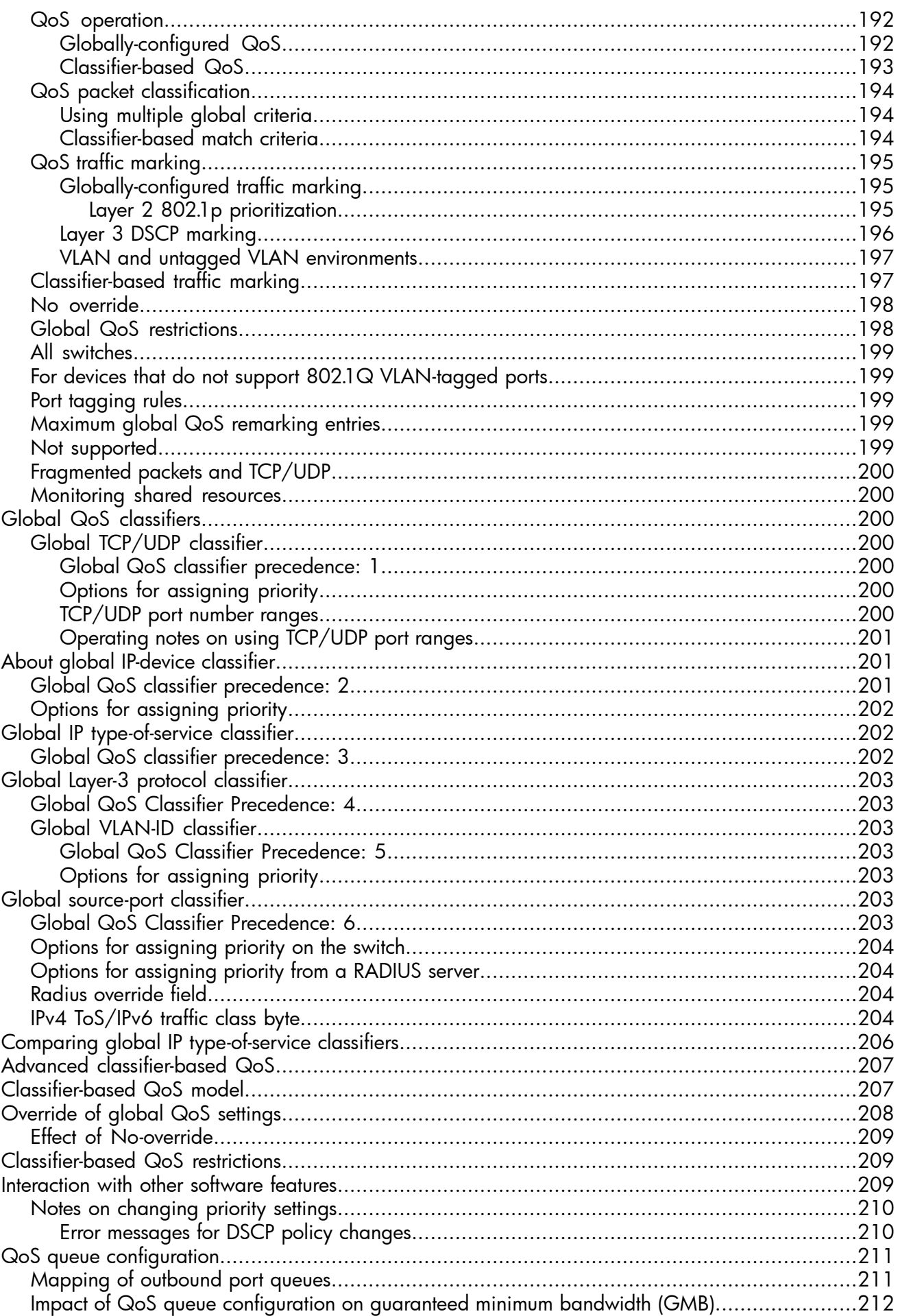

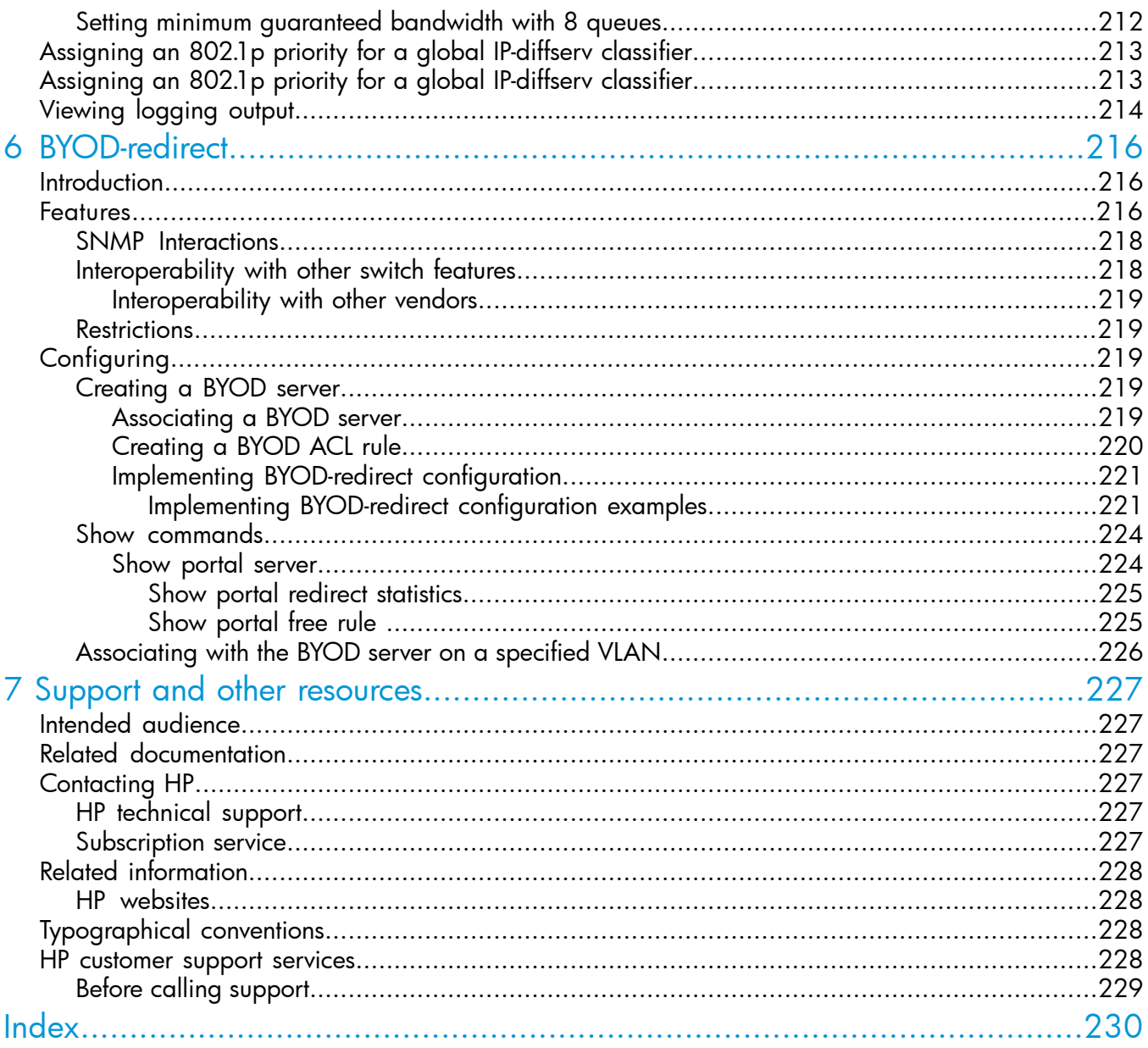

# <span id="page-9-0"></span>1 Static Virtual LANs (VLANs)

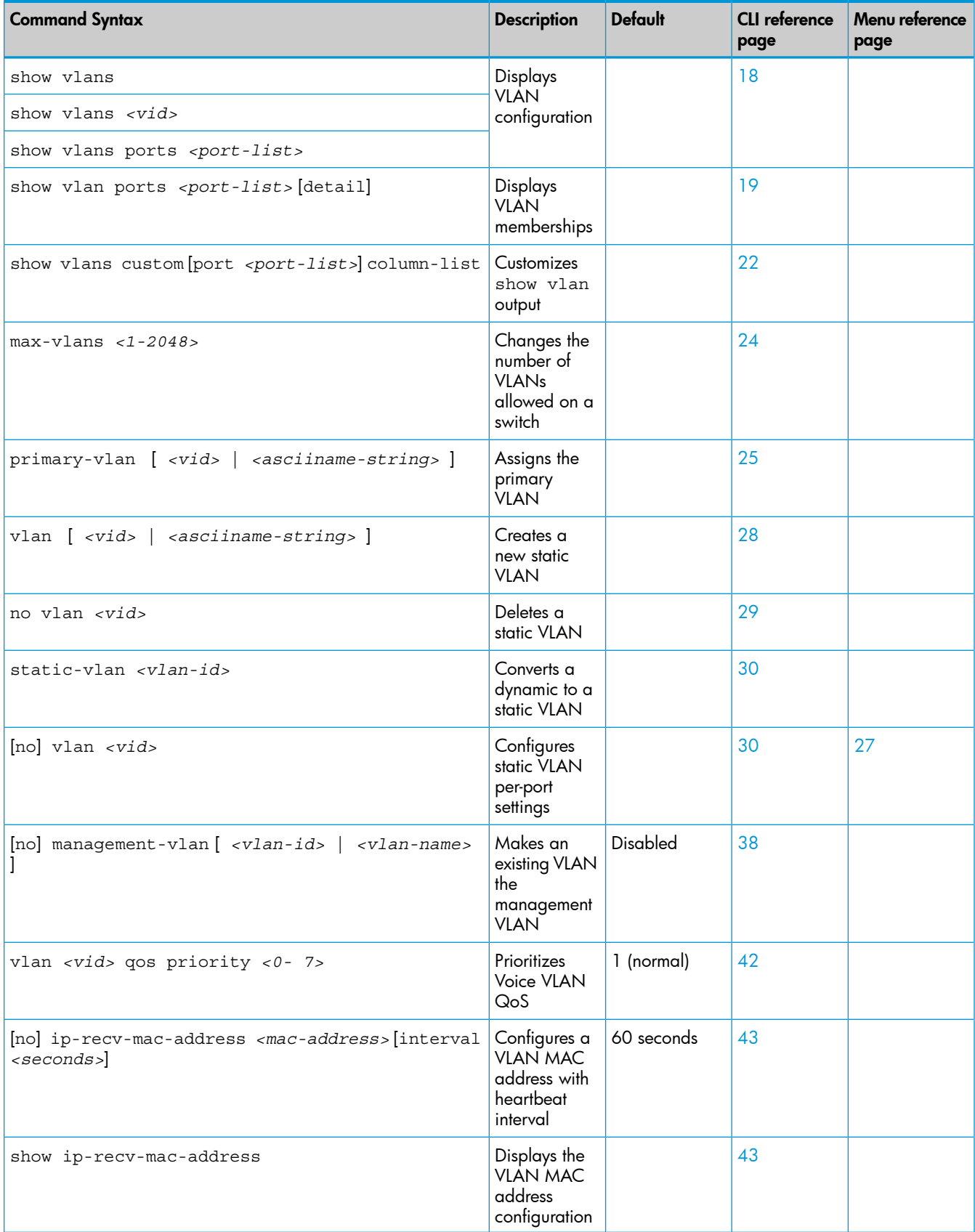

# Using VLANs

<span id="page-10-0"></span>VLANs enable grouping users by logical function instead of physical location. They make managing bandwidth usage within networks possible by:

- Allowing grouping of high-bandwidth users on low-traffic segments
- Organizing users from different LAN segments according to their need for common resources and individual protocols
- Improving traffic control at the edge of networks by separating traffic of different protocol types.
- Enhancing network security by creating subnets to control in-band access to specific network resources.

This chapter describes static VLANs configured for port-based or protocol-based operation.

Static VLANs are configured with a name, VLAN ID number (VID) and port members. For dynamic VLANs, see ["GVRP"](#page-60-0) (page 61). 802.1Q compatibility enables you to assign each switch port to multiple VLANs.

Some recommended steps to take for using VLANs:

1. Plan your VLAN strategy and create a map of the logical topology. Include consideration for the interaction between VLANs and other features such as Spanning Tree Protocol, port trunking and IGMP. See "Effects of VLANs on other switch [features"](#page-56-2) (page 57). If you plan on using dynamic VLANs, include the port configuration planning necessary to support this feature, see ["GVRP"](#page-60-0) (page 61).

By default, the switches covered in this guide are 802.1Q VLAN-enabled, allow for up to 256 static VLANs and 2048 total static and dynamic VLANs.

- 2. Configure at least one VLAN in addition to the default VLAN.
- 3. Assign the desired switch ports to the new VLANs.
- <span id="page-10-1"></span>4. If you are managing VLANs with SNMP in an IP network, the VLAN through which you are managing the switch must have an IP address. For information on the procedure and restrictions when you configure an IP address on a VLAN interface, see Table 1 [\(page](#page-10-2) 11).

# Static VLAN operation

<span id="page-10-2"></span>A group of networked ports assigned to a VLAN form a broadcast domain configured on the switch. On a given switch, packets are bridged between source and destination ports that belong to the same VLAN. Thus, all ports passing traffic for a particular subnet address should be configured to the same VLAN. Cross-domain broadcast traffic in the switch is eliminated and bandwidth is saved by not allowing packets to flood out all ports.

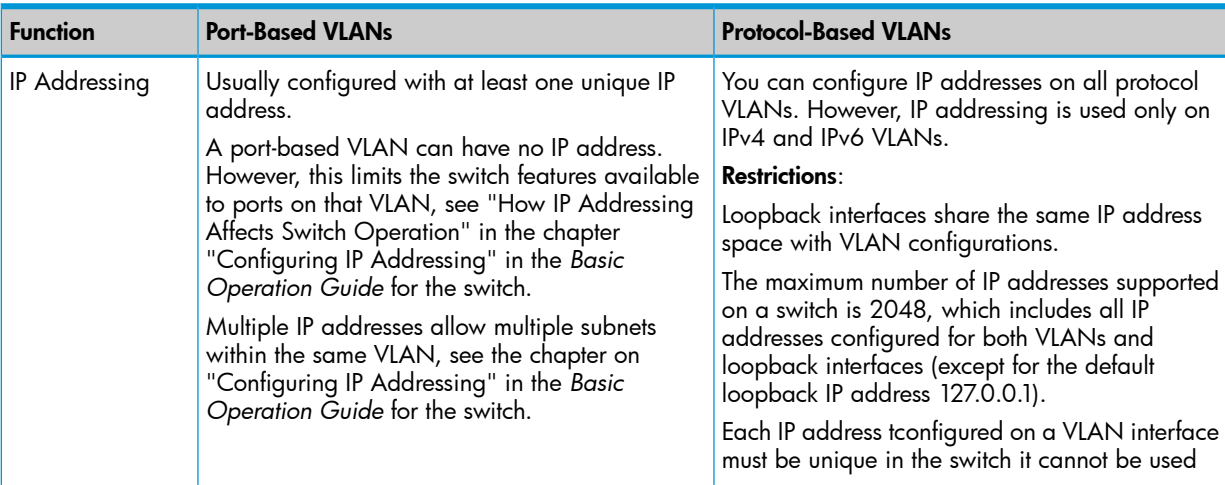

### Table 1 Comparative operation of port based and protocol based VLANs

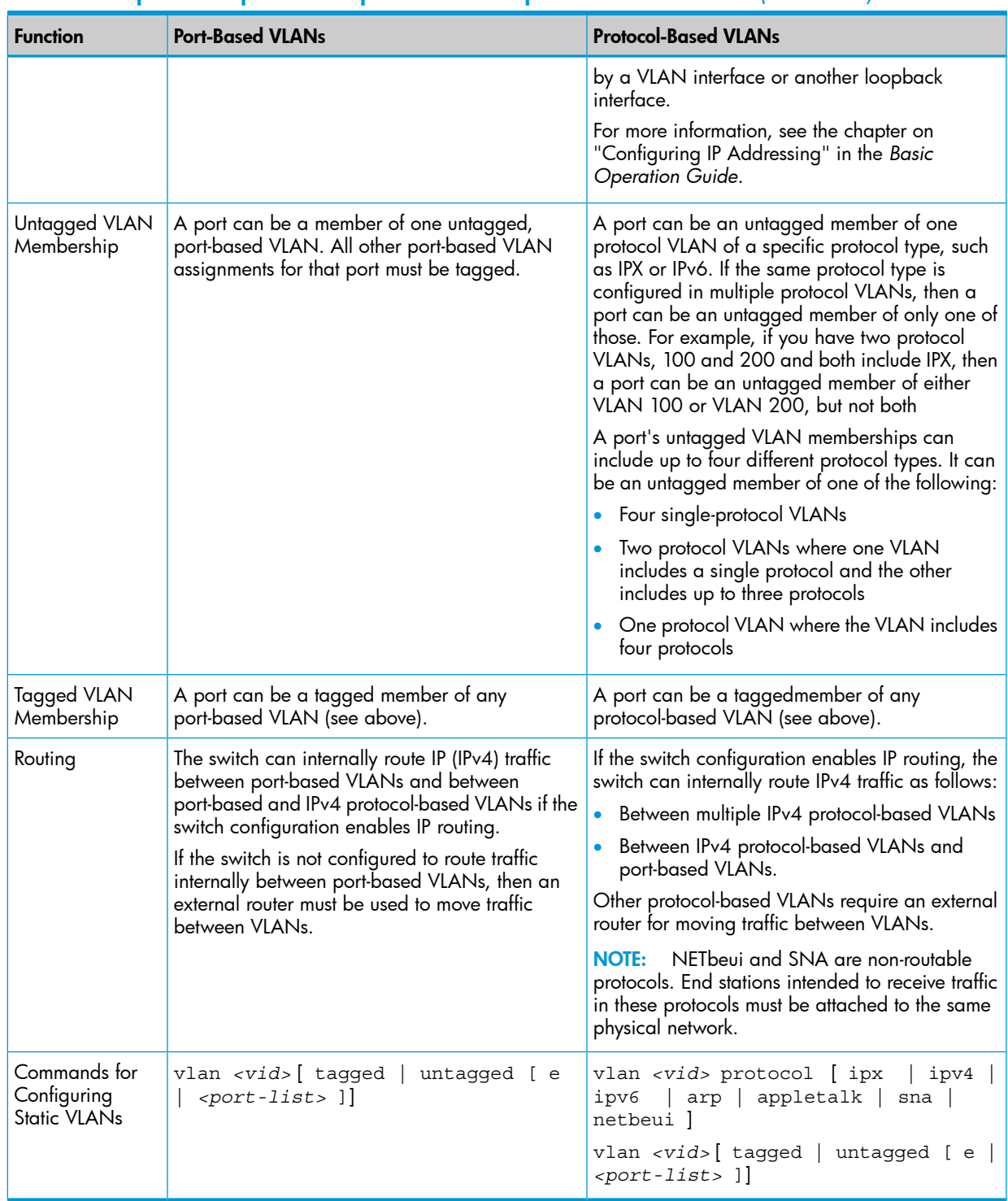

## Table 1 Comparative operation of port based and protocol based VLANs *(continued)*

### <span id="page-11-0"></span>VLAN environments

You can configure different VLAN types in any combination. The default VLAN will always be present. For more on the default VLAN, see "VLAN [support](#page-52-1) and the default VLAN" (page 53).

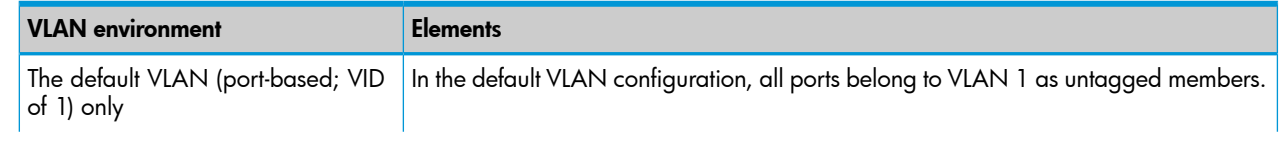

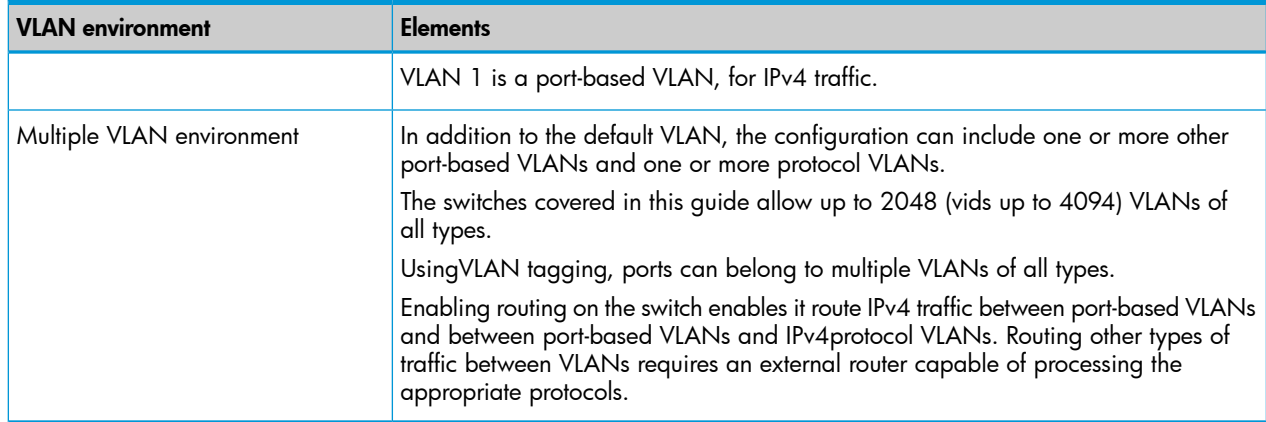

# <span id="page-12-1"></span><span id="page-12-0"></span>VLAN operation

### General VLAN operation

- A VLAN is composed of multiple ports operating as members of the same subnet or broadcast domain.
- Ports on multiple devices can belong to the same VLAN.
- Traffic moving between ports in the same VLAN is bridged (or switched).
- Traffic moving between different VLANs must be routed.
- A static VLAN is an 802.1Q-compliant VLAN, configured with one or more ports that remain members regardless of traffic usage.
- <span id="page-12-3"></span><span id="page-12-2"></span>• A dynamic VLAN is an 802.1Q-compliant VLAN membership that the switch temporarily creates on a port to provide a link to another port either in the same VLAN on another device.

### Types of static VLANs available in the switch

### Port-based VLANs

<span id="page-12-4"></span>This type of static VLAN creates a specific layer-2 broadcast domain comprised of member ports that bridge IPv4 traffic among themselves. Port-Based VLAN traffic is routable on the switches covered in this guide.

### <span id="page-12-5"></span>Protocol-based VLANs

This type of static VLAN creates a layer-3 broadcast domain for traffic of a particular protocol and is composed of member ports that bridge traffic of the specified protocol type among themselves. Some protocol types are routable on the switches covered in this guide; see Table 1 [\(page](#page-10-2) 11).

### Designated VLANs

The switch uses these static, port-based VLAN types to separate switch management traffic from other network traffic. While these VLANs are not limited to management traffic, they provide improved security and availability.

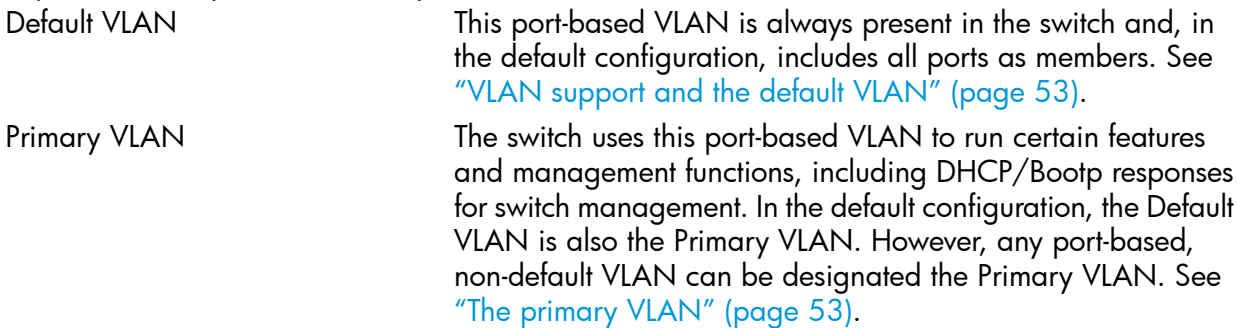

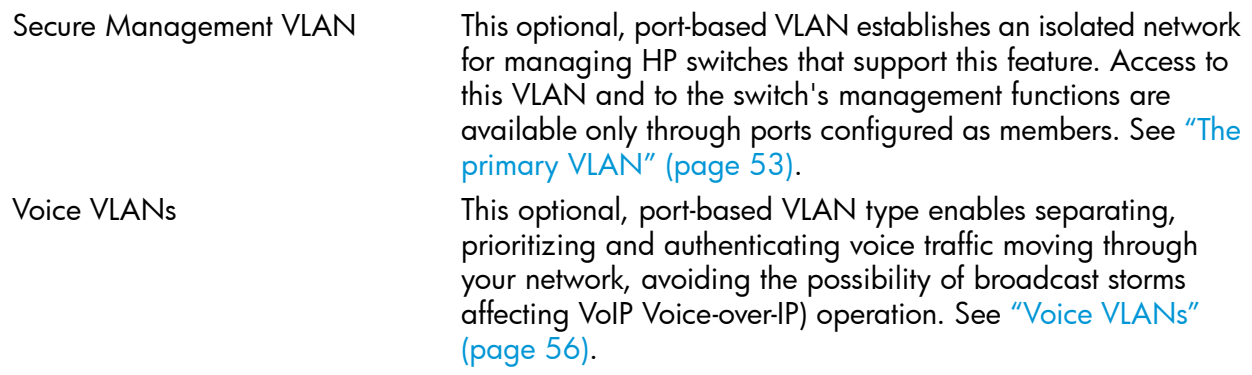

<span id="page-13-0"></span>NOTE: In a multiple-VLAN environment that includes older switch models there may be problems related to the same MAC address appearing on different ports and VLANs on the same switch. In such cases the solution is to impose cabling and VLAN restrictions. For more on this topic, see "Multiple VLAN [considerations"](#page-47-0) (page 48).

### The default VLAN

Except for an IP address and subnet, no configuration steps are needed.

#### Example 1 A switch in the default VLAN configuration

In this example, devices connected to these ports are in the same broadcast domain.

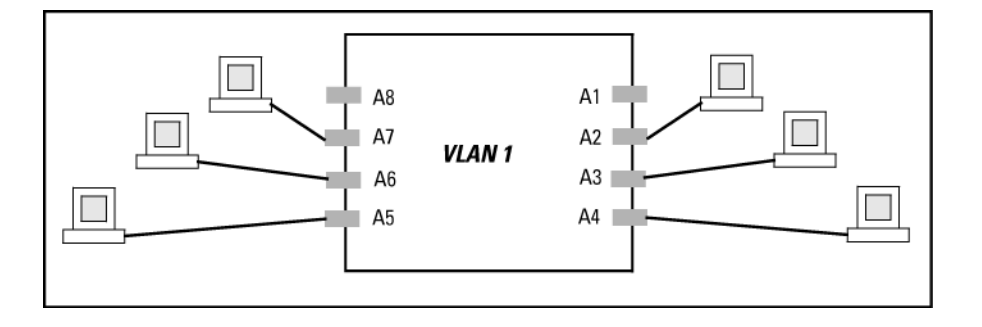

### <span id="page-13-1"></span>Multiple port-based VLANs

In [Example](#page-14-3) 2 (page 15), routing within the switch is disabled (the default). Thus communication between any routable VLANs on the switch must go through the external router. In this case, VLANs W and X can exchange traffic through the external router, but traffic in VLANs Y and Z is restricted to the respective VLANs.

Note that VLAN 1(the default) is present but not shown. The default VLAN cannot be deleted from the switch, but ports assigned to other VLANs can be removed from the default VLAN. If internal (IP) routing is enabled on the switch, then the external router is not needed for traffic to move between port-based VLANs.

#### <span id="page-14-3"></span>Example 2 A switch with multiple VLANs configured and internal routing disabled

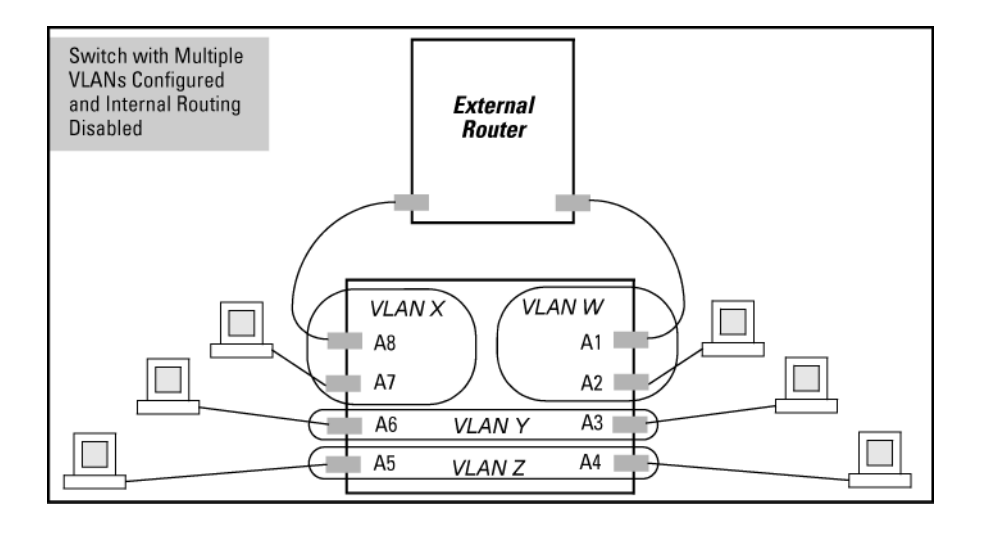

#### <span id="page-14-0"></span>Protocol VLAN environment

[Example](#page-14-3) 2 (page 15) illustrates a protocol VLAN environment also. In this case, VLANs W and X represent routable protocol VLANs. VLANs Y and Z can be any protocol VLAN.

<span id="page-14-1"></span>As noted for the discussion of multiple port-based VLANs, VLAN 1 is not shown. Enabling internal (IP) routing on the switch allows IP traffic to move between VLANs on the switch, but routable, non-IP traffic always requires an external router.

### Routing options for VLANs

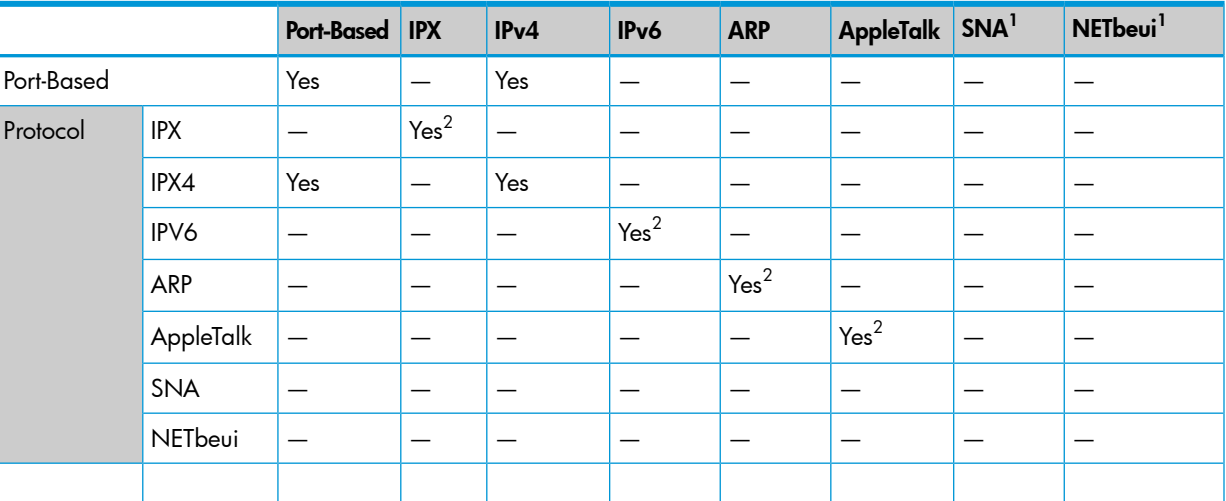

#### Table 2 Options for routing between VLAN types in the switch

<span id="page-14-2"></span>Not a routable protocol type. End stations intended to receive traffic in these protocols must be attached to the same physical network.

2 Requires an external router to route between VLANs.

# Overlapping (Tagged) VLANs

A port can be a member of more than one VLAN of the same type if the device to which the port connects complies with the 802.1Q VLAN standard.

For example, a port connected to a central server using a network interface card (NIC) that complies with the 802.1Q standard can be a member of multiple VLANs, allowing members of multiple VLANs to use the server.

- Although these VLANs cannot communicate with each other through the server, they can all access the server over the same connection from the switch.
- Where VLANs overlap in this way, VLAN "tags" are used in the individual packets to distinguish between traffic from different VLANs.
- A VLAN tag includes the particular VLAN I.D. (VID) of the VLAN on which the packet was generated.

### Example 3 Overlapping VLANs using the same server

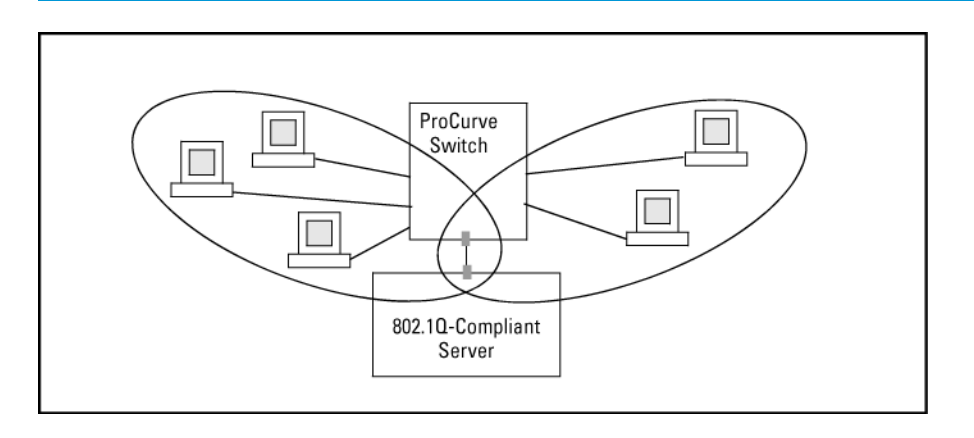

Similarly, using 802.1Q-compliant switches, you can connect multiple VLANs through a single switch-to-switch link.

### Example 4 Connecting multiple VLANs through the same link

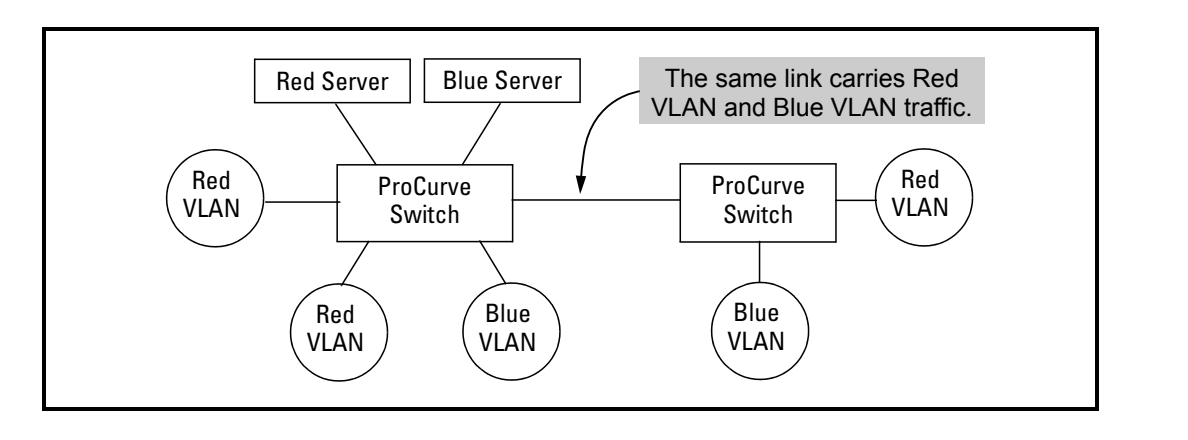

# <span id="page-15-0"></span>Configuring VLANs

The Menu interface enables configuration and display of port-based VLANs only. The CLI configures and displays port-based and protocol-based VLANs.

In the factory default state, the switch is enabled for up to 16 VLANs, all ports belong to the default primary VLAN and are in the same broadcast/multicast domain. You can reconfigure the switch to support up to 512 VLANs.

# Port VLAN tagged status

<span id="page-16-1"></span><span id="page-16-0"></span>Port VLAN tagged status enables identification of ports as access, trunk, or voice. Use show interfaces status to display tagged and untagged VLAN information for a port.

# Per-port static VLAN configuration options example

This example shows the options available to assign individual ports to a static VLAN. Note that GVRP, if configured, affects these options and the VLAN behavior on the switch.

### Figure 1 Comparing per-port VLAN options with and without GVRP

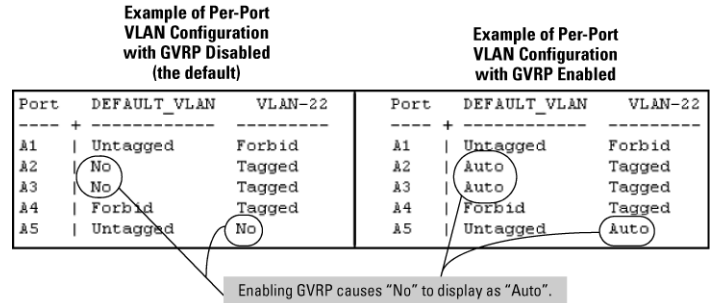

### Table 3 Per-port VLAN configuration options

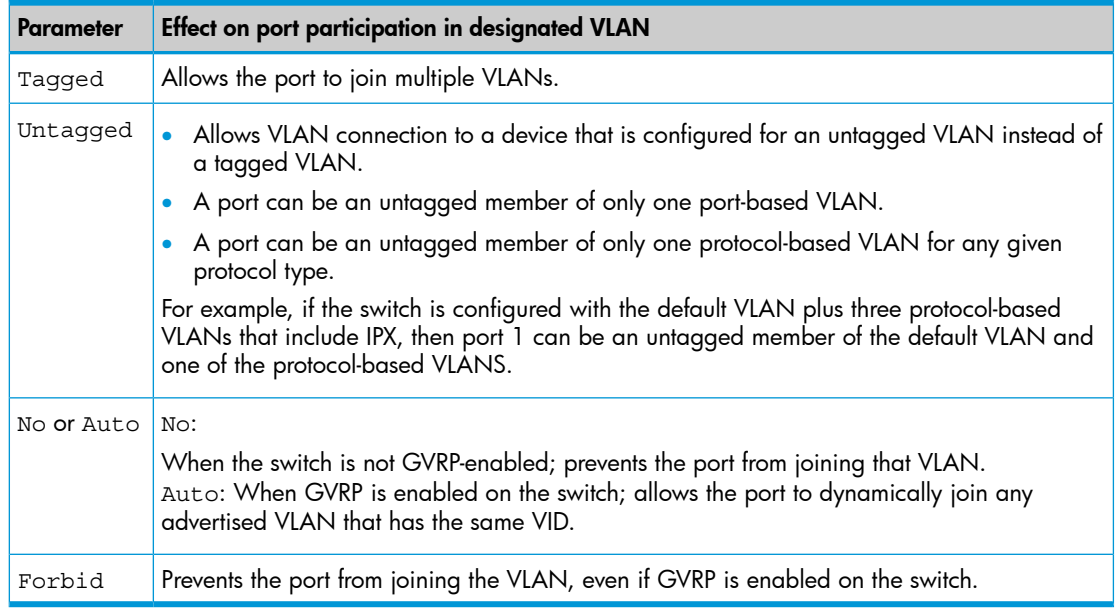

# <span id="page-16-2"></span>Configuring port-based and protocol-based VLAN parameters (CLI)

In the factory default state, all ports on the switch belong to the port-based default VLAN (DEFAULT\_VLAN; VID=1) and are in the same broadcast/multicast domain.

The default VLAN is also the Primary VLAN. You can configure up to 255 additional static VLANs by adding new VLAN names and then assigning one or more ports to each VLAN.

The switch accepts a maximum of 2048 VLANs with VIDs numbered up to 4094. This must include the default VLAN and any dynamic VLANs the switch creates if you enable GVRP.

NOTE: Each port can be assigned to multiple VLANs by using VLAN tagging. See ["802.1Q](#page-48-1) VLAN [tagging"](#page-48-1) (page 49).

# Displaying a switch's VLAN configuration (CLI)

<span id="page-17-0"></span>The show vlans command lists the VLANs currently running in the switch, with VID, VLAN name and VLAN status. Dynamic VLANs appear only if the switch is running with GVRP enabled and one or more ports has dynamically joined an advertised VLAN. In the default configuration, GVRP is disabled.

# Syntax:

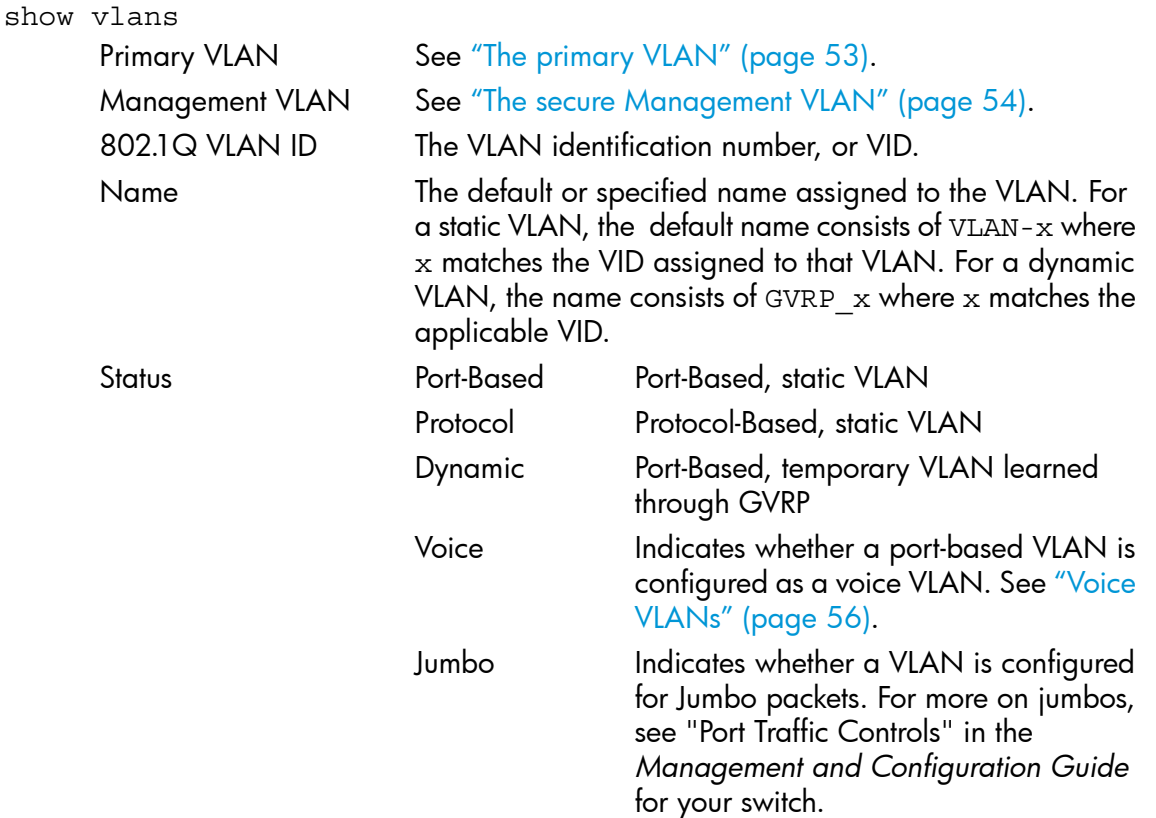

#### Example 5 Displaying VLAN listing with GVRP enabled

This example shows the listing from the show vlans command. When GVRP is disabled (the default), Dynamic VLANs do not exist on the switch and do not appear in this listing. For more information, see ["GVRP"](#page-60-0) (page 61).

```
HP Switch#: show vlans
 Status and Counters - VLAN Information
  Maximum VLANs to support : 256
  Primary VLAN : DEFAULT_VLAN
  Management VLAN :
 VLAN ID Name | Status Voice Jumbo
  ------- -------------------- + ---------- ----- -----
1 DEFAULT VLAN | Port-based No No
 10 VLAN_10 | Port-based Yes Yes
 15 VLAN_15 | Port-based No No
 20 VLAN_20 | Protocol No No
 33 VLAN_33 | Dynamic No No
```
## <span id="page-18-0"></span>Viewing the VLAN membership of one or more ports (CLI)

#### Syntax:

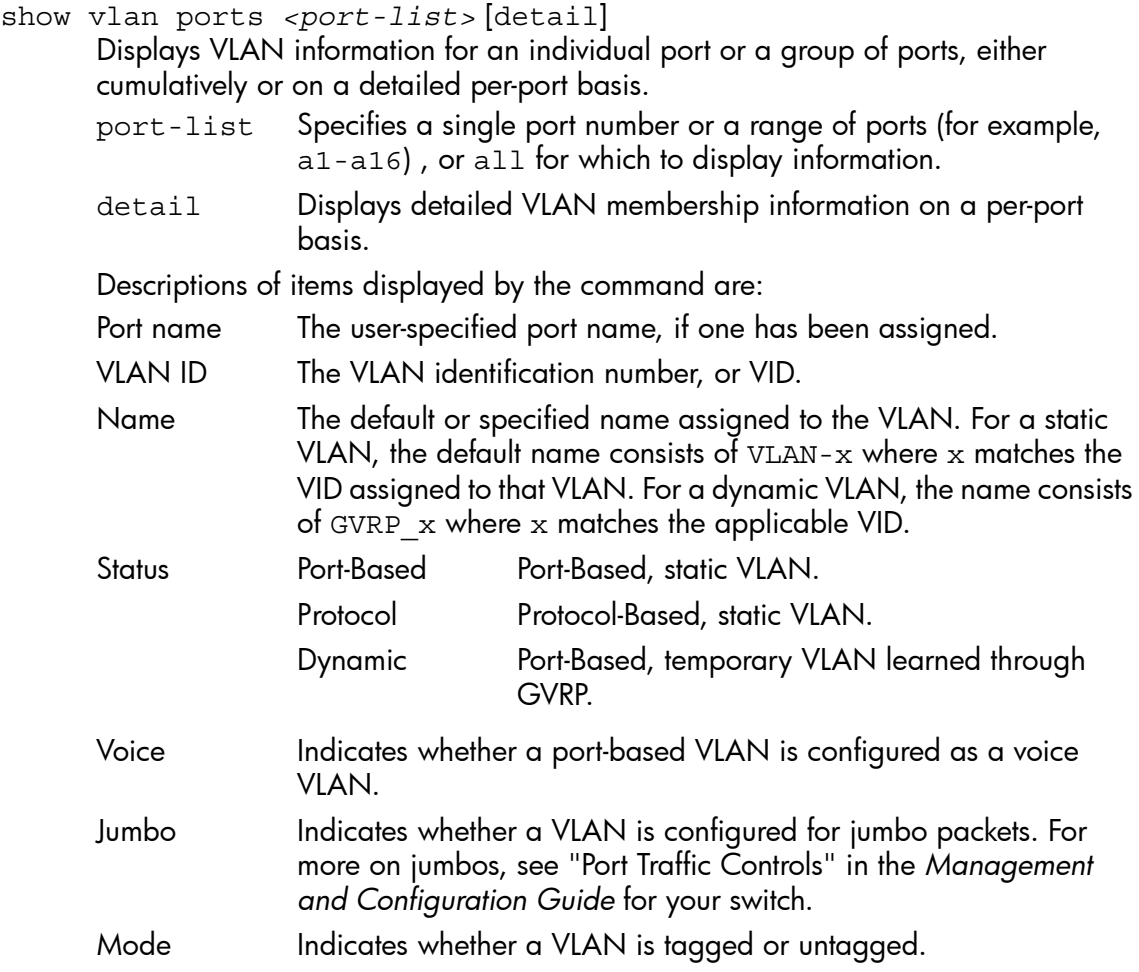

HP Switch(config)#:show vlan ports a1-a24

Status and Counters - VLAN Information - for ports A1-A24

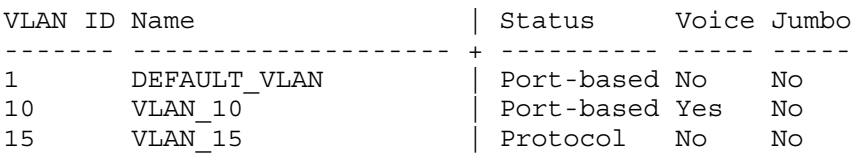

Example 7 Displaying VLAN ports (detailed listing)

HP Switch(config)#:show vlan ports a1-a3 detail Status and Counters - VLAN Information - for ports A1 VLAN ID Name | Status Voice Jumbo Mode ------- -------------------- + ---------- ----- ----- -------- 1 DEFAULT VLAN | Port-based No No Untagged 10 VLAN\_10 | Port-based Yes No Tagged Status and Counters - VLAN Information - for ports A2 VLAN ID Name  $|$  Status Voice Jumbo Mode ------- -------------------- + ---------- ----- ----- -------- 1 DEFAULT VLAN | Port-based No No Untagged 20 VLAN\_20 | Protocol No No Untagged Status and Counters - VLAN Information - for ports A3 VLAN ID Name  $|$  Status Voice Jumbo Mode ------- -------------------- + ---------- ----- ----- -------- 1 DEFAULT VLAN | Port-based No No Untagged 33 VLAN\_33 | Port-based No No Tagged

# <span id="page-19-0"></span>Viewing the configuration for a particular VLAN (CLI)

#### Syntax:

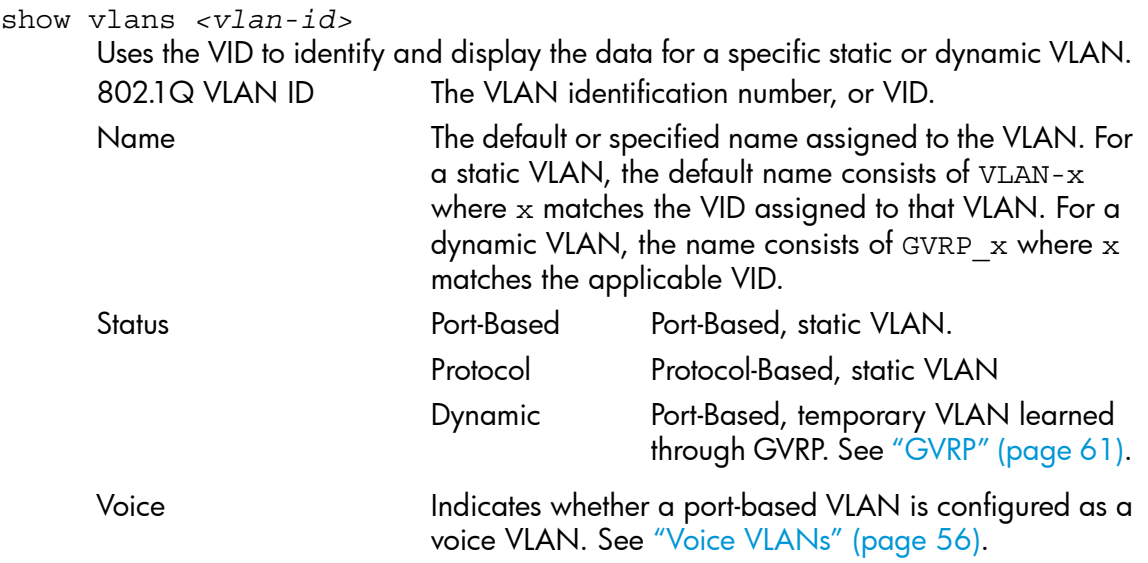

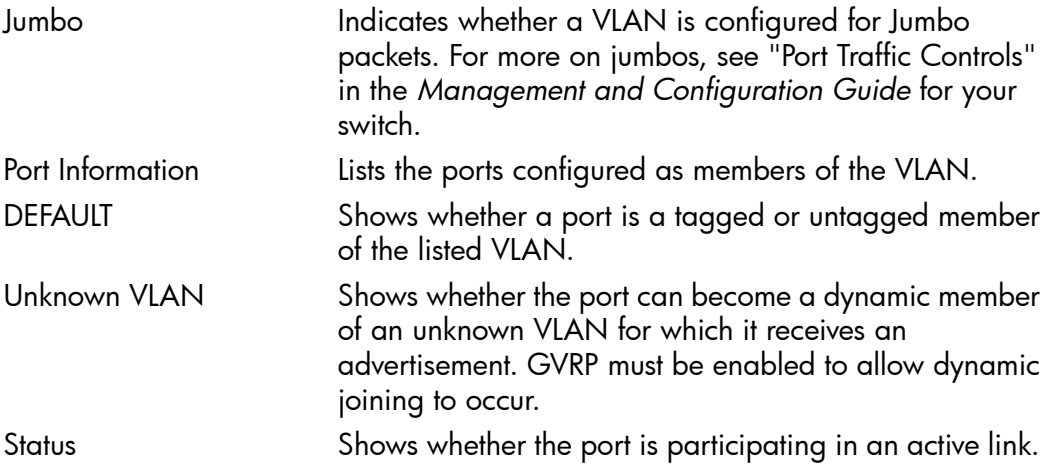

```
HP Switch(config)#:show vlans 22
Status and Counters - VLAN Information - VLAN 22
 VLAN ID : 22
 Name : VLAN22
 Status : Port-based
 Voice : Yes
 Jumbo : No
 Port Information Mode Unknown VLAN Status
 ---------------- -------- ------------ ----------
 12 Untagged Learn Up
 13 Untagged Learn Up
 14 Untagged Learn Up
 15 Untagged Learn Down
 16 Untagged Learn Up
 17 Untagged Learn Up
 18 Untagged Learn Up
```
Example 9 Displaying information for a specific dynamic VLAN

The following example shows the information displayed for a specific dynamic VLAN. The show vlans command lists this data when GVRP is enabled and at least one port on the switch has dynamically joined the designated VLAN.

```
HP Switch(config)#: show vlans 22
 Status and Counters - VLAN Information - VLAN 22
  VLAN ID : 33
  Name : GVRP_33
  Status : Dynamic
  Voice : No
  Jumbo : No
  Port Information Mode Unknown VLAN Status
   ---------------- -------- ------------ ----------
   6 Auto Learn Up
```
# <span id="page-21-0"></span>Customizing the show VLANs output (CLI)

### **Syntax**

show vlans custom [port *<port-list>*] *<column-list>* Specifies the order you want information to display for the show vlans command. Displays information for one port or a range of ports. If *<port-list>* is not specified, all ports display.

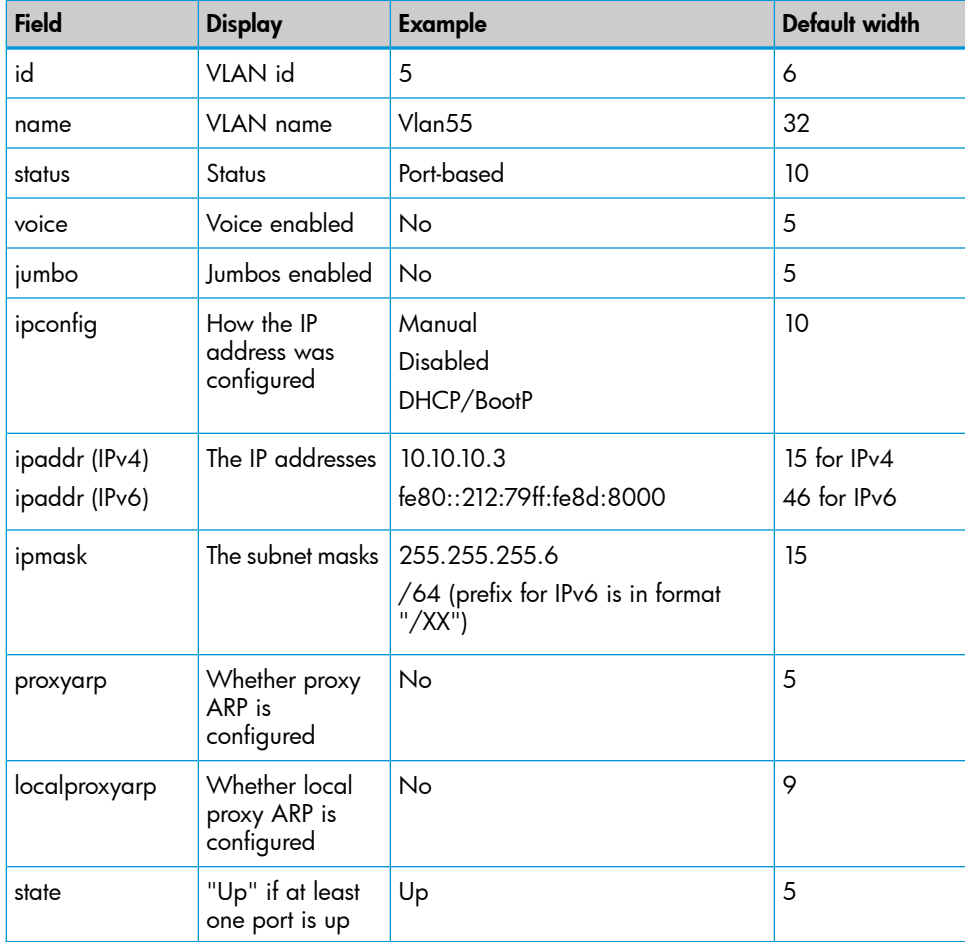

Fields that can be included in the customized display:

#### Example 10 Customizing the VLAN display

The following example displays id at its default width and name:20 allows up to 20 characters of the VLAN name to be displayed. The columns selected for display are separated by spaces.

If the width of the column requested is smaller than the header name of the column, the display of the header name is truncated.

HP Switch(config)#: show vlan custom A1-A3 id name:20 ipaddr state Status and Counters - VLAN Information - Custom view VLANID VLAN name TP Addr State ------ -------------------- --------------------------------- ----- 1 DEFAULT VLAN 15.255.134.74 Up 33 Vlan33 10.10.10.01 Up 44 Vlan44 15.255.164.13 Up 55 Vlan55 15.255.178.2 Down 15.255.178.3 15.255.178.4 60 Vlan60 fe80::212:79ff:fe8d:8000%vlan60 Up

#### Example 11 Wrapping column headers

The total output wraps if it is longer than the terminal width; it is not truncated.

```
HP Switch(config)#: show vlan custom id
Status and Counters - VLAN Information - Custom view
 VLANID
  ------
  1
  33
  44
HP Switch(config)#: show vlan custom id:2
Status and Counters - VLAN Information - Custom view
 VL
  --
  1
  33
  44
```
### <span id="page-23-0"></span>Creating an alias for show VLAN commands (CLI)

Create an alias for a frequently used show vlans custom command to avoid entering the selected columns each time you use the command.

#### Example 12 Using a VLAN alias

```
HP Switch(config)#: alias showvlanstatus = "show vlan custom A1-A3 id name:20 status"
HP Switch(config)#: show vlan status
Status and Counters - VLAN Information - Custom view
VLANID VLAN name Status
------ -------------------- ----------
1 DEFAULT_VLAN Port-based
33 Vlan33 Port-based
```
#### Using pattern matching with the show VLANs custom command

If a pattern matching command is in a search for a field in the output of the show vlan custom command and it produces an error, the error message may not be visible. For example, if you enter a command with the pattern matching include option that contains an error (such as 'vlan' is misspelled) as in the following example, the output may be empty:

<span id="page-23-2"></span>HP Switch(config)#: show vlans custom 1-3 name vlun include vlan1

HP recommends that you try the show vlans custom command first to ensure there is output and then enter the command again with the pattern matching option.

# Changing the number of VLANs allowed on the switch (CLI)

#### Syntax:

The default VLAN number is 1. max-vlans*<1-512>* Default number of VLANs: 16

If GVRP is enabled, this setting includes any dynamic VLANs on the switch. As part of implementing a new setting, you must execute a write memory command to save the new value to the startup-config file and then reboot the switch.

NOTE: If multiple VLANs exist on the switch, you cannot reset the maximum number of VLANs to a value smaller than the current number of VLANs.

#### Example 13 Changing the number of allowed VLANs

The following example shows the command sequence for changing the number of VLANs allowed to 10. Note that you can execute the commands to write memory and boot at another time.

```
HP Switch(config)#: max-vlans 10
This command will take effect after saving the configuration 
and rebooting the system.
HP Switch(config)#: write memory
HP Switch(config)#: boot
Device will he rebooted, do you want to continue [y/n]? Y
```
# <span id="page-24-0"></span>Assigning the Primary VLAN (CLI)

### Syntax:

primary-vlan vid | *<ascii-name-string>*

In the default VLAN configuration, the port-based default VLAN (DEFAULT VLAN) is the Primary VLAN. This command allows reassignment of the Primary VLAN function to an existing, port-based, static VLAN.

The switch will not reassign the Primary VLAN function to a protocol VLAN.

NOTE: If you reassign the Primary VLAN to a non-default VLAN, you cannot later delete that VLAN from the switch until you assign the Primary VLAN to another port-based, static VLAN.

To identify the current Primary VLAN and list the available VLANs and their respective VIDs, use show vlans.

Example 14 Re-assigning, renaming and displaying the VLAN command sequence

The following example shows how to re-assign the Primary VLAN to VLAN 22 (first command line), rename the VLAN **22-Primary** (second command line) and then display the result (third command line):

```
HP Switch(config)#: primary-vlan 22
HP Switch(config)#: vlan 22 name 22-Primary
HP Switch(config)#: show vlans
Status and Counters - VLAN Information
Maximum VLANs to support : 8
Primary VLAN : 22-Primary
Management VLAN :
VLAN ID Name Status Voice Jumbo
------- -------------------- ------------ ----- -----
1 DEFAULT VLAN Static No No
22 22-Primary Static No No
```
# <span id="page-24-1"></span>Adding or editing VLAN names (Menu)

Use this procedure to add a new VLAN or to edit the name of an existing VLAN.

1. From the Main Menu select 2. Switch Configuration  $\rightarrow$  8. VLAN Menu  $\ldots \rightarrow$  2. VLAN Names If multiple VLANs are not yet configured, you will see a screen similar to [Figure](#page-25-0) 2 (page 26).

<span id="page-25-0"></span>Figure 2 The default VLAN names screen

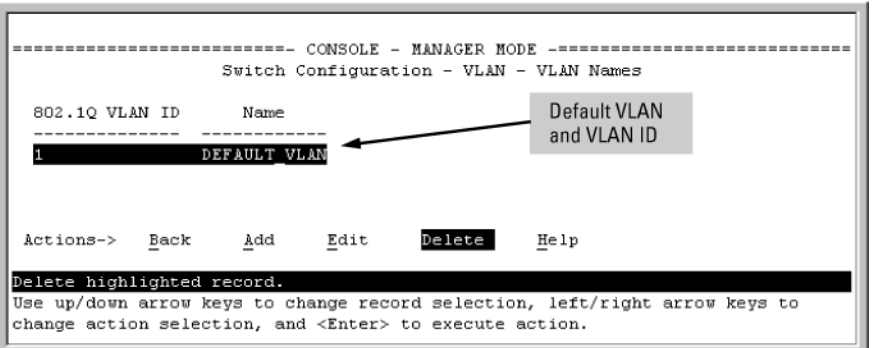

2. Press A (for Add).

You will be prompted for a new VLAN name and VLAN ID:

802.1Q VLAN ID : 1 Name : \_

3. Type a VID (VLAN ID number). This can be any number from 2 to 4094 that is not already being used by another VLAN (the switch reserves 1 for the default VLAN).

NOTE: A VLAN must have the same VID in every switch in which you configure that same VLAN. GVRP dynamically extends VLANs with correct VID numbering to other switches; see ["GVRP"](#page-60-0) (page 61) .

4. Press  $\downarrow$  key to move the cursor to the **Name** line and enter the VLAN name, using up to 12 characters with no spaces. Press Enter.

**NOTE:** Do not use the following characters in VLAN names:  $\omega$ , **#:, \$, ^, &, \***, ( and ).

<span id="page-25-1"></span>5. Press S (for Save).

The VLAN Names screen appears with the new VLAN listed.

#### Figure 3 VLAN Names screen with a new VLAN added

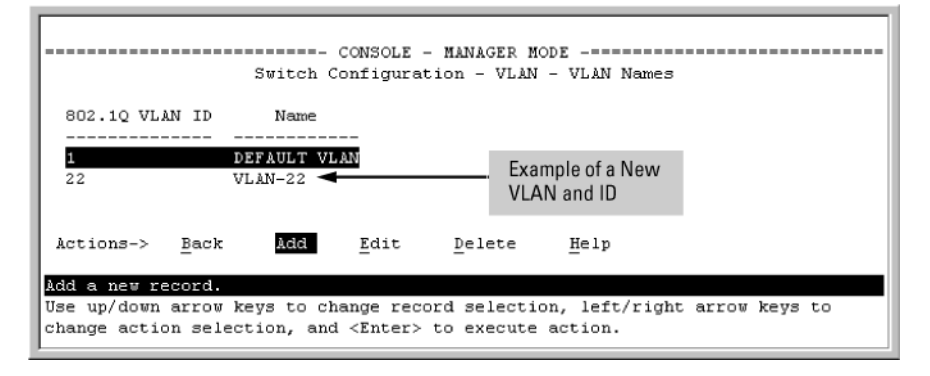

6. Repeat steps 2 through 5 to add more VLANs.

You can add VLANs until you reach the number specified in the **Maximum VLANs to support** field on the VLAN Support screen. This includes any VLANs added dynamically due toGVRP operation.

Return to the VLAN Menu to assign ports to the new VLAN, as described in "Adding or [changing](#page-32-1) a VLAN port [assignment](#page-32-1) (Menu)" (page 33).

# Changing VLAN support settings (Menu)

<span id="page-26-0"></span>The following procedure provides instructions for changing the maximum number of VLANs to support, changing the primary VLAN selection and enabling or disabling dynamic VLANs.

1. From the Main Menu select: 2. Switch Configuration  $\rightarrow$  8. VLAN Menu ...  $\rightarrow$  1. VLAN Support

You see the following screen:

Figure 4 The default VLAN support screen

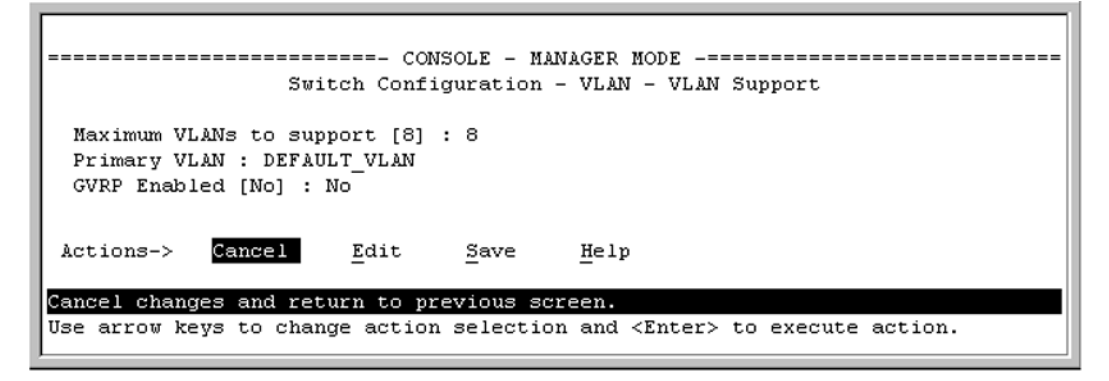

- 2. Press E (for Edit) and then do one or more of the following:
	- To designate a different VLAN as the Primary VLAN, select the **Primary VLAN** field and use the space bar to select from the existing options. The Primary VLAN must be a static, port-based VLAN.
	- To enable or disable dynamic VLANs, select the **GVRP Enabled** field and use the Space bar to toggle between options. For GVRP information, see ["GVRP"](#page-60-0) (page 61).

NOTE: For optimal switch memory utilization, set the number of VLANs at the number you will likely be using or a few more. If you need more VLANs later, you can increase this number, but a switch reboot will be required at that time.

<span id="page-26-1"></span>3. Press **Enter** and then **S** to save the VLAN support configuration and return to the VLAN Menu screen.

If you changed the value for Maximum VLANs to support, an asterisk appears next to the VLAN Support option; see [Figure](#page-26-1) 5 (page 27).

### Figure 5 VLAN menu screen indicating the need to reboot the switch

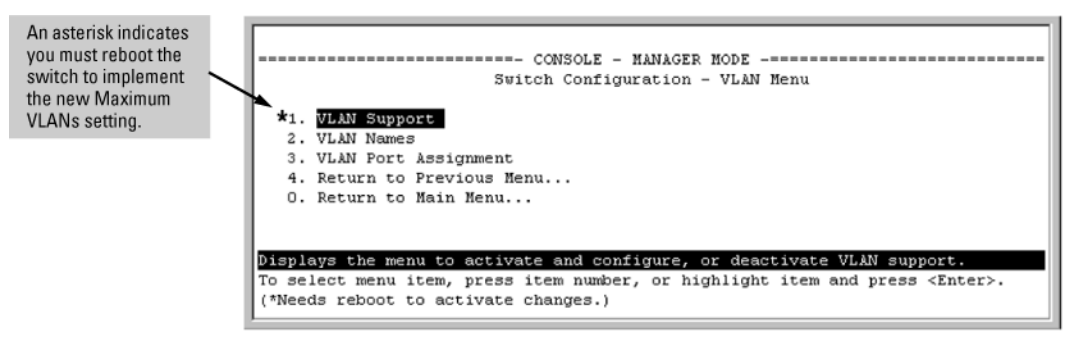

- If you changed the VLAN Support option, you must reboot the switch before the maximum VLANs change takes effect. You can go on to configure other VLAN parameters first, but you must reboot the switch when you finish.
- If you did not change the VLAN Support option, a reboot is not necessary.

<span id="page-27-0"></span>4. Press 0 to return to the Main Menu.

# Creating a new static VLAN (port-based or protocol-based) (CLI)

The vlan *<vid>* command operates in the global configuration context to configure a static VLAN and/or take the CLI to a specified VLAN's context.

## Syntax:

```
vlan vid | <ascii-name-string>
[no] vlan <vid>
```
If *<vid>* does not exist in the switch, this command creates a port-based VLAN with the specified *<vid>*

If the command does not include options, the CLI, moves to the newly created VLAN context.

If an optional name is not specified, the switch assigns a name in the default format VLAN *n*, where n is the *<vid>* assigned to the VLAN.

If the VLAN already exists and you enter either the *<vid>* or the *<ascii-name-string>*,the CLI moves to the specified VLAN's context.

The no form of the command deletes the VLAN as follows:

If one or more ports belong only to the VLAN to be deleted, the CLI notifies you that these ports will be moved to the default VLAN and prompts you to continue the deletion. For member ports that also belong to another VLAN, there is no **move** prompt.

```
protocol [ ipx|ipv4|ipv6|arp|appletalk|sna|netbeui ]
```
Configures a static, protocol VLAN of the specified type.

If multiple protocols are configured in the VLAN, the no form removes the specified protocol

If a protocol VLAN is configured with only one protocol type and you use the no form of this command to remove that protocol, the switch changes the protocol VLAN to a port-based VLAN (if the VLAN does not have an untagged member port).

If an untagged member port exists on the protocol VLAN, you must either convert the port to a tagged member or remove the port from the VLAN before removing the last protocol type from the VLAN.

NOTE: If you create an IPv4 protocol VLAN, you must assign the ARP protocol option to it to provide IP address resolution. Otherwise, IP packets are not deliverable. A Caution message appears in the CLI if you configure IPv4 in a protocol VLAN that does not already include the ARP protocol option. The same message appears if you add or delete another protocol in the same VLAN.

name *<ascii-name-string>*

When included in a vlan command to create a new static VLAN, this command specifies a non-default VLAN name. Also used to change the current name of an existing VLAN.

NOTE: Avoid spaces and the following characters in the *<ascii-name-string>* entry: @,  $\#$ :,  $\sin \hat{p}$ ,  $\sin \hat{p}$ ,  $\sin \hat{p}$ ,  $\sin \hat{p}$  and). To include a blank space in a VLAN name, enclose the name in single or double quotes.

voice

Designates a VLAN for VoIP use. For more on this topic, see "Voice [VLANs"](#page-55-0) [\(page](#page-55-0) 56).

NOTE: You can use these options from the configuration level by beginning the command with vlan *<vid>*, or from the context level of the specific VLAN by just entering the command option.

Example 15 Creating a new port-based static VLAN

The following example shows how to create a new port-based, static VLAN with a VID of 100 using the following steps:

- **1.** To create the new VLAN, type the vlan 100 command.
- 2. To show the VLANs currently configured in the switch, type the show vlans command.

If the Management VLAN field (Primary VLAN : DEFAULT\_VLAN Management VLAN shown in the display information below) is empty, a Secure Management VLAN is not configured in the switch. For more information on configuring a secure management VLAN, see "The [secure](#page-53-0) [Management](#page-53-0) VLAN" (page 54).

```
HP Switch(config)#: vlan 100
HP Switch(config)#: show vlans
 Status and Counters - VLAN Information
 Maximum VLANs to support : 8
 Primary VLAN : DEFAULT_VLAN
 Management VLAN :
VLAN ID Name Status Voice Jumbo
  ------- -------------------- ------------ ----- -----
1 DEFAULT VLAN Port-based No No
 100 VLAN100 Port-based No No
```
### Example 16 Changing the VLAN context level

<span id="page-28-0"></span>To go to a different VLAN context level, such as to the default VLAN:

HP Switch (vlan-100)#: vlan default\_vlan HP Switch(vlan-1) \_

### Deleting a static VLAN (CLI)

Syntax:

no vlan *<vid>*

Δ CAUTION: Before deleting a static VLAN, re-assign all ports in the VLAN to another VLAN.

#### Example 17 Deleting a static VLAN

Following [Figure](#page-25-1) 3 (page 26), if ports B1-B5 belong to both VLAN 2 and VLAN 3 and ports B6-B10 belong to VLAN 3, deleting VLAN 3 causes the CLI to prompt you to approve moving ports B6 - B10 to VLAN 1 (the default VLAN). (Ports B1-B5 are not moved because they still belong to another VLAN.)

```
HP Switch(config)#: no vlan 3
The following ports will be moved to the default VLAN:
B6-B10
Do you want to continue?
[y/n] Y
HP Switch(config)#::
```
### <span id="page-29-0"></span>Converting a dynamic VLAN to a static VLAN (CLI)

#### Syntax:

static-vlan *<vlan-id>*

Converts a dynamic, port-based VLAN membership to static, port-based VLAN membership (allows port-based VLANs only).

For this command,*<vlan-id>* refers to the VID of the dynamic VLAN membership. Use show vlan to help identify the VID.

This command requires that GVRP is running on the switch and a port is currently a dynamic member of the selected VLAN.

After you convert a dynamic VLAN to static, you must configure the switch's per-port participation in the VLAN in the same way that you would for any static VLAN. For GVRP and dynamic VLAN operation, see ["GVRP"](#page-60-0) (page 61).

#### Example 18 Converting a dynamic VLAN to a port-based static VLAN

<span id="page-29-1"></span>Suppose a dynamic VLAN with a VID of 125 exists on the switch. The following command converts the VLAN to a port-based, static VLAN:

HP(config)#: static-vlan 125

### Configuring static VLAN per-port settings (CLI)

#### Syntax:

[no] vlan *<vid>*

This command, used with the options listed below, changes the name of an existing static VLAN and the per-port VLAN membership settings.

NOTE: You can use these options from the configuration level by beginning the command with vlan *<vid>*, or from the context level of the specific VLAN by just entering the command option.

```
tagged <port-list>
```
Configures the indicated port as Tagged for the specified VLAN. The no version sets the port to either **No** or (if GVRP is enabled) to **Auto**.

untagged *<port-list>*

Configures the indicated port as Untagged for the specified VLAN. The no version sets the port to either **No** or (if GVRP is enabled) to **Auto**.

forbid *<port-list>*

Used in port-based VLANs, configures *<port-list>* as forbidden, to become a member of the specified VLAN, as well as other actions. Does not operate with option not allowed protocol VLANs. The no version sets the port to either No or (if GVRP is enabled) to Auto. See ["GVRP"](#page-60-0) (page 61).

auto *<port-list>*

Available if GVRP is enabled on the switch. Returns the per-port settings for the specified VLAN to Auto operation. Auto is the default per-port setting for a static VLAN if GVRP is running on the switch. For information on dynamic VLAN and GVRP operation, see ["GVRP"](#page-60-0) (page 61).

Example 19 Changing the VLAN name and set ports to tagged

Suppose there is a VLAN named VLAN100 with a VID of 100 and all ports are set to No for this VLAN. To change the VLAN name to Blue\_Team and set ports A1 - A5 to Tagged, use the following commands:

HP Switch(config)#: vlan 100 name Blue\_Team HP Switch(config)#: vlan 100 tagged a1-a5

Example 20 Moving the context level

To move to the vlan 100 context level and execute the same commands:

```
HP Switch(config)#: vlan 100 
HP Switch(vlan-100)#: name Blue Team
HP Switch(vlan-100)#: tagged a1-a5
```
Example 21 Changing tagged ports

Similarly, to change the tagged ports in the above examples to No (or Auto, if GVRP is enabled), use either of the following commands.

At the global config level, use:

```
HP Switch(config)#: no vlan 100 tagged a1-a5
- or -
At the VLAN 100 context level, use:
```
<span id="page-30-0"></span>HP Switch(vlan-100)#: no tagged a1-a5

NOTE: You cannot use these commands with dynamic VLANs. Attempting to do so displays the message VLAN already exists with no change.

#### Using IP enable/disable for all VLANs

You can administratively disable the IP address on specified VLANs with static IP addresses without removing the Layer 3 configuration. The switch can be pre-configured as a backup router, then quickly transition from backup to active by re-enabling Layer 3 routing on one or more VLANs. While the switch is in "backup" mode, it will still performing Layer 2 switching.

A MIB object will be toggled to make Layer 3 routing active or inactive on a VLAN.

#### <span id="page-31-0"></span>Interaction with other features

This feature affects management access to the switch as follows:

- IP—SNMP, Telnet, SSH, HTTP, TFTP, SCP, SFTP
- Routing—RIP, OSPF, PIM, VRRP

When the disable layer3 command is configured on a VLAN, the behavior is as if no IP address were configured for that VLAN. There is no other change in behavior.

#### Syntax:

[no] disable layer3 vlan [ *<vid> <vid range>*]

In config context, turns off Layer 3 routing for the specified VLAN or VLANs. When executed in vlan context, turns off Layer 3 routing for that VLAN.

The no form turns on Layer 3 routing for the specified VLAN or VLANs.

The show ip command displays disabled in the IP Config column if Layer 3 has been disabled, or if the VLAN has no IP configuration. You can tell which is the case by viewing the remaining columns; if there is no IP configuration, the remaining columns are blank.

#### Example 22 Displaying a VLAN disabled for Layer 3

```
HP Switch(config)#: show ip
 Internet (IP) Service
  IP Routing : Disabled
  Default Gateway : 172.22.16.1
 Default TTL : 64 
Arp Age : 20
  Domain Suffix : 
 DNS server :
  VLAN | IP Config IP Address Subnet Mask Proxy ARP
  -------------------- + ---------- --------------- --------------- ---------
 DEFAULT_VLAN | DHCP/Bootp 172.22.18.100 255.255.248.0 No No
 VLAN3 | Disabled 172.17.17.17 255.255.255.0 No No
VLAN6 | Disabled
  VLAN7 | Manual 10.7.7.1 255.255.255.0 No No
```
For IPv6, the Layer 3 Status field displays the status of Layer 3 on that VLAN.

```
HP Switch(config)#: show ipv6
 Internet (IPv6) Service
  IPv6 Routing : Disabled
  Default Gateway :
 ND DAD : Enabled
 DAD Attempts : 3
Vlan Name : DEFAULT VLAN
 IPv6 Status : Disabled
 Layer 3 Status : Enabled
Vlan Name : layer3 off vlan
 IPv6 Status : Disabled
 Layer 3 Status : Disabled
 Address | Address
Origin | IPv6 Address/Prefix Length Status
---------- + ------------------------------------------- -----------
 manual abcd::1234/32 tentative
 autoconfig \vert fe80::218:71ff:febd:ee00/64 tentative
```
#### <span id="page-32-0"></span>Interactions with DHCP

Disabling Layer 3 functionality and DHCP are mutually exclusive, with DHCP taking precedence over disable layer3 on a VLAN. The following interactions occur:

- If the disable layer3 command is executed when DHCP is already configured, no disabling of the VLAN occurs. This error message displays: "Layer 3 cannot be disabled on a VLAN that has DHCP enabled."
- From the CLI: If disable layer3 is configured already and an attempt is made to configure DHCP, DHCP takes precedence and will be set. The warning message displays: "Layer 3 has also been enabled on this VLAN since it is required for DHCP."
- From the CLI: When disabling a range of VLAN IDs, this warning message displays: "Layer 3 will not be disabled for any LANs that have DHCP enabled."
- <span id="page-32-1"></span>From SNMP: If the disable layer3 command is executed when DHCP is already configured, no disabling of the VLAN occurs. An INCONSISTENT\_VALUE error is returned.
- From SNMP: If disable layer3 is configured already and an attempt is made to configure DHCP, DHCP takes precedence and will be set.

# Adding or changing a VLAN port assignment (Menu)

Ports not specifically assigned to a VLAN are automatically in the default VLAN.

1. From the Main Menu select: 2. Switch Configuration  $\rightarrow$  8. VLAN Menu  $\ldots \rightarrow$  3. VLAN Port **Assignment** 

You will see a screen similar to the following:

Figure 6 Port-based VLAN port assignment screen in the menu interface

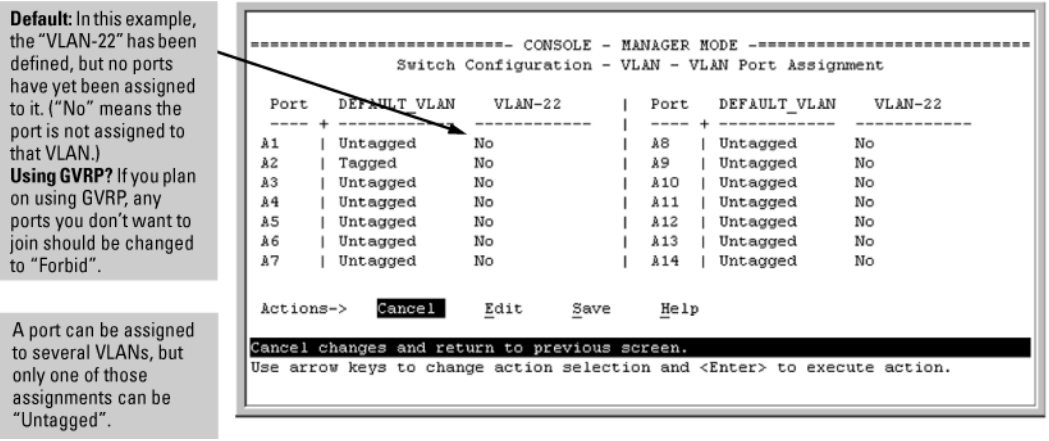

NOTE: The "VLAN Port Assignment" screen displays up to 32 static, port-based VLANs in ascending order, by VID. If the switch configuration includes more than 32 such VLANs, use the following CLI command to list data on VLANs having VIDs numbered sequentially higher than the first 32.

show vlans [ *<vid>* | ports [ *<port-list>* ]]

- 2. To change a port's VLAN assignment:
	- a. Press E (for Edit).
	- **b.** Use the arrow keys to select a VLAN assignment you want to change.
	- c. Press the Space bar to make your assignment selection (No, Tagged, Untagged , or Forbid. For information on VLAN tags, see ["802.1Q](#page-48-1) VLAN tagging" (page 49).
	- d. If you are finished assigning ports to VLANs, press **Enter** and then **S** (for Save) to activate the changes and return to the Configuration menu. (The console then returns to the VLAN menu.)
- 3. Return to the Main menu.

**NOTE:** For GVRP Operation: If you enable GVRP on the switch, **No** converts to **Auto**, which allows the VLAN to dynamically join an advertised VLAN that has the same VID.

Untagged VLANs Only one untagged VLAN is allowed per port. Also, there must be at least one VLAN assigned to each port. In the factory default configuration, all ports are assigned to the default VLAN (DEFAULT\_VLAN).

For ports A4 and A5 to belong to both DEFAULT\_VLAN and VLAN-22 and ports A6 and A7 to belong only to VLAN-22, use the settings in "The default VLAN names [screen"](#page-25-0) (page 26). This example assumes that the default GVRP setting is disabled and that you do not plan to enable GVRP later.

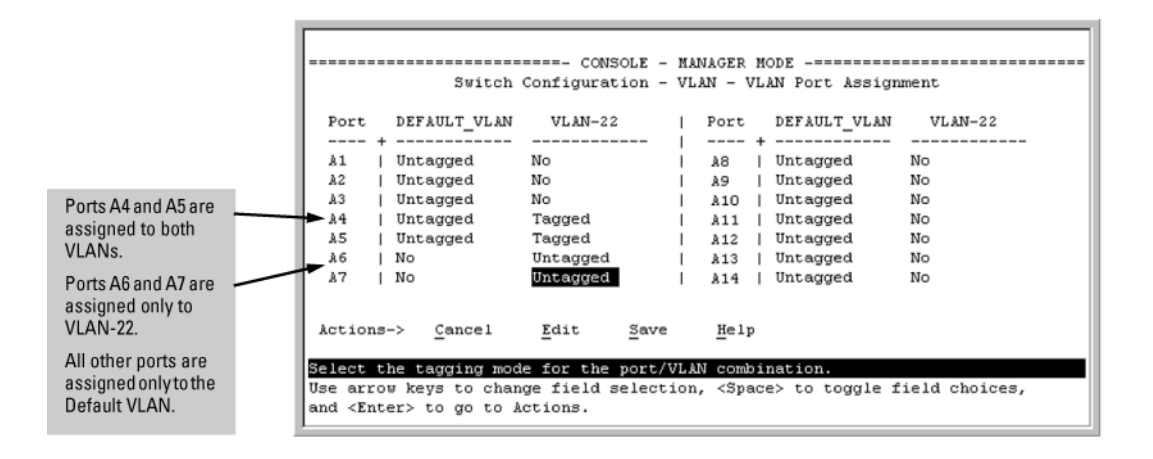

# <span id="page-34-0"></span>Deleting multiple VLANs

Enables the user to add or delete interfaces from multiple tagged or untagged VLANs or SVLANs using a single command. Interfaces can be added or deleted up to 256 VLANs at a time. If more than 256 VLANs are specified, an error displays. The forbid command option prevents specified ports from becoming members of specified VLANs or SVLANs when used with GVRP. The command is executed in the interface context.

### **Syntax**

```
[no]interface <port-list> <tagged | untagged | forbid> <vlan
| svlan <vlan-id-list>>
```
- The specified interfaces are added to existing VLANs or SVLANs. If a VLAN or SVLAN does not exist, an error message displays.
- The [no] option removes the specified interfaces from the specified VLANs or SVLANs.
- The **forbid** option prevents an interface from becoming a member of the specified VLANs or SVLANs. It is executed in interface context.

### Example 25 Removing an interface from several VLANs

The vlan-id-list includes a comma-separated list of VLAN IDs and/or VLAN ID ranges.

Example 26 To remove interface 1 from VLANs 1, 3, 5, 6, 7, 8, 9, 10

HP Switch(config)#: no interface 1,6,7-10 tagged vlan 1,3,5-10

<span id="page-34-1"></span>Example 27 To specify that an interface cannot become a member of VLANs 4 and 5

<span id="page-34-2"></span>HP Switch(config)#: interface 2 forbid vlan 4-5

# Correcting an unsupported configuration

The following example provides a method to identify and correct an unsupported contiguration.

### The problem

In [Figure](#page-35-1) 7 (page 36), the MAC address table for Switch 8000M will sometimes record the switch as accessed on port A1 (VLAN 1) and other times as accessed on port B1 (VLAN 2):

PC A sends an IP packet to PC B.

- 1. The packet enters VLAN 1 in the Switch 8000 with the 8212zl switch's MAC address in the destination field. Because the 8000M has not yet learned this MAC address, it does not find the address in its address table and floods the packet out all ports, including the VLAN 1 link (port "A1") to the 8212zl switch. The 8212zl switch then routes the packet through the VLAN 2 link to the 8000M, which forwards the packet on to PC "B". Because the 8000M received the packet from the 8212zl switch on VLAN 2 (port "B1"), the 8000M's single forwarding database records the 8212zl switch as being on port "B1" (VLAN 2).
- 2. PC "A" now sends a second packet to PC "B". The packet again enters VLAN 1 in the Switch 8000 with the 8212zl switch's MAC address in the destination field. However, this time the Switch 8000M's single forwarding database indicates that the 8212zl is on port B1 (VLAN 2) and the 8000M drops the packet instead of forwarding it.
- 3. Later, the 8212zl switch transmits a packet to the 8000M through the VLAN 1 link and the 8000M updates its address table to indicate that the 8212zl switch is on port A1 (VLAN 1) instead of port B1 (VLAN 2). Thus, the 8000M's information on the location of the 8212zl switch changes over time. For this reason, the 8000M discards some packets directed through it for the 8212zl switch, causing poor performance and the appearance of an intermittent or broken link.

### <span id="page-35-1"></span>Figure 7 Invalid forwarding

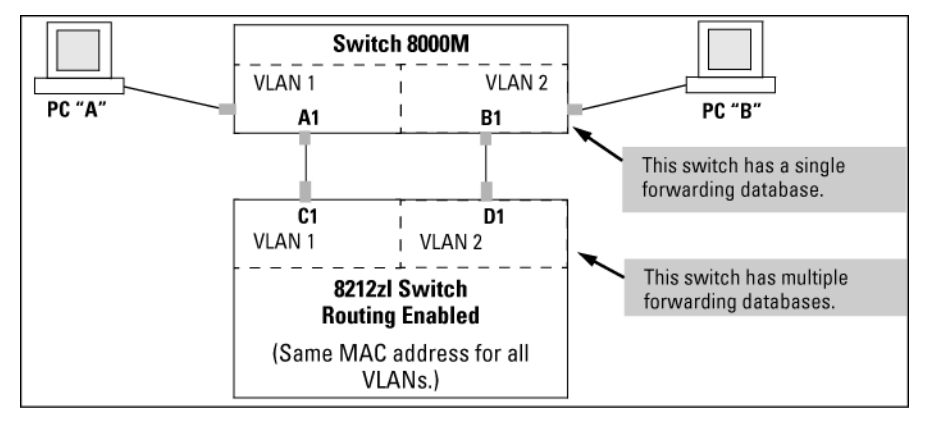

# <span id="page-35-0"></span>The solution

- 1. Use only one cable or port trunk between the single-forwarding and multiple-forwarding database devices
- 2. Configure the link with multiple, tagged VLANs.
- 3. To increase the network bandwidth of the connection between devices, use a trunk of multiple physical links.

Now, the 8000M forwarding database always lists the 8212zl MAC address on port A1 and the 8000M will send traffic to either VLAN on the 8212zl.
Figure 8 A solution for single-forwarding to multiple-forwarding database devices in a multiple VLAN environment

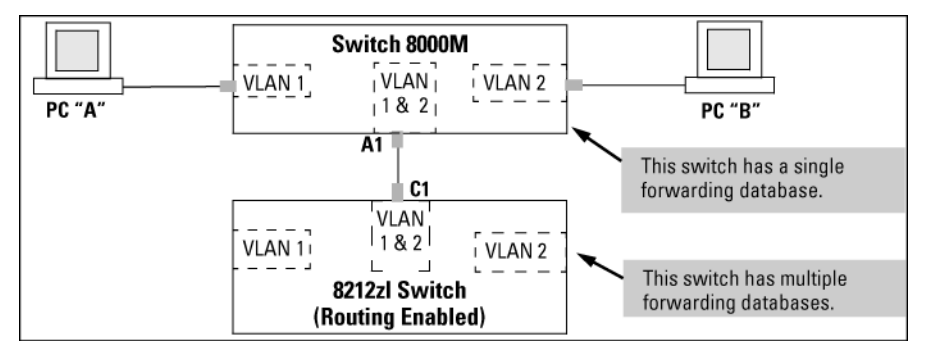

# Connecting an HP Switch to another with a multiple forwarding database (Example)

#### Example 28 Example

Use one or both of the following connection options:

- A separate port or port trunk interface for each VLAN. This results in a forwarding database having multiple instances of the same MAC address with different VLAN IDs and port numbers. See Table 4 [\(page](#page-47-0) 48). The fact that the switches covered by this quide use the same MAC address on all VLAN interfaces causes no problems.
- The same port or port trunk interface for multiple (tagged) VLANs. This results in a forwarding database having multiple instances of the same MAC address with different VLAN IDs, but the same port number.

Allowing multiple entries of the same MAC address on different VLANs enables topologies such as the following:

#### Example 29 Topology for devices with multiple forwarding databases in a multiple VLAN environment

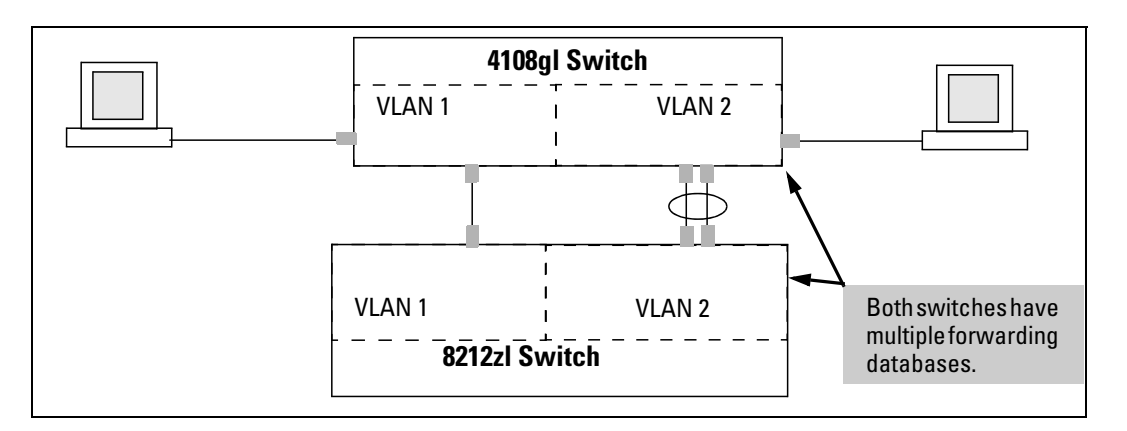

# <span id="page-36-0"></span>Configuring a secure Management VLAN (CLI)

### **Preparation**

- 1. Determine a VID and VLAN name suitable for your Management VLAN.
- 2. Plan your topology to use HP switches that support Management VLANs. See "The [secure](#page-53-0) [Management](#page-53-0) VLAN" (page 54).
- 3. Include only the following ports:
	- Ports to which you will connect authorized management stations, such as Port A7 in [Example](#page-53-1) 45 (page 54).
	- Ports on one switch that you will use to extend the Management VLAN to ports on other HP switches, such as ports A1 and [Example](#page-53-1) 45 (page 54).
- 4. Half-duplex repeaters dedicated to connecting management stations to the Management VLAN can also be included in this topology. Note that any device connected to a half-duplex repeater in the Management VLAN will also have Management VLAN access.
- 5. Configure the Management VLAN on the selected switch ports.
- 6. Test the Management VLAN from all of the management stations authorized to use it, including any SNMP-based network management stations. Also test any Management VLAN links between switches.

NOTE: If you configure a Management VLAN on a switch using a Telnet connection through a port not in the Management VLAN, you will lose management contact with the switch if you log off your Telnet connection or execute write memory and reboot the switch.

### Configuring an existing VLAN as the Management VLAN (CLI)

#### Syntax:

[no] management-vlan [ *<vlan-id>* | *<vlan-name>* ]

Configures an existing VLAN as the Management VLAN.

The no form disables the Management VLAN and returns the switch to its default management operation.

Default: Disabled. In this case, the VLAN returns to standard VLAN operation.

#### Example 30 Switch configuration

You have configured a VLAN named My VLAN with a VID of 100 and want to configure the switch to do the following:

- Use My VLAN as a Management VLAN (tagged, in this case) to connect port A1 on switch "A" to a management station. The management station includes a network interface card with 802.1Q tagged VLAN capability.
- Use port A2 to extend the Management VLAN to port B1 which is already configured as a tagged member of My\_VLAN, on an adjacent HP switch that supports the Management VLAN feature.

```
HP Switch (config)#: management-vlan 100
HP Switch (config)#: vlan 100 tagged a1
HP Switch (config)#: vlan 100 tagged a2
```
#### Example 31 Configuration Example

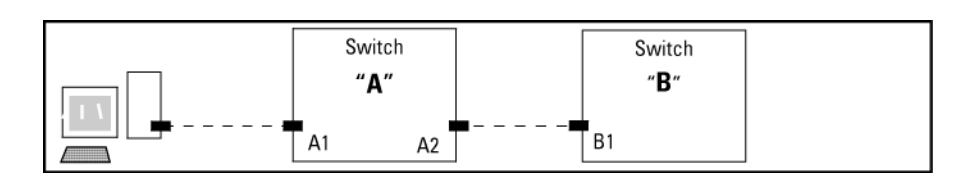

### Obtaining an IP address using DHCP (CLI)

Use DHCP to obtain an IPv4 address for your Management VLAN or a client on that VLAN. The following examples illustrate when an IP address will be received from the DHCP server.

#### Example 32 DHCP server on a Management VLAN

If Blue\_VLAN is configured as the Management VLAN and the DHCP server is also on Blue\_VLAN, Blue\_VLAN receives an IP address. Because DHCP Relay does not forward onto or off of the Management VLAN, devices on Red\_VLAN cannot get an IP address from the DHCP server on Blue\_VLAN (Management VLAN) and Red\_VLAN does not receive an IP address.

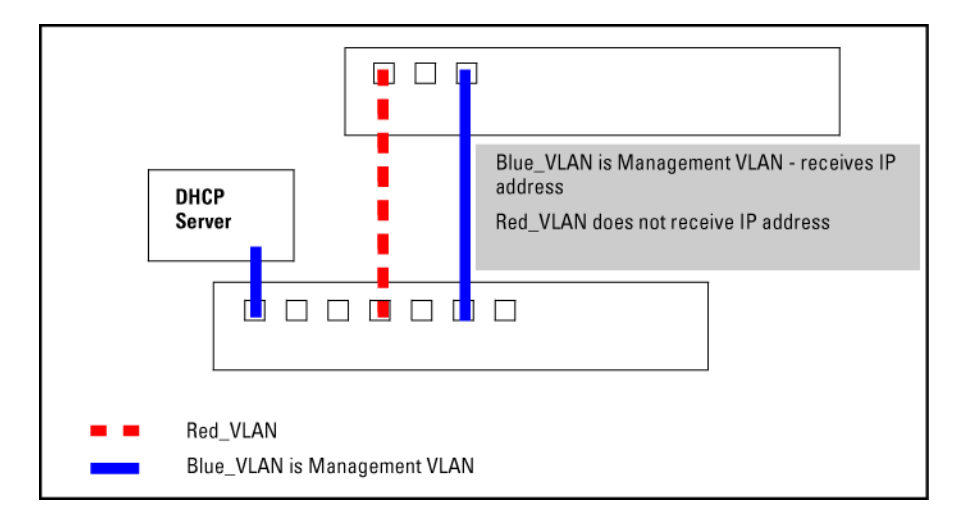

#### Example 33 DHCP server on a different VLAN from the Management VLAN

If Red\_VLAN is configured as the Management VLAN and the DHCP server is on Blue\_VLAN, Blue\_VLAN receives an IP address but Red\_VLAN does not.

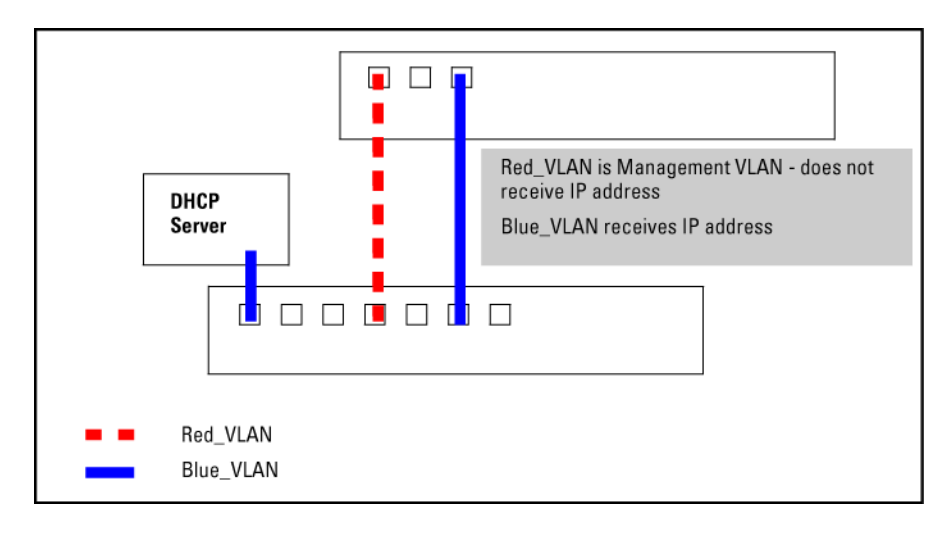

#### Example 34 No Management VLANs configured

If no Management VLAN is configured, both Blue\_VLAN and Red\_VLAN receive IP addresses.

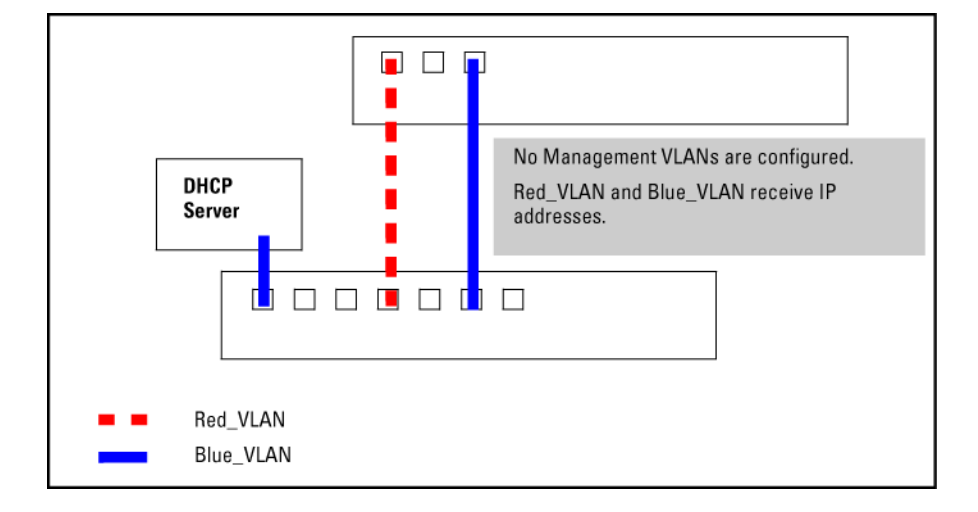

#### Example 35 A client on a different Management VLAN from the DHCP server

If Red\_VLAN is configured as the Management VLAN and the client is on Red\_VLAN, but the DHCP server is on Blue\_VLAN, the client will not receive an IP address.

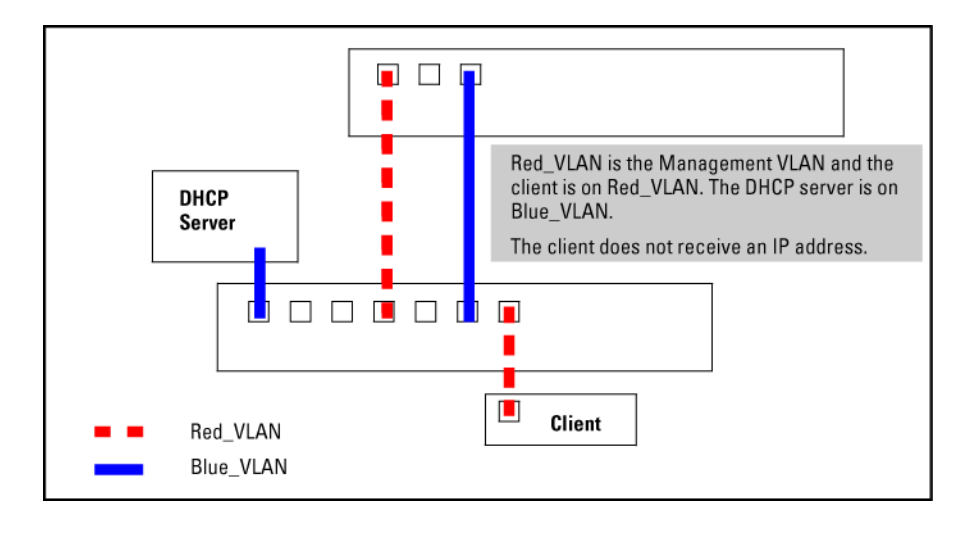

If Blue\_VLAN is configured as the Management VLAN, the client is on Blue\_VLAN and the DHCP server is on Blue\_VLAN, the client receives an IP address.

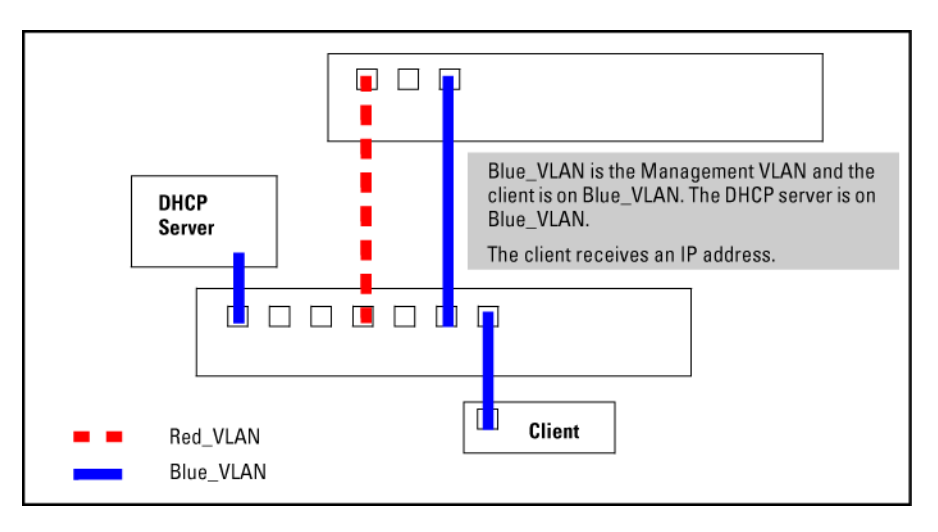

### Disabling the Management feature (CLI)

You can disable the Secure Management feature without deleting the VLAN.

Example 37 Disabling the secure management feature

The following commands disable the Secure Management feature in the above example:

HP Switch (config)#: no management-vlan 100 HP Switch (config)#: no management-vlan my vlan

For more information, see "The secure [Management](#page-53-0) VLAN" (page 54).

### Prioritizing voice VLAN QoS (CLI) (Optional)

Without configuring the switch to prioritize voice VLAN traffic, one of the following conditions applies:

- If the ports in a voice VLAN are not tagged members, the switch forwards all traffic on that VLAN at "normal" priority.
- If the ports in a voice VLAN are tagged members, then the switch forwards all traffic on that VLAN at whatever priority the traffic has when received inbound on the switch.

Using the switch's QoS VLAN-ID (VID) priority option, you can change the priority of voice VLAN traffic moving through the switch. If all port memberships on the voice VLAN are tagged, the priority level you set for voice VLAN traffic is carried to the next device. With all ports on the voice VLAN configured as tagged members, you can enforce a QoS priority policy moving through the switch and through your network.

#### Syntax:

vlan *<vid>* qos priority *<0 - 7>*

The qos priority default setting is 0 (normal), with 1 as the lowest priority and 7 as the highest priority.

If you configure a voice VLAN with a VID of 10 and want the highest priority for all traffic on this VLAN, execute the following commands:

HP Switch(config) #: vlan 10 qos priority 7 HP Switch (config) #: write memory

You also have the option of resetting the DSCP (DiffServe Codepoint) on tagged voice VLAN traffic moving through the switch. For more information, see ["Quality](#page-144-0) of Service: Managing bandwidth [effectively"](#page-144-0) (page 145).

If all port memberships on the voice VLAN are tagged:

- The priority level set for voice VLAN traffic is carried to the next device.
- You can enforce a QoS priority policy moving through the switch and network.

For more information, see "Voice [VLANs"](#page-55-0) (page 56).

# Configuring a VLAN MAC address with heartbeat interval (CLI)

When installing HP routing switches in the place of existing routers in a network configuration, you can achieve Layer 3 VLAN migration by using the ip-recv-mac-address command at the VLAN configuration level to:

- Configure the MAC address of the previously installed router on each VLAN interface of an HP routing switch.
- Optionally configure the time interval to use for sending heartbeat packets with the configured MAC address.

#### Syntax:

[no] ip-recv-mac-address *<mac-address>* [ interval *<seconds>* ] Configures a VLAN interface with the specified MAC address. Enter the no version of the command to remove the configured MAC address and return to the original MAC address of the HP switch.

interval *<seconds>* (Optional) Configures the time interval in seconds used between transmissions of heartbeat packets to all network devices configured on the VLAN. Valid values are from one to 255 seconds.

Default: 60 seconds.

### Displaying a VLAN MAC address configuration (CLI)

#### Syntax:

show ip-recv-mac-address

#### Example 38 Displaying a VLAN MAC address

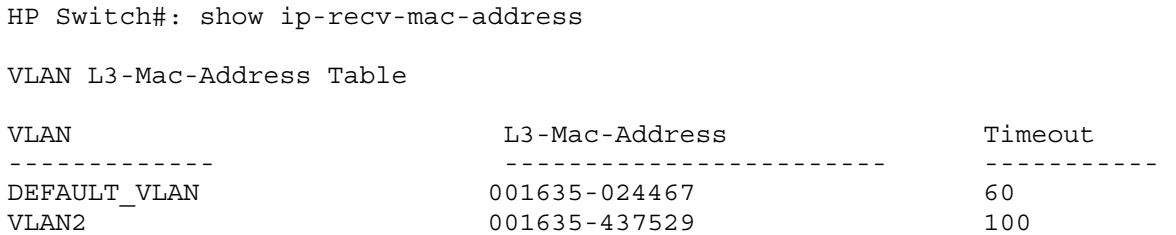

# Introducing tagged VLAN technology into networks running untagged **VIANs**

You can introduce 802.1Q-compliant devices into networks that have built untagged VLANs based on earlier VLAN technology. The fundamental rule is that legacy/untagged VLANs require a

separate link for each VLAN, while 802.1Q, or tagged VLANs can combine several VLANs in one link. Thus on the 802.1Q-compliant device, separate ports (configured as untagged) must be used to connect separate VLANs to non-802.1Q devices.

Example 39 Tagged and untagged VLAN technology in the same network

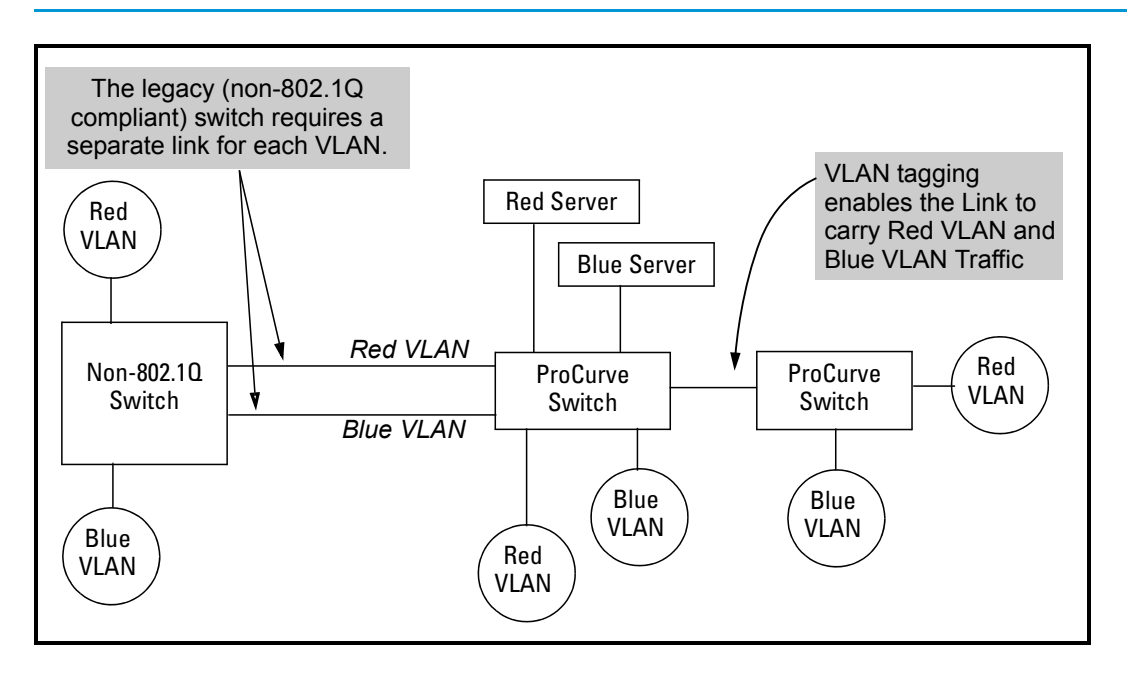

# <span id="page-43-0"></span>VLAN Operating Rules

Disabled overlapping subnet configuration

Previous software versions allowed configuration of VLAN IP addresses in overlapping subnets, which can cause incorrect routing of packets and result in IP communication failure. As of software version K.15.09, overlapping subnet configurations are no longer allowed. An overlapping subnet is determined by the configuration order. The subnet that is configured first is valid, but any subsequent IP addresses that overlap are not allowed.

When the switch is booted into software version K.15.09 or later and the configuration file includes overlapping subnets, the following occurs:

The event log provides an error message in the format: ip: VLANx : IP initialization failed for vlan x.

> For a multinetted VLAN (multiple IP addresses assigned to the VLAN), only the IP addresses that are overlapping subnets are removed. The other IP addresses on the VLAN are retained and function correctly. The error message can be somewhat misleading; the IP addresses on the VLAN that are not overlapping are initialized correctly.

- The output of the show ip command correctly indicates that the overlapping IP address does not exist on the VLANs that have error messages in the event log.
- The output of the show running-config command incorrectly indicates that the overlapping IP address is

configured. For example, in the following output, the IP address shown in VLAN6 is not actually configured on the VLAN; it has been removed.

#### Example 40 An IP address that is not actually configured on the VLAN

```
HP Switch(config)#: show running-config
.
.
.
   vlan 5
      name "VLAN5"
      ip address 11.22.33.1 255.0.0.0
      exit
   vlan 6
      name "VLAN6"
      ip address 11.23.34.1 255.255.255.0
      exit
```
The information is retained in the config file to allow you to boot up the switch and have it function as it did when it was configured with earlier software that allows overlapping subnets. This occurs because the overlapping IP address has been removed and is not visible to the switch. To resolve this:

If you attempt to remove the overlapping subnet from the VLAN, the switch displays an error message similar to:

The IP address *<ip address>* is not configured on this VLAN

This occurs because the overlapping IP address has been removed and is not visible to the switch. To resolve this:

- Enter the show ip command to determine which addresses are visible to the switch.
- Remove the erroneous IP addresses from the config file by entering the no ip address command to remove all the IP addresses from the specific VLAN. Be sure to document the other valid IP addresses on that VLAN so they can be restored after removing the erroneous IP addresses from the config file.

If you go back to a software version prior to K.15.09 before removing the overlapping IP address, the prior software version enables the overlapping IP subnet.

DHCP/Bootp **If you are using DHCP/Bootp to acquire the switch's** configuration, packet time-to-live and TimeP information, designates the VLAN on which DHCP is configured as the Primary VLAN.

> NOTE: In the factory-default configuration, the DEFAULT\_VLAN is the Primary VLAN.

Per-VLAN features **IGMP** and some other features operate on a per VLAN basis. This means you must configure such features separately for each VLAN in which you want them to operate.

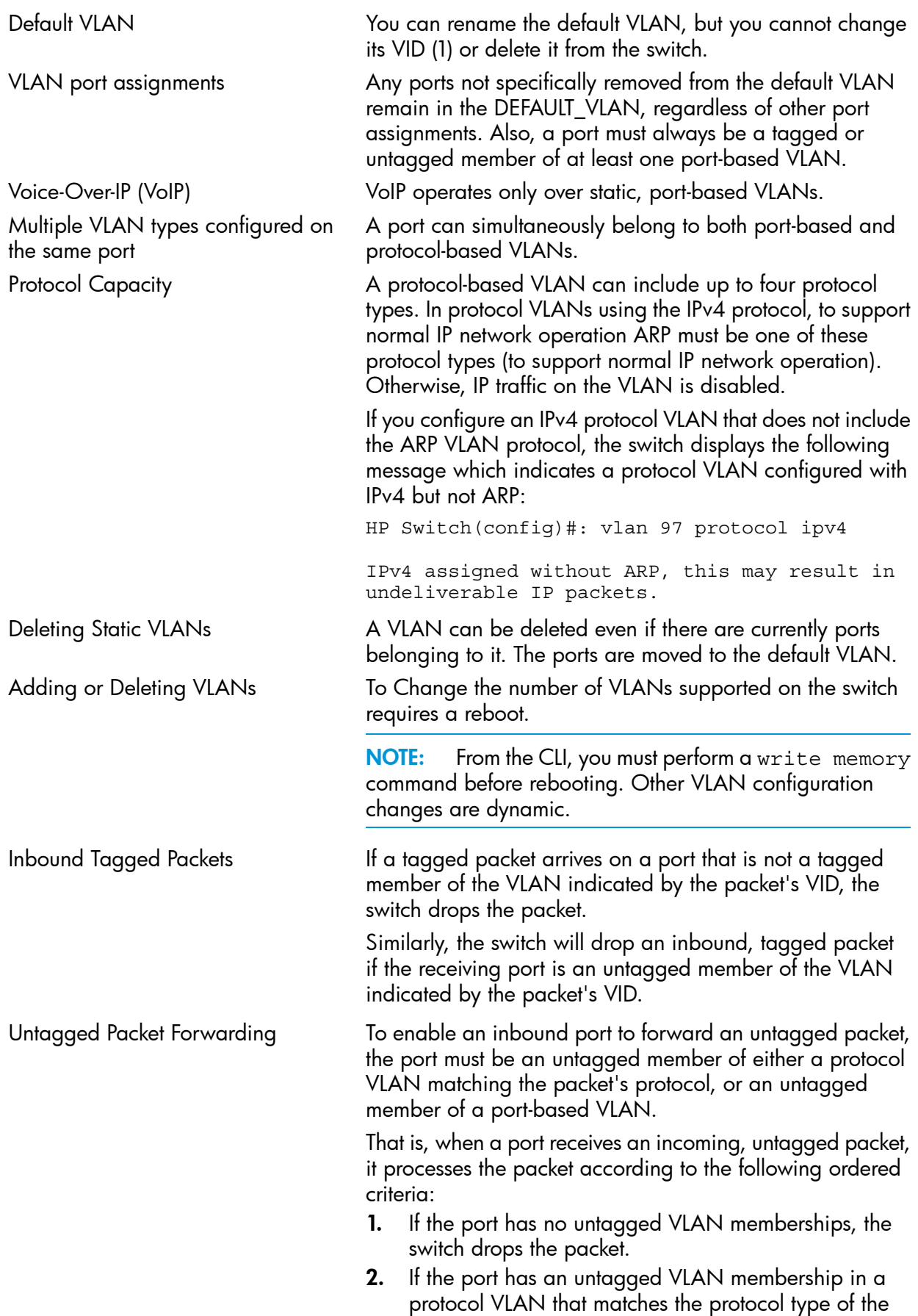

incoming packet, then the switch forwards the packet on that VLAN.

3. If the port is a member of an untagged, port-based VLAN, the switch forwards the packet to that VLAN. Otherwise, the switch drops the packet.

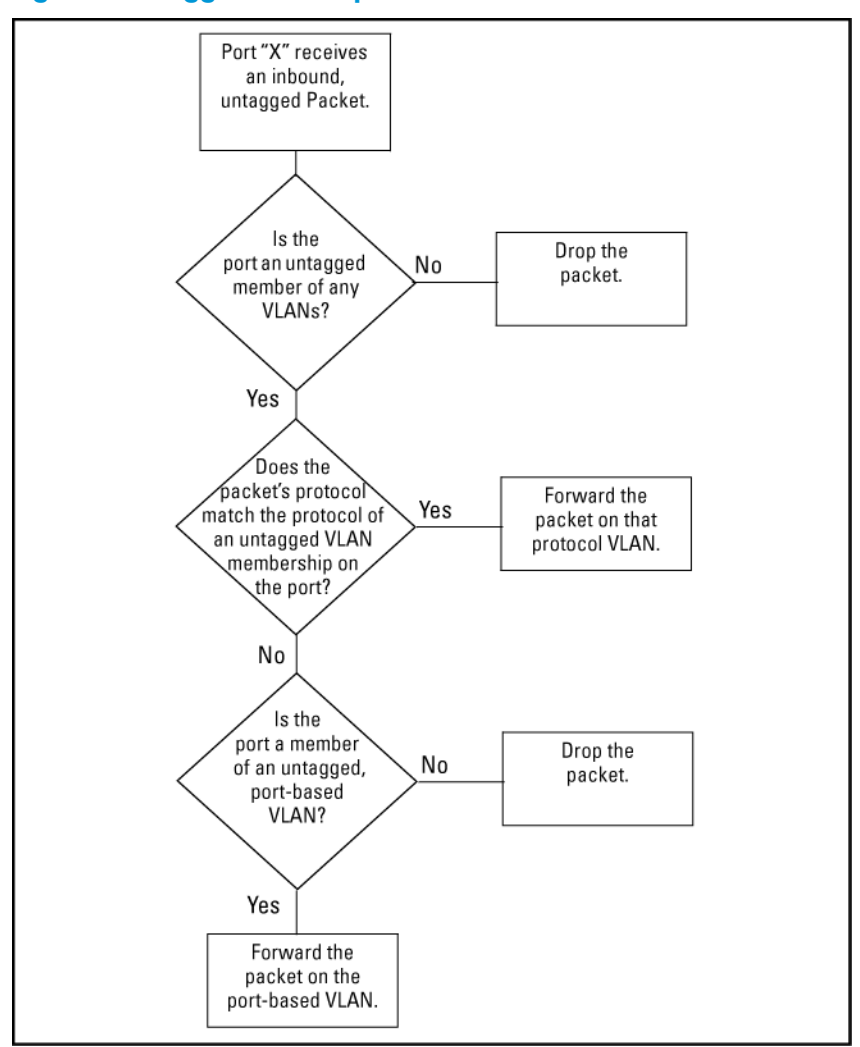

#### <span id="page-46-0"></span>Figure 9 Untagged VLAN operation

Tagged packet forwarding If a port is a tagged member of the same VLAN as an inbound, tagged packet received on that port, then the switch forwards the packet to an outbound port on that VLAN.

> To enable the forwarding of tagged packets, any VLAN to which the port belongs as a tagged member must have the same VID as that carried by the inbound, tagged packets generated on that VLAN.

#### <span id="page-47-2"></span>Figure 10 Tagged VLAN operation

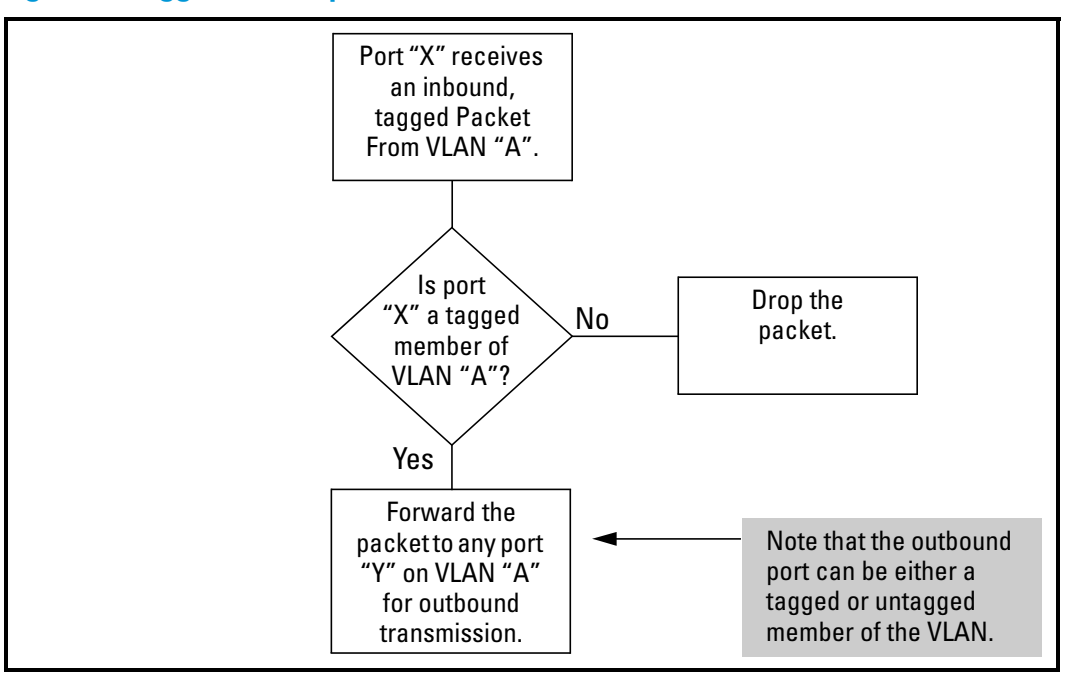

<span id="page-47-1"></span>See also "Multiple VLAN [considerations"](#page-47-1) (page 48).

### Multiple VLAN considerations

Switches use a forwarding database to maintain awareness of which external devices are located on which VLANs. Some switches, such as the switches covered in this guide, have a multiple forwarding database, which means the switch allows multiple database entries of the same MAC address, with each entry showing the (different) source VLAN and source port. Other switch models have a single forwarding database, which allows only one database entry of a unique MAC address, along with the source VLAN and source port on which it is found. All VLANs on a switch use the same MAC address. Thus, connecting a multiple forwarding database switch to a single forwarding database switch where multiple VLANs exist imposes some cabling and port VLAN assignment restrictions. The folloiwng table illustrates the functional difference between the two database types.

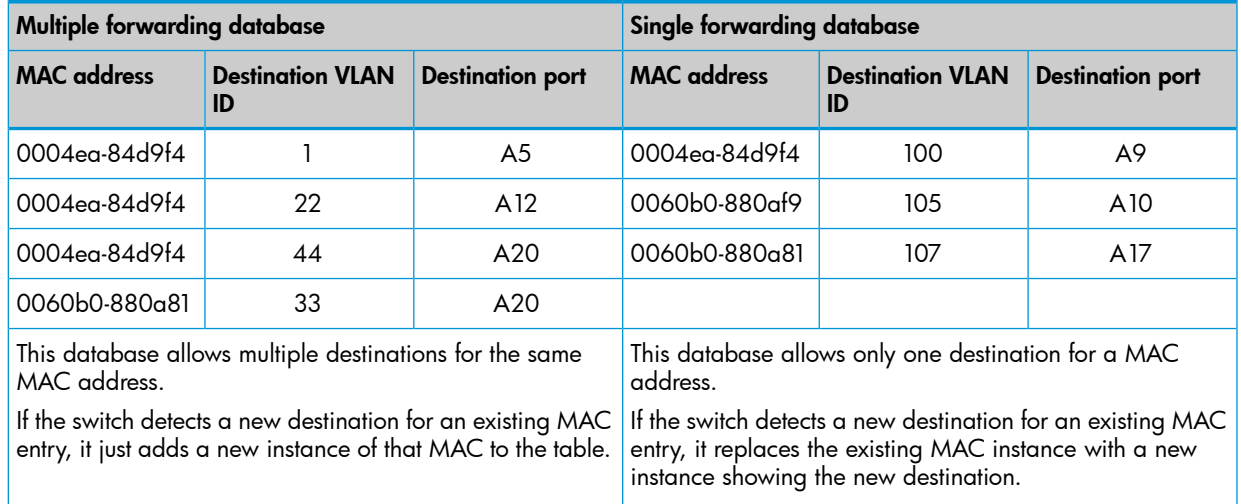

#### <span id="page-47-0"></span>Table 4 Forwarding database content

# Single forwarding database operation

When a packet arrives with a destination MAC address that matches a MAC address in the switch's forwarding table, the switch tries to send the packet to the port listed for that MAC address. But if the destination port is in a different VLAN than the VLAN on which the packet was received, the switch drops the packet. This is not a problem for a switch with a multiple forwarding database because the switch allows multiple instances of a given MAC address, one for each valid destination. However, a switch with a single forwarding database allows only one instance of a given MAC address.

TIP: If you (1) connect both switch types through multiple ports or trunks belonging to different  $\cdot \Omega$ VLANs and (2) enable routing on the switch with the multiple-forwarding database, then the port and VLAN record maintained on the switch with the single-forwarding database for the multiple-forwarding database can change frequently. This may cause poor performance and the appearance of an intermittent or broken connection.

### <span id="page-48-0"></span>802.1Q VLAN tagging

The switch requires VLAN tagging on a given port if more than one VLAN of the same type uses the port. When a port belongs to two or more VLANs of the same type, they remain as separate broadcast domains and cannot receive traffic from each other without routing.

NOTE: If multiple, non-routable VLANs exist in the switch-such as NETbeui protocol VLANs—they cannot receive traffic from each other.

- The switch requires VLAN tagging on a given port if the port will be receiving inbound, tagged VLAN traffic that should be forwarded. Even if the port belongs to only one VLAN, it forwards inbound tagged traffic only if it is a tagged member of that VLAN.
- If the only authorized, inbound VLAN traffic on a port arrives untagged, then the port must be an untagged member of that VLAN. This is the case where the port is connected to a non 802.1Q-compliant device or is assigned to only one VLAN.

#### Example 41 Tagged and untagged VLAN port assignments

If port 7 on an 802.1Q-compliant switch is assigned to only the Red VLAN, the assignment can remain "untagged" because the port will forward traffic only for the Red VLAN. However, if both the Red and Green VLANs are assigned to port 7, then at least one of those VLAN assignments must be "tagged" so that Red VLAN traffic can be distinguished from Green VLAN traffic.

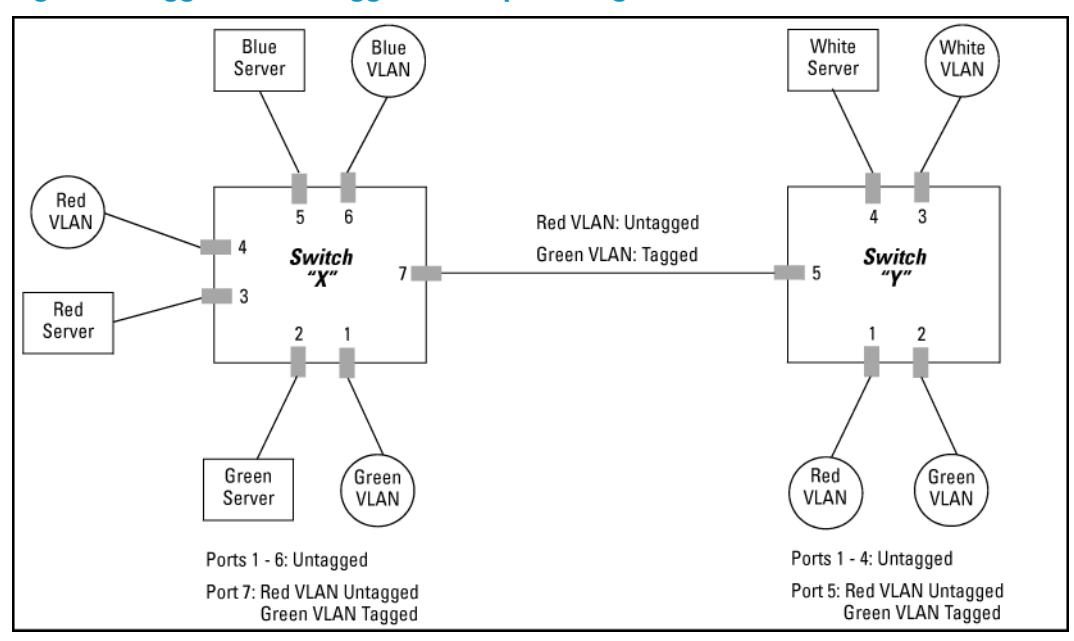

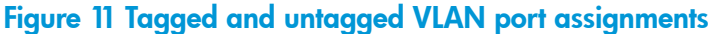

In switch X:

- VLANs assigned to ports X1 X6 can be untagged because there is only one VLAN assignment per port. Red VLAN traffic will go out only the Red ports, Green VLAN traffic will go out only the Green ports and so on. Devices connected to these ports do not have to be 802.1Q-compliant.
- However, because both the Red VLAN and the Green VLAN are assigned to port X7, at least one of the VLANs must be tagged for this port.

In switch Y:

- VLANs assigned to ports Y1 Y4 can be untagged because there is only one VLAN assignment per port. Devices connected to these ports do not have to be 802.1Q-compliant.
- Because both the Red VLAN and the Green VLAN are assigned to port Y5, at least one of the VLANs must be tagged for this port.

In both switches:

• The ports on the link between the two switches must be configured the same. As shown in Example 42 "VLAN ID numbers [assigned](#page-50-0) in the VLAN names screen", the Red VLAN must be untagged on port X7 and Y5 and the Green VLAN must be tagged on port X7 and Y5, or vice-versa.

NOTE: Each 802.1Q-compliant VLAN must have its own unique VID number and that VLAN must be given the same VID in every device where configured. That is, if the Red VLAN has a VID of 10 in switch X, then 10 must also be the Red VID in switch Y.

#### <span id="page-50-0"></span>Example 42 VLAN ID numbers assigned in the VLAN names screen

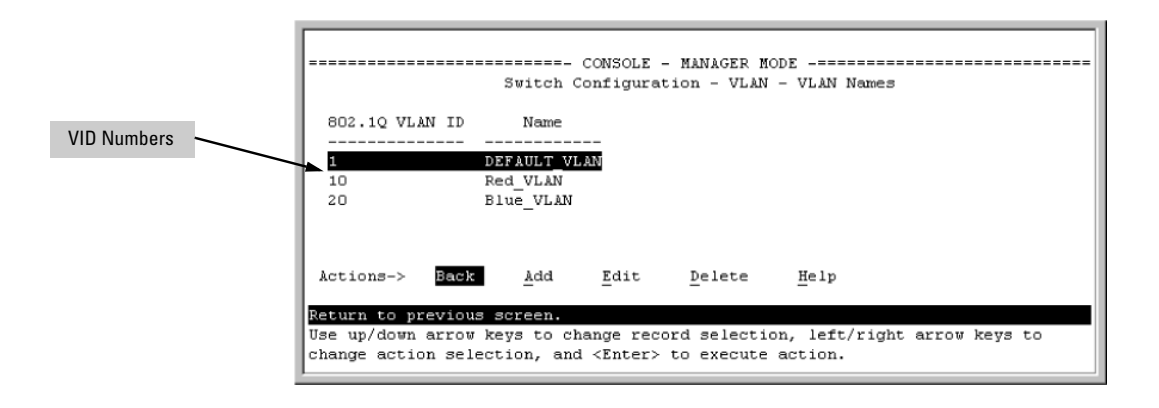

#### VLAN tagging considerations:

- Since the purpose of VLAN tagging is to allow multiple VLANs on the same port, any port that has only one VLAN assigned to it can be configured as "Untagged" (the default) if the authorized inbound traffic for that port arrives untagged.
- Any port with two or more VLANs of the same type can have one such VLAN assigned as "Untagged." All other VLANs of the same type must be configured as "Tagged," that is:

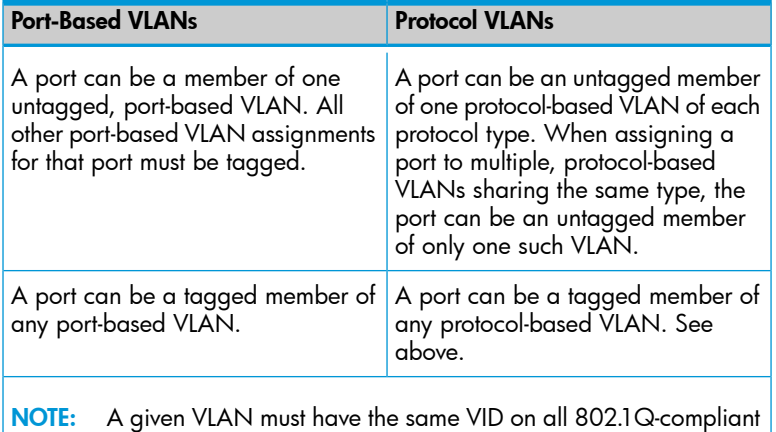

devices in which the VLAN occurs. Also, the ports connecting two 802.1Q devices should have identical VLAN configurations.

If all end nodes on a port comply with the 802.1Q standard and are configured to use the correct VID, you can configure all VLAN assignments on a port as "Tagged" if doing so either makes it easier to manage your VLAN assignments, or if the authorized, inbound traffic for all VLANs on the port will be tagged.

For a summary and flowcharts of untagged and tagged VLAN operation on inbound traffic, see the following under "VLAN [Operating](#page-43-0) Rules" (page 44):

- "Inbound Tagged Packets"
- "Untagged Packet Forwarding" and [Figure](#page-46-0) 9 (page 47)
- "Tagged Packet Forwarding" and [Figure](#page-47-2) 10 (page 48)

#### Example 43 Networked 802.1Q-compliant devices with multiple VLANs on some ports

In the following network, switches X and Y and servers S1, S2 and the AppleTalk server are 802.1Q-compliant. (Server S3 could also be 802.1Q-compliant, but it makes no difference for this example.) This network includes both protocol-based (AppleTalk) VLANs and port-based VLANs.

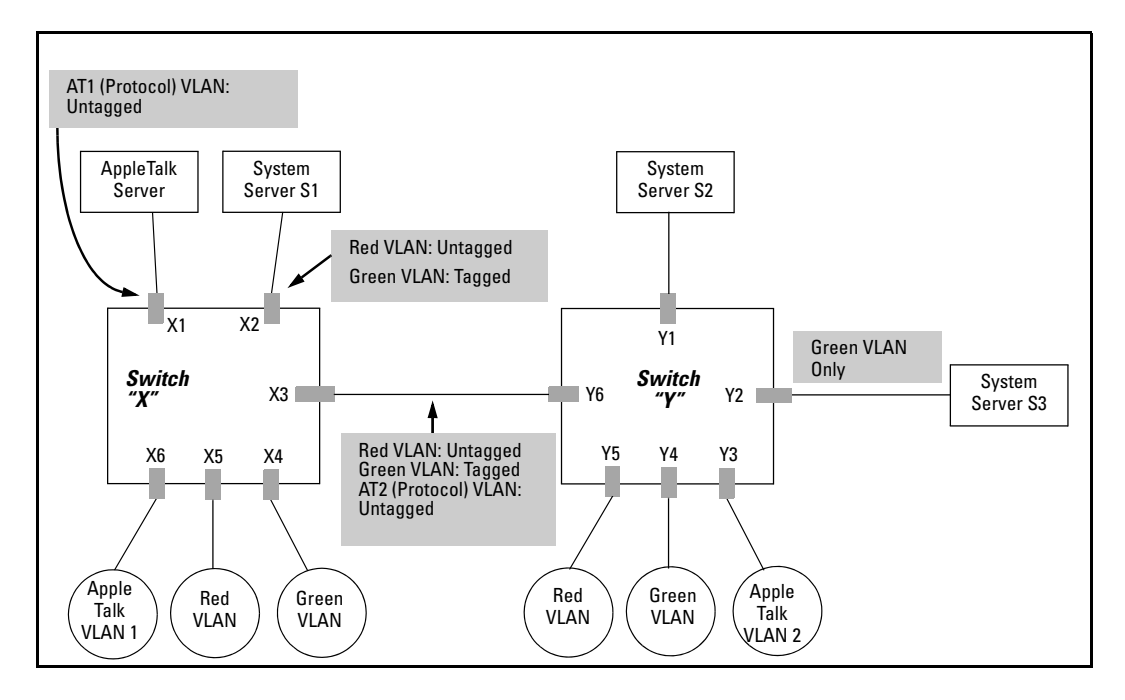

- The VLANs assigned to ports X4 X6 and Y2 Y5 can all be untagged because there is only one VLAN assigned per port.
- Port X1 has two AppleTalk VLANs assigned, which means that one VLAN assigned to this port can be untagged and the other must be tagged.
- Ports X2 and Y1 have two port-based VLANs assigned, so one can be untagged and the other must be tagged on both ports.
- Ports X3 and Y6 have two port-based VLANs and one protocol-based VLAN assigned. Thus, one port-based VLAN assigned to this port can be untagged and the other must be tagged. Also, since these two ports share the same link, their VLAN configurations must match.

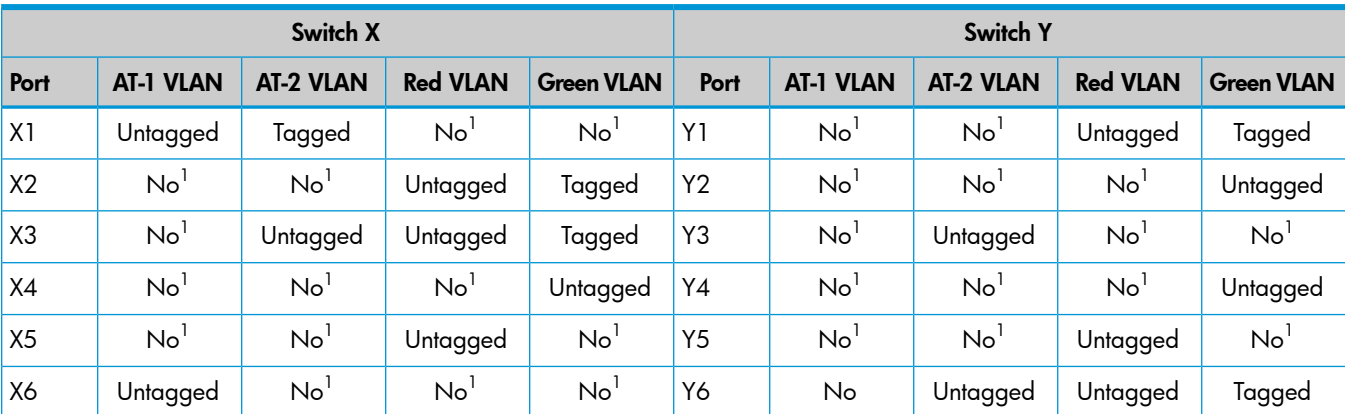

<sup>1</sup> No means the port is not a member of that VLAN. For example, port X3 is not a member of the Red VLAN and does not carry Red VLAN traffic. Also, if GVRP were enabled (port-based only), Auto would appear instead of No.

NOTE: VLAN configurations onports connected by the same link must match. Because ports X2 and Y5 are opposite ends of the same point-to-point connection, both ports must have the same VLAN configuration, configuring the Red VLAN as "Untagged" and the Green VLAN as "Tagged."

# Special VLAN types

### VLAN support and the default VLAN

In the factory default configuration, VLAN support is enabled and all ports on the switch belong to the port-based, default VLAN (named DEFAULT\_VLAN). This places all ports in the switch into one physical broadcast domain. In the factory-default state, the default VLAN is also the Primary VLAN.

- You can partition the switch into multiple virtual broadcast domains by configuring one or more additional VLANs and moving ports from the default VLAN to the new VLANs.
- The switch supports up to 2048 static and dynamic VLANs, with VIDs numbered up to 4094. You can change the name of the default VLAN, but not its VID, which is always 1.
- You can remove all ports from the default VLAN by placing them in another port-based VLAN, but this VLAN remains and cannot be deleted from the switch.

For details on port VLAN settings, see ["Configuring](#page-29-0) static VLAN per-port settings (CLI)" (page 30).

#### The primary VLAN

As certain features and management functions run on only one VLAN in the switch and because DHCP and Bootp can run per-VLAN, there is a need for a dedicated VLAN to manage these features and ensure that multiple instances of DHCP or Bootp on different VLANs do not result in conflicting configuration values for the switch.

The Primary VLAN is the VLAN the switch uses to run and manage these features and data. In the factory-default configuration, the switch designates the default VLAN (DEFAULT\_VLAN; VID=1) as the Primary VLAN. However you can designate another static, port-based VLAN as primary.

To summarize, designating a non-default VLAN as primary means that:

- The switch reads DHCP responses on the Primary VLAN instead of on the default VLAN. This includes such DHCP-resolved parameters as the TimeP server address, Default TTL and IP addressing—including the Gateway IP address—when the switch configuration specifies DHCP as the source for these values.
- The default VLAN continues to operate as a standard VLAN you cannot delete it or change its VID.
- Any ports not specifically assigned to another VLAN will remain assigned to the Default VLAN, even if it is the Primary VLAN.

Candidates for Primary VLAN include any static, port-based VLAN currently configured on the switch.

Protocol-Based VLANs and dynamic (GVRP-learned) VLANs that have not been converted to a static VLAN cannot be the Primary VLAN. To display the current Primary VLAN, use the CLI show vlan command.

NOTE: If you configure a non-default VLAN as the Primary VLAN, you cannot delete that VLAN unless you first select a different VLAN to serve as primary.

If you manually configure a gateway on the switch, it ignores any gateway address received via DHCP or Bootp.

To change the Primary VLAN configuration, see ["Changing](#page-26-0) VLAN support settings (Menu)" [\(page](#page-26-0) 27).

#### The secure Management VLAN

<span id="page-53-0"></span>Configuring a secure Management VLAN creates an isolated network for managing the HP switches that support this feature. Access to a secure Management VLAN and the switch's management functions (Menu and CLI), is available only through ports configured as members.

- Multiple ports on the switch can belong to the Management VLAN. This allows connections for multiple management stations to the Management VLAN, while allowing Management VLAN links between switches configured for the same Management VLAN.
- Only traffic from the Management VLAN can manage the switch, which means that only the workstations and PCs connected to ports belonging to the Management VLAN can manage and reconfigure the switch.

#### Example 44 Potential security breaches in a network

This illustrates use of the Management VLAN feature to support management access by a group of management workstations.

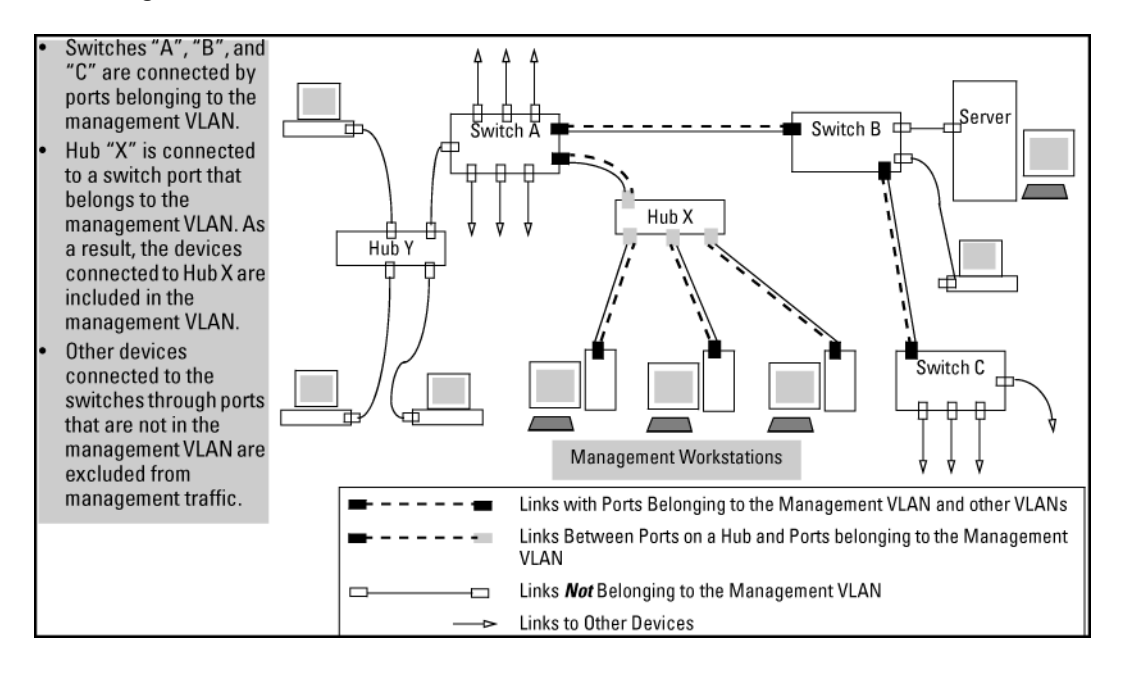

#### <span id="page-53-1"></span>Example 45 Management VLAN control in a LAN

In this example, Workstation 1 has management access to all three switches through the Management VLAN, while the PCs do not. This is because configuring a switch to recognize a Management VLAN automatically excludes attempts to send management traffic from any other VLAN.

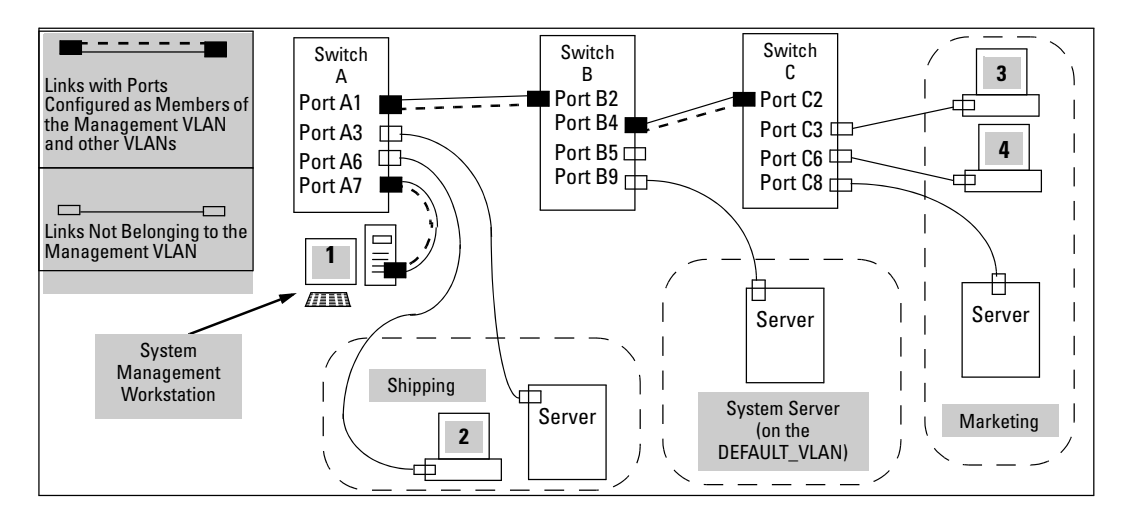

#### Table 5 VLAN membership in Example 45 ["Management](#page-53-1) VLAN control in a LAN"

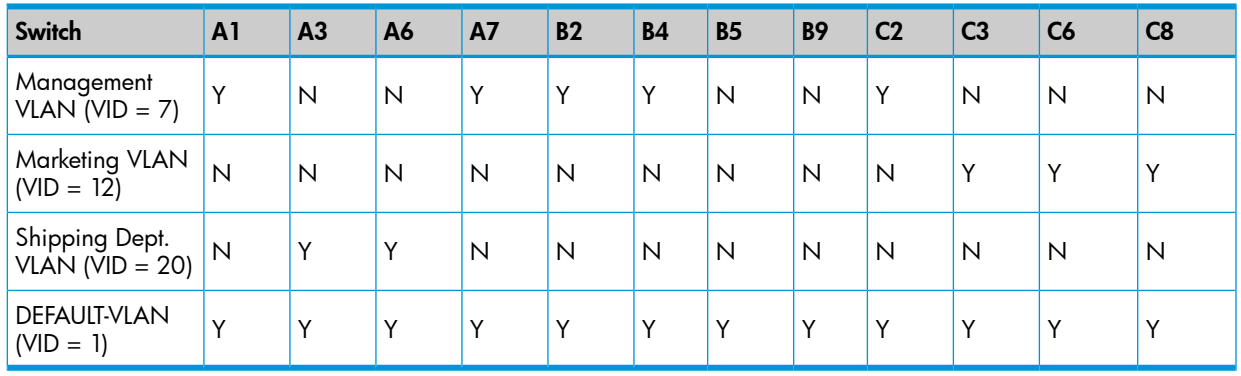

See "Configuring a secure [Management](#page-36-0) VLAN (CLI)" (page 37) for configuration details.

### Operating notes for Management VLANs

- Use only a static, port-based VLAN for the Management VLAN.
- The Management VLAN feature applies to both IPv4 and IPv6 traffic.
- The Management VLAN does not support IGMP operation.
- Routing between the Management VLAN and other VLANs is not allowed.
- If there are more than 25 VLANs configured on the switch, reboot the switch after configuring the Management VLAN.
- If you implement a Management VLAN in a switch mesh environment, all meshed ports on the switch will be members of the Management VLAN.
- Only one Management VLAN can be active in the switch. If one Management VLAN VID is saved in the startup-config file and you configure a different VID in the running-config file, the switch uses the running-config version until you either use the write-memory command or reboot the switch.
- During a Telnet session to the switch, if you configure the Management VLAN to a VID that excludes the port through which you are connected to the switch, you will continue to have access only until you terminate the session by logging out or rebooting the switch.

NOTE: The Management VLAN feature does not control management access through a direct connection to the switch's serial port.

• During a WebAgent session, if you configure the Management VLAN to a VID that excludes the port through which you are connected to the switch, you will continue to have access only until you close the browser session or reboot the switch.

- Enabling Spanning Tree between a pair of switches where there are multiple links using separate VLANs, including the Management VLAN, will force the blocking of one or more links. This may include the link carrying the Management VLAN, which will cause loss of management access to some devices. This can also occur where meshing is configured and the Management VLAN is configured on a separate link.
- Monitoring Shared Resources: The Management VLAN feature shares internal switch resources with several other features. The switch provides ample resources for all features. However, if the internal resources become fully subscribed, the Management VLAN feature cannot be configured until the necessary resources are released from other uses. For information on determining the current resource availability and usage, see the appendix titled "Monitoring Resources" in the *Management and Configuration Guide* for your switch.

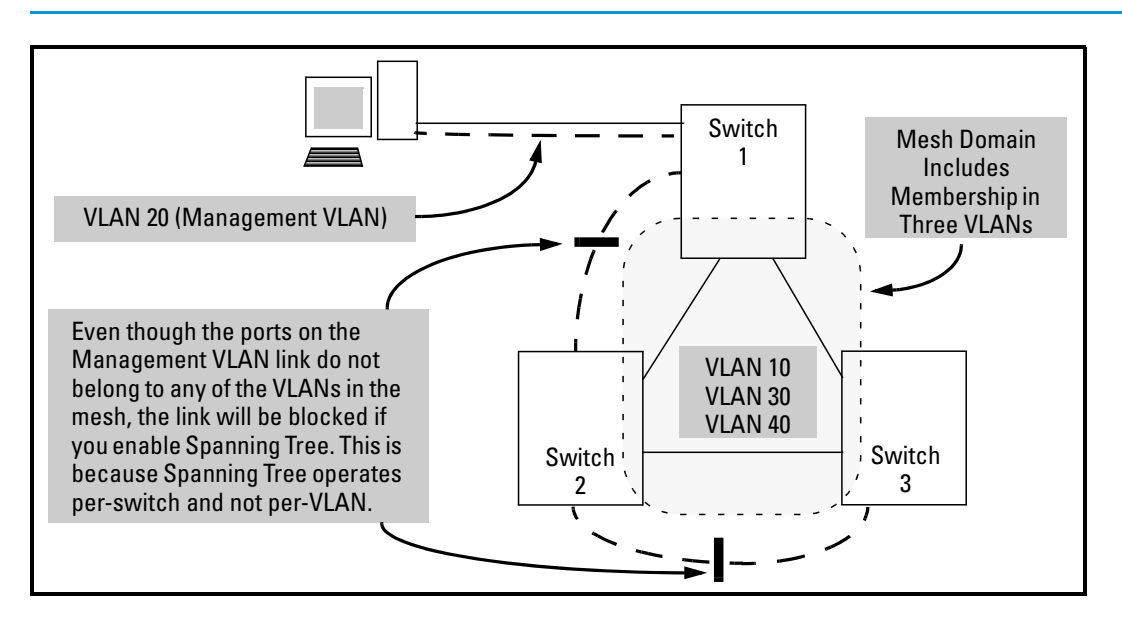

#### Example 46 Inadvertently blocking a Management VLAN link by implementing spanning tree

### <span id="page-55-0"></span>Voice VLANs

Configuring voice VLANs separates voice traffic from data traffic and shields your voice traffic from broadcast storms.

#### Operating rules for voice VLANs

- You must statically configure voice VLANs. GVRP and dynamic VLANs do not support voice VLAN operation.
- Configure all ports in a voice VLAN as tagged members of the VLAN. This ensures retention of the QoS (Quality of Service) priority included in voice VLAN traffic moving through your network.
- If a telephone connected to a voice VLAN includes a data port used for connecting other networked devices (such as PCs) to the network, then you must configure the port as a tagged member of the voice VLAN and a tagged or untagged member of the data VLAN you want the other networked device to use.

#### Components of voice VLAN operation

- Voice VLAN: Configure one or more voice VLANs on the switch. Some reasons for having multiple voice VLANs include:
	- Employing telephones with different VLAN requirements
	- Better control of bandwidth usage
	- Segregating telephone groups used for different, exclusive purposes

Where multiple voice VLANs exist on the switch, you can use routing to communicate between telephones on different voice VLANs.

• Tagged/Untagged VLAN Membership: If the appliances using a voice VLAN transmit tagged VLAN packets, then configure the member ports as tagged members of the VLAN. Otherwise, configure the ports as untagged members.

#### Voice VLAN access security

You can use port security configured on an individual port or group of ports in a voice VLAN. That is, you can allow or deny access to a phone having a particular MAC address. See chapter titled "Configuring and Monitoring Port Security" in the *Access Security Guide* for your switch.

NOTE: MAC authentication is not recommended in voice VLAN applications.

#### Effects of VLANs on other switch features

#### Spanning Tree operation with VLANs

Depending on the spanning tree option configured on the switch, the spanning tree feature may operate as:

- A single instance across all ports on the switch regardless of VLAN assignments
- Multiple instances per-VLAN

For single-instance operation, if redundant physical links exist between the switch and another 802.1Q device, all but one link will be blocked, even if the redundant links are in separate VLANs. In this case you can use port trunking to prevent Spanning Tree from unnecessarily blocking ports (and to improve overall network performance). For multiple-instance operation, physically redundant links belonging to different VLANs can remain open. For more information, see ["Multiple](#page-85-0) instance spanning tree [operation"](#page-85-0) (page 86).

NOTE: Spanning Tree operates differently in different devices. For example, in the (obsolete, non-802.1Q) HP Switch 2000 and the HP Switch 800T, Spanning Tree operates per-VLAN, allowing redundant physical links as long as they are in separate VLANs.

### Spanning Tree operates differently in different devices

#### IP interfaces

There is a one-to-one relationship between a VLAN and an IP network interface. Since the VLAN is defined by a group of ports, the state (up/down) of those ports determines the state of the IP network interface associated with that VLAN. When a port-based VLAN or an IPv4 or IPv6 protocol-based VLAN comes up because one or more of its ports is up, the IP interface for that VLAN is also activated. Likewise, when a VLAN is deactivated because all of its ports are down, the corresponding IP interface is also deactivated.

#### VLAN MAC address

The switches have one unique MAC address for all of their VLAN interfaces. You can send an 802.2 test packet to this MAC address to verify connectivity to the switch and you can assign an IP address to the VLAN interface. When you Ping that address, ARP will resolve the IP address to this single MAC address.

In a topology where a switch has multiple VLANs and must be connected to a device having a single forwarding database, such as the Switch 4000M, some cabling restrictions apply. For more on this topic, see "Multiple VLAN [considerations"](#page-47-1) (page 48).

#### Port trunks

When assigning a port trunk to a VLAN, all ports in the trunk are automatically assigned to the same VLAN. Do not split trunk members across multiple VLANs. A port trunk is tagged, untagged, or excluded from a VLAN the same way as individual, untrunked ports.

#### Port monitoring

If you designate a port on the switch for network monitoring, the port will appear in the PortVLAN Assignment screen and can be configured as a member of any VLAN. For information on how broadcast, multicast and unicast packets are tagged inside and outside of the VLAN to which the monitor port is assigned, see the section titled "VLAN-Related Problems" in the "Troubleshooting" appendix of the *Management and Configuration Guide* for your switch.

#### Jumbo packet support

Jumbo packet support is enabled per-VLAN and applies to all ports belonging to the VLAN. For more information, see the chapter titled "Port Traffic Controls" in the *Management and Configuration Guide* for your switch.

### VLAN restrictions

- A port must be a member of at least one VLAN. In the factory default configuration, all ports are assigned to the default VLAN (DEFAULT\_VLAN; VID=1).
- A port can be a member of one untagged, port-based VLAN. All other port-based VLAN assignments for that port must be tagged. The "Untagged" designation enables VLAN operation with non 802.1Q-compliant devices.
- A port can be an untagged member of one protocol-based VLAN of each protocol type. When assigning a port to multiple, protocol-based VLANs sharing of the same type, note that the port can be an untagged member of only one such VLAN.
- With routing enabled on the switch, the switch can route traffic between:
	- Multiple, port-based VLANs
	- A port-based VLAN and an IPv4 protocol-based VLAN
	- A port-based VLAN and an IPv6 protocol-based VLAN
	- An IPv4 protocol-based VLAN and an IPv6 protocol VLAN

Other, routable, protocol-based VLANs must use an external router to move traffic between VLANs. With routing disabled, all routing between VLANs must be through an external router.

- Before deleting a static VLAN, t first re-assign all ports in the VLAN to another VLAN. You can use the no vlan *<vid>* command to delete a static VLAN. For more information, see "Creating a new static VLAN (port-based or [protocol-based\)](#page-27-0) (CLI) " (page 28).
- Protocol-based VLANs, port-based VLANs and LLDP radio port VLANs cannot run concurrently with RPVST+

# Migrating Layer 3 VLANs using VLAN MAC configuration

HP switches provide for maintaining Layer 3 VLAN configurations when migrating distribution routers in networks not centrally managed, by configuring the MAC address of the previous router on the VLAN interfaces of the HP routing switch.

## VLAN MAC address reconfiguration

HP switches use one unique MAC address for all VLAN interfaces. If you assign an IP address to a VLAN interface, ARP resolves the IP address to the MAC address of the routing switch for all incoming packets.

The Layer 3 VLAN MAC Configuration feature lets you reconfigure the MAC address used for VLAN interfaces, using the CLI. Packets addressed to the reconfigured Layer 3 MAC address, such as ARP and IP data packets, are received and processed by the HP routing switch.

Packets transmitted from the routing switch (packets originating from the router and forwarded packets) use the original HP Switch MAC address as the source MAC address in Ethernet headers.

ARP reply packets use the reconfigured MAC address in both the:

- ARP Sender MAC address field
- Source MAC address field in the Ethernet frame header

When reconfiguring the MAC address, you may specify a keepalive timeout to transmit heartbeat packets that advertise the new MAC address

By configuring the MAC address of the previously installed router as the MAC address of each VLAN interface on an HP Switch, you can swap the physical port of a router to the HP Switch after the switch has been properly configured in the network.

### Handling incoming and outgoing VLAN Traffic

#### Incoming VLAN data packets and ARP requests

These are received and processed on the routing switch according to the MAC address of the previously installed router configured for each VLAN interface.

#### Outgoing VLAN traffic

This uses the MAC address of the HP Sswitch as the source MAC address in packet headers. The MAC address configured on VLAN interfaces is not used on outbound VLAN traffic.

When the routing switch receives an ARP request for the IP address configured on a VLAN interface, the ARP reply uses the reconfigured MAC address in both the:

- ARP Sender MAC address field
- Source MAC address field in the Ethernet frame header

When proxy ARP is enabled on a VLAN interface, the "gracious" ARP reply sent for an ARP request received from VLAN devices located outside the directly connected IP subnets also contains the reconfigured MAC address in both the:

- ARP Sender MAC address field
- Source MAC address field in the Ethernet frame header

To hosts in the network, VLAN traffic continues to be routed (using the reconfigured MAC address as destination address), but outbound VLAN traffic appears to be sent from another router attached to the same subnet (using the HP Switch MAC address as source address) attached to the same subnet . Although it appears as an asymmetric path to network hosts, the MAC address configuration feature enables Layer 3 VLAN migration. (A successful VLAN migration is achieved because the hosts do not verify that the source MAC address and the destination MAC address are the same when communicating with the routing switch.)

### Sending heartbeat packets with a configured MAC Address

On the VLAN interfaces of a routing switch, the user-defined MAC address only applies to inbound traffic. As a result, any connected switches need to learn the new address that is included in the Ethernet frames of outbound VLAN traffic transmitted from the routing switch.

If a connected switch does not have the newly configured MAC address of the routing switch as a destination in its MAC address table, it floods packets to all of its ports until a return stream allows the switch to learn the correct destination address. As a result, the performance of the switch is degraded as it tries to send Ethernet packets to an unknown destination address.

To allow connected switches to learn the user-configured MAC address of a VLAN interface, the HP routing switch can send periodic heartbeat-like Ethernet packets. The Ethernet packets contain the configured MAC address as the source address in the packet header. IP multicast packets or Ethernet service frames are preferred because they do not interrupt the normal operation of client devices connected on the segment.

Because the aging time of destination addresses in MAC address tables varies on network devices, you must also configure a time interval to use for sending heartbeat packets.

Heartbeat packets are sent at periodic intervals with a specific HP Switch unicast MAC address in the destination field. This MAC address is assigned to the HP Switch and is not used by other non-HP routers. Because the heartbeat packet contains a unicast MAC address, it does not interrupt host operation. Even if you have multiple 1-65 Static Virtual LANs (VLANs) Introducing tagged VLAN technology into networks running untagged VLANs HP switches connected to the network, there is no impact on network performance because each switch sends heartbeat packets with its configured MAC address as the destination address.

The format of a heartbeat packet is an extended Ethernet OUI frame with an extended OUI Ethertype (88B7) and a new protocol identifier in the 5-octet protocol identifier field.

# 2 GVRP

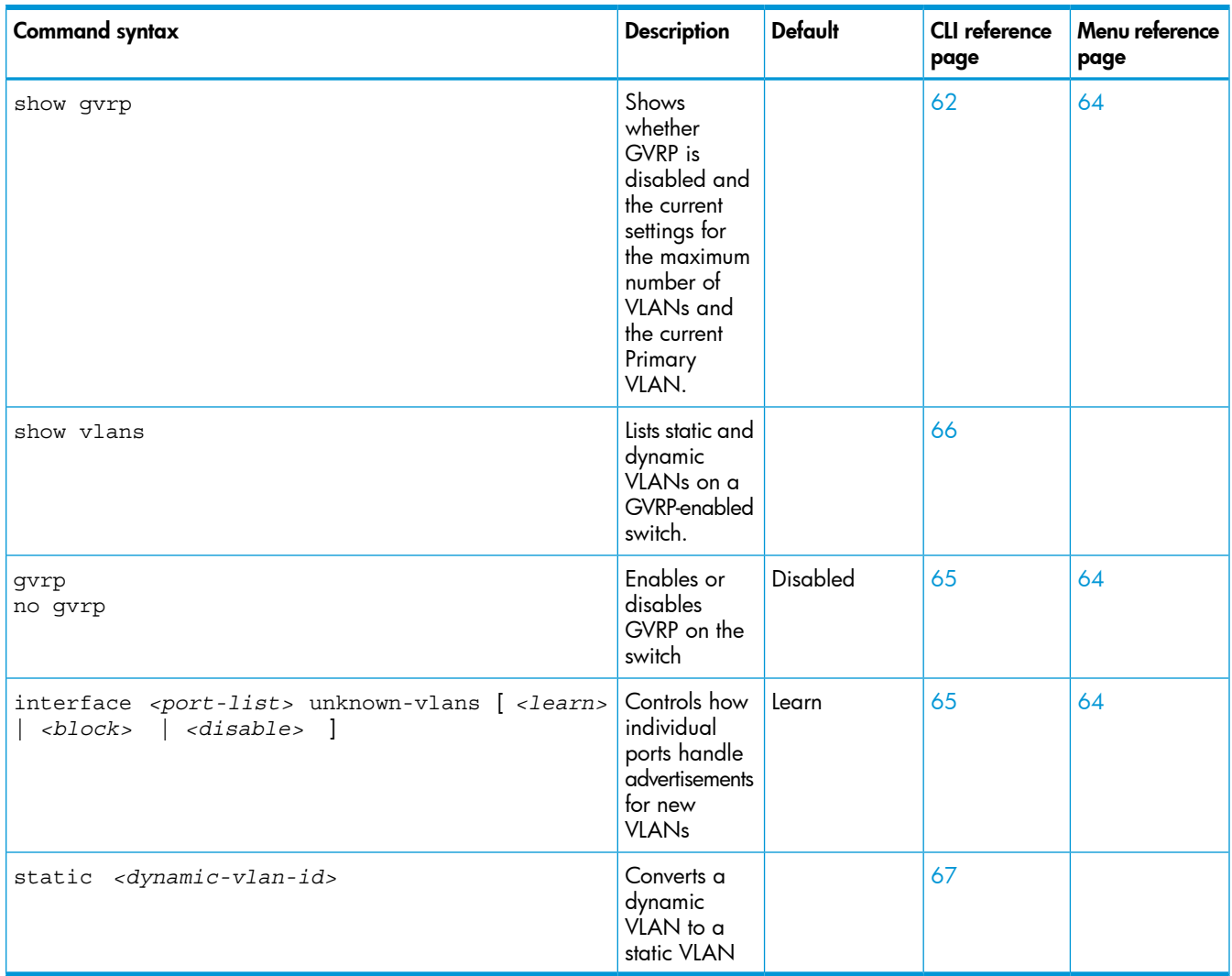

# Using GVRP

When GVRP is enabled on a switch, the VID for any static VLAN configured on the switch is advertised, using BPDUs (Bridge Protocol Data Units), out all ports regardless of whether a port is up or assigned to any particular VLAN. A GVRP-aware port on another device that receives the advertisements over a link can dynamically join the advertised VLAN.

A dynamic VLAN (that is, a VLAN learned through GVRP) is tagged on the port on which it was learned. Also, a GVRP-enabled port can forward an advertisement for a VLAN it learned about from other ports on the same switch (internal source), but the forwarding port will not itself join that VLAN until an advertisement for that VLAN is received through a link from another device (external source) on that specific port.

#### Figure 12 Forwarding advertisements and dynamic joining

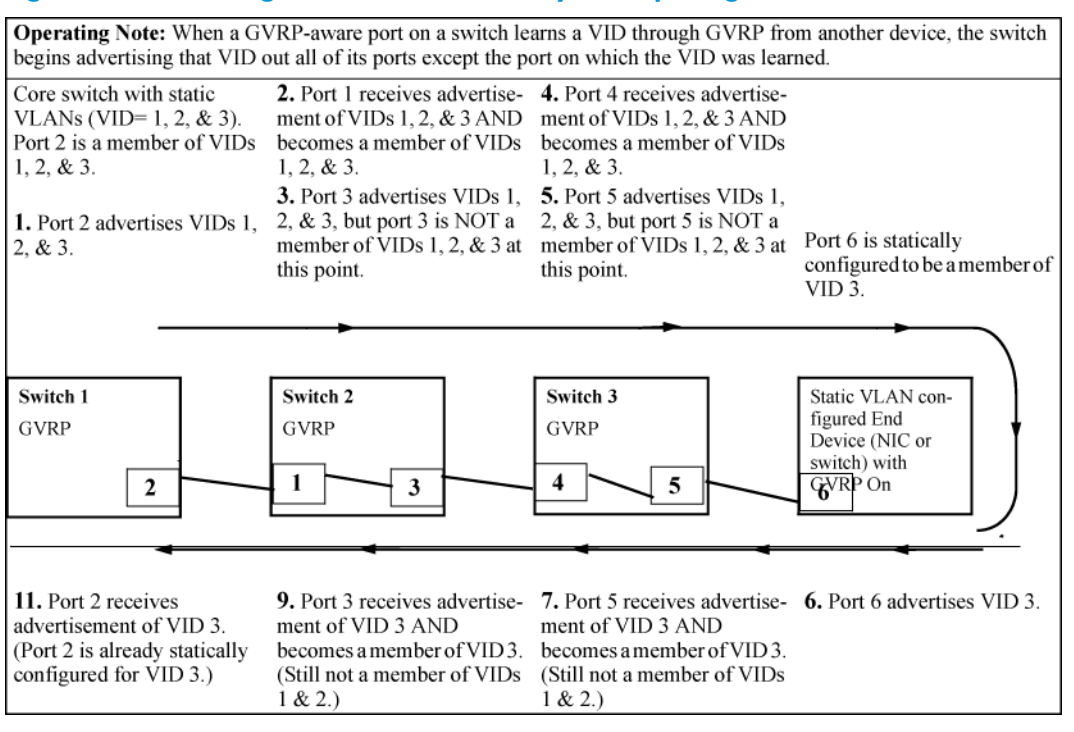

If a static VLAN is configured on at least one switch port and that port has established a link with another device, then all other ports of that switch will send advertisements for that VLAN.

NOTE: A port can learn of a dynamic VLAN through devices that are not aware of GVRP. VLANs must be disabled in GVRP-unaware devices to allow tagged packets to pass through.

### Planning for GVRP operation

To set up dynamic VLANs for a segment:

- 1. Determine the VLAN topology required for each segment (broadcast domain) on the network.
- 2. Determine which VLANs must be static and which can be dynamically propagated.
- 3. Determine the devices on which static VLANs must be manually created to propagate VLANs throughout the segment.
- 4. Determine security boundaries and how individual ports in the segment are to handle dynamic VLAN advertisements (see Table 6 [\(page](#page-65-1) 66) and Table 7 [\(page](#page-70-0) 71)).
- 5. Enable GVRP on all devices to be used with dynamic VLANs and configure the appropriate "Unknown VLAN" parameter (Learn, Block, or Disable) for each port.
- <span id="page-61-0"></span>6. Configure static VLANs on the switches, where needed, with their per-VLAN parameters (Tagged, Untagged, Auto and Forbid—see Table 7 [\(page](#page-70-0) 71)) on each port.
- 7. Dynamic VLANs will then appear automatically, according to the chosen configuration options.
- 8. Convert dynamic VLANs to static VLANs, where dynamic VLANs are to become permanent.

### Displaying switch current GVRP configuration (CLI)

#### Syntax:

show gvrp

Shows GVRP status (enabled or disabled), current maximum number of VLANs supported and the current Primary VLAN.

Example 47 Displaying GVRP status with GVRP disabled

```
HP Switch(config)#: show gvrp
GVRP support
  Maximum VLANs to support [256] : 256
  Primary VLAN : DEFAULT_VLAN
  GVRP Enabled [No] : No
```
Example 48 Displaying GVRP status with GVRP enabled

This example shows the output for the show gvrp command with GVRP enabled. It includes non-default settings for the Unknown VLAN field for some ports (see Port number 3, 4, 5 below).

```
HP Switch(config)#: show gvrp
 GVRP support
  Maximum VLANs to support [256] : 256
  Primary VLAN : DEFAULT_VLAN 
  GVRP Enabled [No] : Yes
Port Type | Unknown VLAN Join Leave Leaveall
---- --------- + ------------ ----- ----- --------
1 10/100TX | Learn 20 300 1000
2 10/100TX | Learn 20 300 1000
3 10/100TX | Block 20 300 1000
4 10/100TX | Disable 20 300 1000
5 10/100TX | Disable 20 300 1000
6 10/100TX | Learn 20 300 1000
7 10/100TX | Learn 20 300 1000
```
### Displaying switch current GVRP configuration (CLI)

#### Syntax:

show gvrp

Shows GVRP status (enabled or disabled), current maximum number of VLANs supported and the current Primary VLAN.

Example 49 Displaying GVRP status with GVRP disabled

```
HP Switch(config)#: show gvrp
GVRP support
  Maximum VLANs to support [256] : 256
 Primary VLAN : DEFAULT_VLAN
  GVRP Enabled [No] : No
```
HP Switch(config)#: show gvrp

Example 50 Displaying GVRP status with GVRP enabled

This example shows the output for the show gvrp command with GVRP enabled. It includes non-default settings for the Unknown VLAN field for some ports (see Port number 3, 4, 5 below).

```
 GVRP support
  Maximum VLANs to support [256] : 256
  Primary VLAN : DEFAULT_VLAN 
  GVRP Enabled [No] : Yes
Port Type | Unknown VLAN Join Leave Leaveall
     ---- --------- + ------------ ----- ----- --------
1 10/100TX | Learn 20 300 1000
2 10/100TX | Learn 20 300 1000
3 10/100TX | Block 20 300 1000
4 10/100TX | Disable 20 300 1000
5 10/100TX | Disable 20 300 1000
6 10/100TX | Learn 20 300 1000
7 10/100TX | Learn 20 300 1000
```
<span id="page-63-0"></span>Viewing and configuring GVRP (Menu)

1. From the Main Menu, select: 2. Switch Configuration  $\Rightarrow$  8. VLAN Menu  $\Rightarrow$  1. VLAN Support

Figure 13 The VLAN Support screen (default configuration)

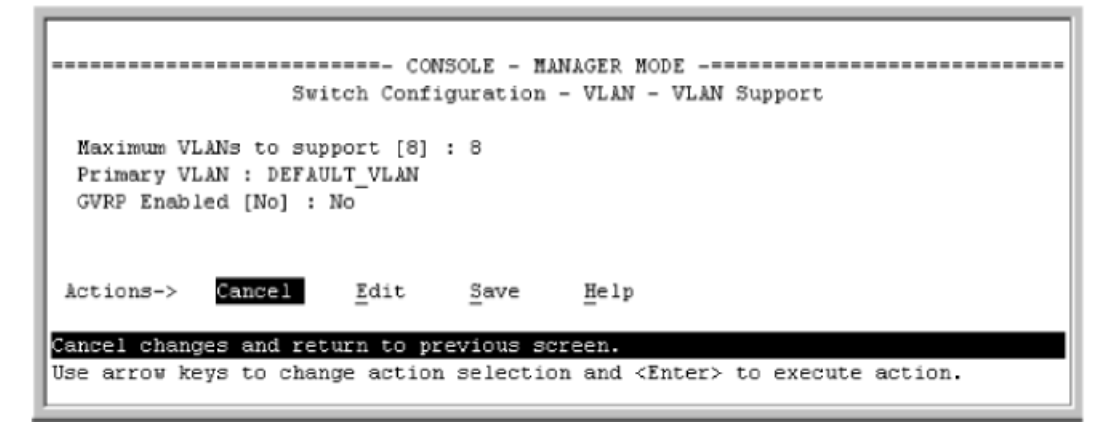

- 2. Do the following to enable GVRP and display the Unknown VLAN fields:
	- a. Press E (for Edit).
	- **b.** Use  $\downarrow$  to move the cursor to the **GVRP Enabled** field.
	- c. Press the Space bar to select Yes.
	- d. Press  $\downarrow$  again to display the Unknown VLAN fields.

#### Example 51 Default settings for handling advertisements

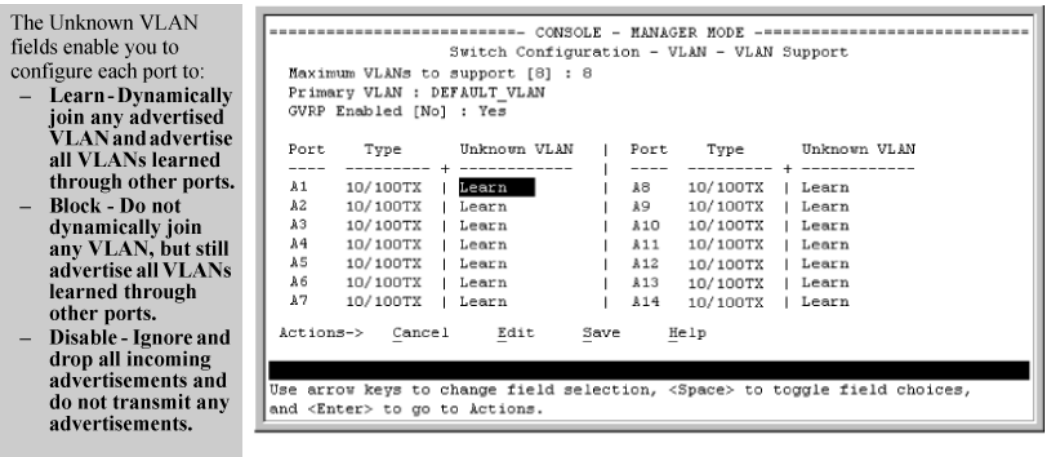

- 3. Use the arrow keys to select the port you want and the Space bar to select the Unknown VLAN option for any ports you want to change.
- <span id="page-64-0"></span>4. When you finish making configuration changes, press **Enter**, then **S** (for Save) to save your changes to the Startup-Config file.

To view or configure static VLANs for GVRP operation, see "VLAN [Operating](#page-43-0) Rules" (page 44)

# Enabling and disabling GVRP on the switch (CLI)

### Syntax:

gvrp

Enables GVRP on the switch.

no gvrp

Disables GVRP on the switch.

NOTE: GVRP can be enabled only if max-vlans is set to no more than 256 VLANs. While GVRP is enabled on the switch, you cannot apply any ACLs to VLANs configured on the same switch. A GVRP link can include intermediate devices that are not GVRP-aware. To understand and use GVRP, you need a working knowledge of 802.1Q VLAN tagging. See ["802.1Q](#page-48-0) VLAN [tagging"](#page-48-0) (page 49).

GVRP assigns dynamic VLANs as Tagged VLANs. To configure the VLAN as Untagged, you must first convert it to a static VLAN.

A VLAN enabled for jumbo traffic cannot be used to create a dynamic VLAN. A port belonging to a statically configured, jumbo-enabled VLAN cannot join a dynamic VLAN.

# Controlling how individual ports handle advertisements for new VLANs (CLI)

When GVRP is enabled on the switch, use the unknown-vlans command to change the Unknown VLAN field for one or more ports.

### Syntax:

interface *<port-list>* unknown-vlans [ *<learn* | *<block>* | *<disable>* ] Changes the Unknown VLAN field in order to control how one or more ports handle advertisements. Use at either the Manager or interface context level for a port.

#### Example 52 Changing the Unknown VLANs field

In the following example, the first command changes the configuration to Block, the second command displays the new configuration:

HP Switch(config)#: interface 1-2 unknown-vlans block

```
Switch(config)#: show gvrp
 GVRP support
  Maximum VLANs to support [256] : 256
  Primary VLAN : DEFAULT_VLAN 
  GVRP Enabled [No] : Yes
 Port Type | Unknown VLAN Join Leave Leaveall
  ---- --------- + ------------ ----- ----- --------
  1 10/100TX | Block 20 300 1000
  2 10/100TX | Block 20 300 1000
  3 10/100TX | Learn 20 300 1000
  4 10/100TX | Learn 20 300 1000
```
<span id="page-65-1"></span>When you enable GVRP on a switch, you have the per-port join-request options listed in the following table:

#### Table 6 Options for handling unknown VLAN advertisements

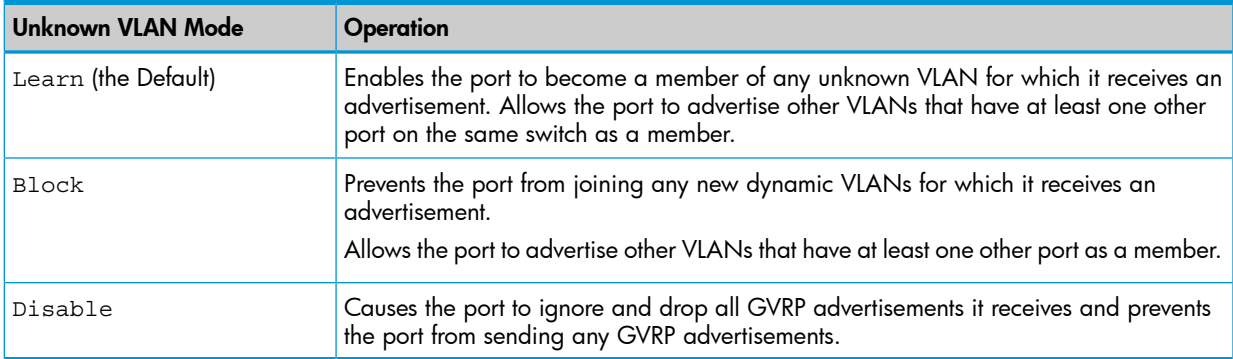

# <span id="page-65-0"></span>Listing static and dynamic VLANs on a GVRP-enabled switch (CLI)

### Syntax:

show vlans

Lists all VLANs present in the switch.

In the following illustration, switch B has one static VLAN (the default VLAN), with GVRP enabled and port 1 configured to Learn for Unknown VLANs. Switch A has GVRP enabled and has three static VLANs: the default VLAN, VLAN-222 and VLAN-333. In this scenario, switch B will dynamically join VLAN-222 and VLAN-333:

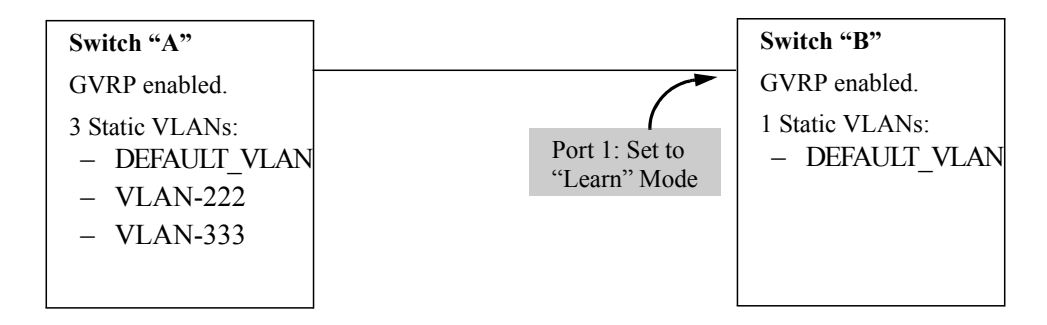

The show vlans command lists the dynamic (and static) VLANs in switch B after it has learned and joined VLAN-222 and VLAN-333.

Switch-B> show vlans

 Status and Counters - VLAN Information VLAN support : Yes Maximum VLANs to support : 8 Primary VLAN : DEFAULT\_VLAN 802.1Q VLAN ID NAME Status -------------- ------------- ------ 1 DEFAULT VLAN Static 222 GVRP\_222 Dynamic 333 GVRP\_333 Dynamic

# <span id="page-66-0"></span>Converting a Dynamic VLAN to a Static VLAN (CLI)

If a port on the switch has joined a dynamic VLAN, you can use the following command to convert that dynamic VLAN to a static VLAN:

static *<dynamic-vlan-id>*

Example 54 Converting a dynamic VLAN 333 to a static VLAN

When converting a dynamic VLAN to a static VLAN as shown here, all ports on the switch are assigned to the VLAN in Auto mode.

HP Switch(config)#: static 333

# About GVRP

GVRP (GARP VLAN Registration Protocol) is an application of GARP (Generic Attribute Registration Protocol.) It enables a switch to dynamically create 802.1Q-compliant VLANs on links with other devices running GVRP and automatically create VLAN links between GVRP-aware devices. (A GVRP link can include intermediate devices that are not GVRP-aware.) This operation reduces the chance for errors in VLAN configurations by automatically providing VID (VLAN ID) consistency across the network. After the switch creates a dynamic VLAN, the CLI static *<vlan-id>* command can be used to convert it to a static VLAN. GVRP can also be used to dynamically enable port membership in static VLANs configured on a switch.

GVRP uses GVRP BPDUs (GVRP Bridge Protocol Data Units) to advertise static VLANs; this a GVRP BPDU is called an *advertisement*. On a switch, advertisements are sent outbound from ports to the devices directly connected to those ports.

### GVRP operational rules

- A dynamic VLAN must be converted to a static VLAN before it can have an IP address.
- The total number of VLANs on the switch (static and dynamic combined) cannot exceed the current Maximum VLANs setting. For example, in the factory default state, the switch supports up to eight VLANs. Thus, where four static VLANs are configured on the switch, the switch can accept up to four additional VLANs in any static and dynamic combination. Any additional VLANs advertised to the switch will not be added unless you first increase the Maximum VLANs setting. In the Menu interface, click on 2. Switch Configuration ... | 8. VLAN Menu | 1. VLAN Support. In the global config level of the CLI, use max-vlans.
- Converting a dynamic VLAN to a static VLAN and then executing the write memory command saves the VLAN in the startup-config file and makes it a permanent part of the switch's VLAN configuration.
- Within the same broadcast domain, a dynamic VLAN can pass through a device that is not GVRP-aware. This is because a half-duplex repeater, a hub or a switch that is not GVRP-aware will flood the GVRP (multicast) advertisement packets out all ports.
- GVRP assigns dynamic VLANs as Tagged VLANs. To configure the VLAN as Untagged, first convert it to a static VLAN.
- Rebooting a switch on which a dynamic VLAN exists deletes that VLAN. However, the dynamic VLAN reappears after the reboot if GVRP is enabled and the switch again receives advertisements for that VLAN through a port configured to add dynamic VLANs.
- By receiving advertisements from other devices running GVRP, the switch learns of static VLANs on those other devices and dynamically (automatically) creates tagged VLANs on the links to the advertising devices. Similarly, the switch advertises its static VLANs to other GVRP-aware devices, as well as the dynamic VLANs the switch has learned.
- A GVRP-enabled switch does not advertise any GVRP-learned VLANs out of the ports on which it originally learned of those VLANs.

### Example of GVRP operation

In the following example, Tagged VLAN ports on switch A and switch C advertise VLANs 22 and 33 to ports on other GVRP-enabled switches that can dynamically join the VLANs.

#### <span id="page-68-0"></span>Example 55 GVRP operation

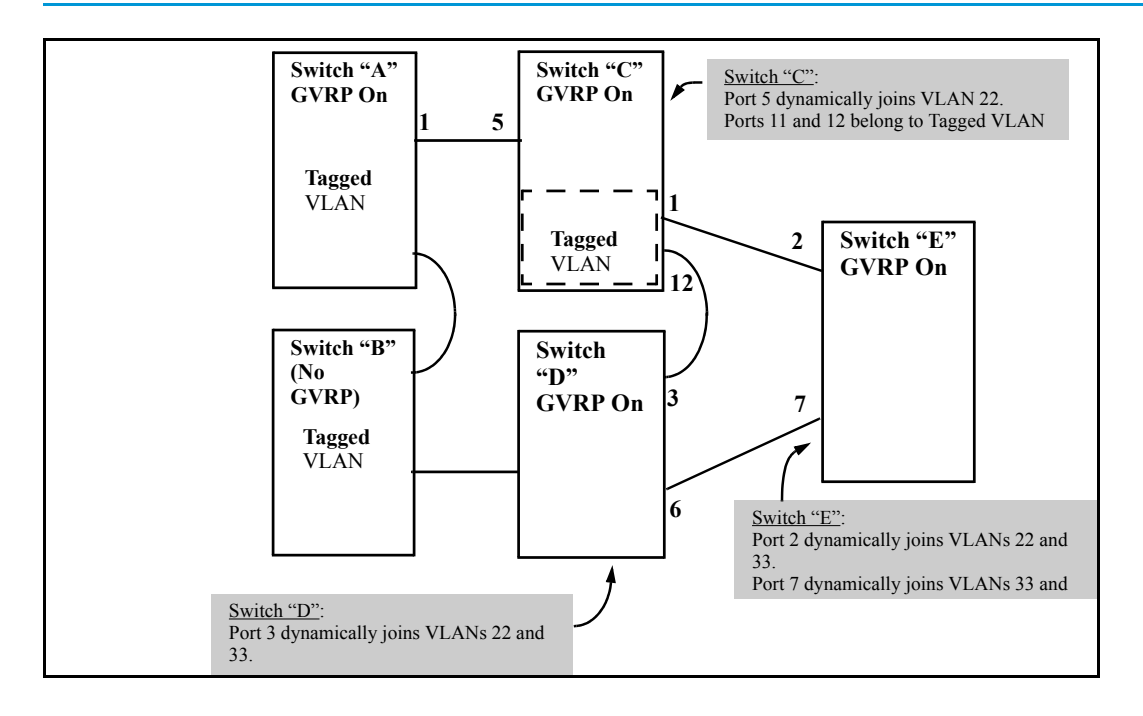

### Options for a GVRP-aware port receiving advertisements

- If there is not already a static VLAN with the advertised VID on the receiving port, such a port can dynamically create the VLAN and become a member.
- If the switch already has a static VLAN assignment with the same VID as in the advertisement and the port is configured to Auto for that VLAN, then the port will dynamically join the VLAN and begin moving that VLAN's traffic. For more detail on Auto, see ["Per-port](#page-69-0) options for dynamic VLAN [advertising](#page-69-0) and joining" (page 70).
- Ignore the advertisement for that VID.
- Not participate in that VLAN.

### Options for a port belonging to a Tagged or Untagged static VLAN

- Send VLAN advertisements
- Receive advertisements for VLANs on other ports and dynamically join those VLANs.
- Send VLAN advertisements but ignore advertisements received from other ports.
- Avoid GVRP participation by not sending advertisements and dropping any advertisements received from other devices.

### IP addressing

A dynamic VLAN does not have an IP address and moves traffic on the basis of port membership in VLANs. However, after GVRP creates a dynamic VLAN, you can convert it to a static VLAN. Note that it is then necessary to assign ports to the VLAN in the same way that you would for a static VLAN created manually. In the static state you can configure IP addressing on the VLAN and access it in the same way that you would any other static VLAN.

### Per-port options for handling GVRP "unknown VLANs"

An "unknown VLAN" is a VLAN that the switch learns of by receiving an advertisement for that VLAN on a port that is not already a member of that VLAN. If the port is configured to learn

unknown VLANs, then the VLAN is dynamically created and the port becomes a tagged member of the VLAN.

Example 56 GVRP unknown VLAN settings

Suppose that in [Example](#page-68-0) 55 (page 69), port 1 on switch A is connected to port 5 on switch C. Because switch A has VLAN 22 statically configured, while switch C does not have this VLAN statically configured (and does not "Forbid" VLAN 22 on port 5), VLAN 22 is handled as an "Unknown VLAN" on port 5 in switch C. Conversely, if VLAN 22 was statically configured on switch C, but port 5 was not a member, port 5 would become a member when advertisements for VLAN 22 were received from switch A.

The CLI show gvrp command and the menu interface VLAN Support screen show a switch's current GVRP configuration, including the Unknown VLAN settings.

```
HP Switch(config)# show gvrp
  GVRP support
  Maximum VLANs to support [256] : 256
   Primary VLAN : DEFAULT_VLAN
   GVRP Enabled [No] : Yes
  Port Type | Unknown VLAN Join Leave Leaveall
   ---- --------- + ------------ ----- ----- --------
   1 10/100TX | Learn 20 300 1000
   2 10/100TX | Learn 20 300 1000
   3 10/100TX | Learn 20 300 1000
   4 10/100TX | Learn 20 300 1000
         5 10/100TX | Learn 20 300 1000
   6 10/100TX | Learn 20 300 1000
. The contribution of the contribution of the contribution of the contribution of the contribution of the contribution of the contribution of the contribution of the contribution of the contribution of the contribution of
                                                      GVRP Enabled
                                                      (Required for Unknown)
                                                      VLAN operation.)
                                                                Unknown
                                                                VLAN 
                                                                Settings
                                                                Default:
                                                                Learn
```
# <span id="page-69-0"></span>Per-port options for dynamic VLAN advertising and joining

#### Initiating advertisements

As described in the preceding section, to enable dynamic joins, GVRP must be enabled and a port must be configured to Learn (the default). However, to send advertisements in your network, one or more static (Tagged, Untagged, or Auto) VLANs must be configured on one or more switches (with GVRP enabled), depending on your topology.

### Enabling a port for dynamic joins

You can configure a port to dynamically join a static VLAN. The join will occur if that port subsequently receives an advertisement for the static VLAN. This is done by using the Auto and Learn options described in Table 7 [\(page](#page-70-0) 71).

### Parameters for controlling VLAN propagation behavior

You can configure an individual port to actively or passively participate in dynamic VLAN propagation or to ignore dynamic VLAN (GVRP) operation. These options are controlled by the GVRP "Unknown VLAN" and the static VLAN configuration parameters, as described in [Table](#page-70-0) 7 [\(page](#page-70-0) 71).

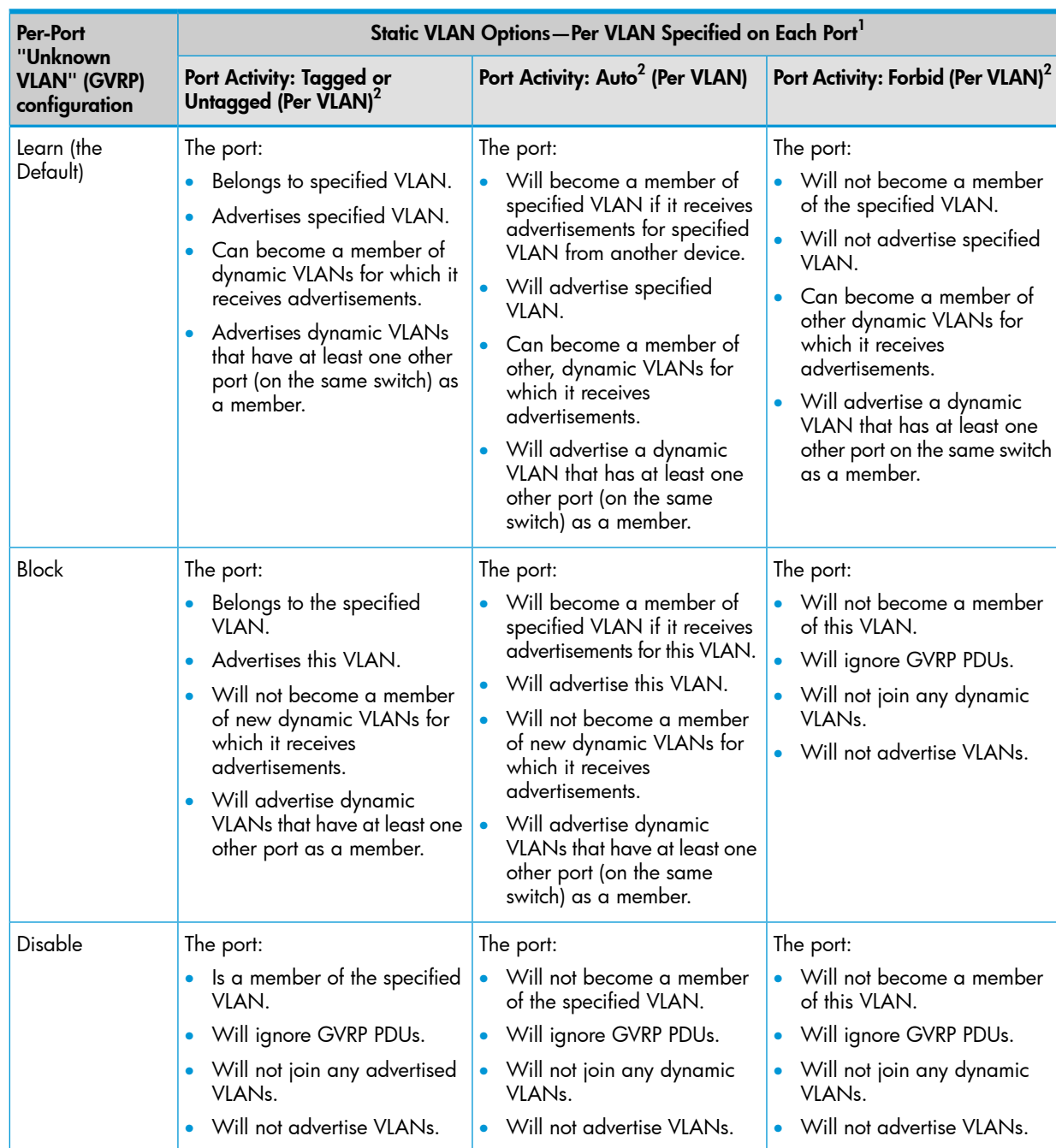

#### <span id="page-70-0"></span>Table 7 Controlling VLAN behavior on ports with static VLANs

 $^{\rm 1}$  Each port of the switch must be a Tagged or Untagged member of at least one VLAN. Thus, any port configured for GVRP to Learn or Block will generate and forward advertisements for static VLAN(s) configured on the switch and also for dynamic VLANs the switch learns on other ports.

 $^2\,$  To configure tagging, Auto, or Forbid, see ["Configuring](#page-29-0) static VLAN per-port settings (CLI)" (page 30) (for the CLI) or "Adding or changing a VLAN port [assignment](#page-32-0) (Menu)" (page 33) (for the menu).

As the preceding table indicates, when you enable GVRP, a port that has a Tagged or Untagged static VLAN has the option for both generating advertisements and dynamically joining other VLANs.

NOTE: In Table 7 [\(page](#page-70-0) 71), the Unknown VLAN parameters are configured on a per-port basis using the CLI. The Tagged, Untagged, Auto and Forbid options are configured per static VLAN on every port, using either the menu interface or the CLI.

Because dynamic VLANs operate as Tagged VLANs and because a tagged port on one device cannot communicate with an untagged port on another device, HP recommends that you use Tagged VLANs for the static VLANs you will use to generate advertisements.

### GVRP and VLAN access control

### Advertisements and dynamic joins

When you enable GVRP on a switch, the default GVRP parameter settings allow all of the switch's ports to transmit and receive dynamic VLAN advertisements (GVRP advertisements) and to dynamically join VLANs.

Enabling GVRP:

- Allows a port to both advertise and join dynamic VLANs (Learn mode—the default).
- Allows a port to send VLAN advertisements, but not receive them from other devices; that is, the port cannot dynamically join a VLAN but other devices can dynamically join the VLANs it advertises (Block mode).
- Prevents a port from participating in GVRP operation (Disable mode).

#### Port-Leave from a dynamic VLAN

A dynamic VLAN continues to exist on a port for as long as the port receives its advertisements from another device connected to that port, or until:

- Converting the VLAN to a static VLAN
- Reconfiguring the port to Block or Disable
- Disabling GVRP
- Rebooting the switch.

The time-to-live for dynamic VLANs is 10 seconds, if a port has not received an advertisement for an existing dynamic VLAN during that time, the port removes itself from that dynamic VLAN.
# 3 Multimedia traffic control with IP multicast (IGMP)

# Operation and features

NOTE: Multicast filtering is not supported on HP switches J9779A, J9780A, J9782A and J9783A.

In a network where IP multicast traffic is transmitted for multimedia applications, you can use a switch to reduce unnecessary per-port bandwidth usage by configuring IGMP (Internet Group Management Protocol) controls. In the factory default state (IGMP disabled), the switch floods all IP multicast traffic it receives on a given VLAN through all ports on that VLAN, except the port on which it received the traffic. This can cause significant and unnecessary bandwidth use in networks employing IP multicast traffic. With IGMP, ports can detect IGMP queries, report packets and manage IP switch multicast traffic.

IGMP is useful in multimedia applications such as LAN TV, desktop conferencing and collaborative computing that have multipoint communication (communication from one-to-many or many-to-many hosts). In such multipoint applications, IGMP is configured on the hosts and multicast traffic is generated by one or more servers (inside or outside the local network). Switches in the network that support IGMP can then be configured to direct the multicast traffic to only the ports where needed. If multiple VLANs are configured, you can configure IGMP by VLAN.

Enabling IGMP allows detection of IGMP queries and report packets to manage IP multicast traffic through the switch. If no other querier is detected, the switch then also functions as the querier. To disable the querier feature, use the IGMP configuration MIB (see ["Configuring](#page-76-0) the querier function").

NOTE: IGMP configuration on the switch operates at the VLAN context level. If you are not using VLANs, then configure IGMP in VLAN 1 (the default VLAN) context.

### IGMP devices

- **IGMP device:** A switch or router running IGMP traffic control features.
- **IGMP host:** An end-node device running an IGMP (multipoint or multicast communication) application.
- **Querier:** A required IGMP device that facilitates IGMP protocol and traffic flow on a given LAN. This device tracks which ports are connected to devices (IGMP clients) that belong to specific multicast groups and triggers updates of this information.

A querier uses data received from the queries to determine whether to forward or block multicast traffic on specific ports. When the switch has an IP address on a given VLAN, the switch automatically operates as a querier for that VLAN if it does not detect a multicast router or another switch functioning as a querier.

When enabled (the default state), the switch's querier function eliminates the need for a multicast router. In most cases, HP recommends that you leave this parameter in the default enabled state even if you have a multicast router performing the querier function in your multicast group. For more information, see "How IGMP [operates"](#page-76-1) (page 77).

### IGMP operating features

In the factory default configuration, IGMP is disabled. If multiple VLANs are not configured, configure IGMP on the default VLAN (DEFAULT\_VLAN; VID = 1); if multiple VLANs are configured, configure IGMP on a per-VLAN basis for every VLAN where this feature is needed.

With the CLI, you can also configure the following options:

**Forward with high priority.** Disabling this parameter (the default) causes the switch or VLAN to process IP multicast traffic and other traffic, in the order received (usually normal priority).

Enabling this parameter causes the switch or VLAN to give higher priority to IP multicast traffic than to other traffic.

- Auto/blocked/forward: You can configure individual ports to any of the following states:
	- Auto (the default): Causes the switch to interpret IGMP packets and to filter IP multicast traffic based on the IGMP packet information for ports belonging to a multicast group. ◦ Thus IGMP traffic is forwarded on a specific port only if an IGMP host or multicast router is connected to the port.
	- **Blocked:** Causes the switch to block IGMP joins arriving on the blocked port. A multicast stream will still flood out a blocked port if no active joins have been received.
	- **Forward:** Causes the switch to forward all IGMP and IP multicast transmissions through the port.
- Operation with or without IP addressing: Helps conserve IP addresses by enabling IGMP to run on VLANs that do not have an IP address. See ["Operation](#page-77-0) with or without IP addressing " [\(page](#page-77-0) 78).
- Querier capability: The switch performs this function for IGMP on VLANs having an IP address when no other device in the VLAN is acting as querier. See "Using the switch as [querier"](#page-83-0) [\(page](#page-83-0) 84).

NOTE: Whenever IGMP is enabled, the switch generates an Event Log message indicating whether querier functionality is enabled.

IP multicast traffic groups are identified by IP addresses in the range of 224.0.0.0 to 239.255.255.255 and incoming IGMP packets intended for reserved, or "well-known" multicast addresses automatically flood through all ports (except the port on which the packets entered the switch). For more on this topic, see ["Excluding](#page-83-1) multicast addresses from IP multicast filtering " (page [84\).](#page-83-1)

# CLI: Configuring and displaying IGMP

Viewing the Current IGMP Configuration. The show ip igmp config command lists the IGMP configuration for all VLANs configured on the switch or for a specific VLAN.

Syntax: show ip igmp config

IGMP configuration for all VLANs on the switch.

show ip igmp *< vid >* config

IGMP configuration for a specific VLAN on the switch, including per-port data.

(For IGMP operating status, see the appendix on monitoring and analyzing switch operation in the *Management and Configuration Guide*.)

For example, given the following VLAN and IGMP configurations on the switch:

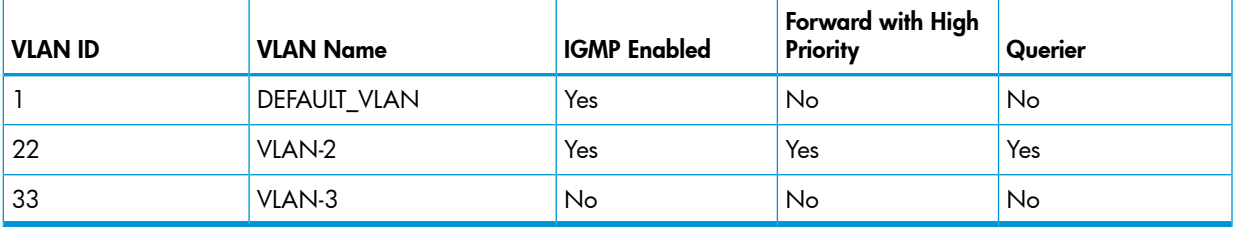

The following examples display the data for show ip igmp config, statistics, and group commands:

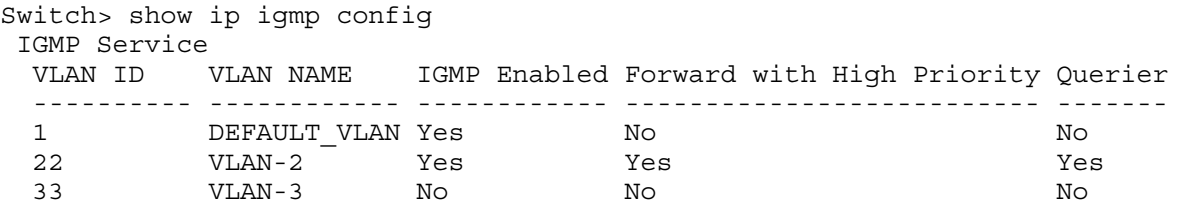

Example 58 Displaying igmp high level statistics for all VLANs on a switch

```
Syntax: show ip igmp statistics
HP Switch(config)# show ip igmp statistics
IGMP Service Statistic
  Total VLAN's with IGMP enabled: 33
  Current count of multicast groups joined: 21
IGMP Service Statistics
  VLAN ID VLAN Name Total Filtered Standard Static
  ------- ---------------- ------ -------- -------- -------
1 DEFAULT VLAN 52 50 0 2
 300 Office Client 80 75 5 0
 300 Data Center 1100 1000 99 1
```
Example 59 Displaying igmp group address information

**Syntax:** show ip igmp groups

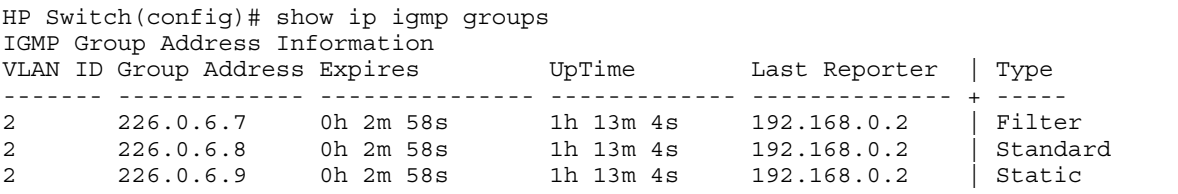

Example 60 Displaying the IGMP configuration for a specific VLAN

The following show ip igmp command example shows the VLAN ID (*vid*) designation and the IGMP per-port configuration:

#### Figure 14 Displaying the IGMP configuration for a specific VLAN

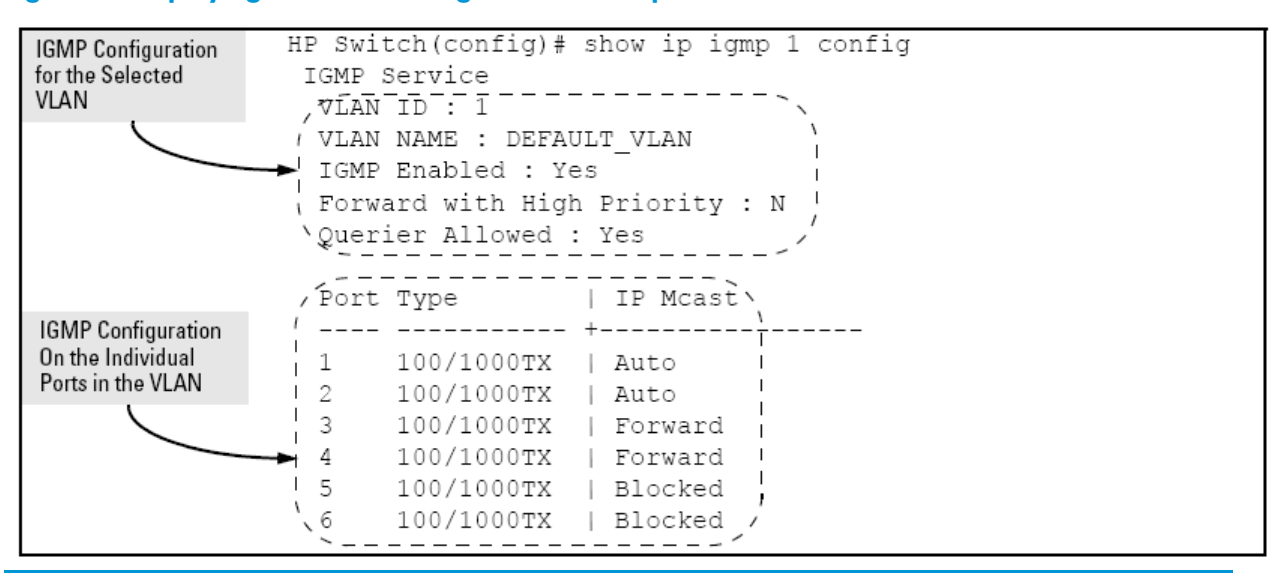

Enabling or disabling IGMP on a VLAN. You can enable IGMP on a VLAN with the last-saved or default IGMP configuration (whichever was most recently set) or you can disable IGMP on a selected VLAN.

**NOTE:** The ip igmp command must be executed in a VLAN context.

Syntax: [no] ip igmp

Examples of enabling and disabling IGMP on the default VLAN (VID = 1):

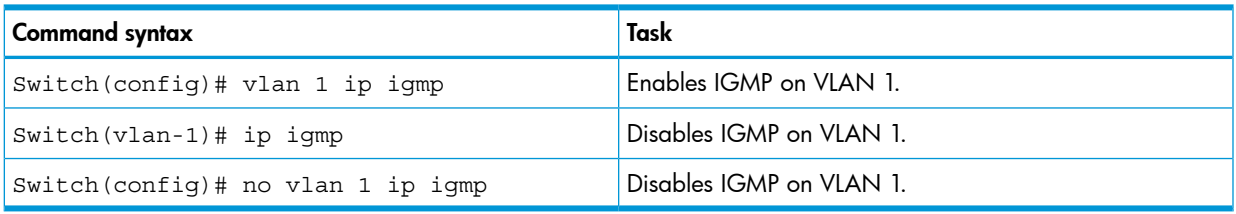

NOTE: If you disable IGMP on a VLAN and then later re-enable IGMP on that VLAN, the switch restores the last-saved IGMP configuration for that VLAN. For more information on switch memory operation, see the chapter on switch memory and configuration in the *Basic Operation Guide*.

You can also combine the ip igmp command with other IGMP-related commands, as described in the following sections.

#### Configuring Per-Port IGMP Packet Control.

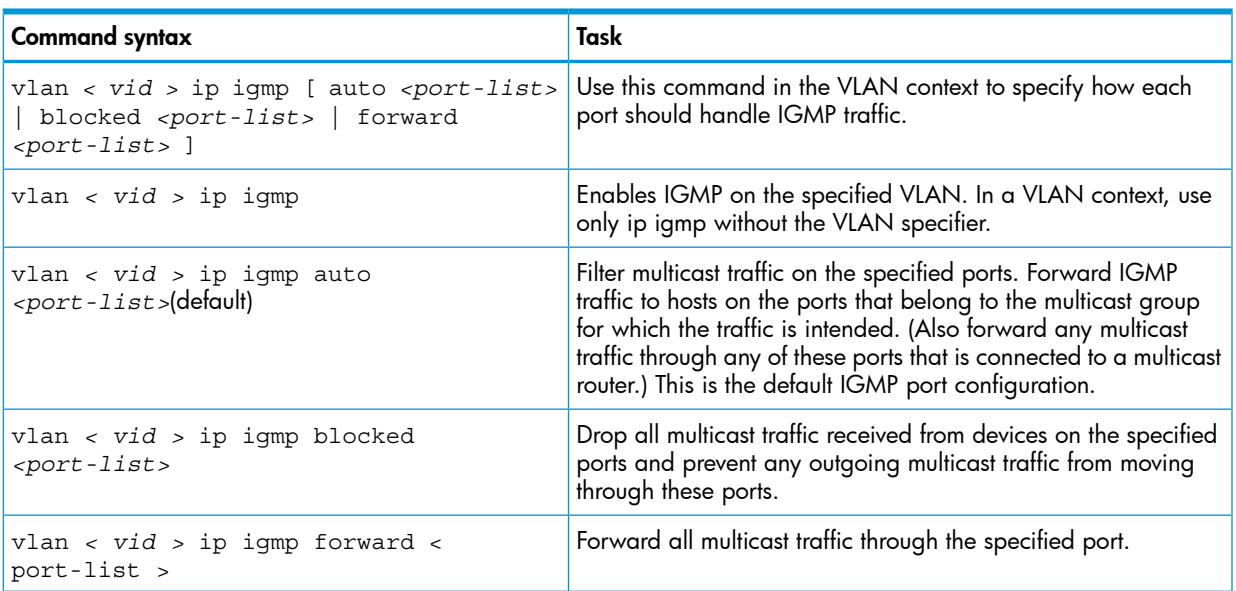

For example, to configure IGMP as follows for VLAN 1 on ports 1 - 6:

- Ports 1 2: Auto
- Ports 3 4: Forward
- Ports 5 6: Block

Depending on privilege level, use the following commands to configure IGMP on VLAN 1:

```
Switch(config)# vlan 1 
HP Switch(vlan-1)# ip igmp auto 1,2 
HP Switch(vlan-1)# ip igmp forward 3,4 
HP Switch(vlan-1)# ip igmp blocked 5,6
```
After executing the above commands, use the following command to display the VLAN and per-port configuration .

## <span id="page-76-0"></span>Configuring the querier function

The ip igmp querier command lets you disable or re-enable the ability for the switch to become querier on the specified VLAN. The default querier capability is "enabled".

Syntax: [no] vlan <*vid*> ip igmp querier

For example, the following no vlan 1 command disables the querier function on VLAN 1.

Switch(config)# no vlan 1 ip igmp querier

The following show command displays results of the previous querier command.

Switch> show ip igmp config

# Web: Enabling and disabling IGMP

In the web browser, you can enable or disable IGMP per-VLAN. To configure other IGMP features, use the CLI on the switch console.

### To enable or disable IGMP:

- 1. Click the **Configuration** tab.
- 2. Click the Device Features button.
- 3. If more than one VLAN is configured, use the VLAN pull-down menu to select the VLAN on which to enable or disable IGMP.
- 4. Use the Multicast Filtering (IGMP) menu to enable or disable IGMP.
- 5. Click the Apply Changes button to implement the configuration change.

<span id="page-76-1"></span>For web-based help on how to use the web browser interface screen, click the ? button on the web browser screen.

### How IGMP operates

The Internet Group Management Protocol (IGMP) is an internal protocol of the Internet Protocol (IP) suite. IP manages multicast traffic by using switches, multicast routers and hosts that support IGMP. (In HP's implementation of IGMP, a multicast router is not necessary as long as a switch is configured to support IGMP with the querier feature enabled.) A set of hosts, routers or switches that send or receive multicast data streams to or from the same sources is called a multicast group and all devices in the group use the same multicast group address.

### Message types

The multicast group running IGMP uses three message types to communicate:

- Query: A message sent from the querier (multicast router or switch) asking for a response from each host belonging to the multicast group. If no multicast router supporting IGMP is present, then the switch assumes this function to elicit group membership information from the hosts on the network. (To disable the querier, use the CLI IGMP configuration MIB. See ["Configuring](#page-76-0) the querier [function"](#page-76-0))
- **Report (join):** A message sent by a host to the querier indicating that the host wants to be or is a member of a given group in the report message.
- **Leave group:** A message sent by a host to the querier indicating that the host has ceased to be a member of a specific multicast group.

### IGMP multicasting

IGMP identifies members of a multicast group within a subnet and lets IGMP-configured hosts and routers join or leave multicast groups based on the following:

- An IP multicast packet includes the multicast group address to which the packet belongs.
- When an IGMP client connected to a switch port needs to receive multicast traffic from a specific group, it joins the group by sending an IGMP report (join request) to the network. The

multicast group specified in the join request is determined by the requesting application running on the IGMP client.

- When a networking device with IGMP enabled receives the join request for a specific group, it forwards any IP multicast traffic it receives for that group through the port on which the join request was received.
- When the client is ready to leave the multicast group, it sends a Leave Group message to the network and ceases to be a group member.
- When the leave request is detected, the appropriate IGMP device ceases to transmit traffic for the designated multicast group through the port on which the leave request was received, as long as there are no other current members of that group on the affected port.

### Displaying IGMP data.

To display data showing active group addresses, reports, queries, querier access port and active group address data (port, type and access), see the appendix on monitoring and analyzing switch operation in the *Management and Configuration Guide*.

### Supported standards and RFCs

The HP implementation of IGMP supports the following standards and operating capabilities:

- RFC2236 (IGMP V.2 with backwards support for IGMP V.1).
- IETF draft for IGMP and MLD snooping switches (for IGMP V1, V2 V3).
- Full IGMPv2 support and full support for IGMPv1 Joins.
- Ability to operate in IGMPv2 querier mode on VLANs with an IP address.

The HP implementation is subject to the following restrictions:

- Interoperability with RFC3376 (IGMPv3).
- Interoperability with IGMPv3 Joins. When the switch receives an IGMPv3 Join, it accepts the host request and begins forwarding the IGMP traffic. Thus ports that have not joined the group and are not connected to routers or the IGMP querier will not receive the group's multicast traffic.
- No support for the IGMPv3 "Exclude Source" or "Include Source" options in Join Reports; the group is simply joined from all sources.
- <span id="page-77-0"></span>• No support for becoming a version 3 querier. The switch becomes a version 2 querier in the absence of any other querier on the network.

NOTE: IGMP is supported in the HP MIB, not in standard IGMP MIBs, as the latter reduce Group Membership detail in switched environments.

### Operation with or without IP addressing

You can configure IGMP on VLANs that do not have IP addressing. Using IGMP without IP addressing reduces the number of IP addresses you use and configure, significant in a network with many VLANs. The limitation on IGMP without IP addressing is that the switch cannot become querier on any VLANs for which it has no IP address; thus the network administrator must ensure that another IGMP device act as querier. HP also advises that an additional IGMP device be available as backup querier.

### Table 8 Comparison of IGMP operation with and without IP addressing

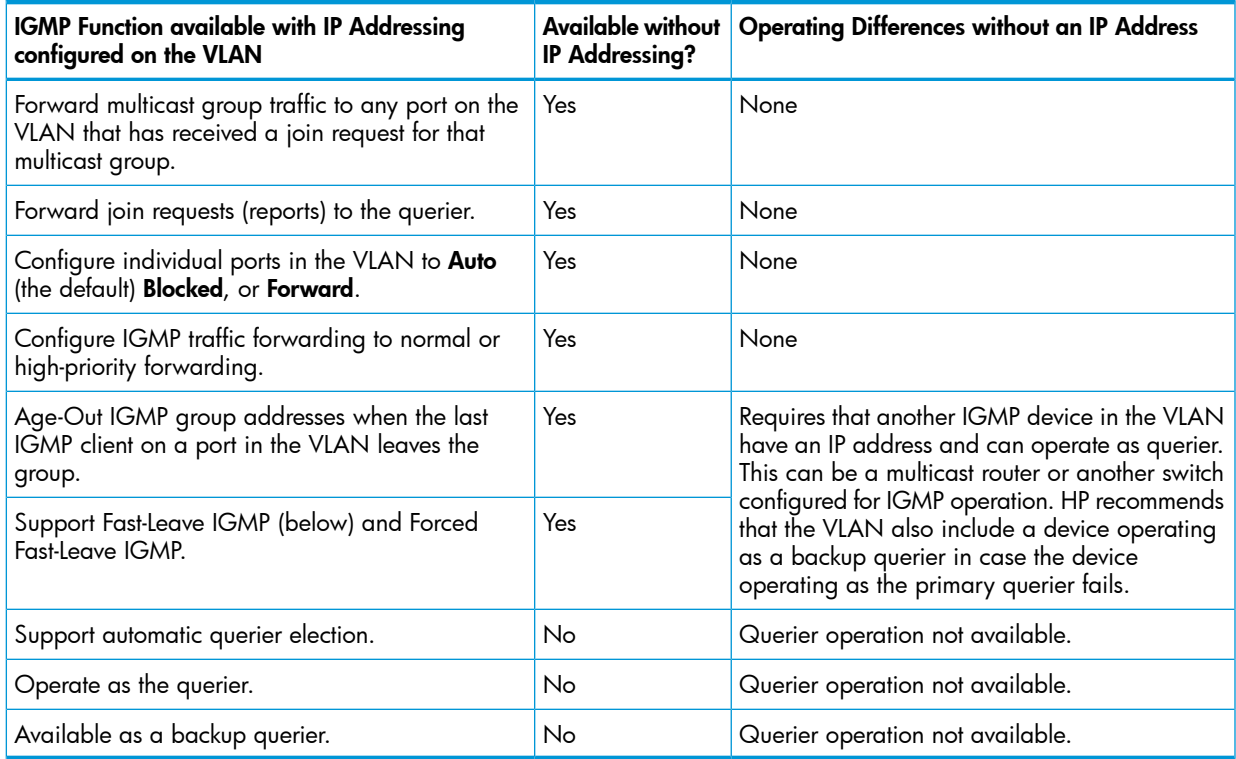

### Automatic Fast-Leave IGMP

IGMP Operation Presents a "Delayed Leave" Problem. Where multiple IGMP clients are connected to the same port on an IGMP device (switch or router), if only one IGMP client joins a given multicast group, then later sends a Leave Group message and ceases to belong to that group, the IGMP device retains that IGMP client in its IGMP table and continues forwarding IGMP traffic to the IGMP client until the querier triggers confirmation that no other group members exist on the same port. Thus the switch continues to transmit unnecessary multicast traffic through the port until the querier renews its multicast group status.

Fast-Leave IGMP. Depending on the switch model, Fast-Leave is enabled or disabled in the default configuration (see Table 9 [\(page](#page-79-0) 80).

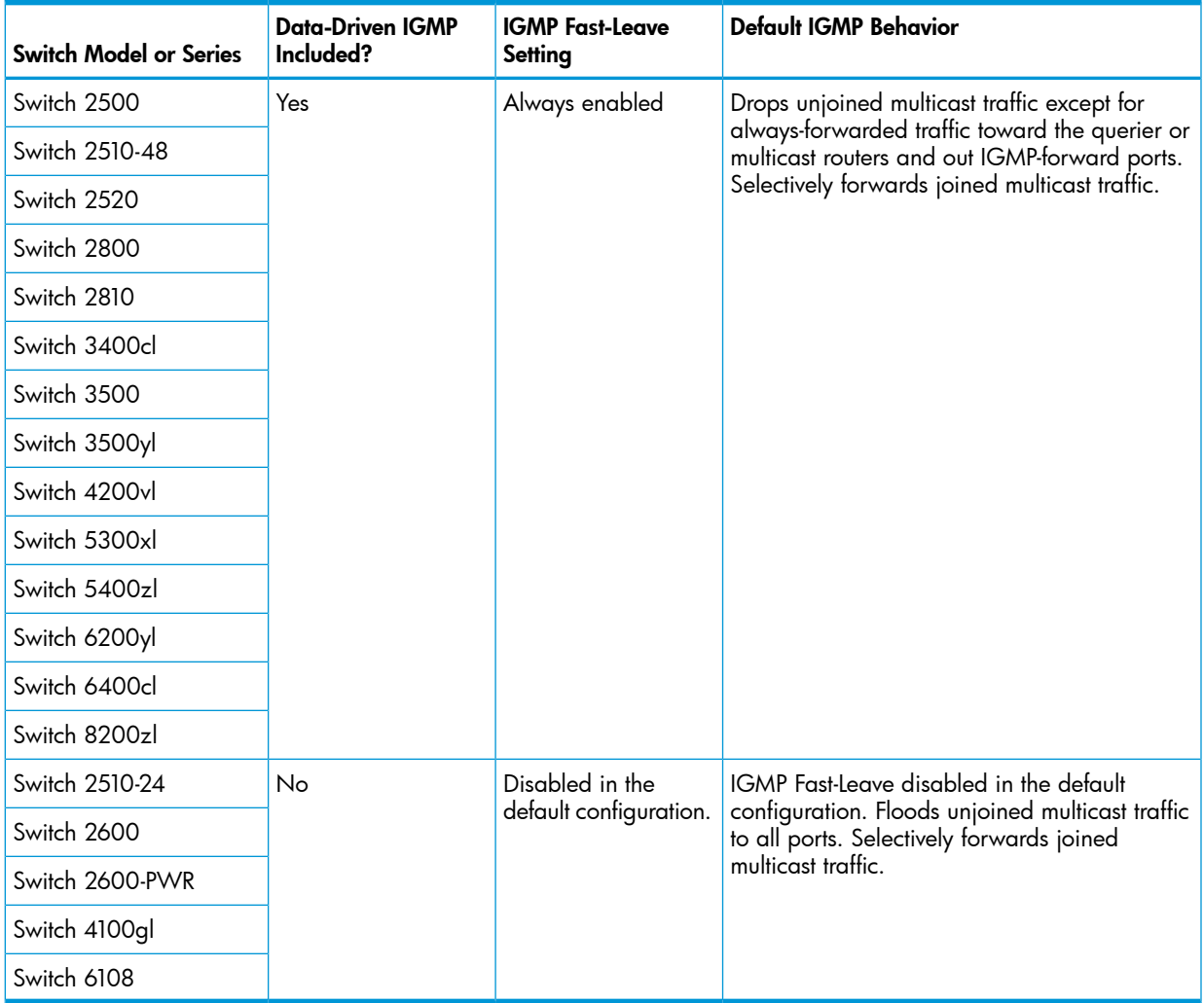

#### <span id="page-79-0"></span>Table 9 IGMP: data-driven and non-data driven behavior

When unregistered multicasts are received on HP switches that support Data-Driven IGMP ("Smart" IGMP), the switch automatically drops them. Thus the sooner the IGMP Leave is processed, the sooner this multicast traffic stops flowing.

On switches that do not support Data-Driven IGMP, unregistered multicast groups are flooded to the VLAN rather than pruned. In this scenario, Fast-Leave IGMP can actually increase the problem of multicast flooding by removing the IGMP group filter before the querier has recognized the IGMP Leave. The querier continues to transmit the multicast group during this short time and because the group is no longer registered the switch then floods the multicast group to all ports. Because of such multicast flooding, the IGMP Fast-Leave feature is disabled by default on all HP switches that do not support Data-Driven IGMP (see Table 9 [\(page](#page-79-0) 80)). The feature can be enabled on these switches using an SNMP set of the following object:

hpSwitchIgmpPortForceLeaveState.*< vid >.< port number>*

However, this is not recommended as this will increase the amount of multicast flooding during the period between the client's IGMP Leave and the querier's processing of that Leave. For more on this topic, see "Forced [Fast-Leave](#page-80-0) IGMP" (page 81).

Automatic Fast-Leave Operation The Fast-Leave operation applies if a switch port has the following characteristics:

- Is connected to only one end node.
- Is an IGMP client (the end node currently belongs to a multicast group).
- The end node subsequently leaves the multicast group.

The switch need not wait for the querier status update interval but instead immediately removes the IGMP client from its IGMP table and ceases transmitting IGMP traffic to the client. (If the switch detects multiple end nodes on the port, automatic Fast-Leave does not activate – regardless of whether one or more of these end nodes are IGMP clients.)

In [Figure](#page-80-1) 15 (page 81), automatic Fast-Leave operates on the switch ports for IGMP clients "3A" and "5A", but not on the switch port for IGMP clients "7A" and 7B, Server "7C" and printer "7D".

#### <span id="page-80-1"></span>Figure 15 Automatic Fast-Leave IGMP Criteria

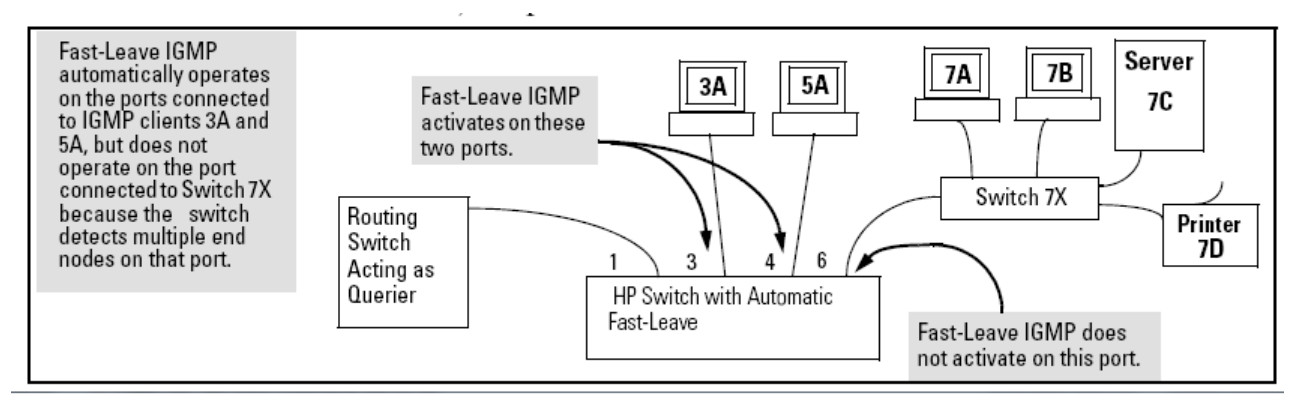

When client "3A" running IGMP is ready to leave the multicast group, it transmits a Leave Group message. Because the switch knows that there is only one end node on port 3, it removes the client from its IGMP table and halts multicast traffic (for that group) to port 3. If the switch is not the querier, it does not wait for the actual querier to verify that there are no other group members on port 3. If the switch itself is the querier, it does not query port 3 for the presence of other group members.

NOTE: Fast-Leave operation does not distinguish between end nodes on the same port that belong to different VLANs. Thus even if all devices on port 6 in [Figure](#page-80-1) 15 (page 81) belong to different VLANs, Fast-Leave does not operate on port 6.

### Using delayed group flush

This feature continues to filter IGMP-Left groups for a specified additional time. Delay in flushing the group filter prevents stale traffic from being forwarded by the server. Delayed group flush is enabled or disabled for the entire switch.

Syntax: igmp delayed-flush *<time period>*

<span id="page-80-0"></span>Enables the switch to continue to flush IGMP-Left groups for a specified period of time (0 - 255 seconds). The default setting is **Disabled**. To disable, reset the time period to zero.

Syntax: show igmp delayed-flush

Displays the current setting for the switch.

### Forced Fast-Leave IGMP

Forced Fast-Leave IGMP speeds up the process of blocking unnecessary IGMP traffic to a switch port that is connected to multiple end nodes. (This feature does not activate on ports where the switch detects only one end node.) For example, in [Figure](#page-80-1) 15 (page 81), even if you configured Forced Fast-Leave on all ports in the switch, the feature would activate only on port 6 (which has multiple end nodes) when a Leave Group request arrived on that port.

When a port having multiple end nodes receives a Leave Group request from one end node for a given multicast group "X", Forced Fast-Leave activates and waits a short time to receive a join request from any other group "X" member on that port. If the port does not receive a join request for that group within the forced-leave interval, the switch then blocks any further group "X" traffic to the port.

### Setting Fast-Leave and Forced Fast-Leave from the CLI

Previous, Fast-Leave and Forced Fast-Leave options for a port were set exclusively through the MIB. The following commands now allow a port to be configured for Fast-Leave or Forced Fast-leave operation from the CLI. These commands must be executed in a VLAN context.

Syntax: [no] ip igmp fastleave <port-list>

Enables IGMP Fast-Leaves on the specified ports in the VLAN (the default setting). In the Config context, use the VLAN specifier *<vid>*, for example, vlan *< vid >*ip igmp fastleave *<port-list>*. The "no" form disables Fast-Leave on the specified ports.

Syntax: [[no]] ip igmp forcedfastleave <port-list>

Forces IGMP Fast-Leaves on the specified ports in the VLAN, even if they are cascaded.

To view the IGMP Fast-Leave status of a port use the show running-config or show config command.

#### Setting Forced Fast-Leave using the MIB

Fast-Leave and Forced Fast-Leave options for a port can also be set through the switch MIB (Management Information Base).

#### Table 10 Forced Fast-Leave States

<span id="page-81-0"></span>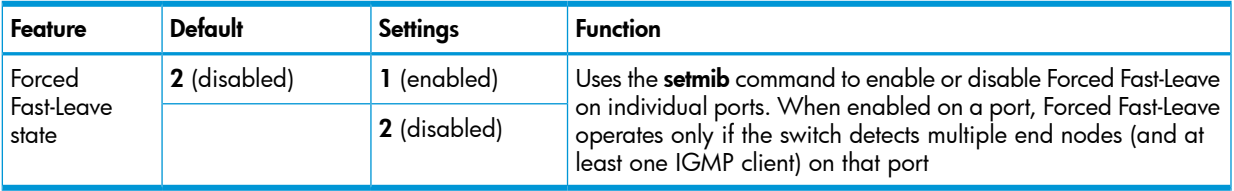

#### NOTE: VLAN Numbers

In the HP switches covered in this manual, the **walkmib** and **setmib** commands use an internal VLAN number, not the VLAN ID or VID, to display or change many per-vlan features, such as the Forced Fast-Leave state. Because the internal VLAN number for the default VLAN is always 1, whether or not VLANs are enabled on the switch, examples herein use the default VLAN.

### Listing the MIB-Enabled Forced Fast-Leave configuration

Forced Fast-Leave configuration data available in the switch MIB includes the state (enabled or disabled) for each port and the Forced-Leave Interval for all ports on the switch.

To List the Forced Fast-Leave State for all Ports in the Switch. In the CLI, use the walkmib command, as shown below.

Enter either of the following walkmib commands (generic or explicit):

walkmib hpSwitchIgmpPortForcedLeaveState (generic command)

OR

walkmib 1.3.6.1.4.1.11.2.14.11.5.1.7.1.15.3.1.5 (explicit command)

The result shows the Forced Fast-Leave state for all ports in the switch, by VLAN. (A port belonging to more than one VLAN is shown once for each VLAN; if multiple VLANs are not configured, all ports are shown as members of the default VLAN.) For example, [Figure](#page-82-0) 16 (page 83) shows output of the walkmib command.

#### <span id="page-82-0"></span>Figure 16 Forced Fast-Leave output where all ports are members of the default VLAN

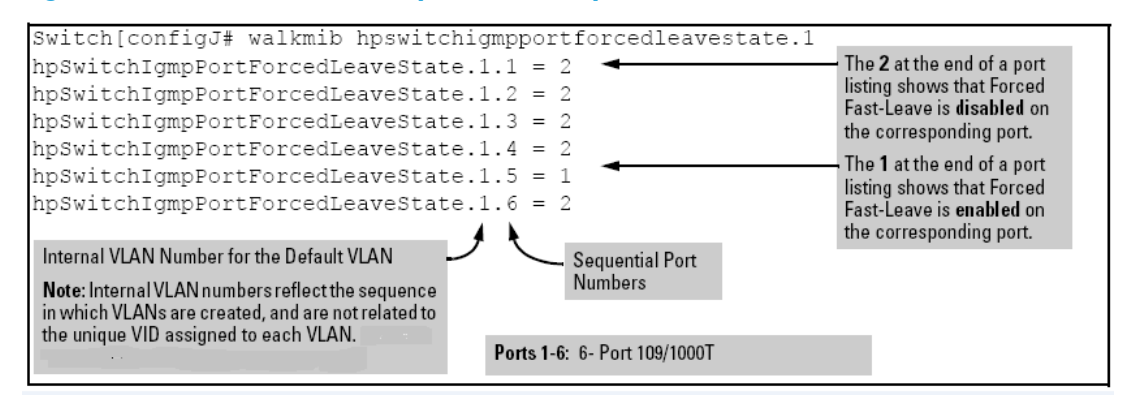

#### To show the Forced Fast-Leave state for a single port (See ["NOTE".](#page-81-0))

Use the following getmib command (see [Figure](#page-82-1) 17 (page 83).

#### Syntax:

getmib hpSwitchIgmpPortForcedLeaveState.<*vlan number*><.*port number*> OR

getmib 1.3.6.1.4.1.11.2.14.11.5.1.7.1.15.3.1.5.<*vlan number*><.*port number*>

<span id="page-82-1"></span>For example, the following getmib command shows the state for port 6 on the default VLAN.

Figure 17 Forced Fast-Leave state for a single port on the default VLAN

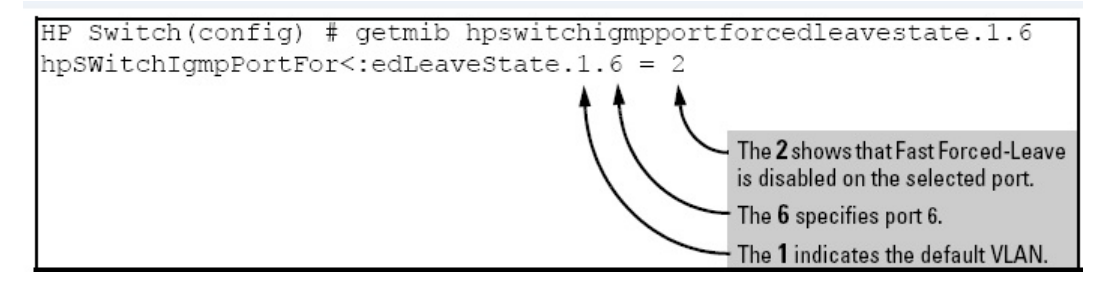

#### Configuring per-port Forced Fast-Leave IGMP

In the factory-default configuration, Forced Fast-Leave is disabled for all ports on the switch. To enable (or disable) this feature on individual ports, use the switch setmib command.

Configuring Per-Port Forced Fast-Leave IGMP on Ports. This procedure enables or disables Forced Fast-Leave on ports in a given VLAN.

```
HP Switch(config)# setmib hpswitchigmpportforcedleavestate.1.6 -i 1
hpSwitchIgmpPortForcedLeaveState.1.6 = 2
```
where 1 in .1.6 is the default VLAN, 6 in .1.6 indicates port 6 and = 2 verifies Forced Fast-Leave disabled.

**NOTE:** TO REVIEWERS: there is an inconsistency here in the source manual:  $-i$  1 is missing from the screen capture above. Which is correct?

#### Syntax:

```
setmib hpSwitchIgmpPortForcedLeaveState.< vlan number >< .port number
>-i < 1 | 2 >
OR
```
setmib 1.3.6.1.4.1.11.2.14.11.5.1.7.1.15.3.1.5.*< vlan number >< .port number > -i < 1 | 2 >*

where:

#### Table 11 Forced Fast-Leave values

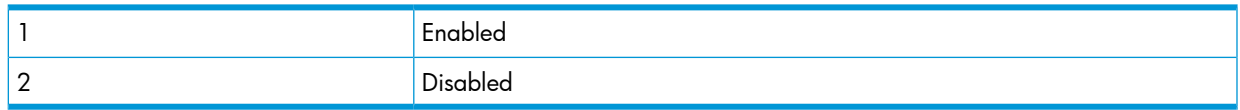

For example, suppose that your switch has six ports as members of the default VLAN. To enable Forced Fast-Leave on port 6, you would execute the following command to obtain the result.

Example 61 Changing the Forced Fast-Leave Configuration on Port 6.

```
HP Switch(config)# setmib hpswitchigmpportforcedleavestate.1.6 -i 1
hpSwitchIgmpPortForcedLeaveState.1.6 = 1
```
<span id="page-83-0"></span>where 1 in .1.6 is the default VLAN, 6 in .1.6 indicates port 6 and = 1 verifies Forced Fast-Leave enabled.

### Using the switch as querier

### Querier operation

The function of the IGMP querier is to poll other IGMP-enabled devices in an IGMP-enabled VLAN to elicit group membership information. The switch performs this function if there is no other device in the VLAN, such as a multicast router, to act as querier. Although the switch automatically ceases querier operation in an IGMP-enabled VLAN if it detects another querier on the VLAN, you can also use the CLI to disable the querier capability for that VLAN.

NOTE: A querier is required for proper IGMP operation. Thus, if you disable the querier function on a switch, ensure that there is an IGMP querier (and, preferably, a backup querier) available on the same VLAN.

If the switch becomes the querier for a particular VLAN (for example, the DEFAULT\_VLAN), then subsequently detects queries transmitted from another device on the same VLAN, the switch ceases to operate as the querier for that VLAN. If this occurs, the switch Event Log lists a pair of messages such as:

I 01/15/01 09:01:13 igmp: DEFAULT\_VLAN: Other Querier detected

I 01/15/01 09:01:13 igmp: DEFAULT\_VLAN: This switch is no longer Querier

In the above scenario, if the other device ceases to operate as a querier on the default VLAN, then the switch detects this change and can become the querier as long as it is not pre-empted by some other IGMP querier on the VLAN. In this case, the switch Event Log lists messages such as the following to indicate that the switch has become the querier on the VLAN:

<span id="page-83-1"></span>I 01/15/01 09:21:55 igmp: DEFAULT\_VLAN: Querier Election in process I 01/15/01 09:22:00 igmp: DEFAULT\_VLAN: This switch has been elected as Querier

## Excluding multicast addresses from IP multicast filtering

Each multicast host group is identified by a single IP address in the range 224.0.0.0 through 239.255.255.255. Specific groups of consecutive addresses in this range are "well-known" addresses and are reserved for predefined host groups. IGMP does <u>not</u> filter these addresses, so any packets the switch receives for such addresses are flooded out all ports assigned to the VLAN on which they were received (except the port on which the packets entered the VLAN).

The following table lists the 32 well-known address groups (8192 total addresses) that IGMP does not filter on the switches covered in this manual and on 1600M, 2400M, 2424M, 2650M, 4000M, 6108M, 8000M and switch 2500 series devices.

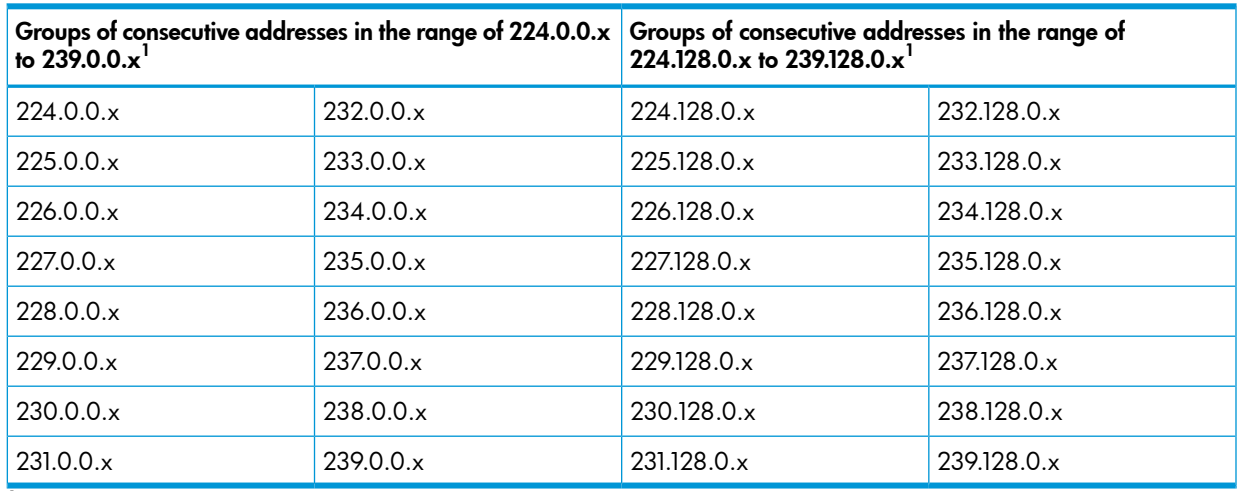

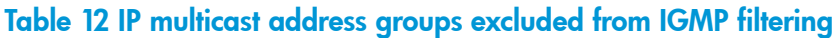

 $^1$  x is any value from 0 to 255.

NOTE: IP multicast filters. *This operation applies to HP Switches 1600M, 2400M, 2424M, 4000M and 8000M, but not to HP Switches 2500, 2600, 2600PWR, 2800, 2810, 2510, 4100 and 5300 Series devices or Switch 6108, which do not have static multicast traffic/security filters).*

IP multicast addresses occur in the range 224.0.0.0 through 239.255.255.255 (corresponding to the Ethernet multicast address range 01005e-000000 through 01005e-7fffff). Where a switch has a static Traffic/Security filter configured with a "Multicast" filter type and a "Multicast Address" in this range, the switch uses the static filter unless IGMP learns of a multicast group destination in this range. In this case, IGMP dynamically takes over the filtering function for the multicast destination addresses) for as long as the IGMP group is active. If the IGMP group subsequently deactivates, the switch returns filtering control to the static filter.

#### Reserved addresses excluded from IP multicast (IGMP) filtering.

Traffic to IP multicast groups in the IP address range 224.0.0.0 to 224.0.0.255 are always flooded because addresses in this range are well known or reserved addresses. Thus, if IP multicast is enabled and there is an IP multicast group within the reserved address range, traffic to that group is flooded, not filtered, by the switch.

Number of IP multicast addresses allowed. Multicast filters and IGMP filters (addresses) together can total up to 255 in the switch. If multiple VLANs are configured, then each filter is counted once per VLAN in which it is used.

# 4 Multiple instance spanning tree operation

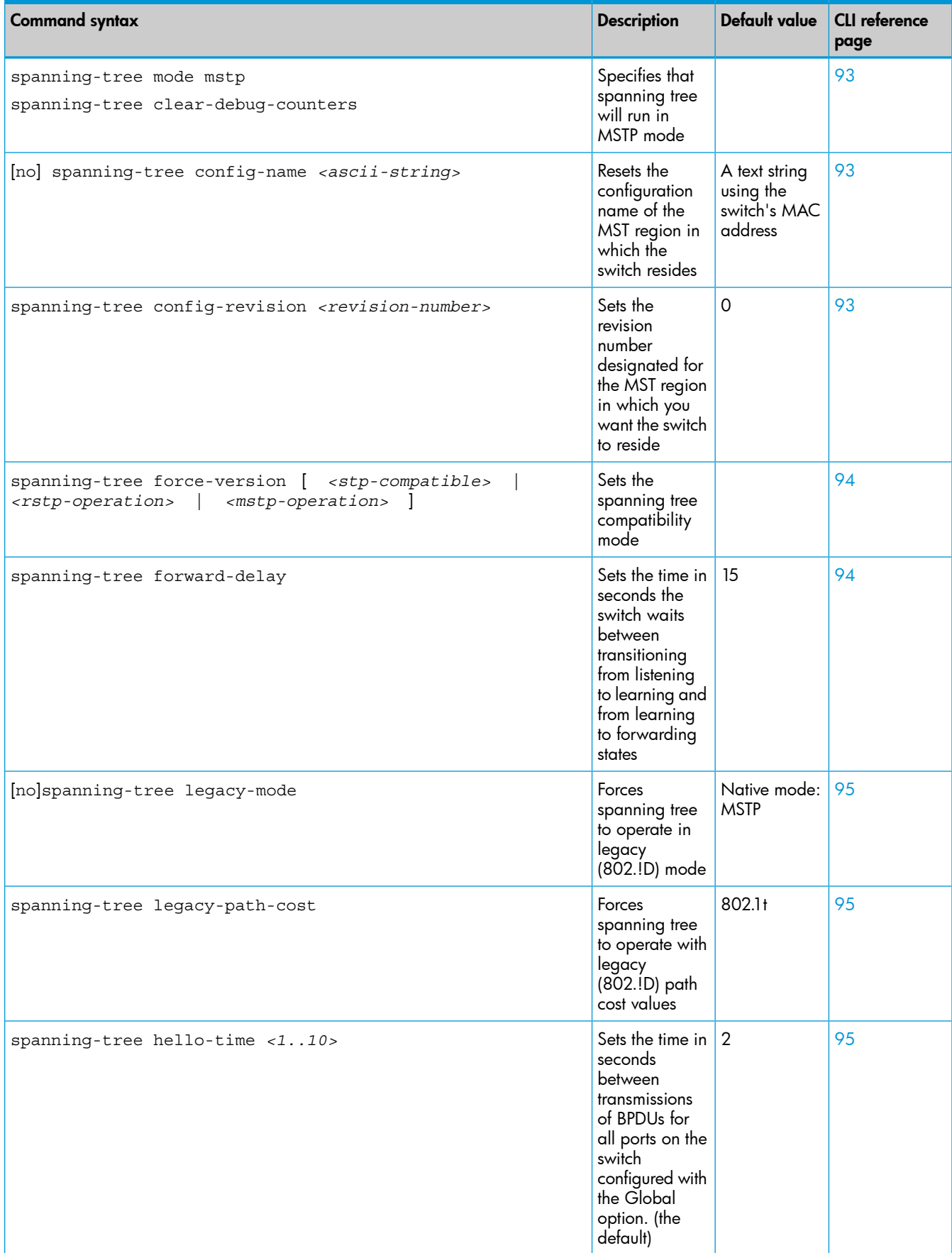

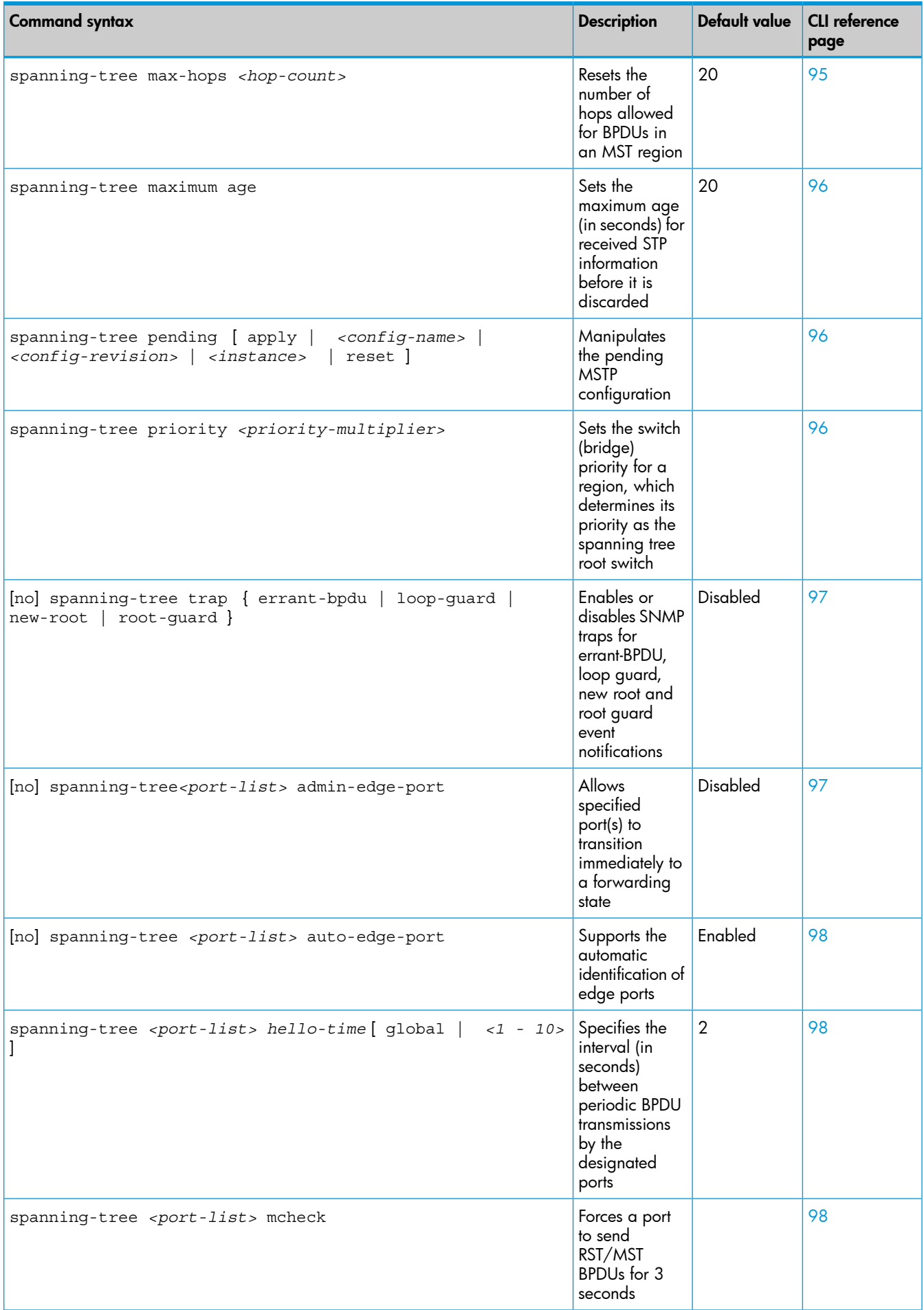

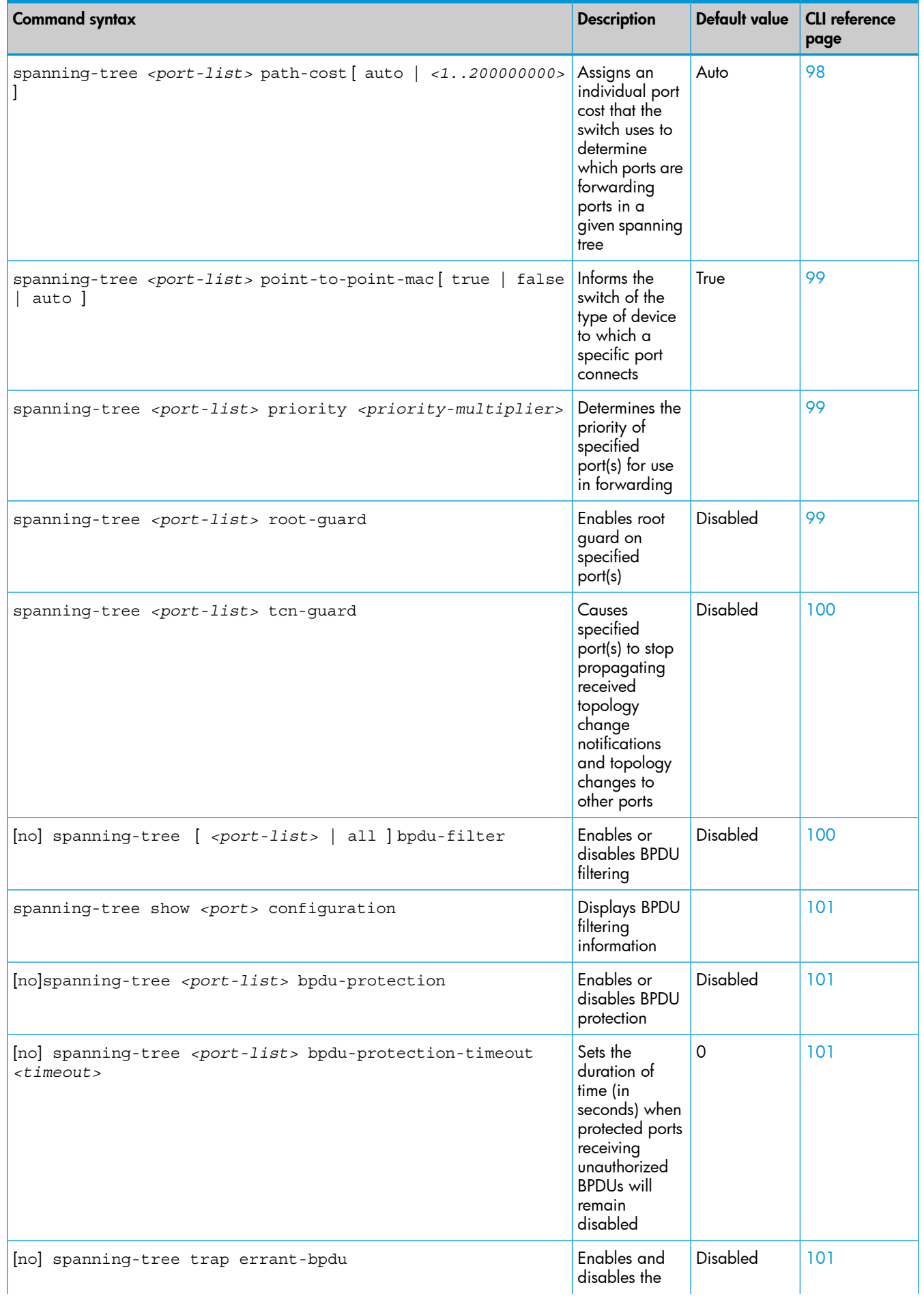

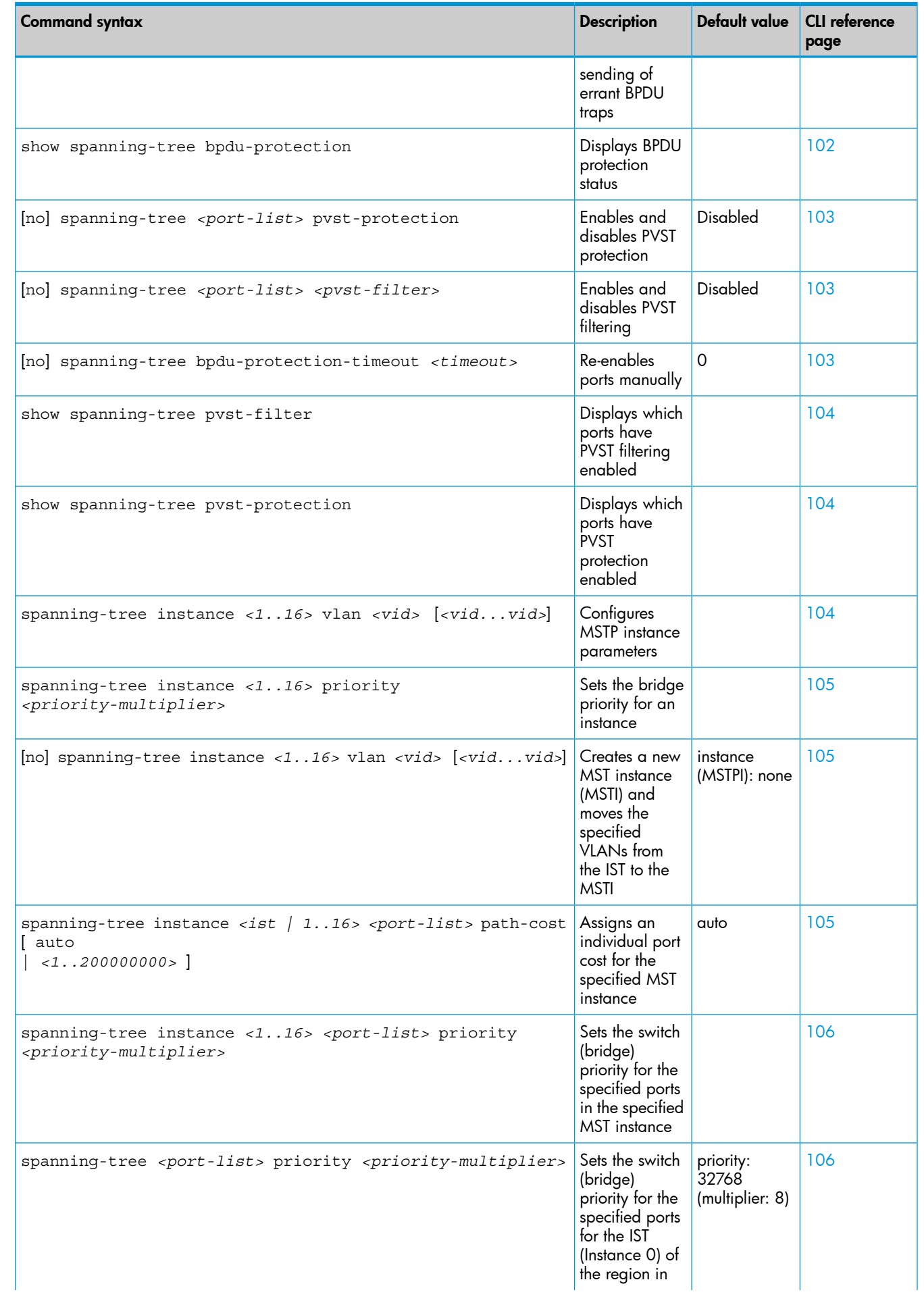

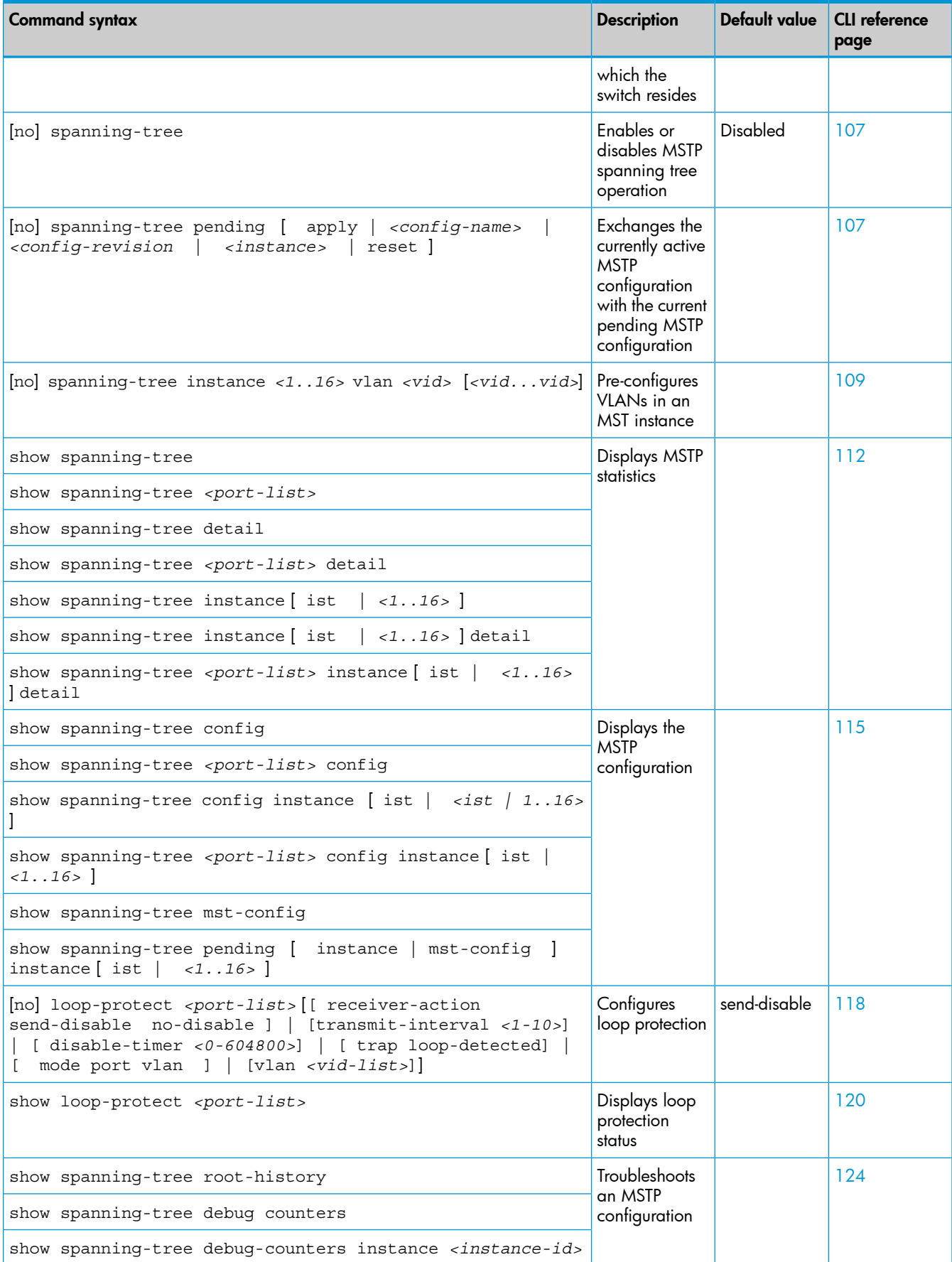

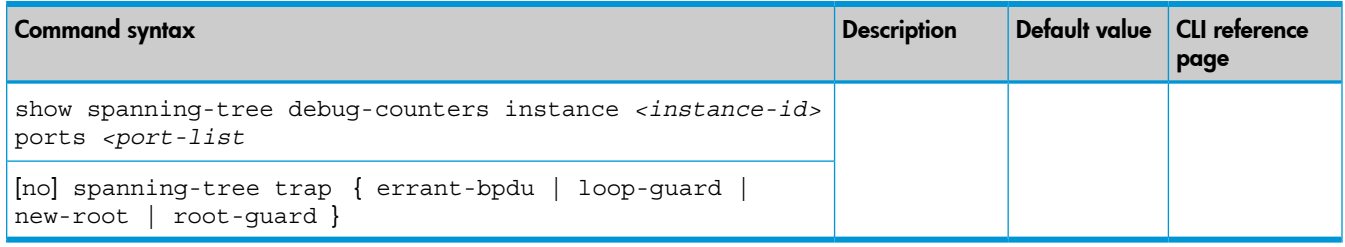

# Planning an MSTP application

Before configuring MSTP, keep in mind the following tips and considerations:

- Ensure that the VLAN configuration in your network supports all of the forwarding paths necessary for the desired connectivity. All ports connecting one switch to another within a region and one switch to another between regions should be configured as members of all VLANs configured in the region.
- Configure all ports or trunks connecting one switch to another within a region as members of all VLANs in the region. Otherwise, some VLANs could be blocked from access to the spanning tree root for an instance or for the region.
- Plan individual regions based on VLAN groupings. That is, plan on all MSTP switches in a given region supporting the same set of VLANs. Within each region, determine the VLAN membership for each spanning tree instance. (Each instance represents a single forwarding path for all VLANs in that instance.)
- Verify that there is one logical spanning tree path through the following:
	- Any inter-regional links
	- Any IST (Internal Spanning Tree) or MST instance within a region
	- Any legacy (802.1D or 802.1w) switch or group of switches. (Where multiple paths exist between an MST region and a legacy switch, expect the CST (Common Spanning Tree) to block all but one such path.)
- Determine the root bridge and root port for each instance.
- Determine the designated bridge and designated port for each LAN segment.
- Determine which VLANs to assign to each instance and use port trunks with 802.1Q VLAN tagging where separate links for separate VLANs would result in a blocked link preventing communication between nodes on the same VLAN. (See "MSTP [operation](#page-138-0) with 802.1Q [VLANs"](#page-138-0) (page 139).)
- <span id="page-90-0"></span>• Identify the edge ports connected to end nodes and enable the admin-edge-port setting for these ports. Leave the admin-edge-port setting disabled for ports connected to another switch, a bridge, or a half-duplex repeater.

# Configuring MSTP at a glance

The general steps for configuring MSTP via the CLI are:

- 1. Configure MSTP global parameters. This involves:
	- Selecting MSTP as the spanning tree mode: spanning-tree mode mstp
	- Clearing spanning tree debug counters: spanning-tree clear-debug-counters
	- Specifying required parameters for MST region identity: Region Name:spanning-tree config-name Region Revision Number:spanning-tree config-revision
	- Optionally, specifying MSTP parameter changes for region settings: HP recommends that you leave these parameters at their default settings for most networks. See the Caution below.
		- The maximum number of hops before the MSTP BPDU (Bridge Protocol Data Unit) is discarded: spanning-tree max-hops (default: 20)
		- Force-Version operation: spanning-tree force-version
		- Forward Delay: spanning-tree forward-delay
		- Hello Time (if it is the root device): spanning-tree hello-time
		- Maximum age to allow for STP packets before discarding: spanning-tree maximum-age
		- Device spanning tree priority. Specifies the priority value used along with the switch MAC address to determine which device is root. The lower a priority value, the higher the priority: spanning-tree priority
	- Enabling SNMP traps: [no] spanning-tree trap { errant-bpdu | loop-guard | new-root | root-guard }
- CAUTION: When you enable MSTP on the switch, the default MSTP spanning tree  $\Delta$ configuration settings comply with the values recommended in the IEEE 802.1s Multiple Spanning Tree Protocol (MSTP) standard. Inappropriate changes to these settings can cause severely degraded network performance. Thus HP strongly recommends that changing these default settings be reserved only for experienced network administrators with a full understanding of IEEE 802.1D/w/s standards and operation.
	- 2. Configure per port parameters. HP recommends that you use the default settings for these parameters and apply changes on a per-port basis only where a non-default setting is clearly indicated by the circumstances of individual links. Other features you might consider include BPDU Filtering or BPDU Protection—these provide additional per-port control over spanning tree operations and security on the switch.
	- 3. Configure MST instances. Configure one instance for each VLAN group that you want to operate as an active topology within the region to which the switch belongs. When you create the instance, you must include a minimum of one VID. You can add more VIDs later if desired. Use the following command:

```
spanning-tree instance <n> vlan <vid>
```
To move a VLAN from one instance to another, first use no spanning-tree instance *<n>* vlan *<vid>* to unmap the VLAN from the current instance, then add the VLAN to the other instance. (While the VLAN is unmapped from an MSTI, it is associated with the region's IST instance.)

4. Configure the priority for each instance with the following command: spanning-tree instance *<n>* priority *<n>*

5. Configure MST instance port parameters. HP recommends that you apply changes on a per-port basis only where a non-default setting is clearly indicated by the circumstances of individual links. For example, you might want to set the path cost value for the ist or for the ports used by a specific MST instance. Use the following command:

```
spanning-tree instance <ist | 1..16 port-list> path-cost
[ <auto> | <1..200000000> ]
```
Alternatively, leaving this setting at the default (auto) allows the switch to calculate the path-cost from the link speed.

6. Enable spanning tree operation on the switch with the spanning-tree command.

# Configuring MSTP operation mode and global settings

<span id="page-92-0"></span>The commands in this section apply at the switch (global) level. For configuring spanning tree settings on individual ports, see ["Configuring](#page-96-2) MSTP per-port parameters" (page 97).

### Selecting MSTP as the spanning tree mode

### Syntax:

spanning-tree mode mstp Specifies that spanning tree will run in MSTP mode.

### Clearing spanning tree debug counters

### Syntax:

<span id="page-92-1"></span>spanning-tree clear-debug-counters Clears spanning tree debug counters.

### Resetting the configuration name of the MST region in which a switch resides

### Syntax:

[no] spanning-tree config-name *<ascii-string>*

Resets the configuration name of the MST region in which the switch resides. This name can include up to 32 nonblank characters and is case-sensitive. On all switches within a given MST region, the configuration names must be identical. For more than one MSTP switch in the same MST region, the identical region name must be configured on all such switches. If the default configuration name is retained on a switch, it cannot exist in the same MST region with another switch.

The default name is a text string using the hexadecimal representation of the switch's MAC address.

<span id="page-92-2"></span>The no form of the command overwrites the currently configured name with the default name.

**NOTE:** This option is available only when the switch is configured for MSTP operation. There is no defined limit on the number of regions you can configure.

### Designating the revision number of the MST region for a switch

### Syntax:

spanning-tree config-revision *<revision-number>*

Configures the revision number designated for the MST region in which you want the switch to reside. This setting must be the same for all switches residing in the

same region. Use this setting to differentiate between region configurations in situations such as the following:

- Changing configuration settings within a region where you want to track the configuration versions you use
- Creating a new region from a subset of switches in a current region and want to maintain the same region name.
- Using the pending option to maintain two different configuration options for the same physical region.

This setting must be the same for all MSTP switches in the same MST region.

Range: 0 - 65535

Default: 0

**NOTE:** This option is available only when the switch is configured for MSTP operation.

### <span id="page-93-0"></span>Setting the spanning tree compatibility mode

### Syntax:

```
spanning-tree force-version [ stp-compatible | rstp-operation |
mstp-operation ]
```
Sets the spanning tree compatibility mode. This command forces the switch to emulate behavior of earlier versions of spanning tree protocol, or return to MSTP behavior. The command is useful in test or debug applications and removes the need to reconfigure the switch for temporary changes in spanning tree operation.

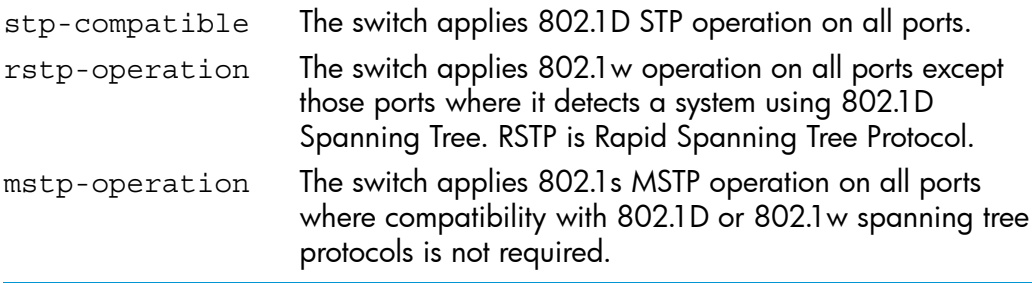

NOTE: Even when mstp-operation is selected, if the switch detects an 802.1D BPDU or an 802.1w BPDU on a port, it communicates with the device linked to that port using STP or RSTP BPDU packets. Also, if errors are encountered as described in ["Configuring](#page-90-0) MSTP at a glance" (page 91), setting force-version to stp-compatible forces the MSTP switch to communicate out all ports using operations that are compatible with IEEE 802.1D STP.

NOTE: When using MSTP rapid state transitions

<span id="page-93-1"></span>Under some circumstances the rapid state transitions employed by MSTP can increase the rates of frame duplication and misordering in the switched LAN. To allow MSTP switches to support applications and protocols that may be sensitive to frame duplication and misordering, setting the Force Protocol Version (force-version) parameter to stp-compatible allows MSTP to operate with rapid transitions disabled. The value of this parameter applies to all ports on the switch.

### Setting the time interval between listening, learning and forwarding states

### Syntax:

```
spanning-tree forward-delay
```
Sets the time the switch waits between transitioning from listening to learning and from learning to forwarding states. Range: 4 - 30

Default: 15 seconds

### <span id="page-94-0"></span>Setting spanning tree to operate in 802. ID legacy mode

#### Syntax:

[no] spanning-tree legacy-mode

Forces spanning tree to operate in legacy (802.!D) mode.

Default: MSTP-operation.

The no form of this command returns the switch to the default 802.1s native mode (MSTP-operation)

### <span id="page-94-1"></span>Setting spanning tree to operate with 802. ID legacy path cost values

#### Syntax:

spanning-tree legacy-path-cost

Forces spanning tree to operate with legacy (802.!D) path cost values.

Default: 802.1t.

<span id="page-94-2"></span>The no form of the command returns the switch to the default 802.1t (not legacy) path cost values.

### Specifying the time interval between BPDU transmissions

#### Syntax:

spanning-tree hello-time *<1..10>*

If MSTP is running and the switch is operating as the CIST (Common and Internal Spanning Tree) root for your network, this command specifies the time in seconds between transmissions of BPDUs for all ports on the switch configured with the Global option (the default). This parameter applies in MSTP, RSTP and STP modes.

<span id="page-94-3"></span>During MSTP operation, you can override this global setting on a per-port basis with this command: spanning-tree *<port-list>* hello-time *<1..10>*.

Default: 2 seconds.

### Setting the hop limit for BPDUs

#### Syntax:

spanning-tree max-hops *<hop-count>*

Resets the number of hops allowed for BPDUs in an MST region. When an MSTP switch receives a BPDU, it decrements the hop-count setting the BPDU carries. If the hop-count reaches zero, the receiving switch drops the BPDU.

The switch does not change the message-age and maximum-age data carried in the BPDU as it moves through the MST region and is propagated to other regions.

Range: 1 - 40 Default: 20

### Setting the maximum age of received STP information

### <span id="page-95-0"></span>Syntax:

spanning-tree maximum age

Sets the maximum age time for received STP information before it is discarded. Default: 20 seconds

### <span id="page-95-1"></span>Manipulating the pending MSTP configuration

### Syntax:

```
spanning-tree pending [ apply | <config-name> | <config-revision> |
<instance> | reset ]
```
Manipulates the pending MSTP configuration. The command is useful in test or debug applications and enables rapid reconfiguration of the switch for changes in spanning tree operation.

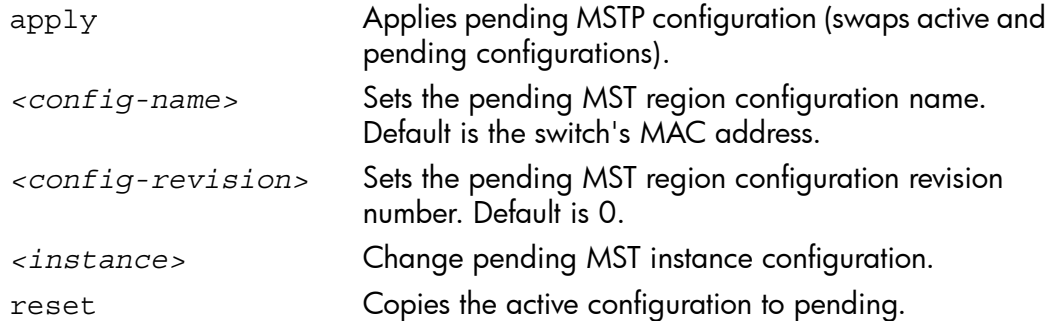

### <span id="page-95-2"></span>Setting the bridge priority for a region and determining the root switch

### Syntax:

spanning-tree priority *<priority-multiplier>*

Every switch running an instance of MSTP has a Bridge Identifier, which is a unique identifier that helps distinguish this switch from all others. The switch with the lowest Bridge Identifier is elected as the root for the tree.

The Bridge Identifier is composed of a configurable Priority component (2 bytes) and the bridge's MAC address (6 bytes). The ability to change the Priority component provides flexibility in determining which switch will be the root for the tree, regardless of its MAC address.

This command sets the switch (bridge) priority for the designated region in which the switch resides. The switch compares this priority with the priorities of other switches in the same region to determine the root switch for the region. The lower the priority value, the higher the priority. If there is only one switch in the region, then that switch is the root switch for the region.The root bridge in a region provides the path to connected regions for the traffic in VLANs assigned to the region's IST instance. Traffic in VLANs assigned to a numbered STP instance in a given region moves to other regions through the root switch for that instance.

The priority range for an MSTP switch is 0-61440. However, this command specifies the priority as a multiplier (0 - 15) of 4096. That is, when you specify a priority multiplier value of 0 - 15, the actual priority assigned to the switch is: (priority-multiplier) x 4096

For example, with 2 as the priority-multiplier on a given MSTP switch, the Switch Priority setting is 8,192.

NOTE: If multiple switches in the same MST region have the same priority setting, then the switch with the lowest MAC address becomes the root switch for that region.

### <span id="page-96-0"></span>Enabling SNMP traps

#### Syntax:

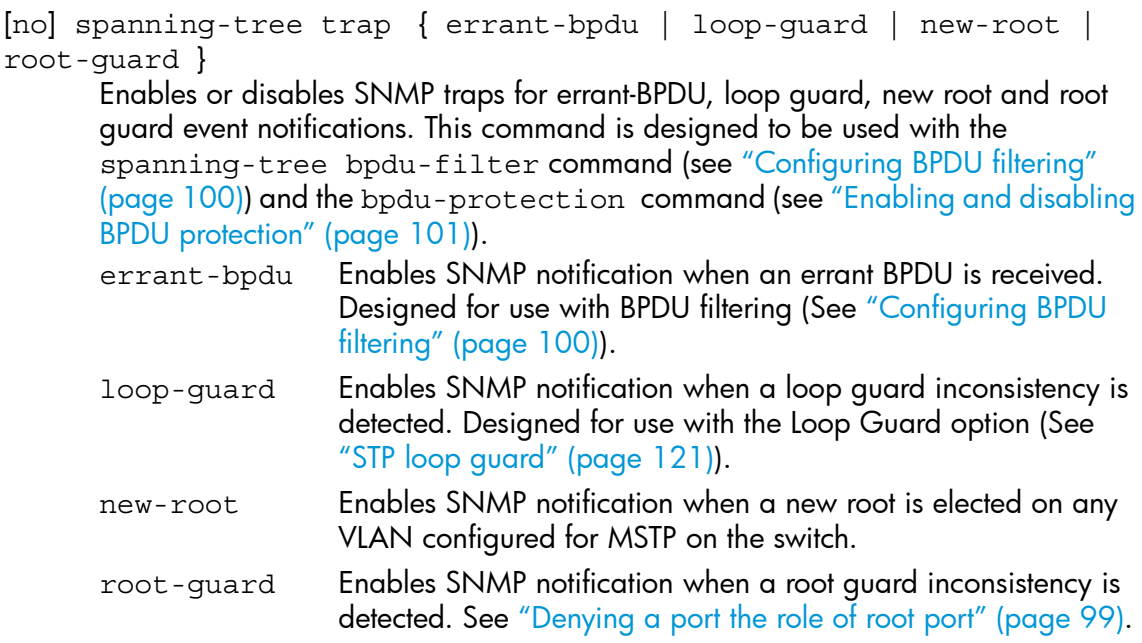

<span id="page-96-2"></span>Default for all of the above options: Disabled

The no form of the command disables traps on the switch.

### Configuring MSTP per-port parameters

<span id="page-96-1"></span>In an MSTP topology, per-port parameters are set in the global configuration context. In most cases, HP recommends that you use the default settings for these parameters and apply changes on a per-port basis only where a non-default setting is clearly indicated by the circumstances of individual links. Some port parameters (such as admin-edge-port) affect all MSTI instances that consist of VLANs configured on the port. Other port parameters (such as path-cost) affect only the specified MST.

### Enabling immediate transition to forwarding on end nodes

#### Syntax:

[no] spanning-tree *<port-list>* admin-edge-port

Enables admin-edge-port on ports connected to end nodes. During spanning tree establishment, ports with admin-edge-port enabled transition immediately to the forwarding state. If a bridge or switch is detected on the segment, the port automatically operates as non-edge, not enabled.

#### Default: Disabled

If admin-edge-port is disabled on a port and auto-edge-port has not been disabled, the auto-edge-port setting controls the behavior of the port.

The no form of this command disables edge port operation on the specified ports.

### Identifying edge ports automatically

#### <span id="page-97-0"></span>Syntax:

[no] spanning-tree *<port-list>* auto-edge-port

Enables the automatic identification of edge ports for faster convergence. When enabled, the port will look for BPDUs for the first 3 seconds. If there are none, the port will be classified as an edge port and it immediately start forwarding packets. If BPDUs are seen on the port, it will be classified as a non-edge port and normal STP operation will commence on that port.

If admin-edge-port is enabled for a port, the setting for auto-edge-port is ignored whether set to yes or no.

If admin-edge-port is set to no and auto-edge-port has not been disabled (set to no), then the auto-edge-port setting controls the behavior of the port.

Default: Enabled

<span id="page-97-1"></span>The no form of this command disables auto-edge-port operation on the specified ports.

### Specifying the interval between BPDU transmissions

#### Syntax:

spanning-tree *<port-list>* hello-time [ global | *<1 - 10>* ]

When the switch is the CIST root, this parameter specifies the interval (in seconds) between periodic BPDU transmissions by the designated ports. This interval also applies to all ports in all switches downstream from each port in the *<port-list>*.

A setting of global indicates that the ports in *<port-list>* on the CIST root are using the value set by the global spanning tree hello-time value.

When a given switch X is not the CIST root, the per-port hello-time for all active ports on switch X is propagated from the CIST root and is the same as the hello-time in use on the CIST root port in the currently active path from switch X to the CIST root. When switch X is not the CIST root, then the upstream CIST root's port hello-time setting overrides the hello-time setting configured on switch X.

<span id="page-97-2"></span>Default Per-Port setting: Use Global.

Default Global Hello-Time: 2.

### Forcing a port to send RST/MST BPDUs

#### Syntax:

<span id="page-97-3"></span>spanning-tree *<port-list>* mcheck

Forces a port to send RST/MST BPDUs for 3 seconds. This tests whether all STP bridges on the attached LAN have been removed and the port can migrate to native MSTP mode and use RST/MST BPDUs for transmission.

### Determining which ports are forwarding ports by assigning port cost

#### Syntax:

spanning-tree *<port-list>* path-cost [ auto | *<1..200000000>* ] Assigns an individual port cost that the switch uses to determine which ports are forwarding ports in a given spanning tree. In the default configuration (auto) the switch determines a port's path cost by the port's type:

10 Mbps 2000000 100 Mbps 200000 1 Gbps 20000 See XXX—KH for information on compatibility with devices running 802.1D STP for the path cost values Default: Auto

### <span id="page-98-0"></span>Informing the switch of the device type to which a port connects

#### Syntax:

spanning-tree *<port-list>* point-to-point-mac [ true | false | auto ] Informs the switch of the type of device to which a specific port connects.

- true (Default) Indicates a point-to-point link to a device such as a switch, bridge, or end-node.
- false Indicates a connection to a half-duplex repeater (which is a shared LAN segment).
- <span id="page-98-1"></span>auto Causes the switch to set Force-False on the port if it is not running at full duplex.

### Determining which port to use for forwarding

#### Syntax:

spanning-tree *<port-list>* priority *<priority-multiplier>*

MSTP uses this parameter to determine the port to use for forwarding. The port with the lowest priority number has the highest priority for use.

The range is 0 to 240 and is configured by specifying a multiplier from 0 - 15. When you specify a priority multiplier of 0 - 15, the actual priority assigned to the switch is:

(priority-multiplier) x 16

If you configure 2 as the priority multiplier on a given port, the actual Priority setting is 32. After specifying the port priority multiplier, the switch displays the actual port priority (and not the multiplier) in the show spanning-tree or show spanning-tree *<port-list>* displays.

You can view the actual multiplier setting for ports by executing show running and looking for an entry in this format:

spanning-tree *<port-list>* priority *<priority-multiplier>*

<span id="page-98-2"></span>For example, configuring port A2 with a priority multiplier of 3 results in the following line in the show running output:

spanning-tree A2 priority 3

### Denying a port the role of root port

#### Syntax:

spanning-tree *<port-list>* root-guard

When a port is enabled as root-guard, it cannot be selected as the root port even if it receives superior STP BPDUs. The port is assigned an "alternate" port role and enters a blocking state if it receives superior STP BPDUs.

A superior BPDU contains both "better" information on the root bridge and path cost to the root bridge, which would normally replace the current root bridge selection.

The superior BPDUs received on a port enabled as root-guard are ignored. All other BPDUs are accepted and the external devices may belong to the spanning tree as long as they do not claim to be the Root device.

Use this command on MSTP switch ports that are connected to devices located in other administrative network domains to:

- Ensure the stability of the core MSTP network topology so that undesired or damaging influences external to the network do not enter.
- Protect the configuration of the CIST root bridge that serves as the common root for the entire network.

Default: Disabled

### <span id="page-99-0"></span>Denying a port propagation change information

### Syntax:

<span id="page-99-1"></span>spanning-tree *<port-list>* tcn-guard

When enabled for a port, this causes the port to stop propagating received topology change notifications and topology changes to other ports.

Default: Disabled

# Configuring BPDU filtering

The STP BPDU filter feature allows control of spanning tree participation on a per-port basis. It can be used to exclude specific ports from becoming part of spanning tree operations. A port with the BPDU filter enabled will ignore incoming BPDU packets and stay locked in the spanning tree forwarding state. All other ports will maintain their role.

### Syntax:

[no] spanning-tree [ *<port-list>* | all] bpdu-filter

Enables or disables the BPDU filter feature on specified port(s). This forces a port to always stay in the forwarding state and be excluded from standard STP operation.

Sample scenarios in which this feature may be used are:

- To have STP operations running on selected ports of the switch rather than every port of the switch at a time.
- To prevent the spread of errant BPDU frames.
- To eliminate the need for a topology change when a port's link status changes. For example, ports that connect to servers and workstations can be configured to remain outside of spanning tree operations.
- To protect the network from denial of service attacks that use spoofing BPDUs by dropping incoming BPDU frames. For this scenario, BPDU protection offers a more secure alternative, implementing port shut down and a detection alert when errant BPDU frames are received.
- CAUTION: Ports configured with the BPDU filter mode remain active (learning  $\Delta$ and forward frames); however, spanning tree cannot receive or transmit BPDUs on the port. The port remains in a forwarding state, permitting all broadcast traffic. This can create a network storm if there are any loops (that is, trunks or redundant links) using these ports. If you suddenly have a high load, disconnect the link and disable the bpdu-filter (using the no command).

### Example 62 Configuring BPDU filtering

<span id="page-100-0"></span>To configure BPDU filtering on port a9, enter: HP Switch(config)#: spanning-tree a9 bpdu-filter

### Viewing BPDU filtering

#### Syntax:

spanning-tree show *<port>* configuration Displays the BPDU filter state.

**Example 63 Displaying BPDU filter status using the show spanning tree command** 

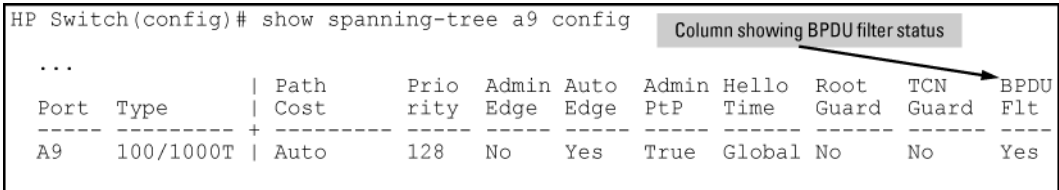

### Example 64 Displaying BPDU filters using the show configuration command

This example shows how BPDU filters per port are displayed as separate entries of the spanning tree category within the configuration file.

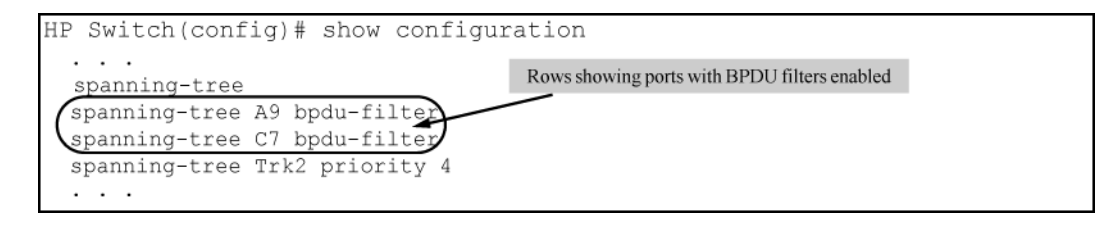

### <span id="page-100-1"></span>Enabling and disabling BPDU protection

#### Syntax:

[no] spanning-tree *<port-list>* bpdu-protection Enables or disables BPDU protection on specified port(s).

### Syntax:

[no] spanning-tree *<port-list>* bpdu-protection-timeout *<timeout>*

Configures the duration in seconds when protected ports receiving unauthorized BPDUs will remain disabled. The default value of 0 (zero) sets an infinite timeout (that is, ports that are disabled by bpdu-protection are not, by default, re-enabled automatically).

Range: 0-65535 secondsDefault: 0

### Syntax:

[no] spanning-tree trap errant-bpdu

Enables or disables the sending of errant BPDU traps.

Δ CAUTION: This command should only be used to guard edge ports that are not expected to participate in STP operations. Once BPDU protection is enabled, it will disable the port as soon as any BPDU packet is received on that interface.

Example 65 Configuring BPDU protection

To configure BPDU protection on ports 1 to 10 with SNMP traps enabled, enter:

HP Switch(config)#: spanning-tree 1-10 bpdu protection HP Switch(config)#: spanning-tree trap errant-bpdu

The following steps will then be set in progress:

- 1. When an STP BPDU packet is received on ports 1-10, STP treats it as an unauthorized transmission attempt and shuts down the port that the BPDU came in on.
- 2. An event message is logged and an SNMP notification trap is generated.
- **3.** The port remains disabled until re-enabled manually by a network administrator using the interface *<port-list>* enable command.

<span id="page-101-0"></span>NOTE: To re-enable the BPDU-protected ports automatically, configure a timeout period using the spanning-tree bpdu-protection-timeout command.

### Viewing BPDU protection status

#### Syntax:

```
show spanning-tree bpdu-protection
```
Displays a summary listing of ports with BPDU protection enabled. To display detailed per port status information, enter the specific port numbers as shown here.

Figure 18 Displaying BPDU protection status

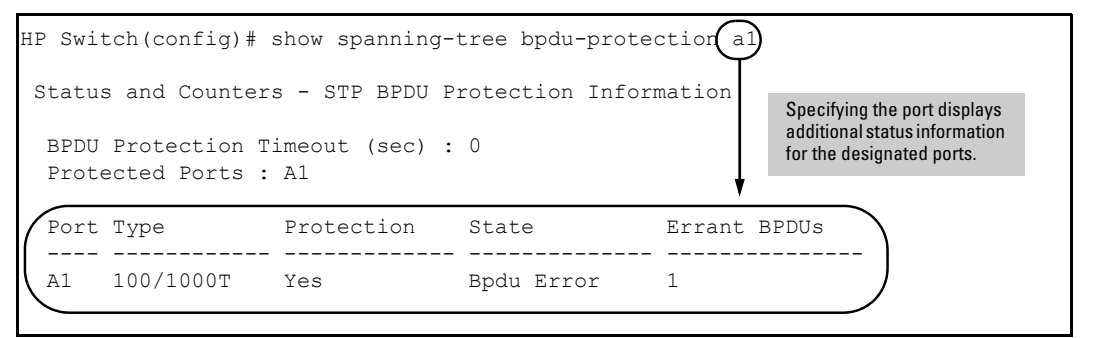

BPDU protected ports are displayed as separate entries of the spanning tree category within the configuration file.

Figure 19 Displaying BPDU filters using the show configuration command

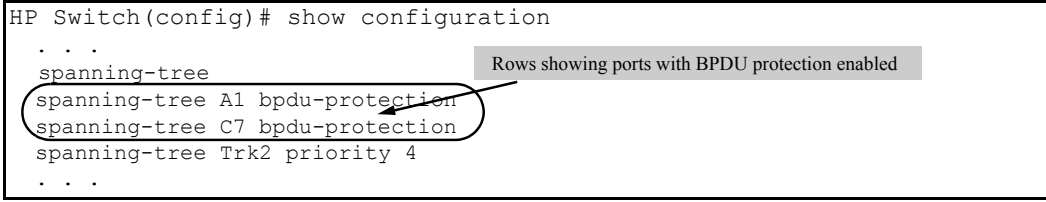

# Configuring PVST

### <span id="page-102-0"></span>Enabling and disabling PVST protection on ports

### Syntax:

[no] spanning-tree *<port-list>* pvst-protection

Enables or disables PVST protection on the port(s) specified. The command indicates which ports are not expected to receive any PVST BPDUs. Default: Disabled on all ports.

### Example 66 Enabling PVST protection

To enable the PVST protection feature on ports 4 through 8, enter: HP Switch(config)#: spanning-tree 4-8 pvst-protection To disable the PVST protection feature on a port, for example, port 4, enter: HP Switch(config)#: no spanning-tree 4 pvst-protection

### <span id="page-102-1"></span>Enabling and disabling PVST filters on ports

#### Syntax:

[no] spanning-tree *<port-list>* pvst-filter

Enables or disables PVST filters on the port(s) specified. The command indicates which ports are not expected to receive any PVST BPDUs.

Default: Disabled on all ports

Example 67 Enabling PVST filtering on a port

HP Switch(config)#: spanning-tree 8 pvst-filter

<span id="page-102-2"></span>Warning: The BPDU filter allows the port to go into a continuous forwarding mode and spanning-tree will not interfere, even if the port would cause a loop to form in the network topology. If you suddenly experience high traffic load, disable the port and reconfigure the BPDU filter with the CLI command(s): "no spanning-tree PORT\_LIST bpdu-filter" "no spanning-tree PORT\_LIST pvst-filter"

### Re-enabling a port manually

#### Syntax:

[no] spanning-tree bpdu-protection-timeout *<timeout>*

Configures the duration of time protected ports remain disabled. The default value of 0 sets an infinite timeout, so ports that are disabled are not re-enabled automatically.

NOTE: This is a GLOBAL command.

Range: 0 - 65535 secondsDefault: 0

You can also set the timeout in the MIB with this MIB object: hpSwitchStpBpduProtectionTimeout

It is also possible to use the following automatic re-enable timer command: HP Switch(config)#: spanning-tree bpdu-protection-timeout 120

### Displaying ports configured with PVST protection and filtering

<span id="page-103-0"></span>Example 68 Displaying all ports with PVST protection enabled

HP Switch(config)#: show spanning-tree pvst-protection Status and Counters - PVST Port(s) BPDU Protection Information BPDU Protection Timeout (sec) : 0 PVST Protected Ports : 5-6

Example 69 Displaying all ports with PVST filtering enabled

```
HP Switch(config)#: show spanning-tree pvst-filter
Status and Counters - PVST Port(s) BPDU Filter Information
PVST Filtered Ports : 8
```
Listing ports to see which have PVST protection or filtering enabled

#### Syntax:

show spanning-tree *<port-list>* detail

Example 70 Displaying if PVST protection is enabled (Yes)

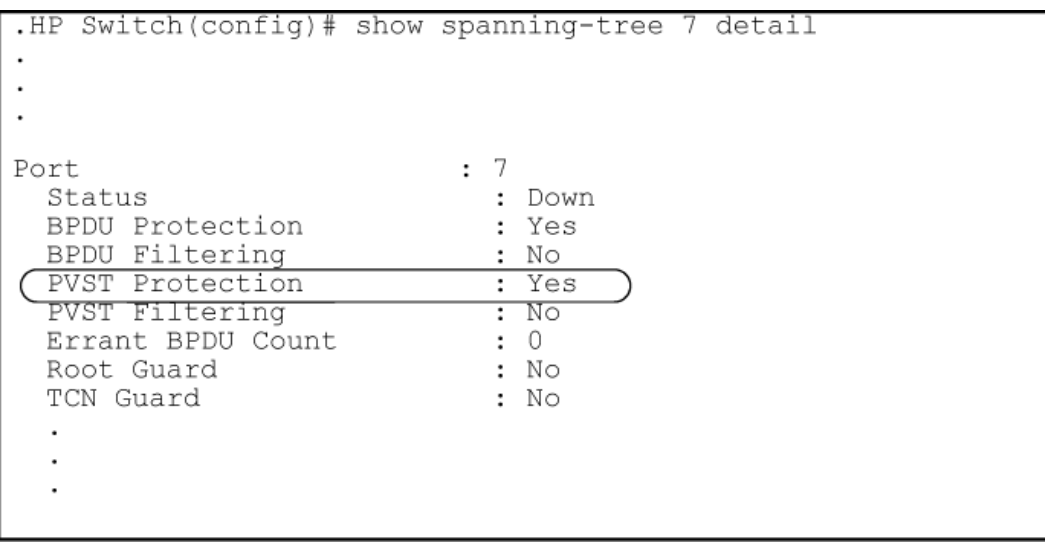

### <span id="page-103-1"></span>Configuring MST instances

### Configuring MST instance parameters

When you enable MSTP on the switch, a spanning tree instance is enabled automatically. The switch supports up to 16 configurable MST instances for each VLAN group that you want to operate as an active topology within the region to which the switch belongs. When creating an instance, you must include a minimum of one VID. You can add more VIDs later if desired.

#### Syntax:

[no] spanning-tree instance *<1..16>* vlan *<vid>* [*<vid..vid>*]

Configuring MSTP on the switch automatically configures the IST instance and places all statically and dynamically configured VLANs on the switch into the IST instance.

This command creates a new MST instance (MSTI) and moves the VLANs you specify from the IST to the MSTI.

You must map at least one VLAN to an MSTI when you create it. You cannot map a VLAN ID to more than one instance. You can create up to 16 MSTIs in a region.

The no form of the command removes one or more VLANs from the specified MSTI. If no VLANs are specified, the no form of the command deletes the specified MSTI.

When you remove a VLAN from an MSTI, the VLAN returns to the IST instance, where it can remain or be re-assigned to another MSTI configured in the region.

**NOTE:** Starting in software release 13.x.x, you can enter the spanning-tree instance vlan command before a static or dynamic VLAN is configured on the switch to preconfigure VLAN ID-to-MSTI mappings. No error message is displayed. Later, each newly configured VLAN that has already been associated with an MSTI is automatically assigned to the MSTI.

This new default behavior differs from automatically including configured (static and dynamic) VLANs in the IST instance and requiring the manual assigning of individual static VLANs to an MSTI.

NOTE: The valid VLAN IDs that you can map to a specified MSTI are from 1 to 4094. The VLAN ID-to-MSTI mapping does not require a VLAN to be already configured on the switch. The MSTP VLAN enhancement allows you to preconfigure MSTP topologies before the VLAN IDs associated with each instance exist on a switch.

### <span id="page-104-0"></span>Setting the bridge priority for an instance

### Syntax:

spanning-tree instance *<1..16>* priority *<priority-multiplier>*

Sets the switch (bridge) priority for the designated instance. This priority is compared with the priorities of other switches in the same instance to determine the root switch. The lower the priority value, the higher the priority. If there is only one switch in the instance, then that switch is the root switch for the instance. The IST regional root bridge provides the path to instances in other regions that share one or more of the same VLANs.

The priority range for an MSTP switch is 0 - 61440. However, this command specifies the priority as a multiplier (0 - 15) of 4096. When a priority multiplier value is set from 0 - 15, the actual priority assigned to the switch for the specified MST instance is: (priority-multiplier) x 4096

<span id="page-104-1"></span>For example, if you configure 5 as the priority-multiplier for MST Instance 1 on a given MSTP switch, the Switch Priority setting is 20,480 for that instance in that switch.

<span id="page-104-2"></span>NOTE: If multiple switches in the same MST instance have the same priority setting, the switch with the lowest MAC address becomes the root switch for that instance.

### Configuring MST instance per-port parameters

### Assigning a port cost for an MST instance

#### Syntax:

```
spanning-tree instance <ist | 1..16> <port-list> path-cost [ auto
| <1..200000000> ]
```
Assigns an individual port cost for the IST or for the specified MST instance.

For a given port, the path cost setting can be different for different MST instances to which the port may belong. The switch uses the path cost to determine which ports are the forwarding ports in the instance; that is, which links to use for the active topology of the instance and which ports to block.

The settings are either auto or in a range from 1 to 200,000,000. With the auto setting, the switch calculates the path cost from the link speed:

 Mbps 2000000 Mbps 200000 Gbps 20000 Default Auto

<span id="page-105-0"></span>Setting the priority for a port in a specified MST instance

### Syntax:

```
spanning-tree instance <1..16 port-list> priority <priority-multiplier>
      Sets the priority for the specified ports in the specified MST instance.
```
For a given port, the priority setting can be different for different MST instances to which the port may belong. The priority range for a port in a given MST instance is 0 - 255. However, this command specifies the priority as a multiplier (0 - 15) of 16. When you specify a priority multiplier of 0 - 15, the actual priority assigned to the switch is: (priority-multiplier) x 16

### Example 71 Setting priority for a port in a specified MST instance

If you configure 2 as the priority multiplier on a given port in an MST instance, then the actual Priority setting is 32x. After you specify the port priority multiplier in an instance, the switch displays the actual port priority and not the multiplier in the show spanning-tree instance *<1..16>* or show spanning-tree *<port-list>* instance *<1..16>* displays.

You can view the actual multiplier setting for ports in the specified instance by executing show running and looking for an entry in the following format:

spanning-tree instance *< 1..15 port-list>* priority *<priority-multiplier>*

<span id="page-105-1"></span>For example, configuring port A2 with a priority multiplier of 3 in instance 1, results in this line in the show running output:

spanning-tree instance 1 A2 priority 3

### Setting the priority for specified ports for the IST

#### Syntax:

spanning-tree *<port-list>* priority *<priority-multiplier>*

Sets the priority for the specified ports for the IST (Instance 0) of the region in which the switch resides.

The priority component of the port's Port Identifier is set. The Port Identifier is a unique identifier that helps distinguish this switch's ports from all others. It consists of the priority value with the port number extension—PRIORITY:PORT\_NUMBER. A port with a lower value of Port Identifier is more likely to be included in the active topology.

This priority is compared with the priorities of other ports in the IST to determine which port is the root port for the IST instance. The lower the priority value, the

higher the priority. The IST root port (or trunk) in a region provides the path to connected regions for the traffic in VLANs assigned to the region's IST instance.

The priority range for a port in a given MST instance is 0 - 240. However, this command specifies the priority as a multiplier (0 - 15) of 16. When you specify a priority multiplier of 0 - 15, the actual priority assigned to the switch is: (priority-multiplier) x 16

Example 72 Setting priority for specified ports for an IST

Configuring 5 as the priority multiplier on a given port in the IST instance for a region creates an actual priority setting of 80. After specifying the port priority multiplier for the IST instance, the switch displays the actual port priority, not the multiplier, in the show spanning-tree instance ist or show spanning-tree *<port-list>* instance ist displays. You can view the actual multiplier setting for ports in the IST instance by executing show running and looking for an entry in this format:

spanning-tree *<port-list>* priority *<priority-multiplier>*

So configuring port A2 with a priority multiplier of 2 in the IST instance, results in this line in the show running output:

spanning-tree A2 priority 2

### <span id="page-106-0"></span>Enabling or disabling spanning tree operation

This command enables or disables spanning tree operation for any spanning tree protocol enabled on the switch. Before using to enable spanning tree, ensure that the right version is active on the switch.

### Syntax:

[no] spanning-tree

Enables or disables spanning tree. Enabling spanning tree with MSTP configured, implements MSTP for all physical ports on the switch according to the VLAN groupings for the IST instance and any other configured instances.

Disabliing MSTP removes protection against redundant loops that can significantly slow or halt a network.

This command simply turns spanning tree on or off. It does not change the existing spanning tree configuration.

<span id="page-106-1"></span>NOTE: The convergence time for implementing MSTP changes can be disruptive to your network. To minimize such disruption, consider using the spanning-tree pending command (see "Enabling an entire MST region at once or exchanging one region [configuration](#page-106-1) for another" [\(page](#page-106-1) 107)).

### Enabling an entire MST region at once or exchanging one region configuration for another

This operation exchanges the currently active MSTP configuration with the currently pending MSTP configuration, making it possible to implement a new MSTP configuration with minimal network disruption or to exchange MSTP configurations for testing or troubleshooting purposes.

When configuring or reconfiguring MSTP, the switch recalculates the corresponding network paths. This can have a ripple effect throughout your network as adjacent MSTP switches recalculate network paths to support the configuration changes invoked in a single switch. Although MSTP employs rapid spanning tree operation, the convergence time for implementing MSTP changes can be disruptive to your network. However, by using the spanning-tree pending feature,

you can set up an MSTP on the switch and then invoke all instances of the new configuration at the same time, instead of one at a time.

Syntax:

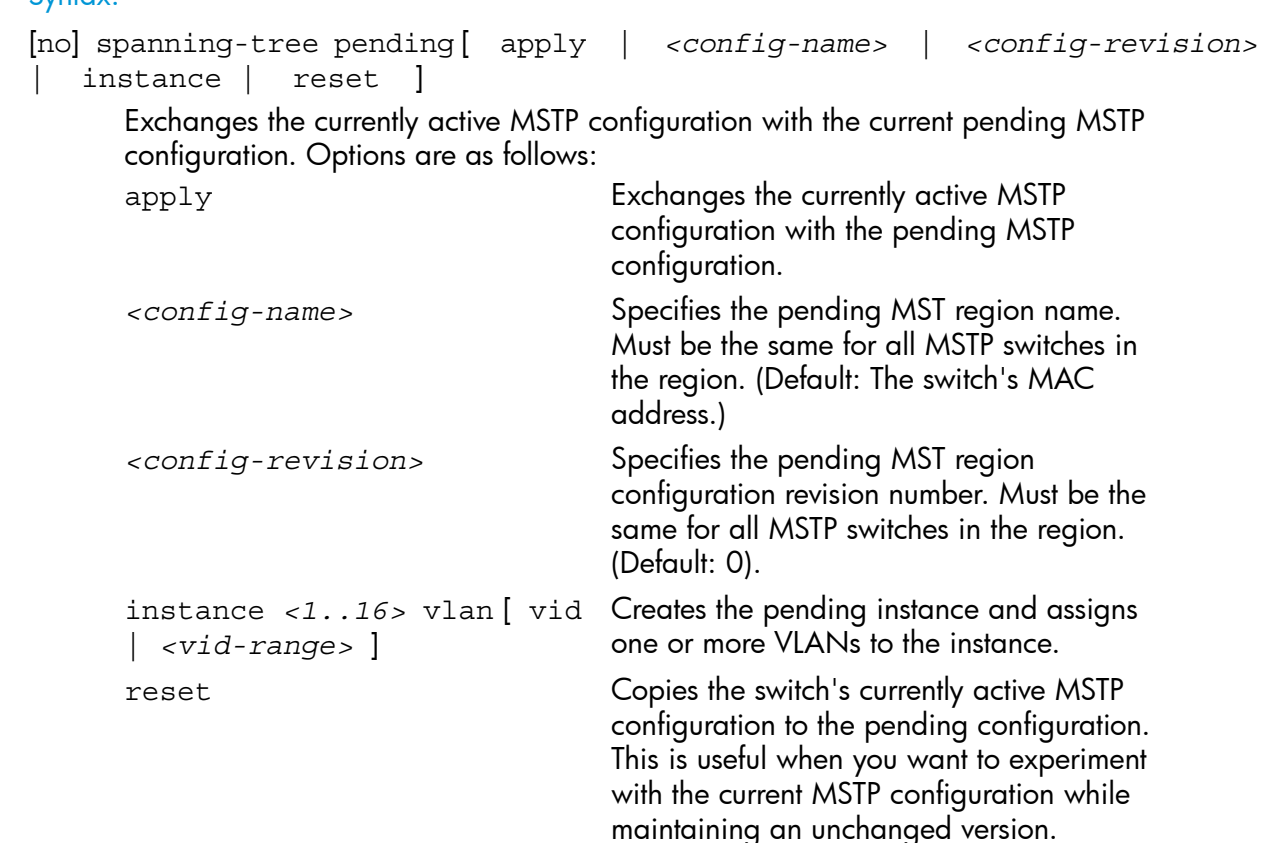

### Creating a pending MSTP configuration

To create a pending MSTP configuration and exchange it with the active MSTP configuration:

- 1. Configure the VLANs to include in any instances in the new region. When you execute the pending command, all VLANs configured on the switch will be assigned to a single pending IST instance unless assigned to other, pending MST instances. The pending command creates the region's IST instance automatically.
- 2. Configure MSTP as the spanning tree protocol, then execute write mem and reboot. The pending option is available only with MSTP enabled.
- 3. Configure the pending region *<config-name>* to assign to the switch.
- 4. Configure the pending *<config-revision>* number for the region name.
- 5. If you want an MST instance other than the IST instance, configure the instance number and assign the appropriate VLANs (VIDs) using the pending instance *<1..16>* vlan [ vid | *<vid-range>* ] command.
- 6. Repeat step 5 for each additional MST instance necessary.
- 7. To review your pending configuration, use the show spanning-tree pending command.
- 8. To exchange the currently active MSTP configuration with the pending MSTP configuration, use the spanning-tree pending apply command.
# MSTP topologies

# Preconfiguring an MSTP regional topology

Starting in software release 13.X.X , the MSTP VLAN configuration enhancement allows you to preconfigure an MSTP regional topology and ensure that the same VLAN ID-to-MSTI assignments exist on each MSTP switch in the region.

- CAUTION: When this software version is installed, the prior VLAN ID-to-MSTI mappings do not  $\Delta$ change. However, this enhancement is not backward-compatible. If you install a software version earlier than this version and you have configured MSTI entries instances mapped to VLANs, they will be removed from the configuration file when booting to the prior version of software. Do one of the following to install or reload a prior version of the software:
	- 1. Remove all MSTP mappings from the configuration file, then reconfigure the instance mapping after running the desired software version.
	- 2. Save the current configuration file before updating the software to a new version. If you later reload this older version of the software, use this configuration file when you reload the older version. See "Saving the current [configuration](#page-110-0) before a software upgrade" (page 111).

The default behavior of the spanning-tree instance vlan command changes so that, before a static VLAN is configured or a dynamic VLAN is learned on the switch, you can preconfigure its VLAN ID-to-MSTI mapping. Later, when the VLAN is created, it is automatically assigned to the MSTI to which it was previously mapped.

By supporting preconfigured VLAN ID-to-MSTI topologies, the VLAN configuration enhancement provides the following benefits:

• Scalability: In a network design in which you plan to use a large number of VLANs, you can preconfigure identical VLAN ID-to-MSTI mappings on all switches in a single, campus-wide MST region, regardless of the specific VLANs that you later configure on each switch. After the initial VLAN ID-to-MSTI mapping, you can decide on the exact VLANs that you need on each switch.

All switches in a region must be configured with the same VLAN ID-to-MSTI mappings and the same MSTP configuration identifiers (region name and revision number).

- Flexibility: By preconfiguring identical VLAN ID-to-MSTI mappings on all switches in an MST region, you can combine switches that support different maximum numbers of VLANs.
- Network stability: You can reduce the interruptions in network connectivity caused by the regeneration of spanning trees in the entire network each time a configuration change in VLAN-to-MSTI mapping is detected on a switch. The negative impact on network performance is reduced if all newly created VLANs are pre-mapped to the correct MST instances. Later, VLAN creation and deletion are ignored by MSTP and no interruption in spanning tree traffic occurs.
- Usability: Dynamically learned GVRP VLANs can be mapped to MSTIs and support MSTP load balancing.

# Preconfiguring VLANs in an MST instance

When configuring an MSTP regional topology, multiple spanning tree instances are created. Each MST instance provides a fully connected active topology for a particular set of VLANs. Each switch in an MSTP region is configured with the following set of common parameters:

- Region name (spanning-tree config-name)
- Region revision number (spanning-tree config-revision)
- Identical VLAN ID-to-MSTI mapping (spanning-tree instance vlan)

## Syntax:

[no] spanning-tree instance *<1..16>* vlan *<vid>* [*<vid..vid>*]

Configuring MSTP on the switch automatically configures the IST instance and places all statically and dynamically configured VLANs on the switch into the IST instance. This command creates a new MST instance (MSTI) and moves the VLANs specified from the IST to the MSTI.

You must map at least one VLAN to an MSTI when you create it. You cannot map a VLAN ID to more than one instance. You can create up to 16 MSTIs in a region.

The no form of the command removes one or more VLANs from the specified MSTI. If no VLANs are specified, the no form of the command deletes the specified MSTI.

When removing a VLAN from an MSTI, the VLAN returns to the IST instance, where it remains or is re-assigned to another MSTI configured in the region.

NOTE: The valid VLAN IDs to map to a specified MSTI are from 1 to 4094. The VLAN ID-to-MSTI mapping does not require a VLAN to be already configured on the switch. The MSTP VLAN enhancement allows preconfiguring MSTP topologies before the VLAN IDs associated with each instance exist on a switch.

When using preconfigured VLAN ID-to-MSTI topologies, ensure that MSTP switches remain in the same region by mapping all VLAN IDs used in the region to the same MSTIs on each regional switch.

Each MST instance supports a different set of VLANs. A VLAN that is mapped to an MST instance cannot be a member of another MST instance.

# Configuring MSTP instances with the VLAN range option (Example)

## Example 73 Mapping VLANs to MSTP Instance

If VLANs 1, 5 and 7 are currently present and you enter the following command, all the VLANs from 1 through 10 are included, even those VLANs that are not present.

HP Switch(config)#: spanning-tree instance 1 vlan 1-10

On HP switches other than those covered by this guide, only the VLANs that are present will be included, that is, only VLANs 1, 5 and 7. The switch will map these VLANs to MSTP Instance 1, which results in a Configuration Digest that is not the same as the Configuration Digest for the switches running this enhancement. (See Example 74 ["Mapping](#page-110-1) VLANs with the range option where all VLANs are [included"](#page-110-1) and Example 75 ["Mapping](#page-110-2) VLANs on other HP switches")

Example 74 ["Mapping](#page-110-1) VLANs with the range option where all VLANs are included" shows an example of an MSTP instance configured with the VLAN range option. All the VLANs are included in the instance whether they exist or not. Example 75 ["Mapping](#page-110-2) VLANs on other HP switches" shows an example of an MSTP instance configured on another HP switch. Only VLANs 1, 5 and 7 are included in the instance.

<span id="page-110-1"></span>Example 74 Mapping VLANs with the range option where all VLANs are included

```
HP Switch(config)# show spanning-tree mst-config
MST Configuration Identifier Information
MST Configuration Name: MSTP1<br>MST Configuration Revision: 1
MST Configuration Digest: 0x51B7EBA6BEED8702D2BA4497D4367517
IST Mapped VLANs :
Instance ID Mapped VLANs
           1 - 10\overline{1}
```
<span id="page-110-2"></span>The Configuration Digest value shown in Example 75 ["Mapping](#page-110-2) VLANs on other HP switches" is not the same as in Example 74 ["Mapping](#page-110-1) VLANs with the range option where all VLANs are [included"](#page-110-1), indicating that these switches do not operate in the same instance.

The Common Spanning Tree (CST) will still have the correct root associations.

#### Example 75 Mapping VLANs on other HP switches

```
HP Switch(config)# show spanning-tree mst-config
MST Configuration Identifier Information
MST Configuration Name: MSTP1<br>MST Configuration Revision: 1
MST Configuration Digest: 0x89D3ADV471668D6D832F6EC4AA9CF4AA 7
 IST Mapped VLANs :
 Instance ID Mapped VLANs
           1, 5, 7\mathbf{1}
```
<span id="page-110-0"></span>See "Operating notes for the VLAN configuration [enhancement"](#page-140-0) (page 141).

## Saving the current configuration before a software upgrade

Before updating to a new version of software, follow these steps:

1. Enter the show config files command to display your current configuration files: HP Switch(config)#: show config files

```
Configuration files:
  id | act pri sec | name
  ---+-------------+--------------------
 1 \mid * \mid * \mid \text{confiq1}2 | \qquad \qquad | config2
   3 | |
```
- 2. To save a configuration file for software version K.12.43, enter this command: HP Switch(config)#: copy config config1 config configK1243.cfg Choose any name for the saved configuration file that you prefer.
- 3. Display the configuration files as shown in the following example. Note the newly created configuration file listed.

```
HP Switch(config)#: show config files
Configuration files:
 id | act pri sec | name
         ---+-------------+----------------------
 1 | * * * | config1
2 | | config2
 3 | configK1243.cfg
```
4. Update the switch to the desired version, for example, K.12.51. Enter the show flash command to see the results. The switch is now running the software version K.12.51.

HP Switch(config)#: show flash

```
Image Size(Bytes) Date Version Build #:
----- ---------- -------- ------- -------
Primary Image : 6771179 04/17/08 K.12.51
Secondary Image : 7408949 11/06/08 K.12.43 123
Boot Rom Version: K.12.12
Default Boot : Primary
```
5. To run the prior software version (K.12.43 in this example), enter this command:

HP Switch(config)#: boot system flash secondary config configK1243.cfg After rebooting, the switch is running software version K.12.43 and is using the configuration file that you saved for this software version, configK1243.cfg.

You can also save the K.12.43 configuration file on a TFTP server. To reload the K.12.43 version of the software again, reload the configuration file before doing the reload.

# Displaying MSTP statistics

NOTE: SNMP MIB Support for MSTP is a superset of the STP/802.1D and RSTP/802.1w protocols and uses the MIB objects defined for these two protocols.

# Displaying global MSTP status

The following commands display the MSTP statistics for the connections between MST regions in a network.

## Syntax:

show spanning-tree

Displays the switch's global and regional spanning tree status, plus the per-port spanning tree operation at the regional level. Values for the following parameters appear only for ports connected to active devices: Designated Bridge, Hello Time, PtP and Edge.

#### Syntax:

#### show spanning-tree *<port-list>*

Dsplays the spanning tree status for the designated ports. You can list data for a series of ports and port trunks by specifying the first and last port or trunk of any consecutive series of ports and trunks. For example, to display data for port A20-A24 and trk1, you would use this command: show spanning-tree a20-a42, trk1

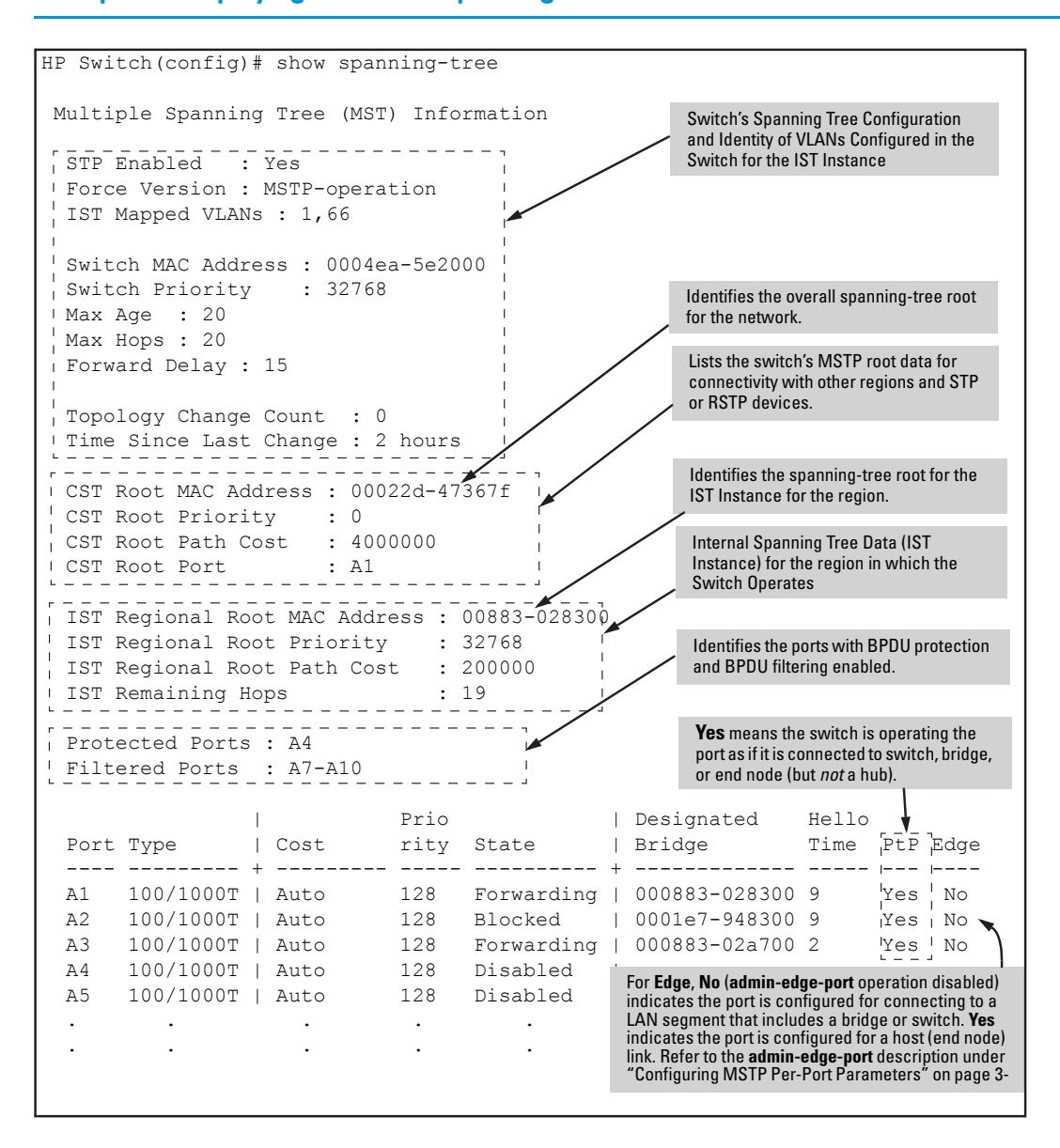

#### Example 76 Displaying a common spanning tree status

## Displaying detailed port information

The following commands display the MSTP statistics for the connections between MST regions in a network.

#### Syntax:

show spanning-tree detail

Displays additional parameters concerning the CST ports.

Syntax:

show spanning-tree *<port-list>* detail

Displays detailed spanning tree status for the designated ports.

#### Example 77 Displaying port information

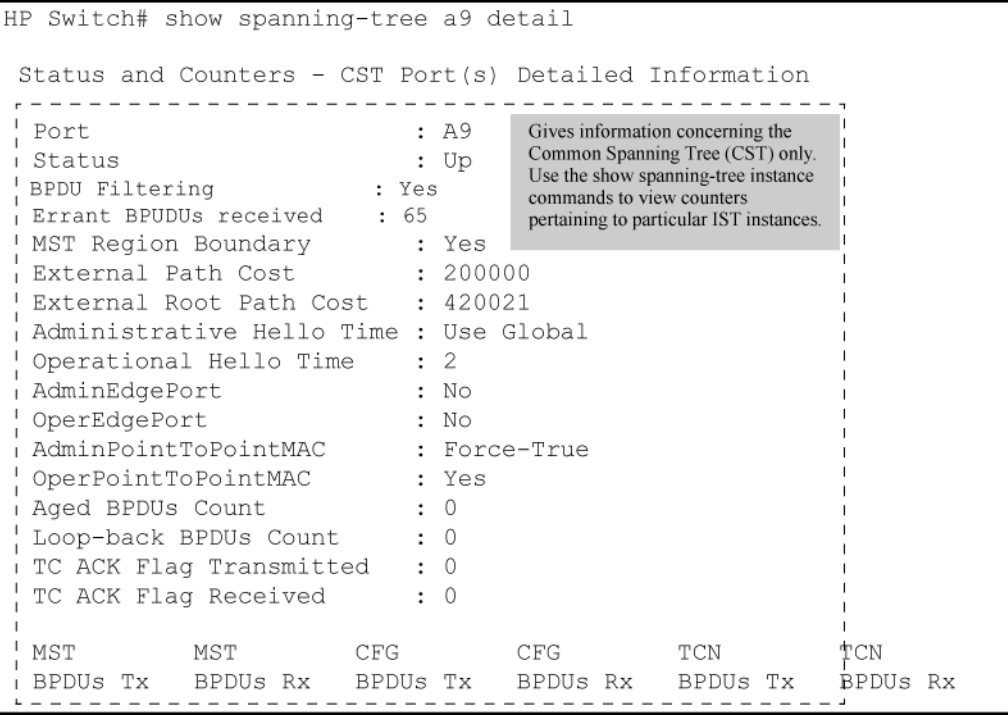

NOTE: This command gives information about the CST only. To view details of specific MST instances, use the show spanning tree instance commands.

## Displaying status for a specific MST instance

The following commands display the MSTP statistics for a specified MST instance.

#### Syntax:

show spanning-tree instance [ ist | *<1..16>* ]

Displays the MSTP statistics for either the IST instance or a numbered MST instance running on the switch.

#### Syntax:

```
show spanning-tree instance [ ist | <1..16> ] detail
```
Displays status on all active ports for a specific instance of MSTP.

#### Syntax:

```
show spanning-tree <port-list> instance [ ist | <1..16> ] detail
      Displays status on specified ports for a specific instance of MSTP.
```
#### Example 78 Displaying status for a specific instance of an MSTP

This shows how to display detailed status for all active ports for a specific instance of MSTP.

```
HP Switch(config)#: show spanning-tree instance 11
 MST Instance Information
  Instance ID : 11
  Mapped VLANs : 111,300
 Switch Priority : 32768
 Topology Change Count : 2
  Time Since Last Change : 4 mins
 Regional Root MAC Address : 1cc1de-cfbc80
 Regional Root Priority : 32768
 Regional Root Path Cost : 400000
Regional Root Port : This switch is root
Remaining Hops : 20
 Designated
Port Type Cost Priority Role State Bridge
 ----- --------- --------- -------- ---------- ---------- -------------
 1 10/100TX 200000 128 Root Forwarding 1cc1de-cfbc80
 2 10/100TX 200000 128 Designated Forwarding 1cc1de-02a700
 3 10/100TX Auto 112 Designated Forwarding 1cc1de-02a700
 4 10/100TX Auto 128 Disabled Disabled
 . . . . . .
```
# Displaying the MSTP configuration

## Displaying the global MSTP configuration

This command displays the switch's basic and MST region spanning tree configuration, including basic port connectivity settings.

#### Syntax:

```
show spanning-tree config
```
The upper part of this output shows the switch's global spanning tree configuration that applies to the MST region. The port listing shows the spanning tree port parameter settings for the spanning tree region operation configured by the spanning-tree *<port-list>* command. For information on these parameters, see ["Configuring](#page-96-0) MSTP per-port parameters" (page 97).

#### Syntax:

```
show spanning-tree <port-list> config
```
This command shows the same data as the above command, but lists the spanning tree port parameter settings for only the specified port or trunk. You can list data for a series of ports and port trunks by specifying the first and last port or trunk of any consecutive series of ports and trunks. For example, to display data for port A20-A24 and the lyst is the command: show spanning-tree a20-a24, trk1 config

## Figure 20 Displaying the switch's global spanning tree configuration

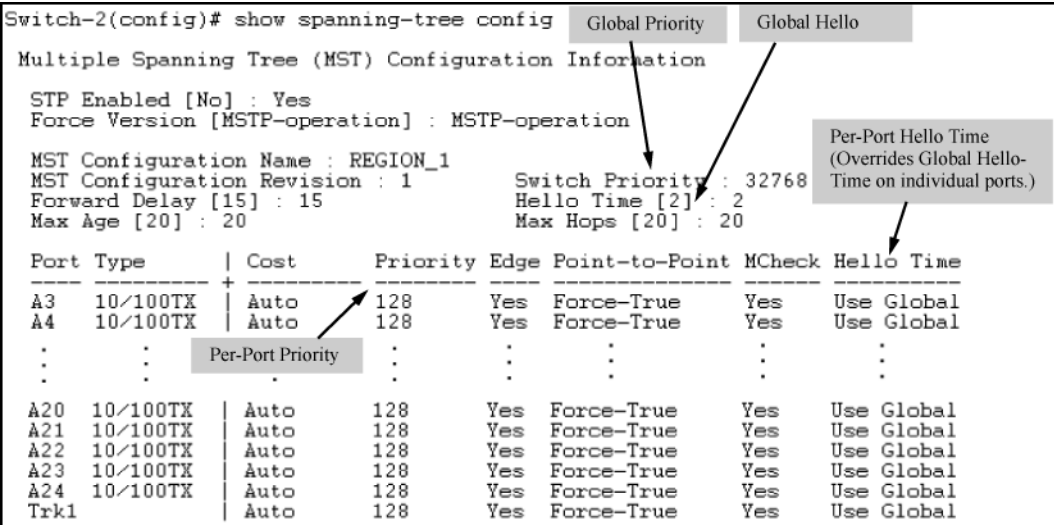

# Displaying per-instance MSTP configurations

These commands display the per-instance port configuration and current state, along with instance identifiers and regional root data.

#### Syntax:

```
show spanning-tree config instance [ ist | <1..16> ]
```
The upper part of this output shows the instance data for the ist or for the specified instance. The lower part of the output lists the spanning tree port settings for the specified instance.

#### Syntax:

```
show spanning-tree <port-list> config instance [ ist | <1..16> ]
```
This command shows the same data as the preceding command, but lists the spanning tree port parameter settings for only the specified port or trunk. You can list data for a series of ports and port trunks by specifying the first and last port or trunk of any consecutive series of ports and trunks.

Example 79 Displaying port data

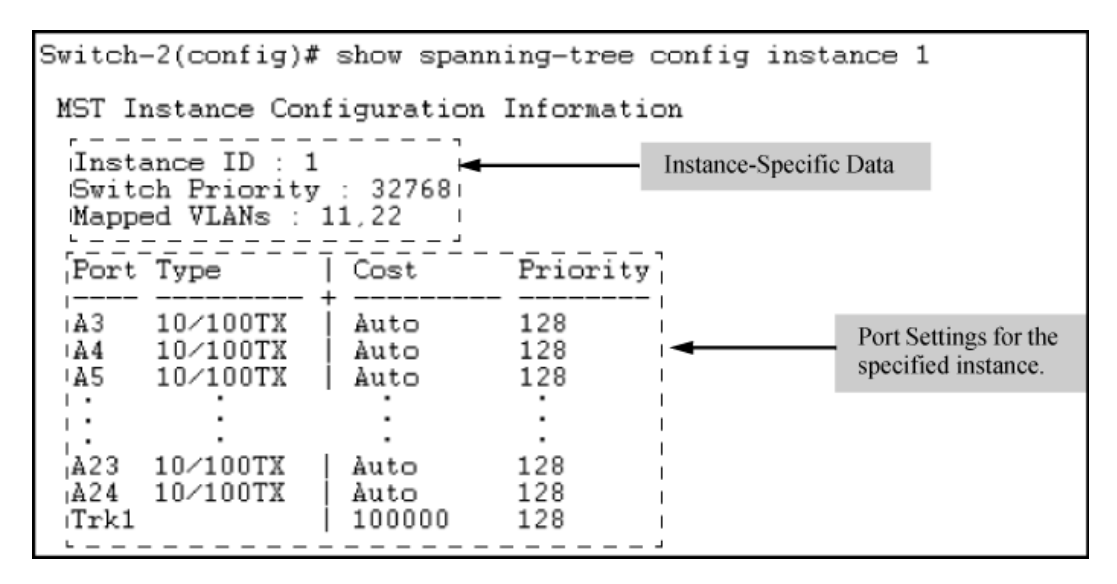

To display data for ports A20-A24 and trk1, you would use the command: HP Switch(config)#: show spanning-tree a20-a24,trk1 config instance 1

## Displaying the region-level configuration

This command is useful for quickly verifying the allocation of VLANs in the switch's MSTP configuration and for viewing the configured region identifiers.

#### Syntax:

```
show spanning-tree mst-config
```
NOTE: The switch computes the MSTP Configuration Digest from the VID to MSTI configuration mappings on the switch itself. As required by the 802.1s standard, all MSTP switches within the same region must have the same VID to MSTI assignments and any given VID can be assigned to either the IST or one of the MSTIs within the region. Thus, the MSTP Configuration Digest must be identical for all MSTP switches intended to belong to the same region. When comparing two MSTP switches, if their Digest identifiers do not match, they cannot be members of the same region. (See [Example](#page-117-0) 80 (page 118).)

#### <span id="page-117-0"></span>Example 80 Displaying a region-level configuration

```
HP Switch(config)#: show spanning-tree net-config
  MST Configuration Identifier Information
  MST Configuration Name : REGION_1
  MST Configuration Revision : 1
  MST Configuration Digest : 0xDAD6A13EC5141980B7EBDA71D8991E7C
  IST Mapped VLANs : 1,66
  Instance ID Mapped VLANs
   -------- ---------------
   1 11,22
   2 33,44,55
```
Displaying the pending MSTP configuration

This command displays the MSTP configuration the switch will implement if you execute the spanning tree pending apply command. See ["Enabling](#page-106-0) an entire MST region at once or exchanging one region [configuration](#page-106-0) for another" (page 107).

Syntax:

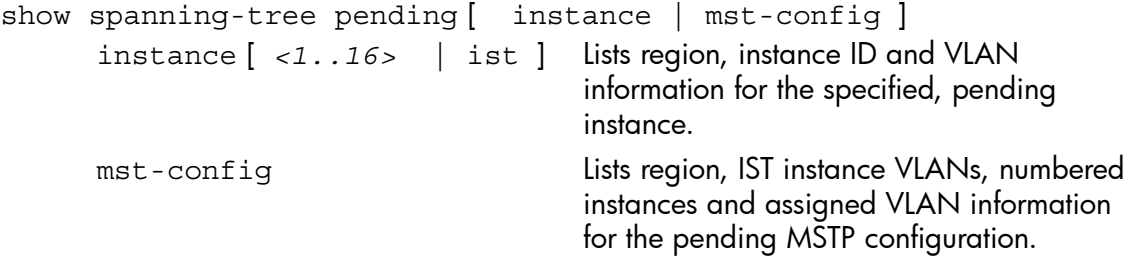

Example 81 Displaying a pending configuration

```
HP Switch(config)#: show spanning-tree pending instance 3
  Pending MST Instance Configuration Information
  MST Configuration Name : New-Version_01
  MST Configuration Revision : 1
  Instance ID : 3
  Mapped VLANs : 3
Switch(config)#: show spanning-tree pending mst-config
  Pending MST Configuration Identifier Information
  MST Configuration Name : New-Version_01
  MST Configuration Revision : 1
  IST Mapped VLANs : 1,2,4-4094
  Instance ID Mapped VLANs
   ----------- ---------------------------------------
 3 3
```
# <span id="page-117-1"></span>Configuring loop protection

Loop protection provides protection against loops by transmitting loop protocol packets out of ports on which loop protection has been enabled. When the switch sends out a loop protocol packet

and then receives the same packet on a port that has a receiver-action of send-disable configured, it shuts down the port from which the packet was sent.

Syntax:

```
[no] loop-protect <port-list> [[receiver-action [[<send-disable>] |
[<no-disable>]]] | [transmit-interval <1-10>] | [disable-timer
<0-604800>] | [trap loop-detected]] [mode] [[port] | [vlan]] [vlan <vid-list>]
```
Configures per-port loop protection on the switch.

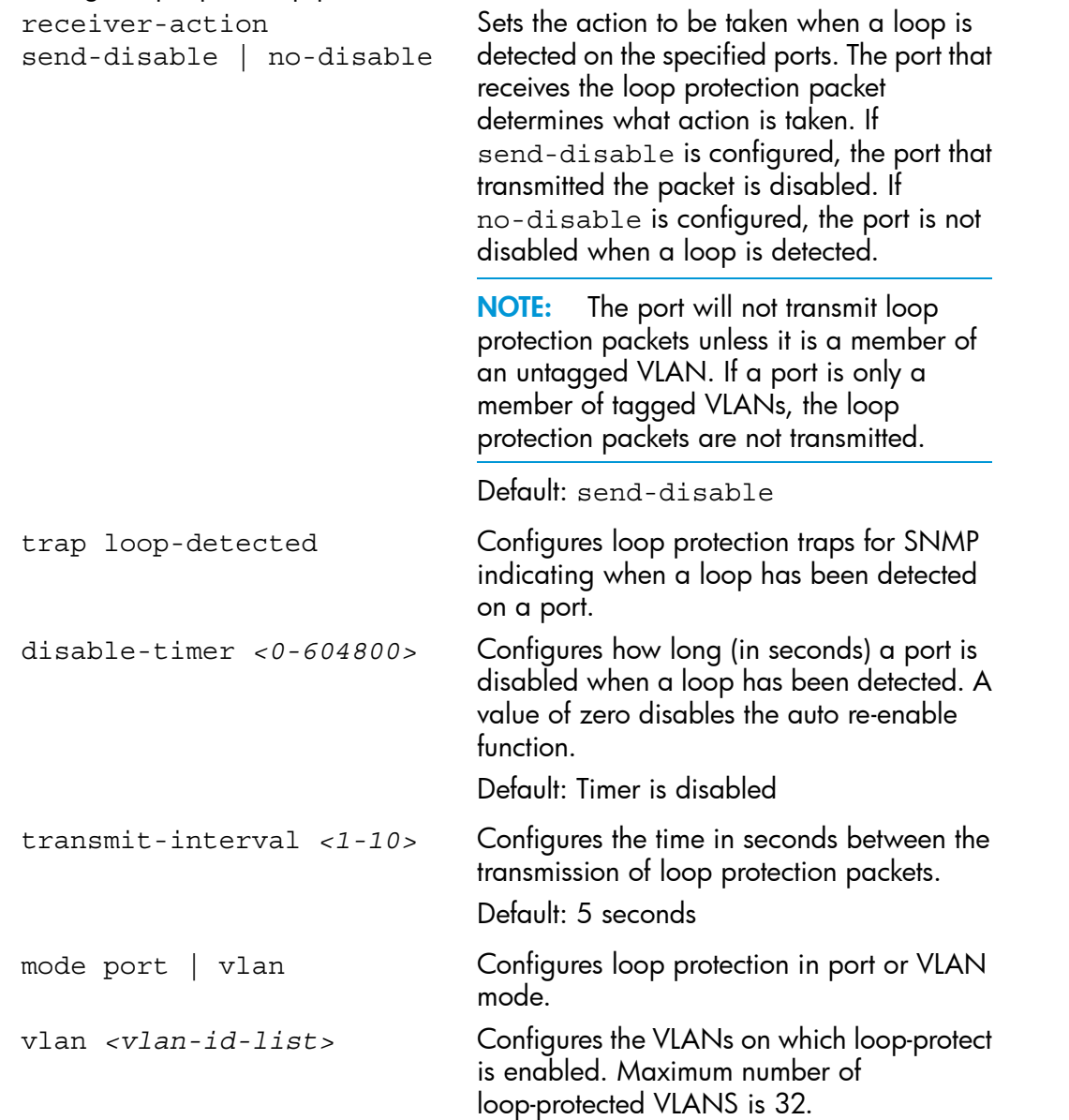

# Enabling loop protection in port mode

Follow these steps.

- 1. Configure port mode with this command: HP Switch(config)#: loop-protect mode port
- 2. Enter the loop-protect command and specify the ports on which loop protection should be enabled. For example:

```
HP Switch(config)#: loop-protect 1-2
```
3. Optionally specify receiver-action of send-disable to shut down the port in the event of a loop. For example:

HP Switch(config)#: loop-protect 1-2 receiver-action send-disable

#### Enabling loop protection in VLAN mode

VLANs can be configured for loop protection only when operating in VLAN mode. When loop-protect is enabled for a VLAN and a loop-protect enabled interface is a member of that VLAN, loop protect packets are sent on that VLAN to detect loops.

To enable loop protection in VLAN mode:

- 1. Configure VLAN mode with the command: HP Switch(config)#: loop-protect mode vlan
- 2. Enter the loop-protect command and specify the VLANs on which loop protection should be enabled. For example:

```
HP Switch(config)#: loop-protect vlan 20,30
```
#### Changing modes for loop protection

When changing from VLAN mode to port mode, the following prompt appears. The VLANs are then no longer configured for loop protection.

#### Example 82 Changing modes for loop protection

```
HP Switch(config)#: loop-protect mode port
Any Loop Protect enabled VLAN will be deleted. Do you want to continue [Y/N]? 
N
```
#### Displaying loop protection status

#### Syntax:

show loop-protect *<port-list>*

Displays the loop protection status for VLANs. If no ports are specified, the information is displayed only for ports with loop protection enabled.

Example 83 Displaying loop protection information for port mode

HP Switch(config)#: show loop-protect 1-2

Status and Counters - Loop Protection Information

Transmit Interval (sec) : 5 Port Disable Timer (sec) : 5 Loop Detected Trap : Enabled Loop Protect Mode : Port Loop Protect Enabled VLANs :

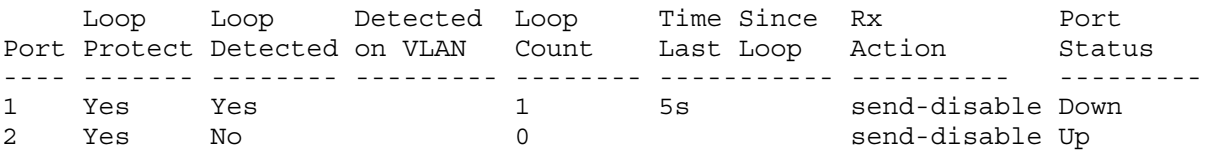

Displaying loop protection status in VLAN mode

#### Syntax:

show loop-protect *<port-list>*

Displays the loop protection status for VLANs. If no ports are specified, the information is displayed only for the ports that have loop protection enabled.

Example 84 Displaying loop protection information for VLAN mode

```
HP Switch(config)#: show loop-protect 1-2
 Status and Counters - Loop Protection Information
Transmit Interval (sec) : 5
 Port Disable Timer (sec) : 5
 Loop Detected Trap : Enabled
 Loop Protect Mode : Vlan
 Loop Protect Enabled VLANs : 20,30
     Loop Loop Detected Loop Time Since Rx Port
Port Protect Detected on VLAN Count Last Loop Action Status
---- ------- -------- --------- -------- ----------- ---------- ---------
1 Yes Yes 20 1 45s send-disable Down
2 Yes No 0 send-disable Up
```
For more information, see "Loop [protection"](#page-142-0) (page 143).

# STP loop guard

Spanning Tree (STP) is used to ensure a loop-free topology over the LAN. Occasionally a hardware or software failure can cause STP to fail, creating STP/forwarding loops that can cause network failures where unidirectional links are used. The non-designated port transitions in a faulty manner because the port is no longer receiving STP BPDUs.

STP Loop Guard causes the non-designated port to go into the STP loop inconsistent state instead of the forwarding state. In the loop-inconsistent state the port prevents data traffic and BPDU transmission through the link, therefore avoiding the loop creation. When BPDUs again are received on the inconsistent port, it resumes normal STP operation automatically. STP loop guard is best applied on blocking or forwarding ports.

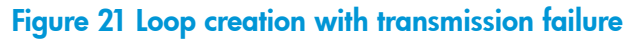

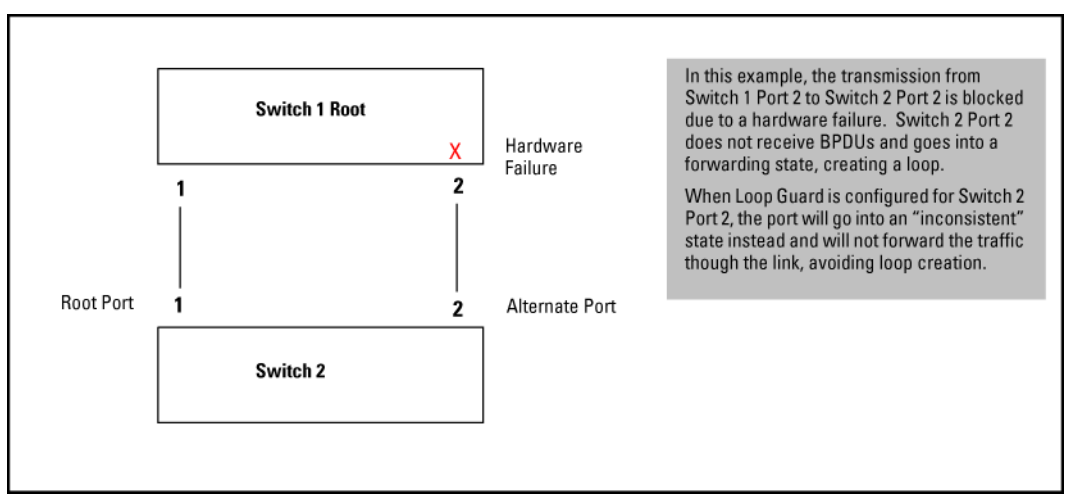

# Syntax:

```
[no] spanning-tree <port-list> loop-guard
      Enables STP loop guard on a particular port or ports. The no form of the command
      disables STP loop guard.
      Default: Disabled.
```
#### Example 85 Enabling spanning tree loop guard on Port 2 and displaying the port's status

HP Switch(config)#: spanning-tree 2 loop-guard HP Switch(config)#: show spanning-tree Multiple Spanning Tree (MST) Information STP Enabled : Yes Force Version : MSTP-operation IST Mapped VLANs : 1-4094 Switch MAC Address : 0024a8-d13a40 Switch Priority : 32768 Max Age : 20 Max Hops : 20 Forward Delay : 15 Topology Change Count : 1 Time Since Last Change : 20 mins CST Root MAC Address : 001083-847000 CST Root Priority : 0 CST Root Path Cost : 60000 CST Root Port : 1 IST Regional Root MAC Address : 0024a8-d13a40 IST Regional Root Priority : 32768 IST Regional Root Path Cost : 0 IST Remaining Hops : 20 Root Guard Ports : Loop Guard Ports : 2 TCN Guard Ports : BPDU Protected Ports : BPDU Filtered Ports : PVST Protected Ports : PVST Filtered Ports : | Prio | Designated Hello Port Type | Cost rity State | Bridge Time PtP Edge ------ --------- + --------- ---- ------------ + ------------- ---- --- ---- 1 100/1000T | 20000 128 Forwarding | 001871-cdea00 2 Yes No 2 100/1000T | Auto 128 Inconsistent | 3 100/1000T | Auto 128 Disabled | 4 100/1000T | Auto 128 Disabled | 5 100/1000T | Auto 128 Disabled | 6 100/1000T | Auto 128 Disabled | 7 100/1000T | Auto 128 Disabled | 8 100/1000T | Auto 128 Disabled |

#### Example 86 Displaying summary spanning tree configuration information

HP Switch(config)#: show spanning-tree config

Multiple Spanning Tree (MST) Configuration Information

```
 STP Enabled [No] : Yes
  Force Version [MSTP-operation] : MSTP-operation
  Default Path Costs [802.1t] : 802.1t
  MST Configuration Name : 0024a8d13a40
  MST Configuration Revision : 0 Switch Priority : 32768
 Forward Delay [15] : 15 Hello Time [2] : 2
  Max Age [20] : 20 Max Hops [20] : 20
 | Path Prio Admin Auto Admin Hello Root Loop TCN BPDU
Port Type | Cost rity Edge Edge PtP Time Guard Guard Guard Flt
---- --------- + --------- ---- ----- ---- ----- ------ ----- ----- ----- ---
1 100/1000T | Auto 128 No Yes True Global No No No No
2 100/1000T | Auto 128 No Yes True Global No Yes No No
3 100/1000T | Auto 128 No Yes True Global No No No No
4 100/1000T | Auto 128 No Yes True Global No No No No
5 100/1000T | Auto 128 No Yes True Global No No No No
6 100/1000T | Auto 128 No Yes True Global No No No No
.
.
.
```
#### Example 87 Displaying detailed spanning tree configuration information

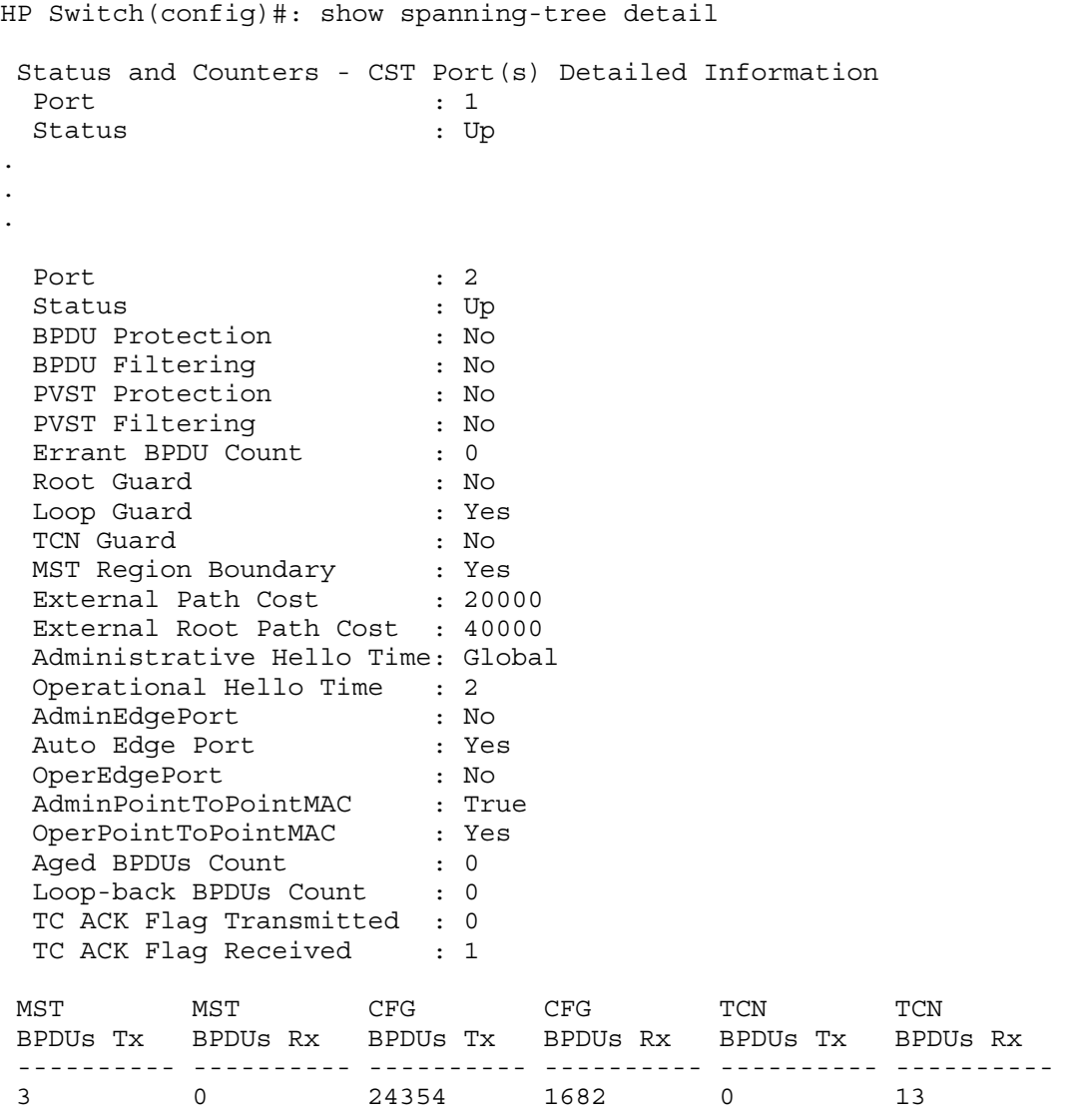

## Example 88 Displaying spanning tree configuration information for a single port

```
HP Switch(config)#: show spanning-tree 2
 Multiple Spanning Tree (MST) Information
  STP Enabled : Yes
  Force Version : MSTP-operation
  IST Mapped VLANs : 1-4094
  Switch MAC Address : 0024a8-d13a40
  Switch Priority : 32768
  Max Age : 20
  Max Hops : 20
  Forward Delay : 15
  Topology Change Count : 1
  Time Since Last Change : 58 mins
  CST Root MAC Address : 001083-847000
  CST Root Priority : 0
  CST Root Path Cost : 60000
  CST Root Port : 1
  IST Regional Root MAC Address : 0024a8-d13a40
  IST Regional Root Priority : 32768
 IST Regional Root Path Cost : 0
 IST Remaining Hops : 20
 Root Guard Ports : 
 Loop Guard Ports : 2
 TCN Guard Ports : 
  BPDU Protected Ports : 
  BPDU Filtered Ports : 
  PVST Protected Ports : 
  PVST Filtered Ports :
 | Prio | Designated Hello
Port Type | Cost     rity State     | Bridge     Time PtP Edge
------ --------- + --------- ---- ------------ + ------------- ---- --- ----
2 100/1000T | Auto 128 Inconsistent |
```
# Troubleshooting an MSTP configuration

This section describes the show spanning-tree commands to use to monitor, troubleshoot and debug the operation of a multiple-instance spanning tree configuration in a network.

The show spanning-tree commands described in this section allow for focusing on increasingly specific levels of operation. For example, you can display debug information for:

- All MST instances
- All ports used in one MST instance
- A specific port or several ports used in one MST instance

Also, you can display the change history for the root (bridge) switch used as the single forwarding path for:

- All MST regions, STP bridges and RSTP bridges in an STP network
- All VLANs on MSTP switches in a region
- All VLANs on MSTP switches in an mst instance

# Displaying the change history of root bridges

The show spanning-tree root-history command lets you display change history information (up to 10 history entries) for a specified root bridge in any of the following MSTP topologies:

- Common Spanning Tree (cst): Provides connectivity in a bridged network between MST regions, STP LANs and RSTP LANs.
- Internal Spanning Tree (ist):

Provides connectivity within an MST region for VLANs associated with the default Common and Internal Spanning Tree (CIST) instance in your network (VLANs that have not been mapped to an MST instance).

• MST Instance (mst):

Connects all static and (from release 13.x.y ) dynamic VLANs assigned to a multiple spanning tree instance.

## Syntax:

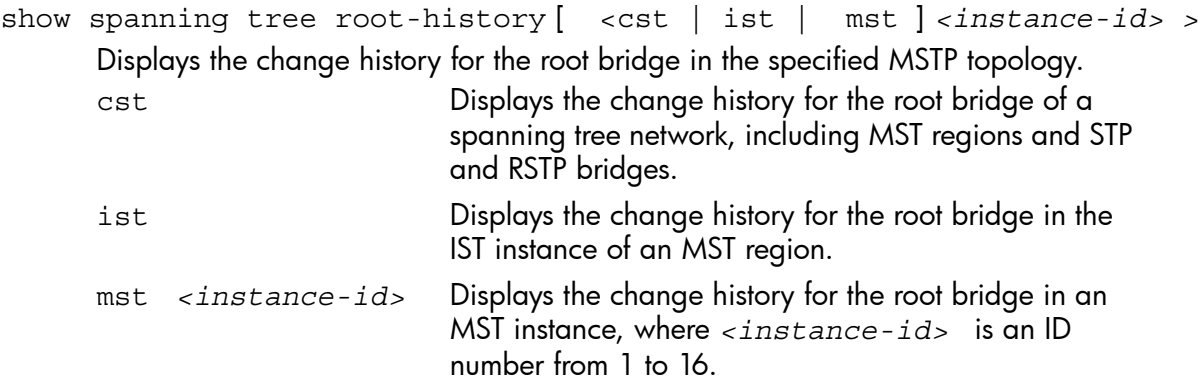

Use the show spanning-tree root-history command to view the number and dates of changes in the assignment of a root bridge. Possible intrusion into your MST network may occur if an unauthorized external device gains access to a spanning tree by posing as the root device in a topology. To prevent an MST port connected to the device from being selected as the root port in a topology, use the spanning-tree root-guard command.

## Example 89 Sample output of the show spanning-tree root-history command for different MSTP topologies

The following examples show sample output of the show spanning-tree root-history command for different MSTP topologies. In each example, the root bridge ID is displayed in the format: *<priority>*: *<mac-address>*

Where:

- *<priority>* is the MSTP switch priority calculated for one of the following:
	- The IST (regional) root switch using the spanning-tree priority command
	- An MSTI root switch using the spanning-tree instance priority command
- *<mac-address>* is the MAC address of the root (bridge) switch.

**Example 90 Displaying** show spanning-tree root-history CST output

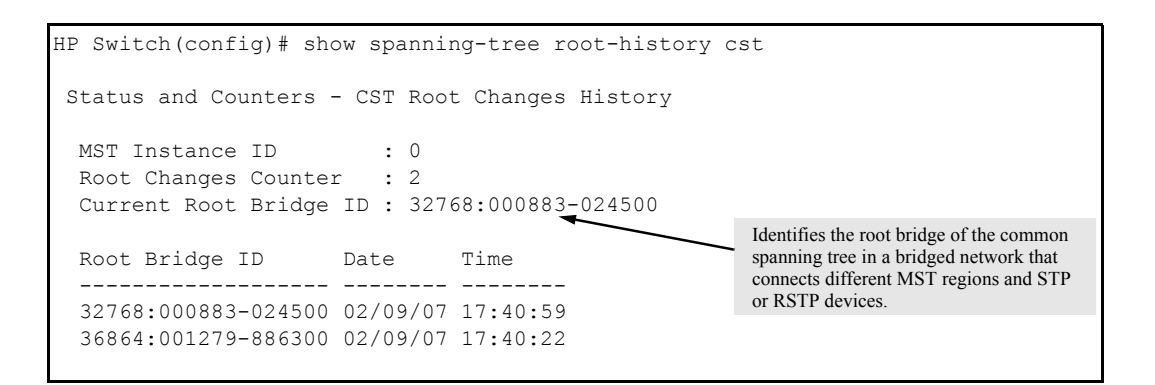

**Example 91 Displaying** show spanning-tree root-history IST output

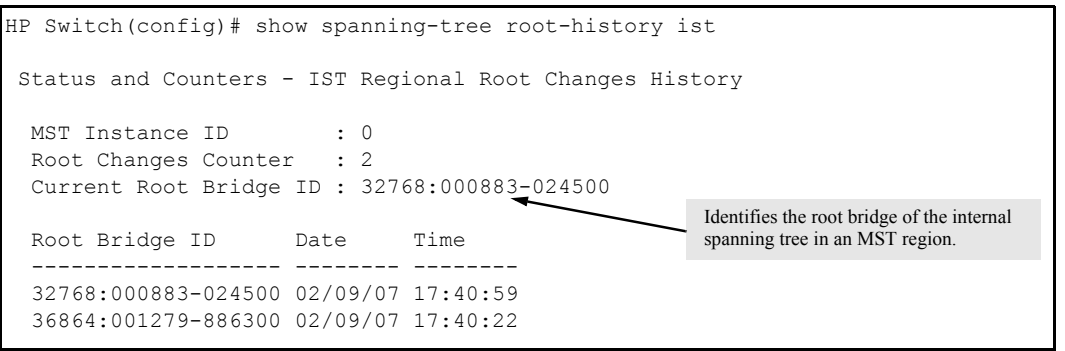

## **Example 92 Displaying** show spanning-tree root-history MSTI output

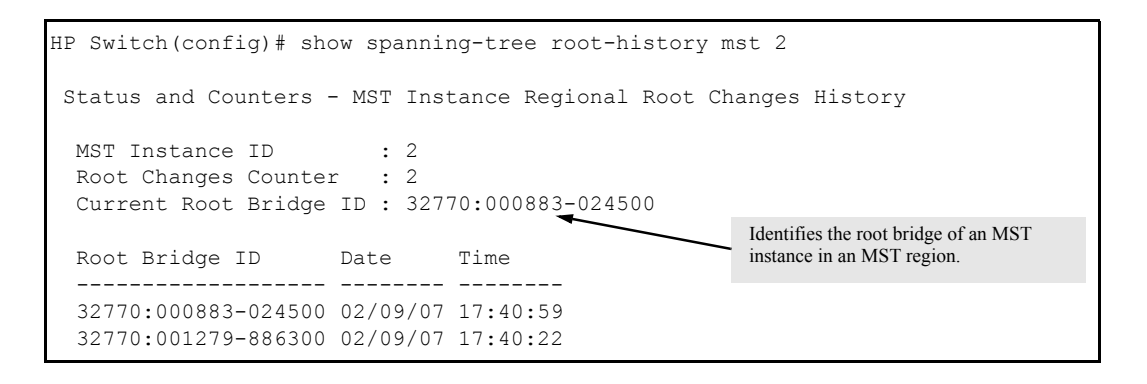

# Displaying debug counters for all MST instances

The show spanning-tree debug-counters command allows you to display the aggregate values of all MSTP debug counters that are maintained on a switch. These aggregate values are a summary of the information collected from all ports and from all spanning tree instances that forward traffic on switch ports.

Use the displayed diagnostic information to globally monitor MSTP operation on a per-switch basis.

#### Syntax:

show spanning-tree debug-counters

Displays debug counters for MSTP activity on all ports configured for VLANs used in spanning tree instances.

#### Example 93 Displaying output for debug counters

The following example shows sample output of the show spanning-tree debug-counters command for all ports.

HP Switch(config)#: show spanning-tree debug-counters

Status and Counters - MSTP Bridge Common Debug Counters Information

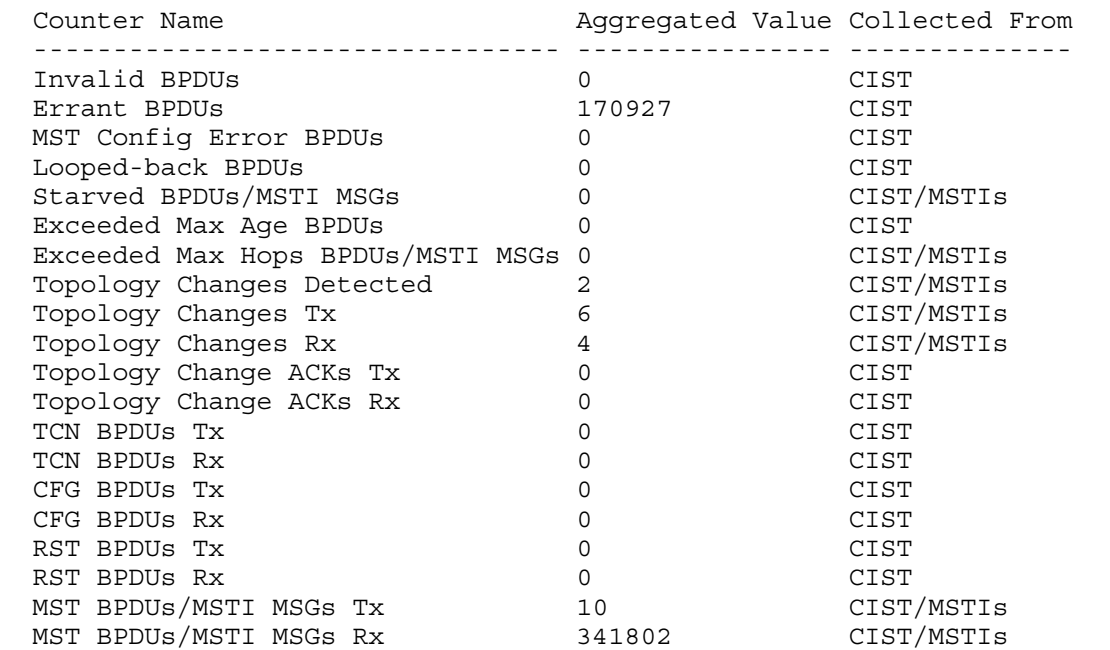

#### Displaying debug counters for one MST instance

The show spanning-tree debug-counters instance command lets you display the aggregate values of all MSTP debug counters maintained on a switch for a specified spanning tree instance. These aggregate values are a summary of information collected from all ports that have VLANs assigned to the specified instance.

Use this command to troubleshoot the global MSTP diagnostic information displayed in show spanning-tree debug-counters command output when you suspect unauthorized MSTP activity in a specific MST instance.

#### Syntax:

show spanning-tree debug-counters instance *<instance-id>*

Displays debug counters for MSTP activity on all ports configured for VLANs in the specified MST instance.

The valid values for instance *<instance-id>* are 0 to 16, where 0 specifies the default MST (CIST) instance and 1 to 16 specify a multiple spanning tree (MST) instance.

The following example shows sample output of the show spanning-tree debug-counters instance command when applied to the Common and Internal Spanning Tree (CIST) instance (default MST instance 0) in the network.

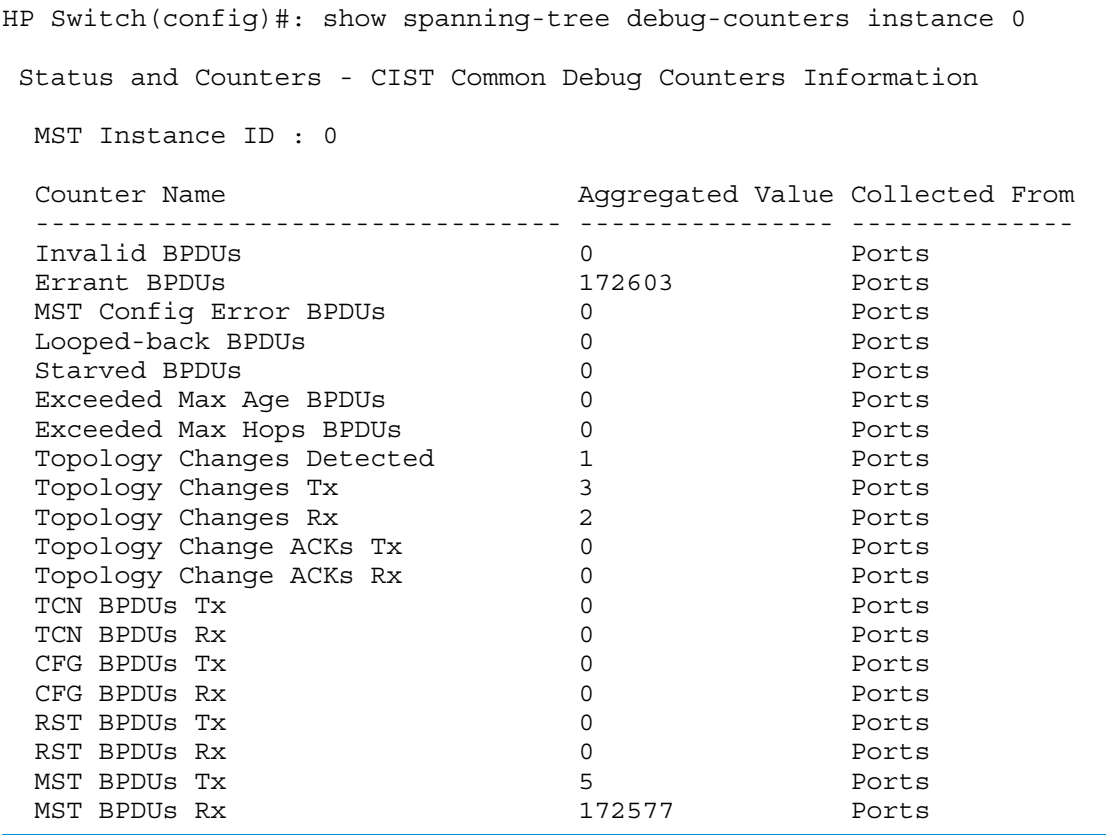

## Displaying debug counters for ports in an MST instance

The show spanning-tree debug-counters instance ports command displays the aggregate values of all MSTP debug counters maintained on one or more ports used by a specified spanning tree instance. These aggregate values are a summary of information collected from the specified ports that have VLANs assigned to the specified instance.

Use this command to troubleshoot at a finer level the more general MSTP diagnostic information displayed in the show spanning-tree debug-counters instance command output, when you suspect unauthorized MSTP activity on one or more MST ports in an MST instance.

#### Syntax:

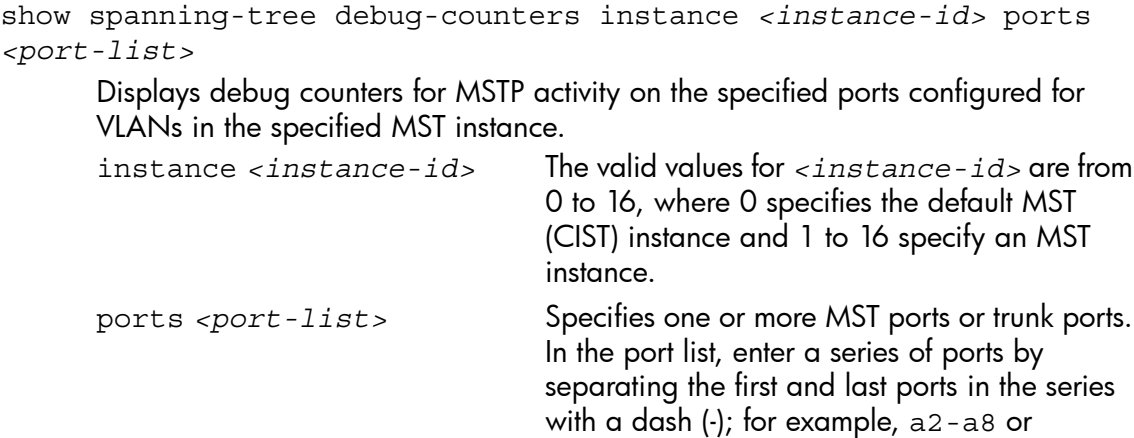

trk1-trk3. Separate individual ports and series of ports with a comma; for example, a2-a8, a20, trk1, trk4-trk5.

## Example 95 Displaying debug counters for a CIST and MST instance

The following example shows sample output of the show spanning-tree debug-counters instance ports command for both the CIST (default MST instance 0) and an MST instance (instance 2) on port A15.

HP Switch(config)#: show spanning-tree debug-counters instance 0 ports a15

Status and Counters - CIST Port(s) Debug Counters Information

 MST Instance ID : 0 Port : A15

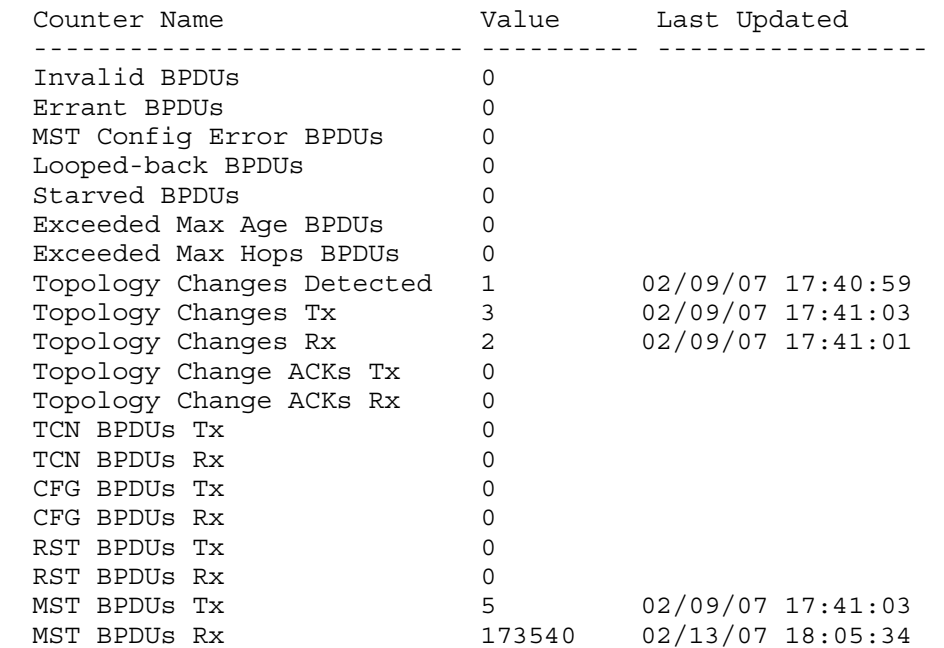

#### Example 96 Displaying debug counters output for one port in an MST instance

The following example shows spanning tree debug-counters instance ports command output for one port in an MST instance.

HP Switch(config)#: show spanning-tree debug-counters instance 2 ports a15

Status and Counters - MSTI Port(s) Debug Counters Information

 MST Instance ID : 2 Port : A15

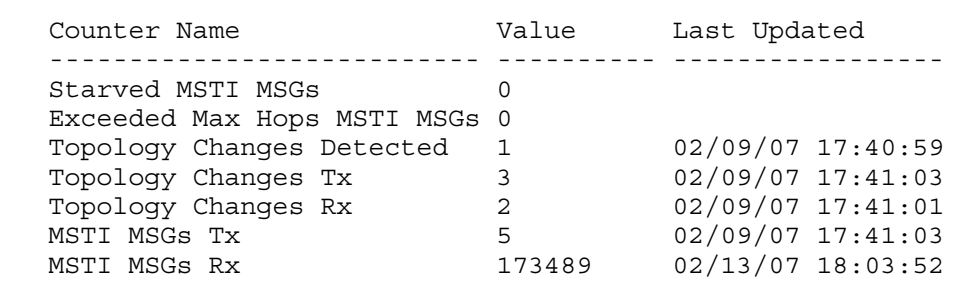

# Field descriptions in MSTP debug command output

The following table contains descriptions of the debugging information displayed in the output of show spanning-tree debug-counters commands.

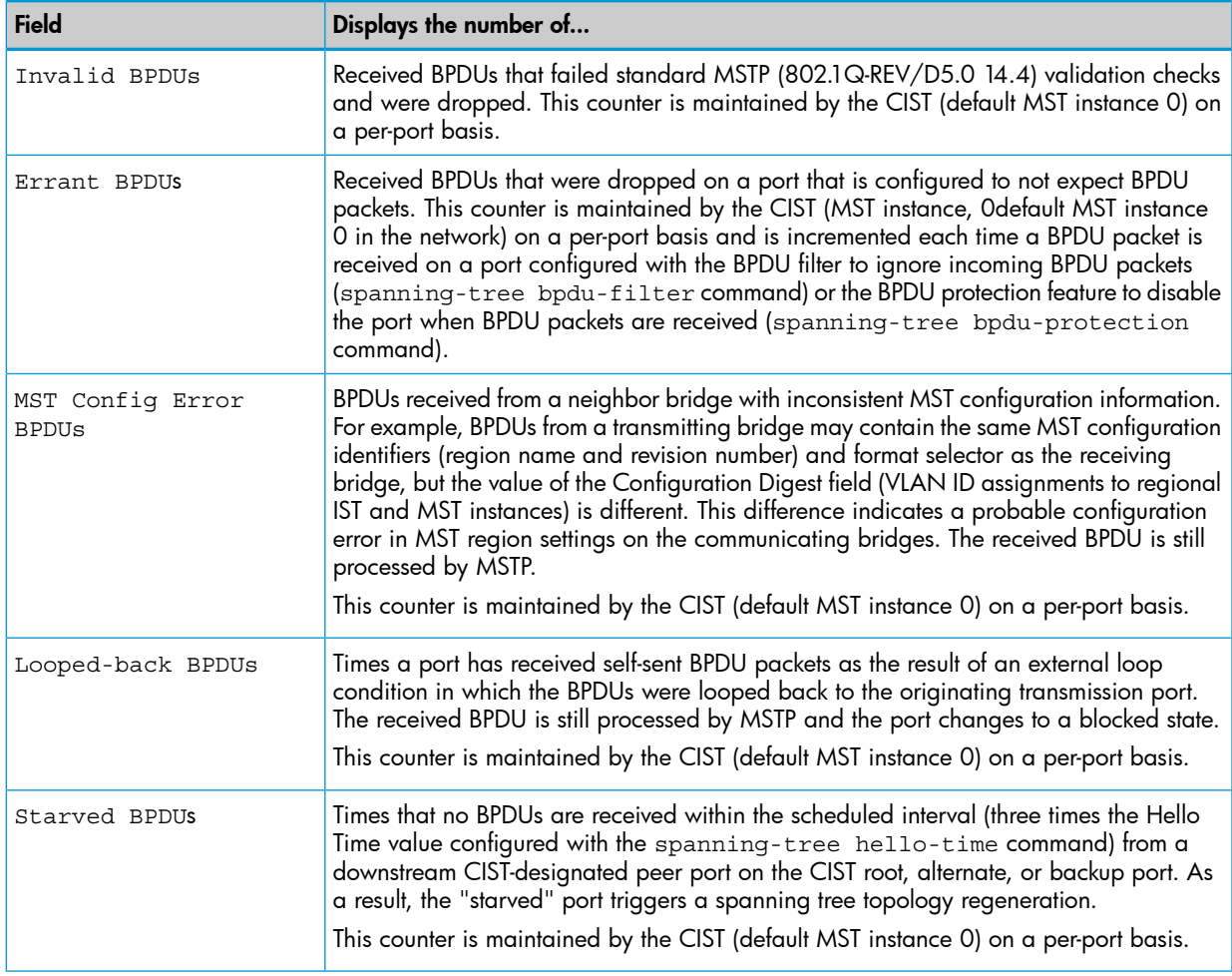

## Table 13 MSTP debug command output: field descriptions

# Table 13 MSTP debug command output: field descriptions *(continued)*

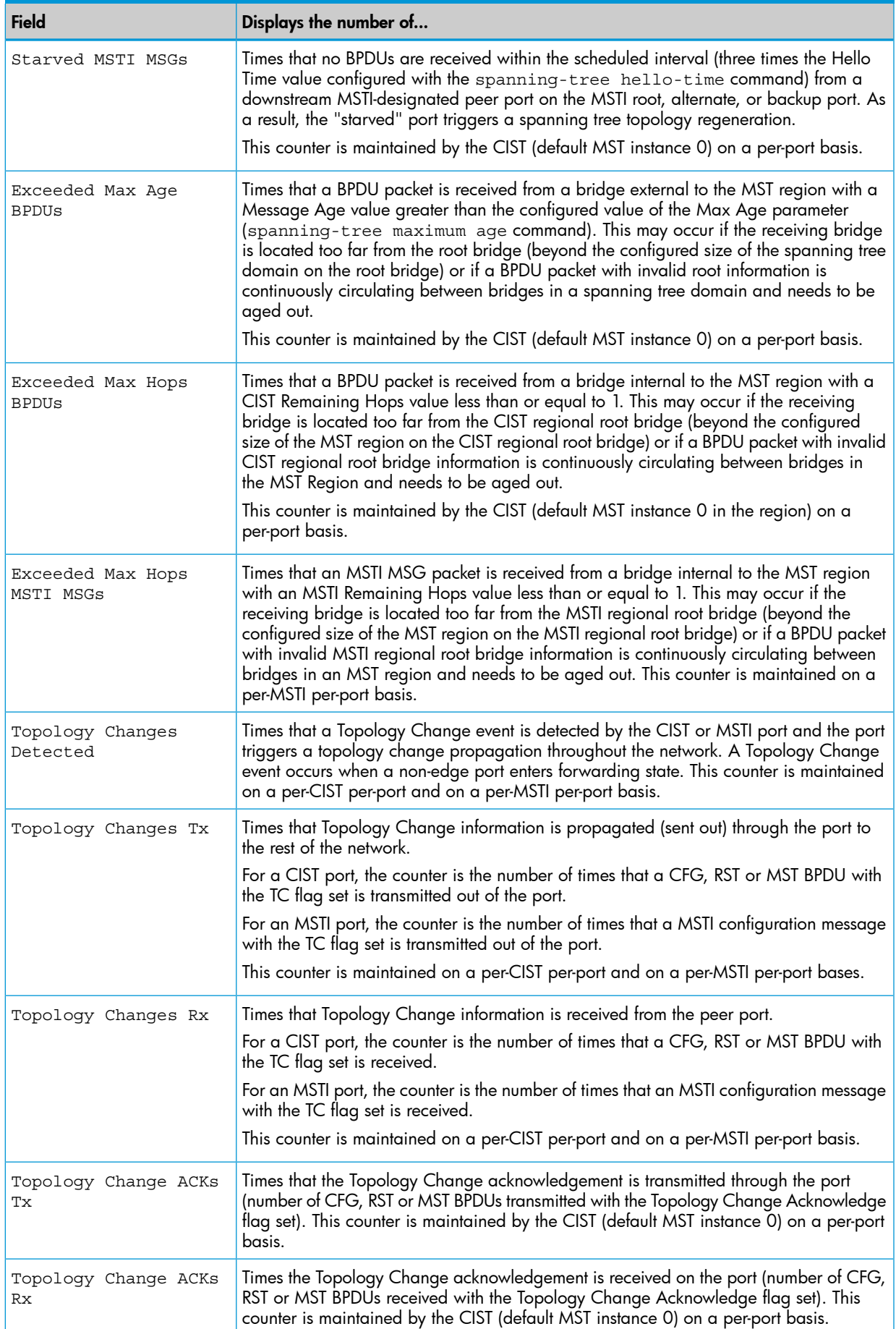

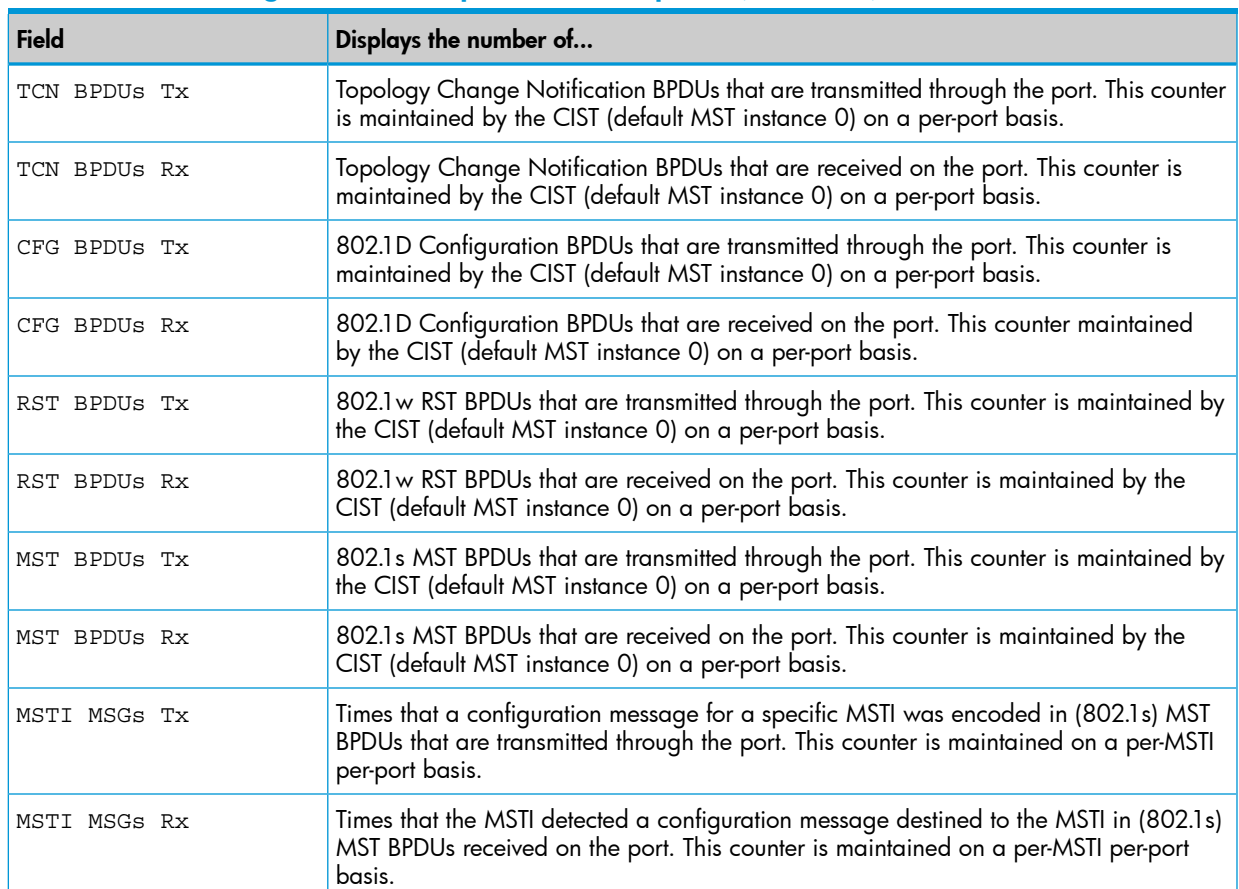

# Table 13 MSTP debug command output: field descriptions *(continued)*

# Troubleshooting MSTP operation

## Table 14 Troubleshooting MSTP operation

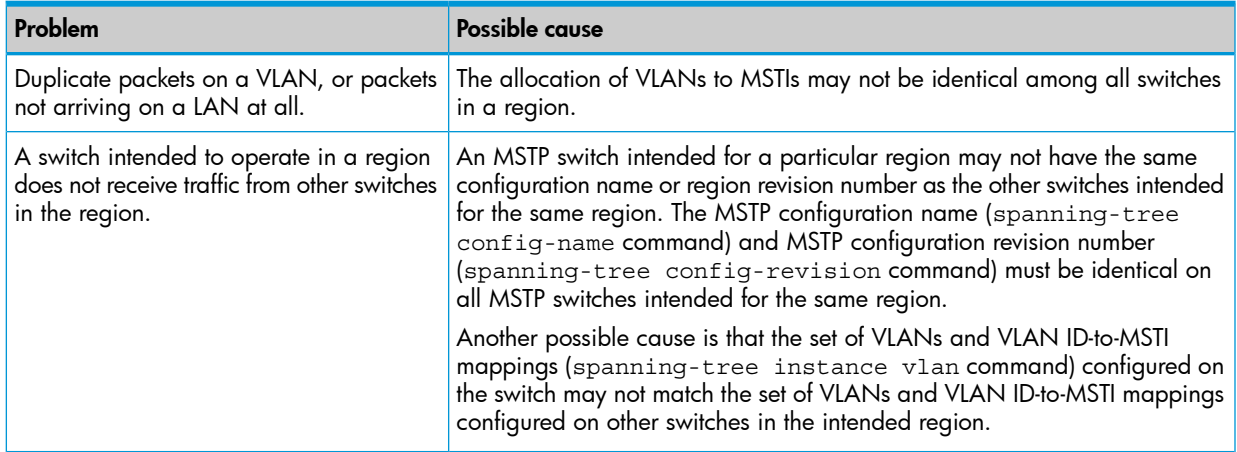

# About MSTP

## **Overview**

NOTE: For information on configuring RPVST+, see the *Rapid per-VLAN spanning tree operation* chapter in this guide.

Without spanning tree, having more than one active path between a pair of nodes causes loops in the network, which can result in duplication of messages leading to a "broadcast storm" that can bring down the network.

## NOTE:

MSTP cannot protect against loops when there is an unmanaged device on the network that drops spanning tree packets, or may fail to detect loops where this is an edge port configured with client authentication (802.1X, Web and MAC authentication). To protect against the formation of loops in these cases, you can use the loop protection feature (see ["Configuring](#page-117-1) loop protection" (page [118\)](#page-117-1)).

Multiple-Instance spanning tree operation (802.1s) ensures that only one active path exists between any two nodes in a spanning tree instance. A spanning tree instance comprises a unique set of VLANs and belongs to a specific spanning tree region. A region can comprise multiple spanning tree instances (each with a different set of VLANs) and allows one active path among regions in a network. Applying VLAN tagging to the ports in a multiple-instance spanning tree network enables blocking of redundant links in one instance while allowing forwarding over the same links for non-redundant use by another instance.

## Example 97 VLAN/Instance groupings

Suppose there are three switches in a region configured with VLANs grouped into two instances, as follows:

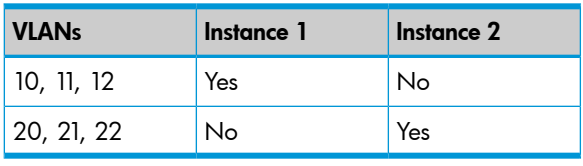

The logical and physical topologies resulting from these VLAN/Instance groupings result in blocking on different links for different VLANs:

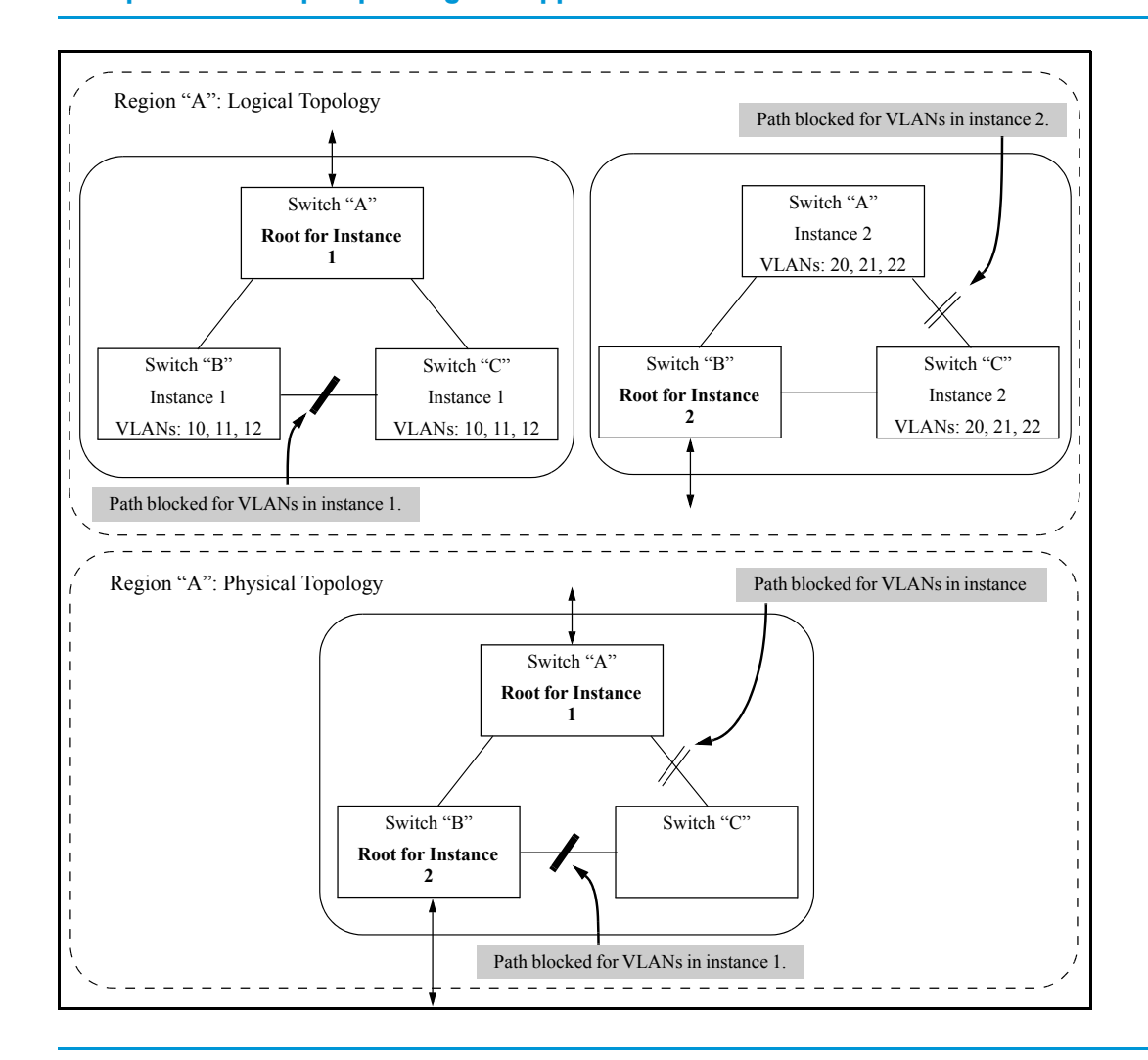

## Example 98 A multiple spanning tree application

## MSTP structure

MSTP maps active, separate paths through separate spanning tree instances and between MST regions. Each MST region comprises one or more MSTP switches. Note that MSTP recognizes an STP or RSTP LAN as a distinct spanning tree region.

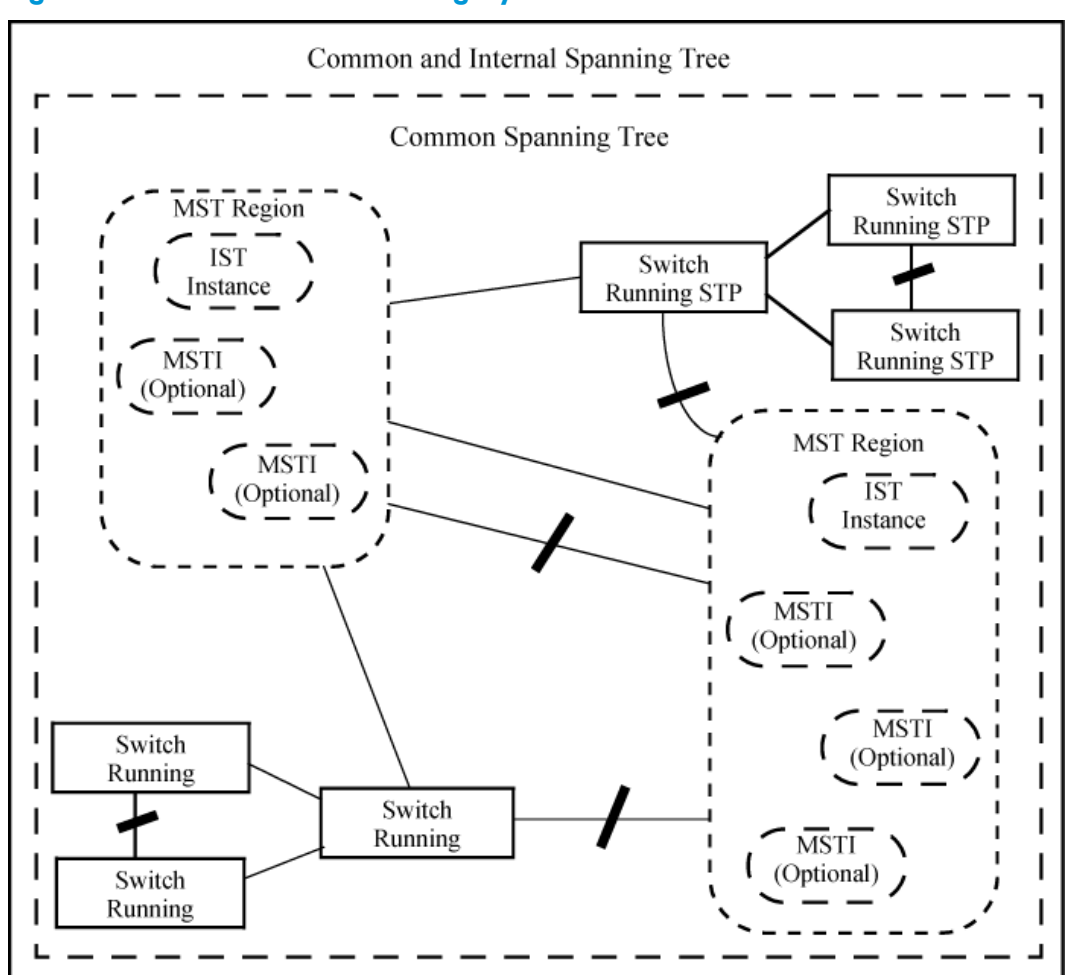

## <span id="page-135-0"></span>Figure 22 An MSTP network with legacy STP and RSTP devices connected

## How MSTP operates

In the factory default configuration, spanning tree operation is off. Also, the switch retains its currently configured spanning tree parameter settings when disabled. Thus, if you disable spanning tree, then later re-enable it, the parameter settings will be the same as before spanning tree was disabled. The switch also includes a "Pending"feature that enables you to exchange MSTP configurations with a single command. (See "Enabling an entire MST region at once or [exchanging](#page-106-0) one region [configuration](#page-106-0) for another" (page 107).)

NOTE: The switch automatically senses port identity and type and automatically defines spanning tree parameters for each type, as well as parameters that apply across the switch. Although these parameters can be adjusted, HP strongly recommends leaving these settings in their default configurations unless the proposed changes have been supplied by an experienced network administrator who has a strong understanding of the IEEE 802.1D/w/s standards and operation.

# 802.1s Multiple Spanning Tree Protocol (MSTP)

The switches covered in this guide use the IEEE 802.1s Multiple Spanning Tree Protocol (MSTP) standard.

The 802.1D and 802.1w spanning tree protocols operate without regard to a network's VLAN configuration and maintain one common spanning tree throughout a bridged network. Thus, these protocols map one loop-free, logical topology on a given physical topology. The 802.1s Multiple Spanning Tree protocol (MSTP) uses VLANs to create multiple spanning trees in a network, which significantly improves network resource utilization while maintaining a loop-free environment.

While the per-VLAN spanning tree approach adopted by some vendors overcomes the network utilization problems inherent in using STP or RSTP, using a per-VLAN technology with multiple VLANs can overload the switch's CPU. MSTP on the switches covered in this guide complies with the IEEE 802.1s standard and extends STP and RSTP functionality to map multiple independent spanning tree instances onto a physical topology. With MSTP, each spanning tree instance can include one or more VLANs and applies a separate, per-instance forwarding topology. Thus, where a port belongs to multiple VLANs, it may be dynamically blocked in one spanning tree instance, but forwarding in another instance. This achieves load-balancing across the network while keeping the switch's CPU load at a moderate level (by aggregating multiple VLANs in a single spanning tree instance). MSTP provides fault tolerance through rapid, automatic reconfiguration if there is a failure in a network's physical topology.

With MSTP-capable switches, you can create a number of MST regions containing multiple spanning tree instances. This requires the configuration of a number of MSTP-capable switches. However, it is not necessary to do this. You can just enable MSTP on an MSTP-capable switch and a spanning tree instance is created automatically. This instance always exists by default when spanning tree is enabled and is the spanning tree instance that communicates with STP and RSTP environments. The MSTP configuration commands operate exactly like RSTP commands and MSTP is backward-compatible with the RSTP-enabled and STP-enabled switches in your network.

CAUTION: Spanning tree interprets a switch mesh as a single link. Because the switch  $\Delta$ automatically gives faster links a higher priority, the default MSTP parameter settings are usually adequate for spanning tree operation. Because incorrect MSTP settings can adversely affect network performance, do not change the MSTP settings from their default values unless you have a strong understanding of how spanning tree operates.

In a mesh environment, the default MSTP timer settings (Hello Time and Forward Delay) are usually adequate for MSTP operation. Because a packet crossing a mesh may traverse several links within the mesh, using smaller-than-default settings for the MSTP Hello Time and Forward Delay timers can cause unnecessary topology changes and end-node connectivity problems.

For MSTP information beyond what is provided in this manual, see the IEEE 802.1s standard.

## MST regions

All MSTP switches in a given region must be configured with the same VLANs and each MSTP switch within the same region must have the same VLAN-to-instance assignments. In addition, a VLAN can belong to only one instance within any region. Within a region:

- All of the VLANs belonging to a given instance compose a single, active spanning tree topology for that instance.
- Each instance operates independently of other regions.

Between regions there is a single, active spanning tree topology.

## How separate instances affect MSTP

Assigning different groups of VLANs to different instances ensures that those VLAN groups use independent forwarding paths. For example, in [Figure](#page-137-0) 23 (page 138) each instance has a different forwarding path.

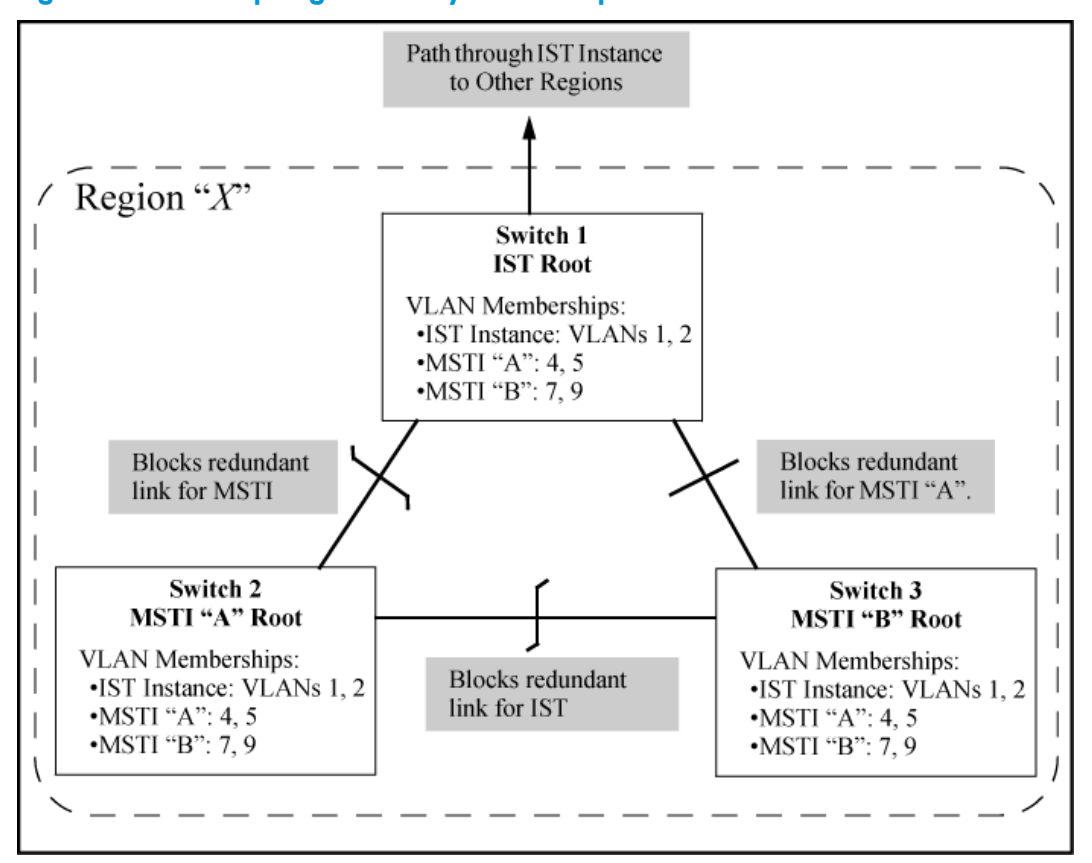

#### <span id="page-137-0"></span>Figure 23 Active topologies built by three independent MST instances

While allowing only one active path through a given instance, MSTP retains any redundant physical paths in the instance to serve as backups (blocked) paths in case the existing active path fails. Thus, if an active path in an instance fails, MSTP automatically activates (unblocks) an available backup to serve as the newactive path through the instance for as long as the original active path is down. Note also that a given port may simultaneously operate in different states (forwarding or blocking) for different spanning tree instances within the same region. This depends on the VLAN memberships to which the port is assigned. For example, if a port belongs to VLAN 1 in the IST instance of a region and also belongs to VLAN 4 in MSTI "x" in the same region, the port may apply different states to traffic for these two different instances.

Within a region, traffic routed between VLANs in separate instances can take only one physical path. To ensure that traffic in all VLANs within a region can travel between regions, all of the boundary ports for each region should belong to all VLANs configured in the region. Otherwise, traffic from some areas within a region could beblocked from moving to other regions.

All MSTP switches (as well as STP and RSTP switches) in a network use BPDUs (Bridge Protocol Data Units) to exchange information from which to build multiple, active topologies in the individual instances within a region and between regions. From this information:

- The MSTP switches in each LAN segment determine a designated bridge and designated port or trunk for the segment.
- The MSTP switches belonging to a particular instance determine the root bridge and root port or trunk for the instance.
- For the IST instance within a region, the MSTP switches linking that region to other regions (or to STP or RSTP switches) determine the IST root bridge and IST root port or trunk for the region. (For any Multiple spanning tree instance—MSTI—in a region, the regional root may be a different switch that is not necessarily connected to another region.)
- The MSTP switches block redundant links within each LAN segment, across all instances and between regions, to prevent any traffic loops.

As a result, each individual instance (spanning tree) within a region determines its regional root bridge, designated bridges and designated ports or trunks.

# Regions, legacy STP and RSTP switches and the Common Spanning Tree (CST)

The IST instance and any MST instances in a region exist only within that region. Where a link crosses a boundary between regions (or between a region and a legacy STP or RSTP switch), traffic is forwarded or blocked as determined by the Common Spanning Tree (CST). The CST ensures that there is only one active path between any two regions, or between a region and a switch running STP and RSTP. (See [Figure](#page-135-0) 22 (page 136).)

## MSTP operation with 802.1Q VLANs

As indicated in the preceding sections, within a given MST instance, a single spanning tree is configured for all VLANs included in that instance. Thus if redundant physical links exist in separate VLANs within the same instance, MSTP blocks all but one of those links. However, you can prevent the bandwidth loss caused by blocked redundant links for different VLANs in an instance by using a port trunk. The following example shows how you can use a port trunk with 802.1Q (tagged) VLANs and MSTP without unnecessarily blocking any links or losing any bandwidth.

# Example 99 Using a trunked link to support multiple VLAN connectivity within the same MST instance

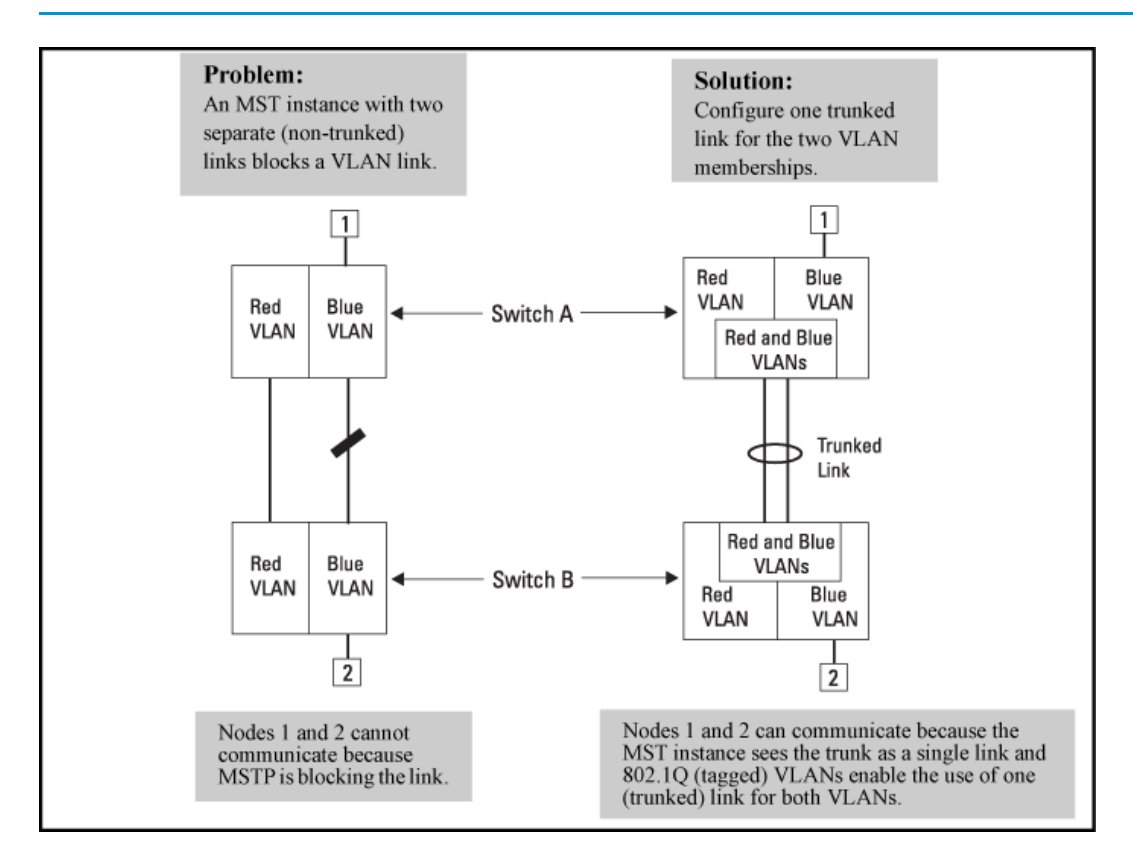

NOTE: All switches in a region should be configured with the VLANs used in that region and all ports linking MSTP switches together should be members of all VLANs in the region. Otherwise, the path to the root for a given VLAN will be broken if MSTP selects a spanning tree through a link that does not include that VLAN.

# Types of Multiple Spanning Tree Instances

A multiple spanning tree network comprises separate spanning tree instances existing in an MST region. (There can be multiple regions in a network.) Each instance defines a single forwarding topology for an exclusive set of VLANs. By contrast, an STP or RSTP network has only one spanning tree instance for the entire network and includes all VLANs in the network. (An STP or RSTP network operates as a single-instance network.) A region can include two types of STP instances:

• Internal spanning tree Instance (IST Instance)

This is the default spanning tree instance in any MST region. It provides the root switch for the region and comprises all VLANs configured on the switches in the region that are not specifically assigned to Multiple Spanning Tree Instances (MSTIs, described below).

Within a region, the IST instance provides a loop-free forwarding path for all VLANs associated with it. VLANs that are not associated with an MSTI are, by default, associated with the IST instance. Note that the switch automatically places dynamic VLANs (resulting from GVRP operation) in the IST instance. Dynamic VLANs cannot exist in an MSTI (described below).

• Multiple Spanning Tree Instance (MSTI)

This type of configurable spanning tree instance comprises all static VLANs you specifically assign to it and must include at least one VLAN. The VLANs you assign to an MSTI must initially exist in the IST instance of the same MST region. When you assign a static VLAN to an MSTI, the switch removes the VLAN from the IST instance. (Thus, you can assign a VLAN to only one MSTI in a given region.) All VLANs in an MSTI operate as part of the same single spanning tree topology. (The switch does not allow dynamic VLANs in an MSTI.)

CAUTION: When you enable MSTP on the switch, the default MSTP spanning tree configuration  $\Delta$ settings comply with the values recommended in the IEEE 802.1s Multiple Spanning Tree Protocol (MSTP) standard. Inappropriate changes to these settings can result in severely degraded network performance. For this reason, HP strongly recommends that changing these default settings be reserved only for experienced network administrators who have a strong understanding of the IEEE 802.1D/w/s standards and operation.

# Operating rules

- All switches in a region must be configured with the same set of VLANs, as well as the same MST configuration name and MST configuration number.
- Within a region, a VLAN can be allocated to either a single MSTI or to the region's IST instance.
- All switches in a region must have the same VID-to-MST instance assignment.
- There is one root MST switch per configured MST instance.
- Because boundary ports provide the VLAN connectivity between regions, all boundary ports on a region's root switch should be configured as members of all static VLANs defined in the region.
- There is one root switch for the Common and Internal Spanning Tree (CIST). At any given time, all switches in the network will use the per-port hello-time parameter assignments configured on the CIST root switch.
- Where multiple MST regions exist in a network, there is only one active, physical communication path between any two regions, or between an MST region and an STP or RSTP switch. MSTP blocks any other physical paths as long as the currently active path remains in service.
- Within a network, an MST region appears as a virtual RSTP bridge to other spanning tree entities (other MST regions and any switches running 802.1D or 802.1w spanning tree protocols).
- Within an MSTI, there is one physical communication path between any two nodes, regardless of how many VLANs belong to the MSTI. Within an IST instance, there is also one spanning tree across all VLANs belonging to the IST instance.
- An MSTI comprises a unique set of VLANs and forms a single spanning tree instance within the region to which it belongs.

• A dynamic VLAN learned by GVRP will always be placed in the IST instance and cannot be moved to any configured MST instance.

Starting in software release 13.X.X, dynamically learned GVRP VLANs can be mapped to MSTIs and support MSTP load balancing.

- In software release 13.X.X and later, you can preconfigure static and dynamic VLAN ID-to-MSTI mappings before the VLAN is created on the switch. Later, when the static VLAN ID is configured or a dynamic GVRP VLAN is learned, the VLAN is automatically associated with the preconfigured MSTI. For more information, see ["Configuring](#page-103-0) MST instance parameters" [\(page](#page-103-0) 104).
- Communication between MST regions uses a single spanning tree.
- If a port on a switch configured for MSTP receives a legacy (STP/802.1D or RSTP/802.1w) BPDU, it automatically operates as a legacy port. In this case, the MSTP switch interoperates with the connected STP or RSTP switch as a separate MST region.
- Within an MST region, there is one logical forwarding topology per instance and each instance comprises a unique set of VLANs. Where multiple paths exist between a pair of nodes using VLANs belonging to the same instance, all but one of those paths will be blocked for that instance. However, if there are different paths in different instances, all such paths are available for traffic. Separate forwarding paths exist through separate spanning tree instances.
- <span id="page-140-0"></span>• A port can have different states (forwarding or blocking) for different instances (which represent different forwarding paths).
- MSTP interprets a switch mesh as a single link.

# Operating notes for the VLAN configuration enhancement

• Configuring MSTP on the switch automatically configures the Internal Spanning Tree (IST) instance and places all statically and dynamically configured VLANs on the switch into the IST instance. The spanning tree instance vlan command creates a new MST instance and moves the VLANs you specify from the IST to the MSTI.

You must map a least one VLAN ID to an MSTI when you create it. You cannot map a VLAN ID to more than one instance. You can create up to 16 MSTIs in a region.

• The no form of the spanning tree instance vlan command removes one or more VLANs from the specified MSTI. If no VLANs are specified, the no form of the command deletes the specified MSTI.

When you remove a VLAN from an MSTI, the VLAN returns to the IST instance, where it can remain or be reassigned to another MSTI configured in the region.

If you enter the spanning tree instance vlan command before a static or dynamic VLAN is configured on the switch to preconfigure VLAN ID-to-MSTI mappings, no error message is displayed. Later, each newly configured VLAN that has already been associated with an MSTI is automatically assigned to the MSTI.

This new default behavior differs from automatically including configured (static and dynamic) VLANs in the IST instance and requiring you to manually assign individual static VLANs to an MSTI.

• Valid VLAN IDs that you can map to a specified MSTI are numbered from 1 to 4094. The VLAN ID-to-MSTI mapping does not require a VLAN to be already configured on the switch. The MSTP VLAN enhancement lets you preconfigure MSTP topologies before the VLAN IDs associated with each instance exist on a switch.

- When you use preconfigured VLAN ID-to-MSTI topologies, ensure that MSTP switches remain in the same region by mapping all VLAN IDs used in the region to the same MSTIs on each regional switch.
- When you upgrade switch software to release x.13.yy and later, the existing MSTP topology configuration is automatically saved. All existing VLAN ID-to-MSTI assignments are maintained on a switch for uninterrupted MSTP network operation.

# MSTP compatibility with RSTP or STP

IEEE 802.1s MSTP includes RSTP functionality and is designed to be compatible with both IEEE 802.1D and 802.1w spanning tree protocols. Using the default configuration values, your switches will interoperate effectively with RSTP and STP devices. MSTP automatically detects when the switch ports are connected to non-MSTP devices in the spanning tree and communicates with those devices using 802.1D or 802.1w STP BPDU packets, as appropriate.

To enable effective interoperation with STP (802.1D) configured devices, however, you may need to adjust the default configuration values. Here are two such examples:

- The rapid state transitions employed by MSTP may result in an increase in the rates of frame duplication and misordering in the switched LAN. To allow the switch to support applications and protocols that may be sensitive to frame duplication and misordering, you can disable rapid transitions by setting the Force Protocol Version parameter to STP-compatible. The value of this parameter applies to all ports on the switch. See information on force version on ["Setting](#page-93-0) the spanning tree [compatibility](#page-93-0) mode" (page 94).
- <span id="page-141-0"></span>• One of the benefits of MSTP is the implementation of a larger range of port path costs, which accommodates higher network speeds. However, this can create some incompatibility between devices running the older 802.1D STP. You can adjust to this incompatibility by implementing the global spanning tree legacy-path cost command (see "Setting [spanning](#page-94-0) tree to operate with 802. ID legacy path cost [values"](#page-94-0) (page 95)). See also the Note on Path Cost below [\(page](#page-141-0) 142).

NOTE: RSTP and MSTP implement a greater range of path costs than 802.1D STP and use different default path cost values to account for higher network speeds. These values are shown below.

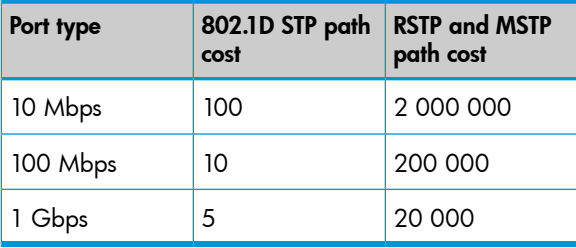

Because the maximum value for the path cost allowed by 802.1D STP is 65535, devices running that version of spanning tree cannot be configured to match the values defined by MSTP, at least for 10 Mbps and 100 Mbps ports. In LANs where there is a mix of devices running 802.1D STP, RSTP and MSTPs, you should reconfigure the devices so the path costs match for ports with the same network speeds.

# PVST protection and filtering

NOTE: These options are available for switches that support the MSTP protocol only. They are not supported for switches running RSTP.

## PVST protection

If an HP switch in the core of a network receives Per Vlan Spanning Tree (PVST) BPDUs and forwards the unrecognized PVST BPDUs on to MSTP-only switches, those switches then disconnect themselves from the network. This can create instability in the network infrastructure.

When the PVST protection feature is enabled on a port and a PVST BPDU is received on that port, the interface on which the PVST BPDU arrived is shut down, which isolates the sending switch from the rest of the network. An event message is logged and an SNMP notification trap is generated. The errant BPDU counter hpSwitchStpPortErrantBpduCounter is incremented. The PVST protection feature is enabled per-port.

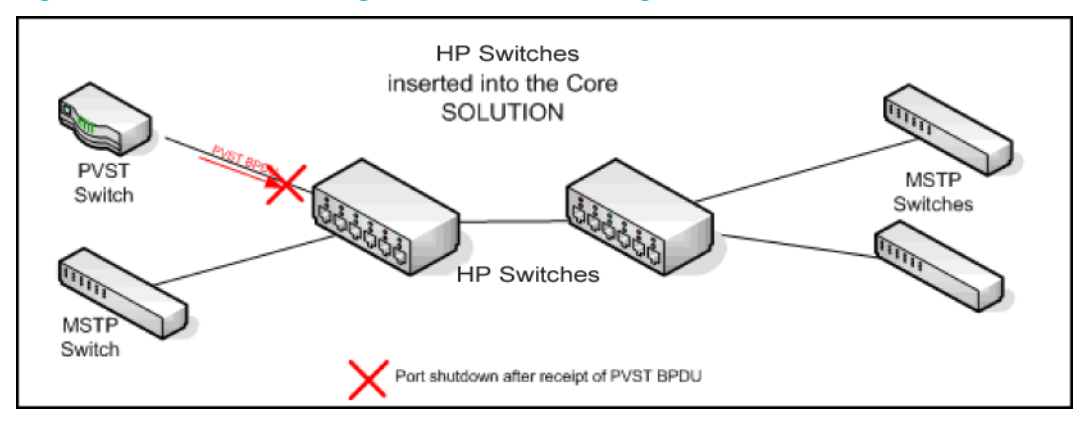

# Figure 24 PVST switch being isolated after sending a PVST BPDU

NOTE: This is similar to the BPDU Guard feature where BPDU protection is applied to edge ports connected to end user devices that do not run STP. If STP BPDU packets are received on a protected port, the feature will disable that port and alert the network manager via an SNMP trap.

# PVST filtering

If you configure a port for PVST filtering instead of PVST protection, the port remains in operation but traps are still generated and the BPDU counter hpSwitchStpPortErrantBpduCounter is incremented.

<span id="page-142-0"></span>CAUTION: Enabling the PVST filter feature allows the port to continuously forward packets without Δ spanning tree intervention, which could result in loop formation. If this occurs, disable the port and then reconfigure it with these commands:

```
no spanning-tree <port-list> bpdu-filter
no spanning-tree <port-list> pvst-filter
```
# Loop protection

In cases where spanning tree cannot be used to prevent loops at the edge of the network, loop protection may provide a suitable alternative. Loop protection operates in two modes:

Untagged The default mode. This mode can be used to find loops in untagged downlinks.

Tagged VLAN Finds loops on tagged VLANs. This mode can be used to detect loops in tagged-only uplinks where STP cannot be enabled.

The cases where loop protection might be chosen ahead of spanning tree to detect and prevent loops are as follows:

On ports with client authentication When spanning tree is enabled on a switch that use 802.1X, Web authentication and MAC authentication, loops may go undetected. For example, spanning tree packets that are looped back to an edge port will not be processed because they have a different broadcast/multicast MAC address from the client-authenticated MAC address. To ensure that client-authenticated edge ports get blocked when loops occur, you should enable loop protection on those ports.

On ports connected to unmanaged devices

Spanning tree cannot detect the formation of loops where there is an unmanaged device on the network that does not process spanning tree packets and simply drops them. Loop protection has no such limitation and can be used to prevent loops on unmanaged switches.

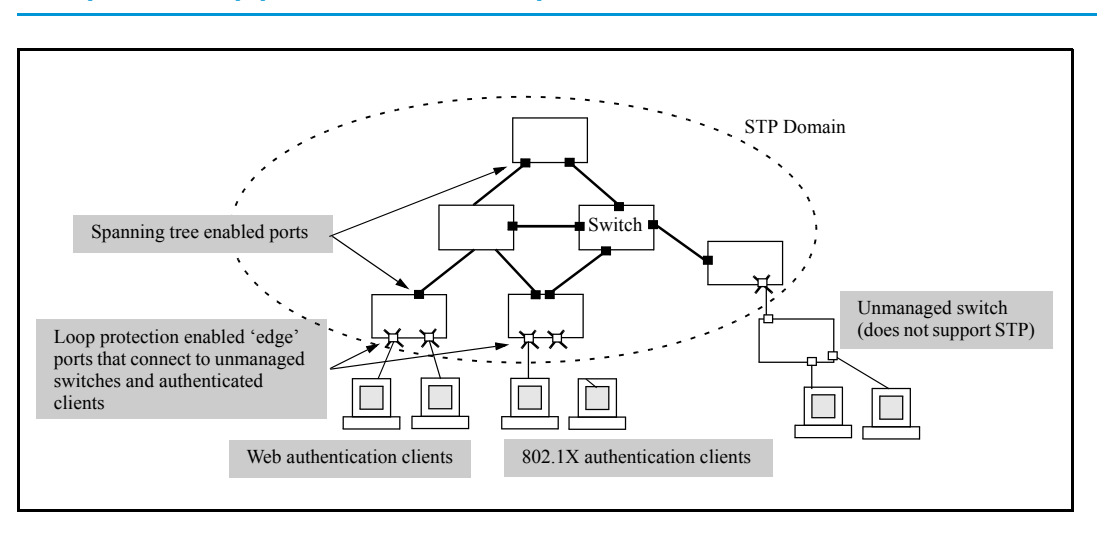

# Example 100 Loop protection enabled in preference to STP

# Operating notes

- The receiver-action option can be configured on a per-port basis and can only be enabled after loop protection has been enabled on the port. All other configuration options (disable-timer, trap loop-detected and transmit interval) are global.
- The trap option refers to a SNMP trap.
- Regardless of how the receiver-action and trap options are configured, all detected loops will be logged in the switch's event log.
- The

no loop-protect port

command will not remove a receive-action configuration line from the running configuration unless this option is set to receive-action send-disable.

• If loop-protect is enabled in port mode, it cannot also be enabled in VLAN mode and vice-versa.
# 5 Quality of Service: Managing bandwidth effectively

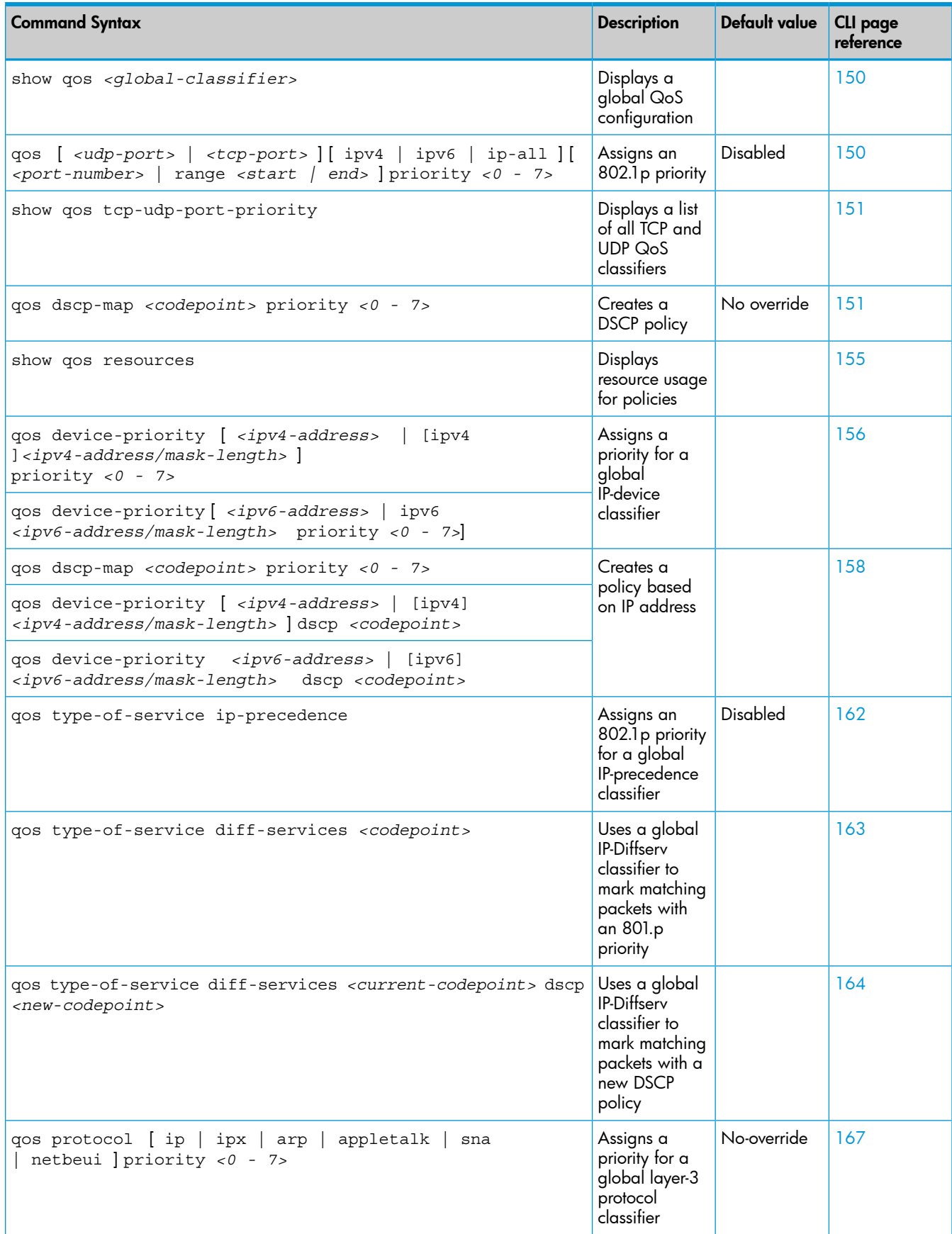

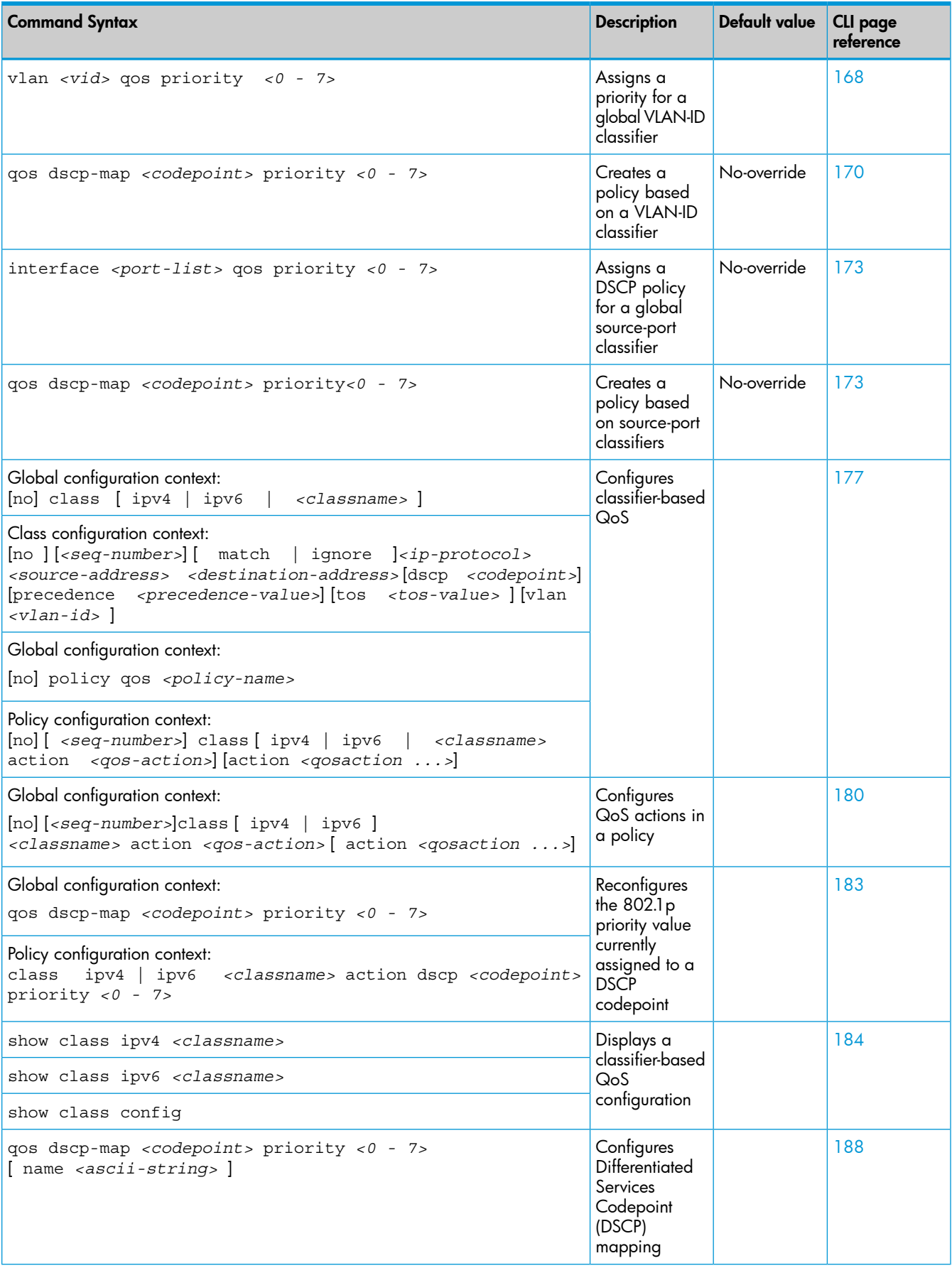

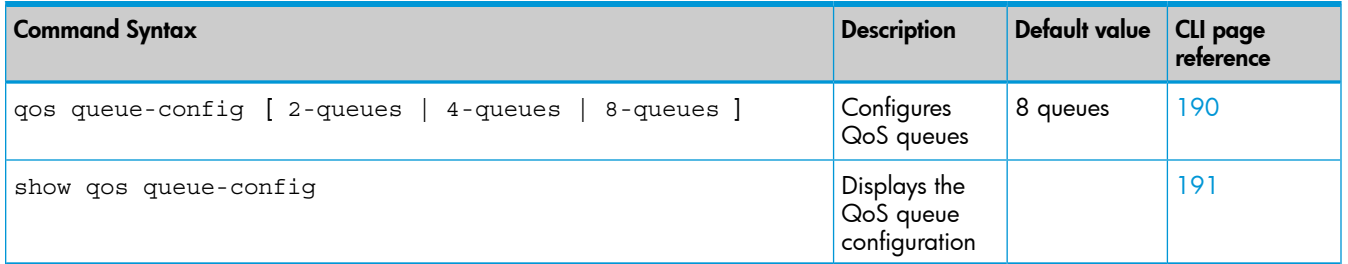

# **Overview**

A Quality of Service (QoS) network policy refers to the network-wide controls available to:

- Ensure uniform and efficient traffic-handling throughout your network, while keeping the most important traffic moving at an acceptable speed, regardless of current bandwidth usage.
- Exercise control over the priority settings of inbound traffic arriving in and travelling through your network.

Adding bandwidth can be a good idea, but is not always feasible and does not completely eliminate the potential for network congestion. There will always be points in the network where multiple traffic streams merge or where network links change speed and capacity. The impact and number of these congestion points will increase over time as more applications and devices are added to the network.

When network congestion occurs, it is important to move traffic on the basis of relative importance. However, without Quality of Service (QoS) prioritization, less important traffic consumes network bandwidth and slows down or halts the delivery of more important traffic. Without QoS, most traffic received by the switch is forwarded with the same priority it had upon entering the switch. In many cases, such traffic is normal priority and competes for bandwidth with all other normal-priority traffic, regardless of its relative importance to your organization's mission.

# Using QoS to classify and prioritize network traffic

Quality of Service is used to classify and prioritize traffic throughout a network. QoS enables you to establish an end-to-end traffic-priority policy to improve the control and throughput of important data. You can manage available bandwidth so that the most important traffic goes first. For example, you can use Quality of Service to:

- Upgrade or downgrade traffic from various servers.
- Control the priority of traffic from dedicated VLANs or applications.
- Change the priorities of traffic from various segments of your network as your business needs change.
- Set priority policies in edge switches in your network to enable traffic-handling rules across the network.

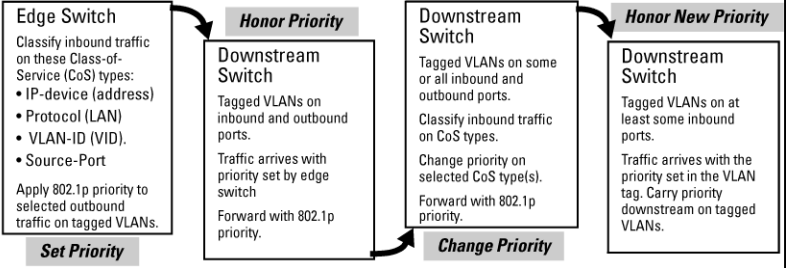

### Figure 25 802.1p priority based on CoS (Class-of-Service) types and use of VLAN tags

### Figure 26 Application of Differentiated Services Codepoint (DSCP) policies

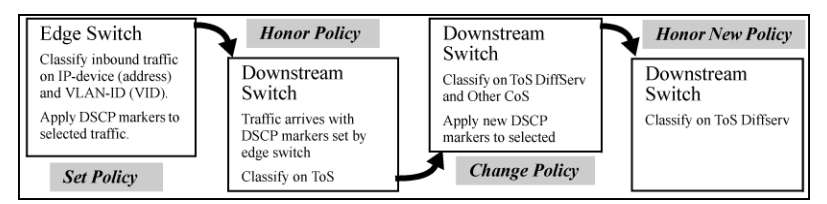

# Applying QoS to inbound traffic at the network edge

At the edge switch, QoS classifies certain traffic types and in some cases applies a DSCP policy. At the next hop (downstream switch) QoS honors the policies established at the edge switch. Further downstream, another switch may reclassify some traffic by applying new policies and yet other downstream switches can be configured to honor the new policies.

# Preserving QoS in outbound traffic in a VLAN

QoS is implemented in the form of rules or policies that are configured on the switch. Although you can use QoS to prioritize traffic only while it moves through the switch, you derive the maximum benefit by using QoS in an 802.1Q VLAN environment (with 802.1p priority tags) or in an untagged VLAN environment (with DSCP policies in which QoS sets priorities that downstream devices can support without reclassifying the traffic).

# Using QoS to optimize existing network resources

By prioritizing traffic, QoS supports traffic growth on the network while optimizing the use of existing resources—and delaying the need for further investments in equipment and services. QoS enables you to:

- Specify which traffic has higher or lower priority, regardless of current network bandwidth or the relative priority setting of the traffic when it is received on the switch.
- Change (upgrade or downgrade) the priority of outbound traffic.
- Override "illegal" packet priorities set by upstream devices or applications that use 802.1Q VLAN tagging with 802.1p priority tags.

### Using classifier-based QoS to provide additional policy actions and aid migration in networks with legacy and OEM devices

The classifier-based configuration model is a single, simplified procedure and command syntax for cross-feature usage, which offers:

- Finer granularity than globally-configured QoS for classifying IPv4 and IPv6 traffic
- Additional actions for managing selected traffic, such as rate limiting and IP precedence marking
- The application of QoS policies to inbound traffic flows on specific port and VLAN interfaces (instead of using only globally-configured, switch-wide QoS settings)
- The use of configured traffic classes by different software features, such as QoS or port mirroring

Classifier-based QoS is designed to work with existing globally-configured, switch-wide QoS policies by allowing you to zoom in on a subset of port or VLAN traffic to further manage it. Classifier-based policies take precedence over and may override globally-configured, switch-wide QoS settings.

Classifier-based QoS policies provide greater control for managing network traffic. Using multiple match criteria, you can finely select and define the classes of traffic that you want to manage. QoS-specific actions determine how you can handle the selected traffic.

# Configuring QoS globally

To globally configure a QoS policy on the switch, follow these steps:

- 1. Determine the global QoS policy to implement on the switch by analyzing the types of traffic flowing through the network and identifying one or more traffic types to prioritize. The order of precedence in which global QoS classifiers are applied, from a (highest) to h (lowest), is as follows:
	- **a.** TCP/UDP applications.
	- **b.** Device priority—IP source or destination address. Destination has precedence over source, see Table 15 [\(page](#page-148-0) 149).
	- c. IP precedence bit set (leftmost three bits in the ToS/Traffic Class field of IP packets).
	- d. IP differentiated services bit set (leftmost six bits in the ToS/Traffic Class field of IP packets).
	- e. Layer-3 protocol.
	- f. VLAN ID. At least one tagged VLAN is required on the network.
	- g. Source port.
	- h. Incoming 802.1p priority (requires at least one tagged VLAN on the network).

Default: In a tagged VLAN environment, the incoming 802.1p priority is used as the default QoS classifier if no global QoS classifier with a higher precedence matches.

<span id="page-148-0"></span>2. Select the global QoS classifier to use. The following table shows the types of QoS marking (802.1p priority or DSCP codepoint) supported by each global QoS classifier.

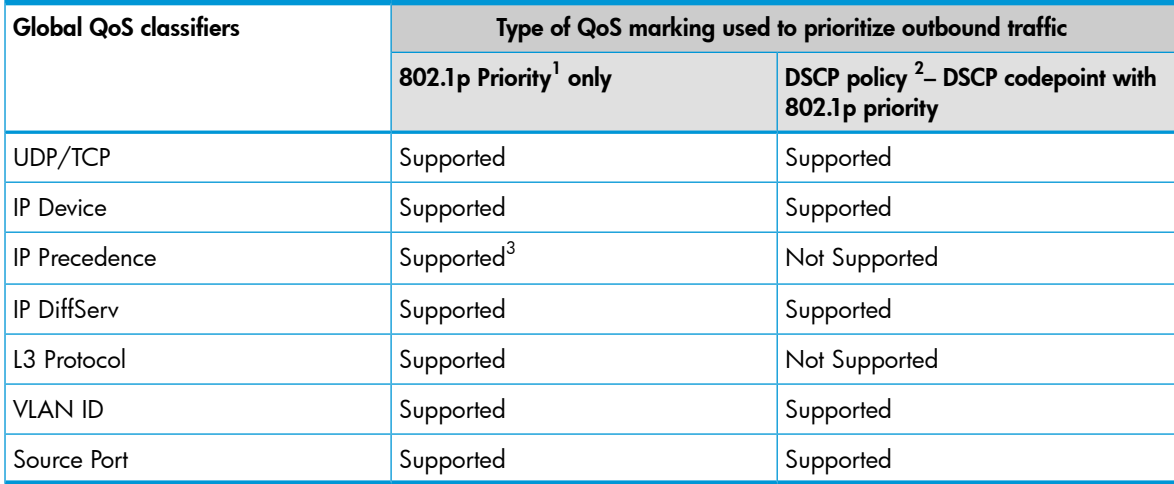

#### Table 15 QoS marking supported by global QoS classifiers

 $1$  When you configure only the 802.1 p priority to mark packets that match a global QoS classifier, the selected traffic is prioritized and sent to the corresponding outbound port queue on the switch (see Table 18 [\(page](#page-194-0) 195)). VLAN-tagged ports are necessary to carry the 802.1p priority in a packet header to downstream devices.

- $2$  When you configure a DSCP policy to mark packets that match a global QoS classifier, the selected traffic is also prioritized according to the associated 802.1p priority and sent to the corresponding outbound port queue on the switch. VLAN-tagged ports carry the 802.1p priority in a packet header to downstream devices. In addition, you can configure downstream devices to read the DSCP value in IP packets and implement the service policy implied by the codepoint.
- $3\,$  When using a global QoS IP Precedence classifier, the 802.1 p priority is automatically assigned to matching packets based on the IP precedence bit set in the packet header.
- 3. For 802.1p priority settings to be included in outbound packets, ensure that tagged VLANs are configured on the appropriate downstream links.

4. Determine the global QoS policy required for each QoS-capable device in the network and configure the necessary settings.

For downstream devices to recognize and use DSCP codepoints in IP packets sent from the switch, enable ToS (Type-of-Service) Differentiated Service mode on the devices and configure the appropriate DSCP policies. Note that certain DSCP policies have a default 802.1p priority automatically assigned (see Table 26 [\(page](#page-210-0) 211)).

<span id="page-149-0"></span>NOTE: For more information on how to use global QoS classifiers, see "Global QoS [restrictions"](#page-197-0) [\(page](#page-197-0) 198).

# Viewing a global QoS configuration

To display the existing switch-wide configurations for a global QoS classifier, use one of the following show qos commands.

#### Syntax:

```
show qos <global-classifier>
```
device-priority

Displays the current device (IP address) priority configuration, see [Example](#page-157-1) 103 [\(page](#page-157-1) 158).

port-priority

Displays the current source-port priority configuration, see [Figure](#page-172-2) 39 (page 173).

protocol-priority Displays the current protocol priority configuration.

```
tcp-udp-port-priority
```
Displays the current TCP/UDP port priority configuration, see [Figure](#page-154-1) 28 (page 155).

```
type-of-service
```
Displays the current type-of-service priority configuration. The display output differs according to the option used for IP Precedence, see [Figure](#page-162-1) 31 (page 163). See also [Figure](#page-163-1) 32 (page 164).

<span id="page-149-1"></span>vlan-priority Displays the current VLAN priority configuration.

### Assigning an 802.1p priority for a global TCP/UDP classifier

To mark matching TCP or UDP packets with an 802.1p priority, enter the following command:

Syntax:

qos [ udp-port | tcp-port ] [ ipv4 | ipv6 | ip-all ] [ *<port-number>* | range *<start end>* ] priority *<0 - 7>*

Marks an 802.1p priority in outbound packets with the specified TCP or UDP application-port number, where:

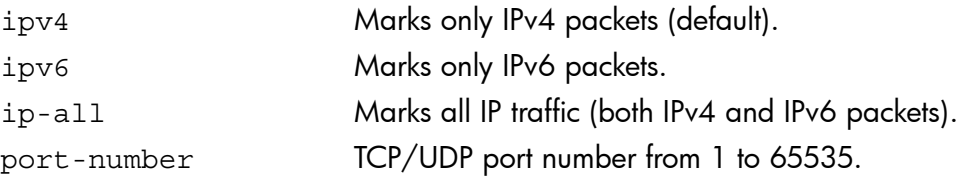

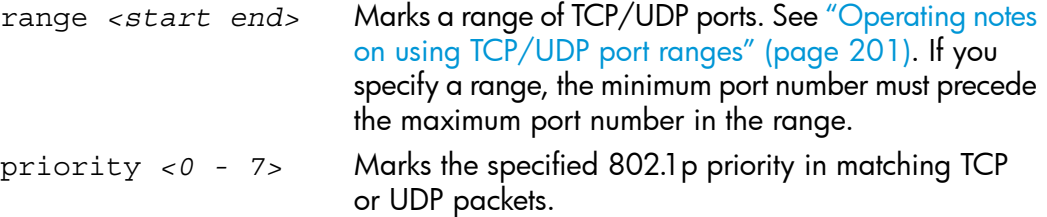

The 802.1p priority determines the packet's queue in the outbound port on the switch. If the packet leaves the switch on a tagged VLAN port, it carries the 802.1p priority with it to the next downstream device.

Default: Disabled — No 802.1p priority is assigned.

The no form of the command deletes the specified UDP or TCP port number or range of port numbers as a QoS classifier.

NOTE: If you have specified a range of port numbers, you must specify the entire range in the no command; you cannot remove part of a range.

# <span id="page-150-0"></span>Displaying a list of all TCP and UDP QoS classifiers

#### Syntax:

show qos tcp-udp-port-priority

Displays a listing of all TCP and UDP QoS classifiers currently in the running-config file.

# Assigning a DSCP policy for a global TCP/UDP classifier

This global QoS packet-marking option assigns a previously configured or default DSCP policy (codepoint and 802.1p priority) to TCP or UDP packets having the specified port number or range of port numbers. When assigning a DSCP policy, the switch performs the following actions:

- 1. Selects an incoming IP packet if the TCP or UDP port number it carries matches the port number specified in the TCP or UDP classifier (as shown in [Figure](#page-200-1) 48 (page 201), above).
- <span id="page-150-1"></span>2. Overwrites (re-marks) the packet's DSCP with the new DSCP configured for matching packets.
- 3. Assigns the 802.1 p priority associated with the new DSCP. (See "Using [Differentiated](#page-187-0) Services [Codepoint](#page-187-0) (DSCP) mapping" (page 188).)
- 4. Forwards the packet through the appropriate outbound port queue.

### Creating a DSCP policy based on TCP/UDP port number classifiers

The following procedure creates a DSCP policy for IP packets carrying the selected TCP or UDP port-number classifier.

- 1. Identify the TCP or UDP port-number classifier you want to use for assigning a DSCP policy.
- 2. Determine the DSCP policy for packets carrying the selected TCP or UDP port number or range of port numbers.
	- a. Determine the DSCP you want to assign to the selected packets. (This codepoint will be used to overwrite (re-mark) the DSCP carried in packets received from upstream devices.)
	- b. Determine the 802.1p priority you want to assign to the DSCP.
- 3. If necessary, use the qos dscp-map *<codepoint>* priority *<0 - 7>* command to configure the DSCP policy (codepoint and associated 802.1p priority) that you want to use to mark matching packets.

NOTE: Prerequisite: A DSCP codepoint must have a preconfigured 802.1p priority (0 - 7) before you can use the codepoint to mark matching packets. If a codepoint you want to use shows No-override in the Priority column of the DSCP Policy table (show qos dscp-map command), you must first configure a priority for the codepoint before proceeding (qos dscp-map priority command). See "Using [Differentiated](#page-187-0) Services Codepoint (DSCP) [mapping"](#page-187-0) (page 188).

#### Syntax:

qos dscp-map *<codepoint>* priority *<0 - 7>*

Optional: This command is required only if an 802.1p priority is not already assigned to the specified *<codepoint>* in the DSCP Policy table (see [Table](#page-188-0) 16 [\(page](#page-188-0) 189)).

Valid values for a DSCP codepoint are as follows:

- A binary value for the six-bit codepoint from 000000 to 111111.
- A decimal value from 0 (low priority) to 63 (high priority) that corresponds to a binary DSCP bit set
	- af11 (001010) af42 (100100) af12 (001100) af43 (100110) af13 (001110) ef (101110)  $f_{\text{c}}$  af21 (010010) cs1 (001000) = precedence 1 af22 (010100) cs2 (010000) = precedence 2 af23 (010110) cs3 (011000) = precedence 3 af31 (011010) cs4 (100000) = precedence 4 af32 (011100) cs5 (101000) = precedence 5 af33 (011110) cs6 (110000) = precedence 6 af41 (100010) cs7 (111000) = precedence 7 default (000000)
- An ASCII standard (hexadecimal) name for a binary DSCP bit set

Enter ? to display the list of valid codepoint entries.

When the switch applies the specified DSCP policy to a packet, the priority determines the packet's queue in the outbound port to which it is sent. If the packet leaves the switch on a tagged port, it carries the 802.1p priority with it to the next downstream device. For IP packets, the DSCP will be replaced by the codepoint specified in this command.

Default: No-override for most codepoints. See "The [default](#page-188-0) DSCP policy table" [\(page](#page-188-0) 189).

4. Configure the switch to assign the DSCP policy to packets with the specified TCP or UDP port number or range of port numbers.

Syntax:

```
qos [ <udp-port> | <tcp-port> ] [ ipv4 | ipv6 | ip-all ]
[ <port-number> | range <start end> ] dscp <codepoint>
```
Assigns a DSCP policy to outbound packets having the specified TCP or UDP application-port number or port range and overwrites the DSCP in these packets with the assigned *<codepoint>* value, where:

- ipv4 marks only IPv4 packets (default).
- ipv6 marks only IPv6 packets.
- ip-all marks all IP traffic (both IPv4 and IPv6 packets).
- port-number specifies a TCP/UDP port-number from 1 to 65535.
- range start end specifies a range of TCP/UDP ports; see ["Operating](#page-200-0) notes on using [TCP/UDP](#page-200-0) port ranges" (page 201). If you specify a range, the minimum port number must precede the maximum port number in the range.
- dscp codepoint overwrites the DSCP codepoint in the IPv4 ToS byte or IPv6 Traffic Class byte of matching packets with the specified value.

Valid values for the DSCP codepoint are as follows:

- A binary value for the six-bit codepoint from 000000 to 111111.
- A decimal value from 0 (low priority) to 63 (high priority) that corresponds to a binary DSCP bit set
- An ASCII standard name for a binary DSCP bit set

Enter ? to display the list of valid codepoint entries.

The DSCP value you enter must be currently associated with an 802.1p priority in the DSCP Policy table (see Table 24 [\(page](#page-207-0) 208)). The 802.1 p priority and determines the packet's queue in the outbound port to which it is sent. If the packet leaves the switch on a tagged port, it carries the 802.1p priority with it to the next downstream device.

The default DSCP codepoint is No-override. The DSCP codepoint is not overwritten in matching packets.

The no form of the command deletes the specified UDP or TCP port number or range of port numbers as a QoS classifier. If you configured a range of port numbers as the QoS classifier, you must enter the entire range in the no command; you cannot remove part of a range.

#### Syntax:

show qos tcp-udp-port-priority

Displays a listing of all TCP and UDP QoS classifiers currently in the running-config file.

### Assigning DSCP policies to packets matching specified TCP and UDP port applications (Example)

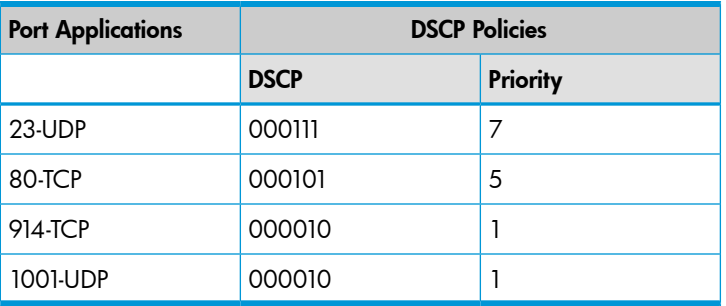

1. Determine whether the DSCP codepoints that you want to use to mark matching packets already have an 802.1p priority assigned, which could indicate use by existing applications (show qos dscp-map command).

NOTE: A DSCP codepoint must also have a priority configured before you can use it to mark matching packets.

Example 101 Displaying the current DSCP-map configuration

HP Switch(config)#: show qos dscp-map

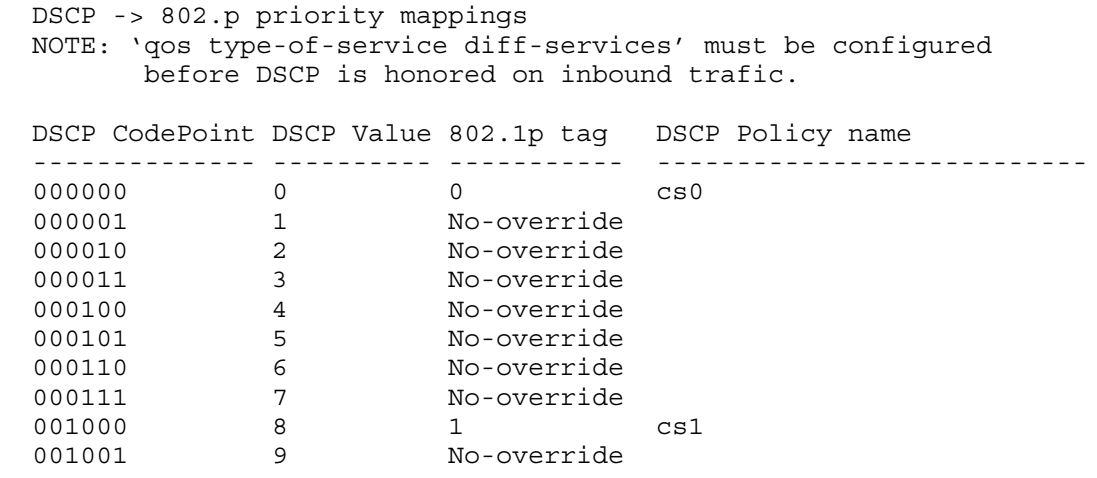

2. Configure the DSCP policies for the codepoints you want to use.

Figure 27 Assigning priorities to the selected DSCPs

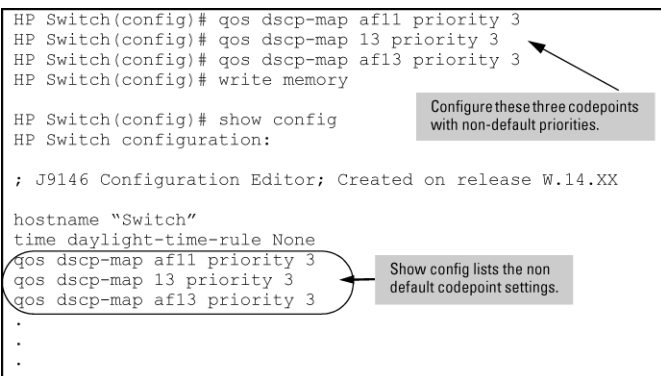

3. Assign the DSCP policies to the selected TCP/UDP port applications and display the result.

<span id="page-154-1"></span>Figure 28 Configuring a DSCP policy for global TCP/UDP port classifiers

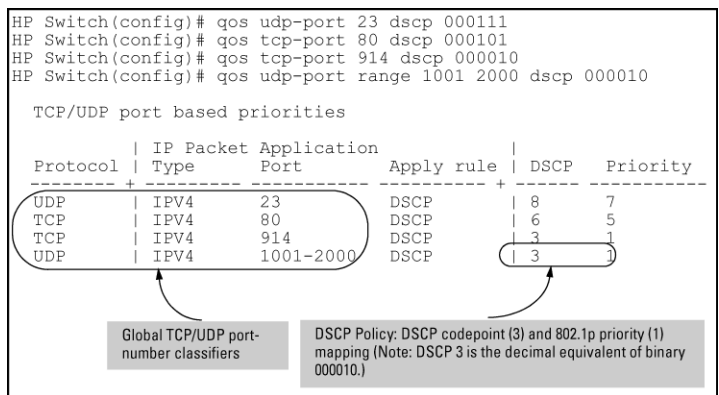

The switch applies the DSCP policies in [Figure](#page-154-1) 28 (page 155) to IP packets with the specified TCP/UDP port applications that are received in the switch. The switch manages the packets as follows:

- 1. Overwrites the original DSCPs in the selected packets with the new DSCPs specified in the above policies.
- <span id="page-154-0"></span>2. Assigns the 802.1 p priorities in the above policies to the selected packets.

# Displaying resource usage for QoS policies

When configurng global QoS classifiers using TCP/UDP and a Layer 4 Application port number or port range, the switch automatically assigns two QoS resources for each policy—one for traffic to the TCP/UDP destination port and one for traffic to the TCP/UDP source port.

The show qos resources command displays the number of hardware resources currently in use by QoS policies as well as other software features.

HP Switch(config)#: show qos resources

Resource usage in Policy Enforcement Engine

 | Rules | Rules Used Slots | Available | ACL | QoS | IDM | VT | Mirror | PBR | Other | ------+-------------+-----+-----+-----+-----+--------+-----+-------| A | 3014 | 15 | 11 | 0 | 1 | 0 | 0 | 3 | | Meters | Meters Used Slots | Available | ACL | QoS | IDM | VT | Mirror | PBR | Other | ------+-------------+-----+-----+-----+-----+--------+-----+-------| A | 250 | 5 | 0 | | | 0 | | Application | | Port Ranges | Application Port Ranges Used Slots | Available | ACL | QoS | IDM | VT | Mirror | PBR | Other | ------+-------------+-----+-----+-----+-----+--------+-----+-------| A | 14 | 2 | 0 | 0 | | 0 | 0 | 0 | 0 of 8 Policy Engine management resources used. Key: ACL = Access Control Lists QoS = Device & Application Port Priority, QoS Policies, ICMP rate limits IDM = Identity Driven Management VT = Virus Throttling blocks Mirror = Mirror Policies, Remote Intelligent Mirror endpoints PBR = Policy Based Routing Policies Other = Management VLAN, DHCP Snooping, ARP Protection, Jumbo IP-MTU, Transparent Mode. Resource usage includes resources actually in use, or reserved for future

 use by the listed feature. Internal dedicated-purpose resources, such as port bandwidth limits or VLAN QoS priority, are not included.

NOTE: ACLs and QoS policies share the same application port ranges. If a new QoS policy specifies a port range that is already configured for one or more ACLs, the QoS column increases by 1, but the **Application Port Ranges Available** column remains unchanged. Likewise, if an ACL is configured for a port range on which a QoS policy is already applied, the ACL column increases by 1, while the **Available** column remains unchanged.

<span id="page-155-0"></span>Similarly, when you remove a port range, the Application Port Ranges Available column increases only if the port range is not configured for an existing ACL or QoS policy on the switch.

### Assigning a priority for a global IP-device classifier

This global QoS packet-marking option assigns an 802.1p priority to all IP packets that have the specified IP address as either a source or destination. If both the source and destination addresses match, the priority configured for the IP destination address has precedence.

#### Syntax:

```
qos device-priority [ <ipv4-address> | [ipv4 ]<ipv4-address/mask-length>
]
priority <0 - 7>
qos device-priority [ <ipv6-address> | ipv6 <ipv6-address/mask-length>
\mathbf{I}
```
priority *<0 - 7>*

Marks an 802.1p priority in outbound packets with the specified IP address or subnet mask in the source or destination field in a packet header, where:

• *<ipv4-address>* or *<ipv6-address>* is an IPv4 or IPv6 address used to match the source or destination address in packet headers.

**NOTE:** An IPv6 local-link address (such as fe80::110:252%vlan20) that is automatically generated on a VLAN interface is not supported as an ipv6-address value.

- [ipv4] *<ipv4-address/mask-length>* is the subnet identified by the IPv4 mask for the specified address that is used to match the IPv4 in the source or destination field of packet headers.
- ipv6 *<ipv6-address/prefix-length>* is the subnet identified by the IPv6 prefix-length for the specified address that is used to match the IPv6 address in the source or destination field of packet headers.

Enter the IPv4 mask or IPv6 prefix length with an address in CIDR format by using the number of significant bits (for example, 2001:db8::1:262:a03:e102:127/64 or 10.28.31.1/24).

• priority *<0 - 7>* marks the specified 802.1p priority in matching IP packets.

The 802.1p priority determines the packet's queue in the outbound port on the switch. If the packet leaves the switch on a tagged VLAN port, it carries the 802.1p priority with it to the next downstream device.

The no form of the command deletes the specified IP address or subnet mask as a QoS classifier and resets the priority for the VLAN to No-override.

```
show qos device-priority
```
Displays a listing of all IP device-priority QoS configurations currently in the running-config file.

<span id="page-157-1"></span>This example shows how to configure and display the 802.1p priority used to mark packets that match each global IP-device classifier:

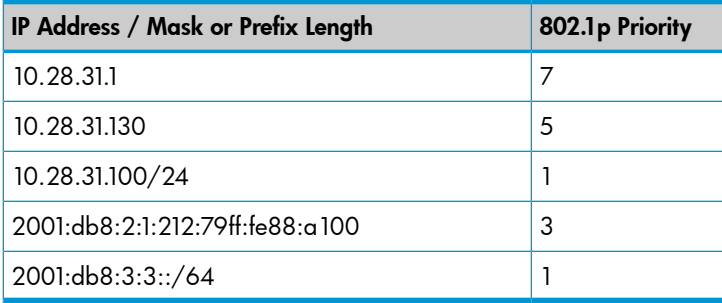

```
HP Switch(config)#: qos device-priority 10.28.31.1 priority 7
HP Switch(config)#: qos device-priority 10.28.31.130 priority 5
HP Switch(config)#: qos device-priority ipv4 10.28.32.100/24 priority 1
HP Switch(config)#: qos device-priority 2001:db8:2:1:212:79ff:fe88:a100 priority
HP Switch(config)#: qos device-priority ipv6 2001:db8:3:3::/64 priority 1
HP Switch(config)#: show qos device-priority
```
Device priorities

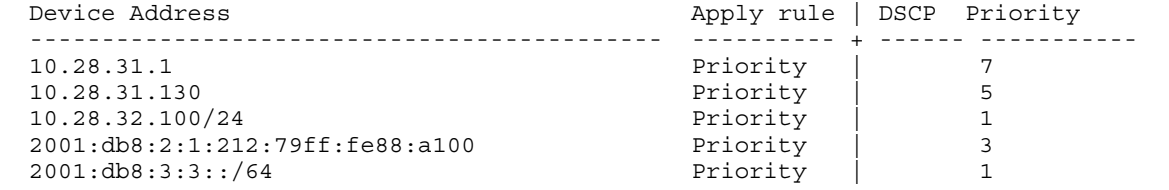

# Assigning a DSCP policy for a global IP-device classifier

This global QoS packet-marking option assigns a previously configured DSCP policy (codepoint and 802.1p priority) to outbound IP packets having the specified IP address or subnet mask in the source or destination field of their packet header. The switch:

- 1. Selects an incoming IPv4 or IPv6 packet on the basis of the source or destination IP address or subnet mask it carries.
- <span id="page-157-0"></span>2. Overwrites the DSCP in matching packets with the globally configured DSCP codepoint and assigns the 802.1p priority associated with the new DSCP. For more information, see ["Using](#page-187-0) [Differentiated](#page-187-0) Services Codepoint (DSCP) mapping" (page 188).
- 3. Forwards the packet through the appropriate outbound port queue.

# Creating a policy based on IP address

This procedure creates a DSCP policy for IP packets carrying the selected IP address (source or destination).

- 1. Identify the IPv4 or IPv6 address to use as a classifier for assigning a DSCP policy.
- 2. Determine the DSCP policy for packets carrying the selected IP address:
	- a. Determine the DSCP you want to assign to the selected packets. (This codepoint will be used to overwrite the DSCP carried in packets received from upstream devices.)
	- b. Determine the 802.1p priority you want to assign to the DSCP.
- 3. If necessary, use the qos dscp-map *<codepoint>* priority *<0 - 7>* command to configure the DSCP policy (codepoint and associated 802.1p priority) that you want to use to mark matching packets.

Prerequisite: A DSCP codepoint must have a preconfigured 802.1 p priority (0 - 7) to use the codepoint to mark matching packets. If a codepoint shows No-override in the Priority

column of the DSCP Policy table (show qos dscp-mapcommand), first configure a priority for the codepoint before proceeding (qos dscp-map priority command). See ["Using](#page-187-0) [Differentiated](#page-187-0) Services Codepoint (DSCP) mapping" (page 188).

#### Syntax:

qos dscp-map *<codepoint>* priority *<0 - 7>*

Optional: this command is required only if an 802.1p priority is not already assigned to the specified *<codepoint>*in the DSCP Policy table, see [Table](#page-188-0) 16 [\(page](#page-188-0) 189).

When the switch applies this policy to a packet, the priority determines the packet's queue in the outbound port to which it is sent. If the packet leaves the switch on a tagged port, it carries the 802.1p priority with it to the next downstream device. For IP packets, the DSCP will be replaced by the codepoint specified in this command.

Default: No-override for most codepoints. See "The [default](#page-188-0) DSCP policy table" [\(page](#page-188-0) 189).

4. Configure the switch to assign the DSCP policy to packets with the specified IP address or subnet mask.

Syntax:

```
qos device-priority [ <ipv4-address> | [ipv4
<ipv4-address/mask-length>]]
dscp <codepoint>
qos device-priority [ <ipv6-address> | ipv6
<ipv6-address/mask-length> ]
dscp <codepoint>
```
Assigns a DSCP policy in packets with the specified IP address or subnet mask in the source or destination field in a packet header, where:

• *<ipv4-address>* or *<ipv6-address>* is an IPv4 or IPv6 address used to match the source or destination address in packet headers.

```
NOTE: An IPv6 local-link address (such as fe80::110:252%vlan20) that
is automatically generated on a VLAN interface is not supported as an
ipv6-address value.
```
- [ipv4] *<ipv4-address/mask-length>* is the subnet identified by the IPv4 mask for the specified address that is used to match the IPv4 in the source or destination field of packet headers.
- ipv6 ipv6-address/prefix-length is the subnet identified by the IPv6 prefix-length for the specified address that is used to match the IPv6 address in the source or destination field of packet headers.

Enter the IPv4 mask or IPv6 prefix length with an address in CIDR format by using the number of significant bits (for example, 2001:db8:2:1:262:a03:e102:127/64 or 10.28.31.1/24).

- dscp *<codepoint>* overwrites the DSCP codepoint in the IPv4 ToS byte or IPv6 Traffic Class byte of matching packets with the specified value. Valid values for the DSCP codepoint are as follows:
	- A binary value for the six-bit codepoint from 000000 to 111111.
	- A decimal value from 0 (low priority) to 63 (high priority) that corresponds to a binary DSCP bit set
	- An ASCII standard name for a binary DSCP bit set Enter ? to display the list of valid codepoint entries.

The DSCP value you enter must be currently associated with an 802.1p priority in the DSCP Policy table (see Table 24 [\(page](#page-207-0) 208)). The 802.1 p priority and determines the packet's queue in the outbound port to which it is sent. If the packet leaves the switch on a tagged port, it carries the 802.1p priority with it to the next downstream device. The default DSCP codepoint is No-override. The DSCP codepoint is not overwritten in matching packets.

The no form of the command deletes the specified IP address or subnet mask as a QoS classifier. If you configured a subnet mask as match criteria, you must enter the entire IP address and mask-length in the no command.

#### Syntax:

show qos device-priority

Displays a listing of all IP addresses and subnet masks used as QoS classifiers currently in the running-config file.

# Assigning DSCP policies to packets matching specified global classifiers

This example shows how to assign the following DSCP policies to the packets that match the specified global IP-device classifiers:

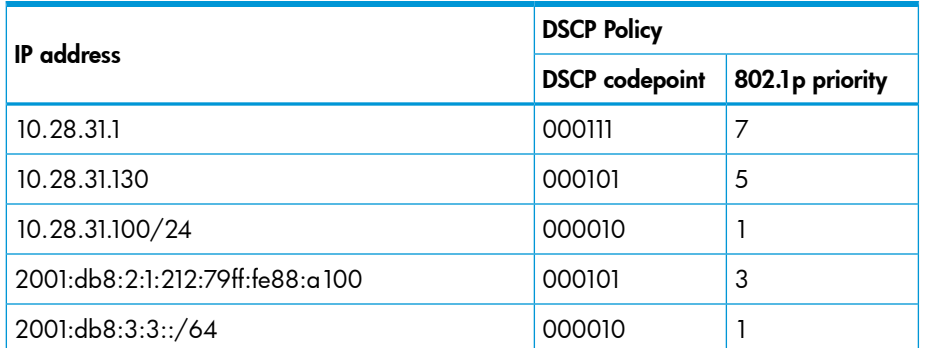

1. Determine whether the DSCP codepoints that you want to use to mark matching packets already have an 802.1p priority assigned, which could indicate use by existing applications (show qos dscp-map command). This is not a problem if the configured priorities are acceptable for all applications that use the same DSCP (see "Notes on [changing](#page-209-0) priority settings" [\(page](#page-209-0) 210)).

Note that a DSCP codepoint must have an associated priority before you can use it to mark matching packets.

#### Figure 29 Display the current DSCP-map configuration

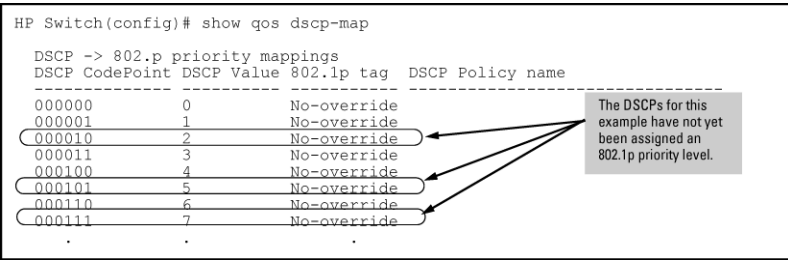

<span id="page-160-0"></span>2. Configure the priorities for the DSCPs you want to use to mark packets.

#### Figure 30 Assigning 802.1p priorities to the selected DSCPs

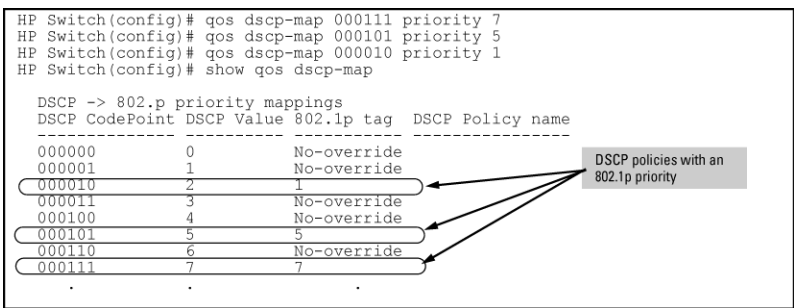

3. Assign the DSCP policies to the specified IP-device addresses and display the result.

```
HP Switch(config)#: qos device-priority 10.28.31.1 dscp 000111
HP Switch(config)#: qos device-priority 10.28.31.130 dscp 000101
HP Switch(config)#: qos device-priority ipv4 10.28.32.100/24 dscp 000010
HP Switch(config)#: qos device-priority 2001:db8:2:1:212:79ff:fe88:a100 dscp 000
HP Switch(config)#: qos device-priority ipv6 2001:db8:3:3/64 dscp 000010
HP Switch(config)#: show qos device-priority
  Device priorities
  Device Address Apply rule | DSCP Priority
   -------------------------------------------- ---------- + ------ -----------
  10.28.31.1 Priority | 000111 7
 10.28.31.130 Priority | 000101 5
 10.28.32.100/24 Priority | 000010 1
 2001:db8:2:1:212:79ff:fe88:a100
 2001:db8:3:3/64 Priority | 000010 1
```
The switch applies the DSCP policies in [Figure](#page-160-0) 30 (page 161) to IP packets with the specified IP addresses and subnet masks (source or destination) received in the switch. The switch manages the packets as follows:

- <span id="page-161-0"></span>• Overwrites the original DSCPs in the selected packets with the new DSCPs specified in the above policies.
- Assigns the 802.1 p priorities in the above policies to the appropriate packets.

# Assigning an 802.1p priority for a global IP-precedence classifier

If a device or application upstream of the switch sets the precedence bits in the ToS/Traffic Class byte of IPv4/IPv6 packets, you can use this global packet-marking option to prioritize packets for outbound port queues. If the outbound packets are in a tagged VLAN, this priority is carried as an 802.1p value to the adjacent downstream devices.

#### Syntax:

qos type-of-service ip-precedence

Causes the switch to automatically assign an 802.1p priority to all IP packets (IPv4 and IPv6) by computing a packet's 802.1p priority from the precedence bits the packet carries. This priority determines the packet's queue in the outbound port to which it is sent. If the packet leaves the switch on a tagged port, it carries the 802.1p priority with it to the next downstream device.

ToS IP Precedence Default: Disabled

no qos type-of-service

Disables all ToS classifier operation, including prioritization using the precedence bits.

```
show qos type-of-service
```
When the IP-precedence mode is enabled (or if neither Type-of-Service option is configured), this command displays the ToS configuration status. If the Diff-serv mode is enabled, codepoint data is displayed as described in ["Assigning](#page-163-0) a DSCP policy for a global [IP-Diffserv](#page-163-0) classifier" (page 164).

Using the IP-precedence classifier, prioritization of outbound packets relies on the IP-Precedence bit setting that IP packets carry with them from upstream devices and applications. To configure and verify this option:

<span id="page-162-1"></span>Figure 31 Enabling ToS IP-precedence prioritization

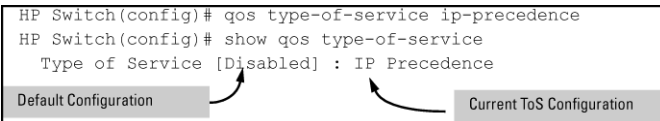

<span id="page-162-0"></span>To change from IP-precedence to IP-Diffserv mode, follow the procedure in ["Assigning](#page-155-0) a priority for a global IP-device [classifier"](#page-155-0) (page 156), which automatically disables IP-Precedence. To disable IP-Precedence without enabling the IP-Diffserv option, enter the no qos type-of-service command.

# Using a global IP-Diffserv classifier to mark matching packets with an 802.1p priority

- 1. Identify a DSCP used to set a policy in packets received from an upstream or edge switch.
- 2. Determine the 802.1p priority (0 7) you want to apply to packets carrying the identified DSCP. (You can either maintain the priority assigned in the upstream or edge switch, or assign a new priority.)
- 3. If necessary, use the qos dscp-map *<codepoint>* priority *<0 - 7>* command to configure the DSCP policy (codepoint and associated 802.1p priority) that you want to use to mark matching packets.
- 4. Enable IP-Diffserv mode by entering the qos type-of-service diff-services command.

### Syntax:

qos type-of-service diff-services *<codepoint>*

Causes the switch to read the *<codepoint>* (DSCP) of an incoming IP packet and, when a match occurs, assign the associated 802.1p priority in the DSCP Policy table (see "The [default](#page-188-0) DSCP policy table" (page 189)).

no qos type-of-service

Disables all ToS classifier operation.

no qos dscp-map *<codepoint>*

Disables direct 802.1p priority assignment to packets carrying the *<codepoint>* , by reconfiguring the codepoint priority assignment in the DSCP table to No-override. Note that if this codepoint is in use as a DSCP policy for another Diffserv codepoint, you must disable or redirect the other Diffserv codepoint's DSCP policy before you can disable or change the codepoint. For example, in [Figure](#page-163-1) 32 (page 164) you cannot change the priority for the 000000 codepoint until you redirect the DSCP policy for 000001 from using 000000 as a policy.

For more information see "Notes on [changing](#page-209-0) priority settings" (page 210) and "Using [Differentiated](#page-187-0) Services Codepoint (DSCP) mapping" (page 188).

show qos type-of-service

Displays the current Type-of-Service configuration. In IP-Diffserv mode it also shows the current direct 802.1p assignments and the current DSCP assignments covered later in this section.

#### Examples

#### Example 104 show qos type-of-service

An edge switch A in an untagged VLAN assigns a DSCP of 000110 on IP packets it receives on port A6 and handles the packets with high priority (7). When these packets reach interior switch B you want the switch to handle them with the same high priority. To enable this operation you would configure an 802.1p priority of 7 for packets received with a DSCP of 000110 and then enable diff-services:

#### <span id="page-163-1"></span>Figure 32 Displaying the codepoints available for 802.1p priority assignments

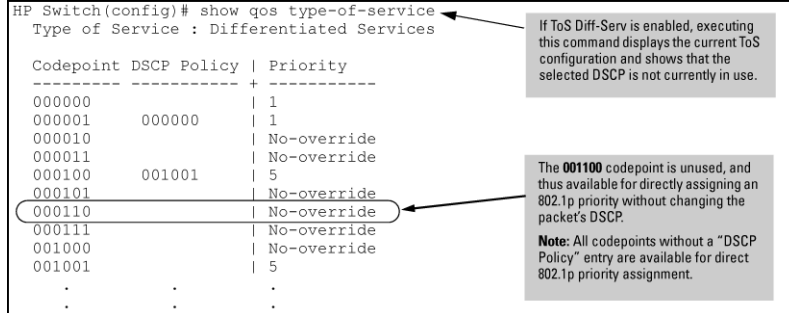

#### Figure 33 Type-of-Service configuration that enables both 802.1p priority and DSCP policy assignment

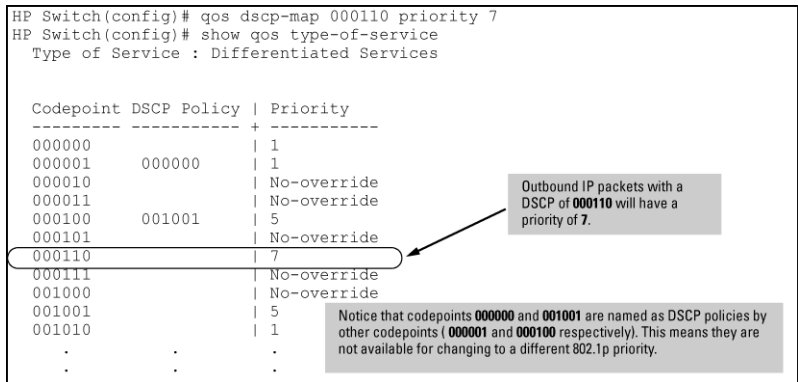

### <span id="page-163-0"></span>Assigning a DSCP policy for a global IP-Diffserv classifier

The preceding section describes how to forward an 802.1p priority level set by an edge (or upstream) switch. This section describes how to use a global IP-Diffserv classifier to mark matching packets with a new DSCP policy. A DSCP policy consists of a DSCP codepoint and an associated 802.1p priority.

You can use a global IP-Diffserv classifier to mark a DSCP policy at the same time with a global IP-Diffserv classifier that marks an 802.1p priority if different DSCP codepoints are configured with each classifier.

To use a global IP-Diffserv classifier to mark matching packets with a new DSCP policy, follow these steps:

- 1. Identify the DSCP used to set a policy in packets received from an upstream or edge switch.
- 2. Create a new policy by using the qos dscp-map *code-point* priority *<0 - 7>* command to configure an 802.1p priority for the codepoint you will use to overwrite the DSCP that the packet carries from upstream.

3. Use the qos type-of-service diff-services *<incoming-DSCP>* dscp *<outgoing-DSCP>* command to change the policy on packets coming from the edge or upstream switch with the specified incoming DSCP.

[Figure](#page-213-0) 51 (page 214) illustrates this scenario.

### Syntax:

qos type-of-service diff-services Enables ToS Diff-services.

### Syntax:

```
qos type-of-service diff-services <current-codepoint> dscp
<new-codepoint>
```
Configures the switch to select an incoming IP packet carrying the *<current-codepoint>* and then use the *<new-codepoint>* to assign a new, previously configured DSCP policy to the packet. The policy overwrites the *<current-codepoint>* with the *<new-codepoint>* and assigns the 802.1p priority specified by the policy.

Valid values for a DSCP codepoint are as follows:

- A binary value for the six-bit codepoint from 000000 to 111111.
- A decimal value from 0 (low priority) to 63 (high priority) that corresponds to a binary DSCP bit set
- An ASCII standard (hexadecimal) name for a binary DSCP bit set Enter ? to display the list of valid codepoint entries.

To reconfigure the 802.1p priority currently assigned to a DSCP codepoint, use the qos dscp-map command as described in "Using [Differentiated](#page-187-0) Services [Codepoint](#page-187-0) (DSCP) mapping" (page 188).

### Syntax:

```
no qos type-of-service
```
Disables all ToS classifier operation. Current ToS DSCP policies and priorities remain in the configuration and will become available if you re-enable ToS Diff-services.

### Syntax:

```
no qos type-of-service [diff-services <codepoint>]
      Deletes the DSCP policy assigned to the <codepoint> and returns the
       <codepoint> to the 802.1p priority setting it had before the DSCP policy was
      assigned, which is either a value from 0 - 7 or No-override.
```
### Syntax:

show qos type-of-service

Displays a listing of codepoints with any corresponding DSCP policy reassignments for outbound packets. Also displays the 802.1p priority for each codepoint that does not have a DSCP policy assigned to it.

#### Example 105 Configuring new DSCP policies

The following example shows how to configure new DSCP policies on matching packets with the specified DSCP codepoints.

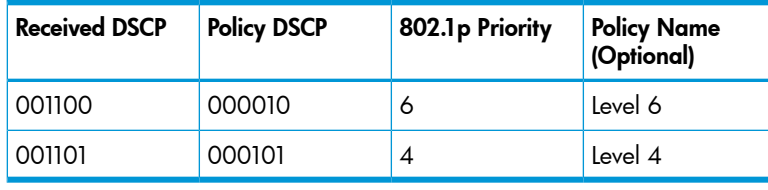

1. Determine if the DSCP codepoints that you want to use to mark matching packets already have an 802.1p priority assigned, which could indicate use by existing applications (show qos dscp-mapcommand). This is not a problem as long as the configured priorities are acceptable for all applications using the same DSCP, see "Notes on [changing](#page-209-0) priority settings" [\(page](#page-209-0) 210).

Also, note that a DSCP codepoint must have a preconfigured 802.1p priority (0 - 7) before you can use the codepoint to mark matching packets. If a codepoint you want to use shows No-override in the Priority column of the DSCP Policy table (show qos dscp-map command), you must first configure a priority for the codepoint before proceeding (qos dscp-map priority command). See "Using [Differentiated](#page-187-0) Services Codepoint (DSCP) [mapping"](#page-187-0) (page 188).

#### Figure 34 Displaying the current DSCP-map configuration

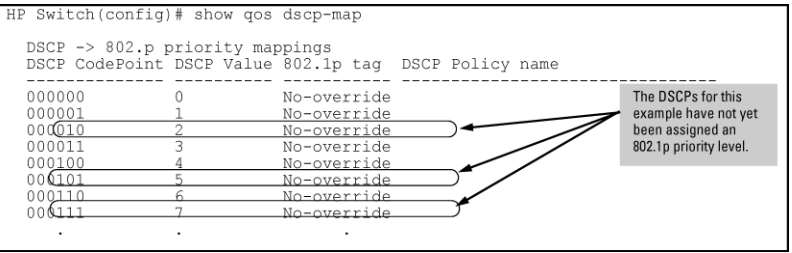

2. Configure the desired policies (codepoint and associated 802.1p priority) in the DSCP table:

Example 106 Configuring DSCP policies in the DSCP table

```
HP Switch(config)#: qos dscp-map 000010 priority 6 name 'Level 6'
HP Switch(config)#: qos dscp-map 000101 priority 4 name 'Level 4'
HP Switch(config)#: show qos dscp-map
  DSCP -> 802.p priority mappings
  DSCP policy 802.1p tag Policy name
   ----------- ---------- -----------------
 000000 No-override<br>000001 No-override
           No-override
  000010 6 Level 6
  000011 No-override
  000100 No-override
  000101 4 Level 4
  000110 No-override
  000111 No-override
```
3. Assign the new policies to mark matching packets with the specified codepoints.

Figure 35 Assigning DSCP policies to outbound packets based on the DSCP codepoint from upstream devices

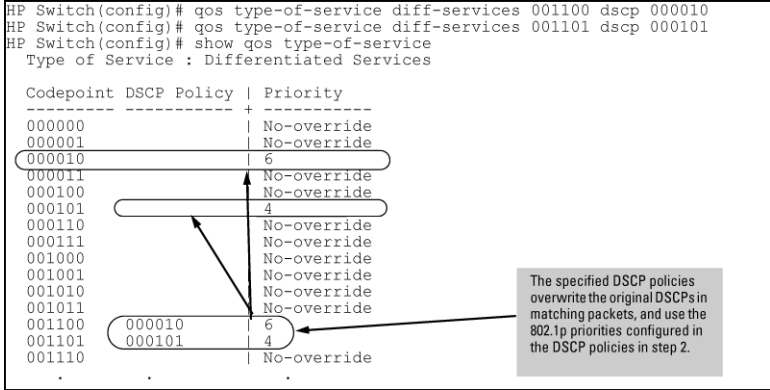

# <span id="page-166-0"></span>Assigning a priority for a global layer 3 protocol classifier

This global QoS packet-marking option assigns an 802.1p priority to outbound packets having the specified Layer-3 protocol.

#### Syntax:

```
qos protocol [ ip | ipx | arp | appletalk | sna | netbeui ]
priority <0 - 7>
```
Configures an 802.1p priority for outbound packets having the specified protocol. This priority determines the packet's queue in the outbound port to which it is sent. If the packet leaves the switch on a tagged port, it carries the 802.1p priority with it to the next downstream device. You can configure one QoS classifier for each protocol type.

Default: No-override

```
no qos protocol ip | ipx | arp | appletalk | sna | netbeui
priority <0 - 7>
```
Disables use of the specified protocol as a QoS classifier and resets the protocol priority to No-override.

show qos protocol

Lists the QoS protocol classifiers with their priority settings.

#### Example 107 Configuring global Layer-3 protocol classifiers

To configure the following global Layer-3 protocol classifiers:

- 1. Confiqure QoS protocol classifiers with IP at 0 (normal), ARP at 5 (medium) and AppleTalk at 7 (high) and display the QoS protocol configuration.
- 2. Disable the QoS IP protocol classifier, downgrade the ARP priority to 4 and again display the QoS protocol configuration.

The following example shows the necessary configuration commands.

#### Figure 36 Adding, displaying, removing and changing QoS protocol classifiers

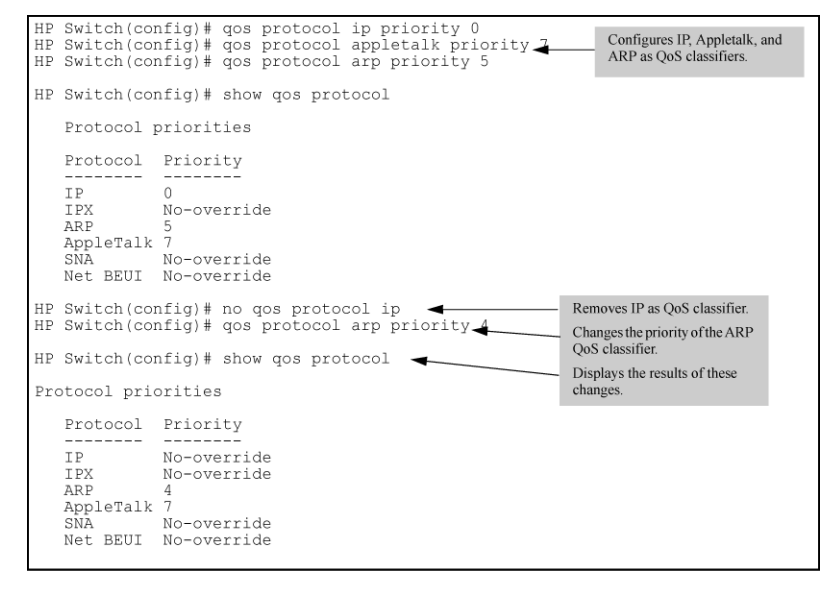

# <span id="page-167-0"></span>Assigning a priority for a global VLAN-ID classifier

This global QoS packet-marking option assigns a priority to all outbound packets having the specified VLAN-ID (VID). You can configure this option by either specifying the VLAN-ID ahead of the qos command or moving to the VLAN context for the VLAN you want to configure for priority.

#### Syntax:

```
vlan <vid> qos priority <0 - 7>
```
Configures an 802.1p priority for outbound packets belonging to the specified VLAN. This priority determines the packet's queue in the outbound port to which it is sent. If the packet leaves the switch on a tagged port, it carries the 802.1p priority with it to the next downstream device. You can configure one QoS classifier for each VLAN-ID.

Default: No-override

```
no vlan <vid> qos
```
Removes the specified VLAN-ID as a QoS classifier and resets the priority for that VLAN to No-override.

#### show qos vlan-priority

Displays a listing of the QoS VLAN-ID classifiers currently in the running-config file, with their priority data.

In this example, 802.1p priorities are assigned to packets received in VLANs 1, 20, 30 and 40.

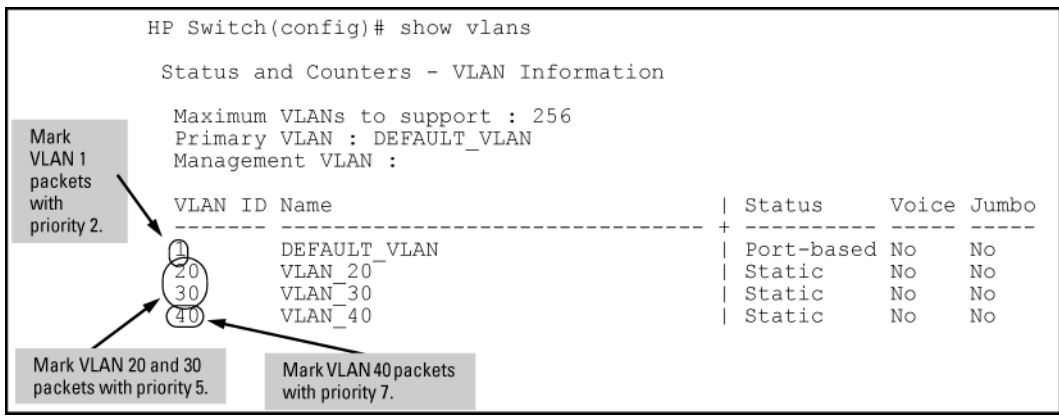

Enter the following commands to mark VLAN packets that match the specified VLAN IDs with an 802.1p priority:

HP Switch(config)#: vlan 1 qos priority 2 HP Switch(config)#: vlan 20 qos priority 5 HP Switch(config)#: vlan 30 qos priority 5 HP Switch(config)#: vlan 40 qos priority 7 HP Switch(config)#: show qos vlan

VLAN priorities

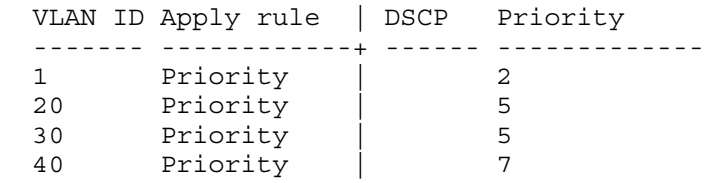

Example 109 Returning a QoS-prioritized VLAN to "No-override" status

If later it is necessary to remove VLAN 20 from QoS prioritization, enter the following command:

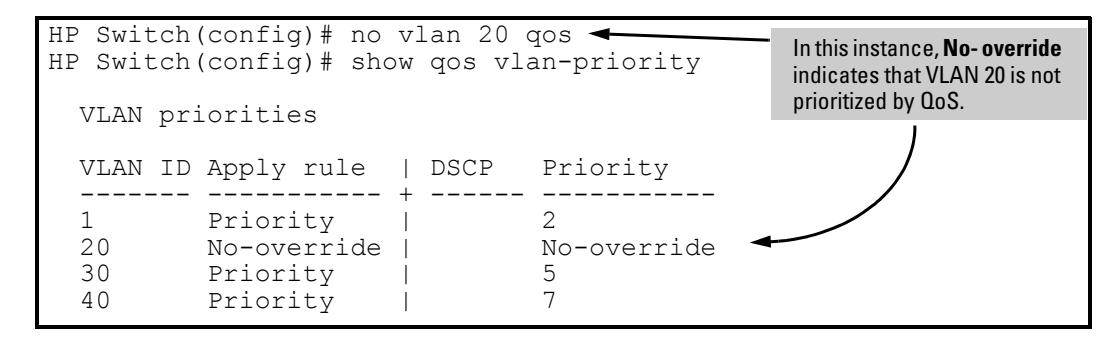

### Assigning a DSCP policy for a global VLAN-ID classifier

This global QoS packet-marking option assigns a previously configured DSCP policy (codepoint and 802.1p priority) to outbound IP packets having the specified VLAN-ID (VID). The switch:

- 1. Selects an incoming IP packet on the basis of the VLAN-ID it carries.
- 2. Overwrites the packet's DSCP with the DSCP configured for matching packets.
- 3. Assigns the 802.1p priority associated with the new DSCP. (See "Using [Differentiated](#page-187-0) Services [Codepoint](#page-187-0) (DSCP) mapping" (page 188).)
- <span id="page-169-0"></span>4. Forwards the packet through the appropriate outbound port queue.

# Creating a policy based on the VLAN-ID classifier

- 1. Determine the VLAN-ID classifier to which you want to assign a DSCP policy.
- 2. Determine the DSCP policy for packets carrying the selected VLAN-ID.
	- a. Determine the DSCP you want to assign to the selected packets. (This codepoint will be used to overwrite the DSCP carried in packets received from upstream devices.)
	- b. Determine the 802.1p priority you want to assign to the DSCP.
- 3. If necessary, use the qos dscp-map *<codepoint>* priority *<0 - 7>* command to configure the DSCP policy (codepoint and associated 802.1p priority) that you want to use to mark matching packets.

Prerequisite: A DSCP codepoint must have a preconfigured 802.1p priority (0 - 7) before you can use the codepoint to mark matching packets. If a codepoint you want to use shows No-override in the Priority column of the DSCP Policy table (show qos dscp-map command), you must first configure a priority for the codepoint before proceeding (qos dscp-map priority command). See "Using [Differentiated](#page-187-0) Services Codepoint (DSCP) [mapping"](#page-187-0) (page 188).

4. Configure the switch to assign the DSCP policy to packets with the specified VLAN-ID.

### Syntax:

qos dscp-map *<codepoint>*priority *<0 - 7>*

This command is optional if a priority has already been assigned to the *<codepoint>*. The command creates a DSCP policy by assigning an 802.1p priority to a specific DSCP.

When the switch applies this priority to a packet, the priority determines the packet's queue in the outbound port to which it is sent. If the packet leaves the switch on a tagged port, it carries the 802.1p priority with it to the next downstream device. For IP packets, the DSCP codepoint in the packet header is replaced by the codepoint specified in this command.

Default: For most codepoints, No-override. See Table 16 [\(page](#page-188-0) 189).

### Syntax:

vlan *<vid>* qos dscp *<codepoint>*

Assigns a DSCP policy to IP packets carrying the specified VLAN ID and overwrites the DSCP in these packets with the assigned *<codepoint>* value.

- A binary value for the six-bit codepoint from 000000 to 111111.
- A decimal value from 0 (low priority) to 63 (high priority) that corresponds to a binary DSCP bit set
- An ASCII standard name for a binary DSCP bit set.

Enter ? to display the list of valid codepoint entries.

The DSCP policy includes an 802.1p priority and determines the packet's queue in the outbound port to which it is sent. If the packet leaves the switch on a tagged port, it carries the 802.1p priority with it to the next downstream device.

Default: No-override

# Syntax:

no vlan *<vid>* qos Removes a global QoS classifier for the specified VLAN.

### Syntax:

```
show qos device-priority
       Displays a listing of all QoS VLAN-ID classifiers currently in the running-config file.
```
Example 110 Assigning DSCP policies to packets

This example assigns the following DSCP policies (codepoint and associated 802.1p priority) to packets with the specified VLAN IDs:

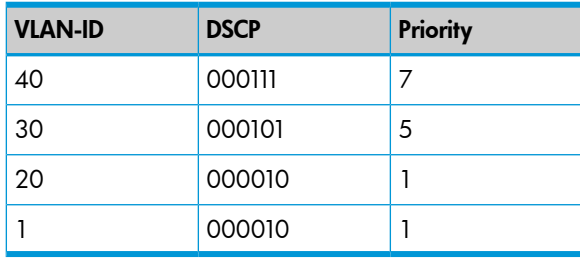

1. Determine if the DSCP codepoints that you want to use to mark matching packets already have an 802.1p priority assigned, which could indicate use by existing applications (show qos dscp-mapcommand). This is not a problem as long as the configured priorities are acceptable for all applications using the same DSCP (see "Notes on [changing](#page-209-0) priority settings" [\(page](#page-209-0) 210).

A DSCP codepoint must also have a priority configured before you can use it to mark matching packets.

#### Figure 37 Displaying the current DSCP-priority mapping in the DSCP policy table

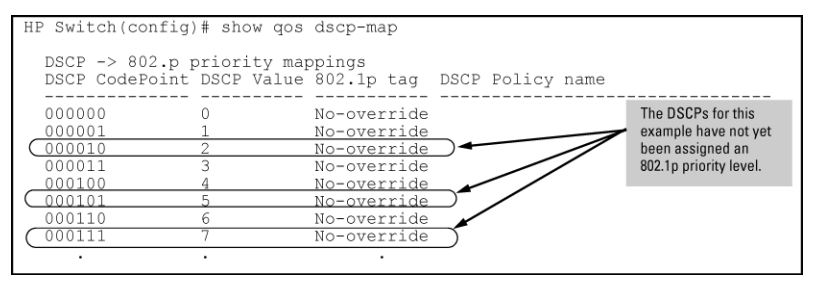

2. Configure the priorities for the DSCPs.

#### Figure 38 Assign priorities to the selected DSCPs

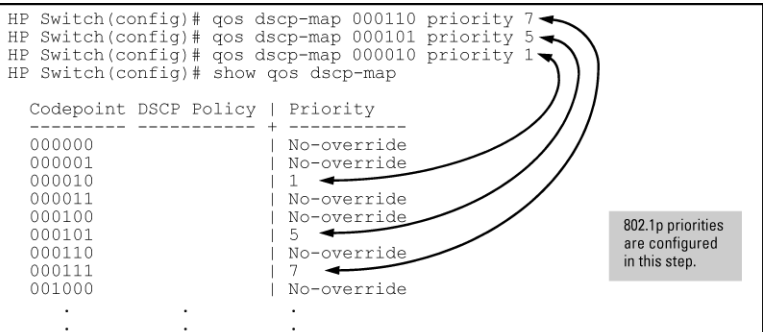

3. Assign the DSCP policies to the selected VLAN IDs and display the result.

```
HP Switch(config)#: vlan 1 qos dscp 000010
HP Switch(config)#: vlan 20 qos dscp 000010
HP Switch(config)#: vlan 30 qos dscp 000101
HP Switch(config)#: vlan 40 qos dscp 000111
HP Switch(config)#: show qos vlan-priority
  VLAN priorities
  VLAN ID Apply rule | DSCP Priority
  ------- ----------- + ------ -----------
1 DSCP | 000010 1
 20 DSCP | 000010 1
 30 DSCP | 000101 5
40 DSCP | 000111 7
```
The switch will now apply the DSCP policies to packets received on the switch with the specified VLAN-IDs. This means the switch will:

- Overwrite the original DSCPs in the selected packets with the new DSCPs specified in the above policies.
- Assign the 802.1 p priorities in the above policies to the appropriate packets.

### Assigning a priority for a global source-port classifier

This global QoS packet-marking option assigns a priority to all outbound packets having the specified source-port.

This option can be configured by either specifying the source-port ahead of the qos command or moving to the port context for the port you want to configure for priority. For configuring multiple source-ports with the same priority, it is easier to use the interface *<port-list>* command to go to the port context instead of individually configuring the priority for each port.

#### Syntax:

interface *<port-list>* qos priority *<0 - 7>*

Configures an 802.1p priority for packets entering the switch through the specified (source) ports. This priority determines the packet queue in the outbound ports to which traffic is sent. If a packet leaves the switch on a tagged port, it carries the 802.1p priority with it to the next downstream device. You can configure one QoS classifier for each source-port or group of source-ports.

Default: No-override

#### Syntax:

```
no interface <port-list>
```
Disables use of the specified source-ports for QoS classifiers and resets the priority for the specified source-ports to No-override.

#### Syntax:

```
show qos port-priority
       Lists the QoS port-priority classifiers with their priority data.
```
#### Example 111 Prioritizing inbound traffic on source-ports

This example shows how to prioritize inbound traffic on the following source-ports:

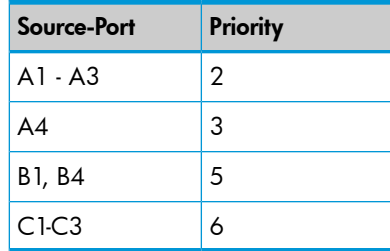

<span id="page-172-2"></span>Enter the following commands to prioritize packets received from the specified source ports:

Figure 39 Configuring and displaying source-port QoS priorities

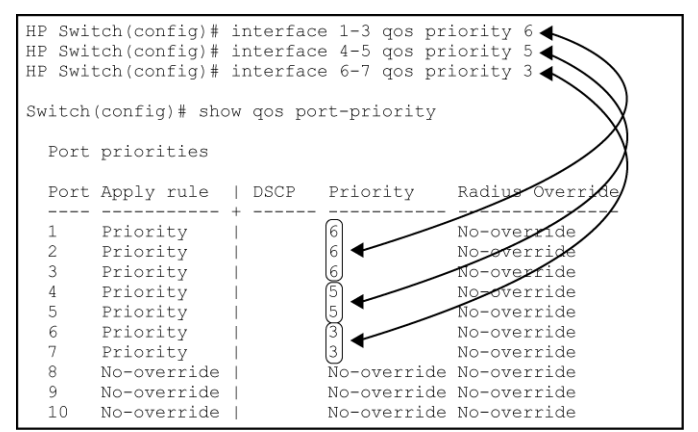

If you later decided to remove source-port A1 from QoS prioritization, you would enter the following command:

#### Figure 40 Returning a QoS-prioritized VLAN to "No-override" status

<span id="page-172-0"></span>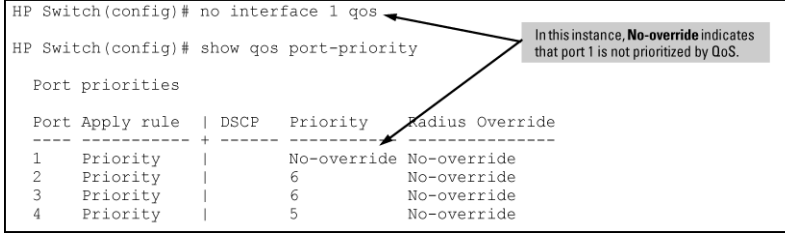

# Assigning a DSCP policy for a global source-port classifier

This global QoS packet-marking option assigns a previously configured DSCP policy (codepoint and 802.1p priority) to outbound IP packets received from the specified source-ports. The switch:

- 1. Selects an incoming IP packet on the basis of its source-port.
- <span id="page-172-1"></span>2. Overwrites the packet's DSCP with the DSCP configured for matching packets.
- 3. Assigns the 802.1p priority associated with the new DSCP. (See "Using [Differentiated](#page-187-0) Services [Codepoint](#page-187-0) (DSCP) mapping" (page 188).)
- 4. Forwards the packet through the appropriate outbound port queue.

For more on DSCP, see ["About](#page-191-0) QoS" (page 192).

### Creating a policy based on source-port classifiers

Only one DSCP per source-port may be used to mark matching packets.

Configuring a new DSCP for a source-port automatically overwrites any previous DSCP or 802.1p priority configuration for that source-port classifier.

- 1. Identify the source-port classifier to which you want to assign a DSCP policy.
- 2. Determine the DSCP policy for packets having the selected source-port:
	- a. Determine the DSCP you want to assign to the selected packets. (This codepoint will be used to overwrite the DSCP carried in packets received through the source-port from upstream devices.)
	- b. Determine the 802.1p priority you want to assign to the DSCP.
- 3. If necessary, use the qos dscp-map *<codepoint>* priority *<0 - 7>* command to configure the DSCP policy (codepoint and associated 802.1p priority) that you want to use to mark matching packets.

NOTE: Prerequisite: A DSCP codepoint must have a preconfigured 802.1p priority (0 - 7) before you can use the codepoint to mark matching packets. If a codepoint you want to use shows No-override in the Priority column of the DSCP Policy table (show qos dscp-map command), you must first configure a priority for the codepoint before proceeding (qos dscp-map priority command ). See "Using [Differentiated](#page-187-0) Services Codepoint (DSCP) [mapping"](#page-187-0) (page 188).

### Syntax:

```
qos dscp-map <codepoint> priority <0 - 7>
```
This command is optional if a priority has already been assigned to the *<codepoint>*.

The command creates a DSCP policy by assigning an 802.1p priority to a specific DSCP. When the switch applies this priority to a packet, the priority determines the packet's queue in the outbound port to which it is sent. If the packet leaves the switch on a tagged port, it carries the 802.1p priority with it to the next downstream device. For IP packets, the DSCP codepoint in the packet header is replaced by the codepoint specified in this command.

Default: For most codepoints, No-override. See Table 16 [\(page](#page-188-0) 189).

4. Configure the switch to assign the DSCP policy to packets from the specified source-port.

#### Syntax:

interface *<port-list>* qos dscp *<codepoint>*

Assigns a DSCP policy to IP packets from the specified source-ports and overwrites the DSCP in these packets with the assigned codepoint value.

- A binary value for the six-bit codepoint from 000000 to 111111.
- A decimal value from 0 (low priority) to 63 (high priority) that corresponds to a binary DSCP bit set
- An ASCII standard name for a binary DSCP bit set.

Enter ? to display the list of valid codepoint entries.

#### Syntax:

interface *<port-list>* qos dscp *<codepoint>*

The DSCP policy includes an 802.1p priority and determines the packet's queue in the outbound port to which it is sent. If the packet leaves the switch on a tagged port, it carries the 802.1p priority with it to the next downstream device.

Default: No-override

#### Syntax:

```
no interface [e] <port-list> qos
  Removes a QoS classifier for the specified source-ports.
```
#### Syntax:

```
show qos source-port
```
Displays a listing of all source-port QoS classifiers currently in the running-config file.

#### Example 112 Assigning DSCP policies (codepoint and associated 802.1p priority) to matching packets

In this example, the following DSCP policies (codepoint and associated 802.1p priority) are assigned to matching packets with the specified source-ports:

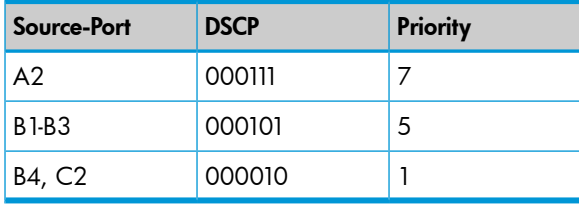

1. Determine if the DSCP codepoints that you want to use to mark matching packets already have an 802.1p priority assigned, which could indicate use by existing applications (show qos dscp-map command). This is not a problem as long as the configured priorities are acceptable for all applications using the same DSCP.

Also, note that a DSCP must have an 802.1p priority configured before you can use it to mark matching packets. If necessary, use the qos dscp-map *<codepoint>* priority *<0 - 7>* command to configure the DSCP policy (codepoint and associated 802.1p priority) that you want to use to mark matching packets.

Figure 41 Displaying the current DSCP-priority mapping in the DSCP policy table

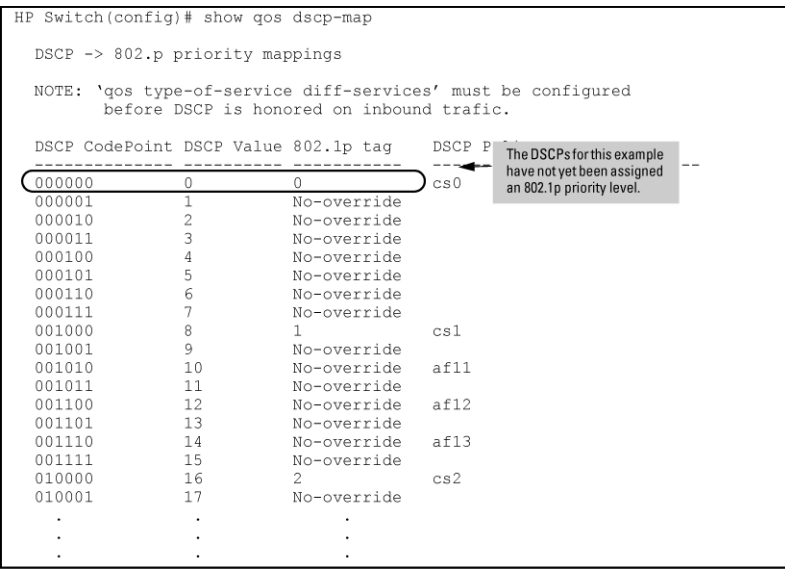

2. Configure the priorities for the DSCPs that you want to use to mark matching packets.

Figure 42 Assigning priorities to the specified DSCP codepoints

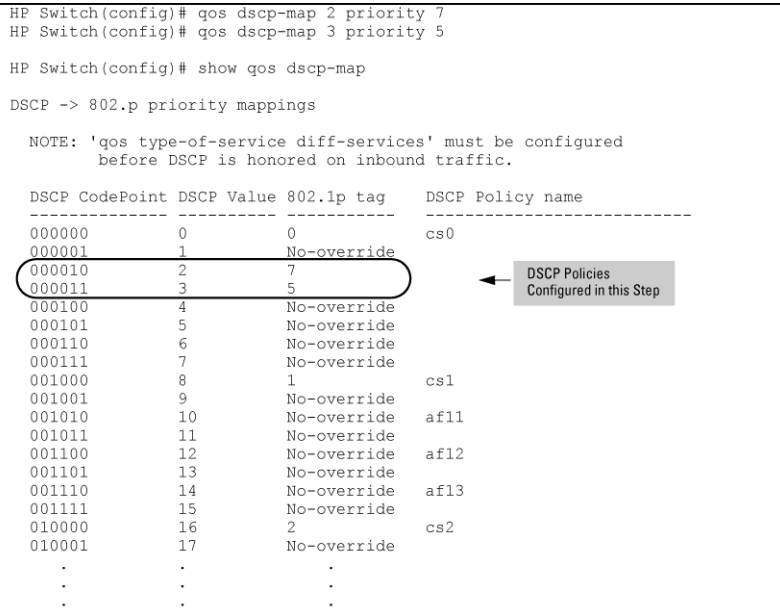

3. Assign the DSCP policies to the selected source-ports and display the result.

Figure 43 Displaying global source-port classifier with DSCP-priority marking

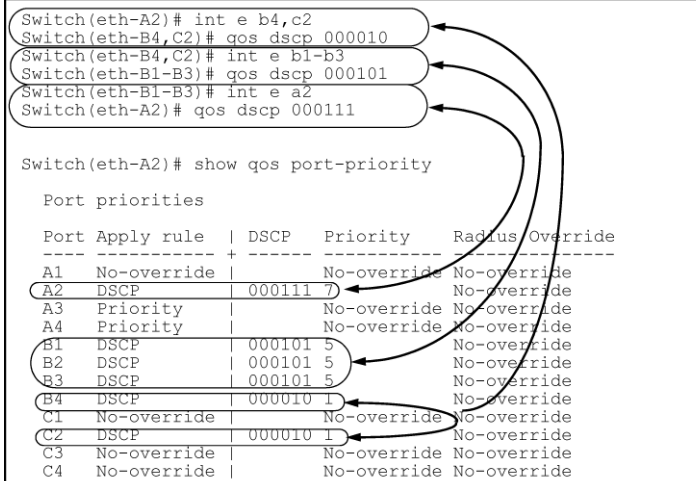

# <span id="page-176-0"></span>Configuring classifier-based QoS

To use the classifier-based model to configure a QoS policy and apply it to a selected class of traffic on a port or VLAN interface, follow these steps:

- 1. Evaluate the types of traffic in your network and identify the traffic types that you want to prioritize or rate limit.
- 2. Create an IPv4 or IPv6 traffic class using the class command to select the packets you want to manage.

Context: Global configuration

### Syntax:

```
[no] class ipv4 | ipv6 <classname>
```
Defines the name of a traffic class and specifies whether a policy is to be applied to IPv4 or IPv6 packets, where *<classname>* is a text string (64 characters maximum). After you enter the class command, you enter the class configuration context to specify match criteria. A traffic class contains a series of match and ignore commands, which specify the criteria used to classify packets.

A traffic class consists of match criteria, which consist of match and ignore commands.

- The match commands define the values that header fields must contain for a packet to belong to the class and be managed by policy actions.
- The ignore commands define the values which, if contained in header fields, exclude a packet from the policy actions configured for the class.

**NOTE:** Enter match/ignore statements in the precise order in which you want their criteria to be used to check packets.

The following match criteria are supported in match/ignore statements for inbound IPv4/IPv6 traffic:

- IP source address (IPv4 and IPv6)
- IP destination address (IPv4 and IPv6)
- Layer 2 802.1Q VLAN ID
- Layer 3 IP protocol
- Layer 3 IP precedence bits
- Layer 3 DSCP codepoint
- Layer 4 TCP/UDP application port
- VLAN ID
- 3. Enter one or more match or ignore commands from the class configuration context to filter traffic and determine the packets on which policy actions will be performed.

Context: Class configuration

### Syntax:

```
[no] [<seq-number>] [ match | ignore ]<ip-protocol> <source-address>
<destination-address> [dscp <codepoint>] [precedence
<precedence-value>] [tos <tos-value> ] [vlan <vlan-id>]
```
4. Create a QoS policy to perform QoS actions on selected packets by entering the policy qos command from the global configuration context.

Context: Global configuration

### Syntax:

```
[no] policy qos <policy-name>
```
Defines the name of a QoS policy and enters the policy configuration context.

A traffic policy consists of one or more classes and one or more QoS actions configured for each class of traffic. The configured actions are executed on packets that match a match statement in a class. No policy action is performed on packets that match an ignore statement.

NOTE: Be sure to enter each class and its associated QoS actions in the precise order in which you want packets to be checked and processed by QoS actions.

To configure the QoS actions that you want to execute on packets that match the criteria in a specified class, enter one or more class action commands from the policy configuration context:

Context: Class configuration

### Syntax:

```
[no ] [<seq-number>] class [ ipv4 | ipv6 ] <classname> action
<qos-action> [ action <qos action ...>]
```
Defines the QoS actions to be applied on a pre-configured IPv4 or IPv6 traffic class when a packet matches the match criteria in the traffic class. You can enter multiple action statements for the same traffic class.

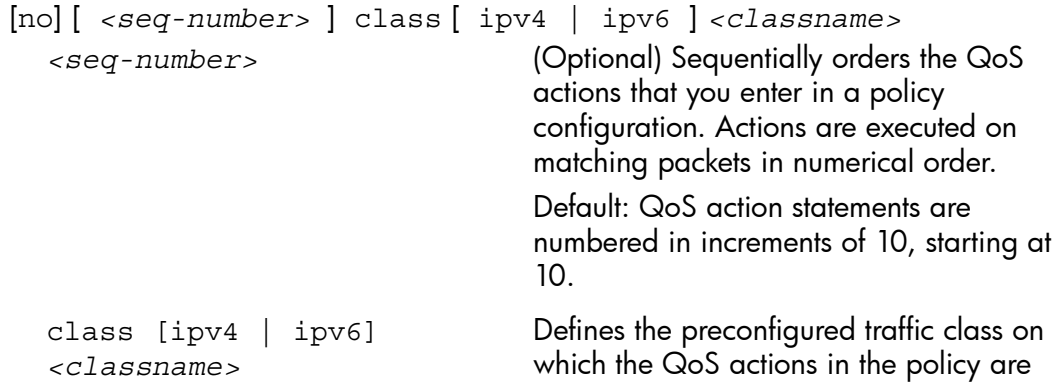

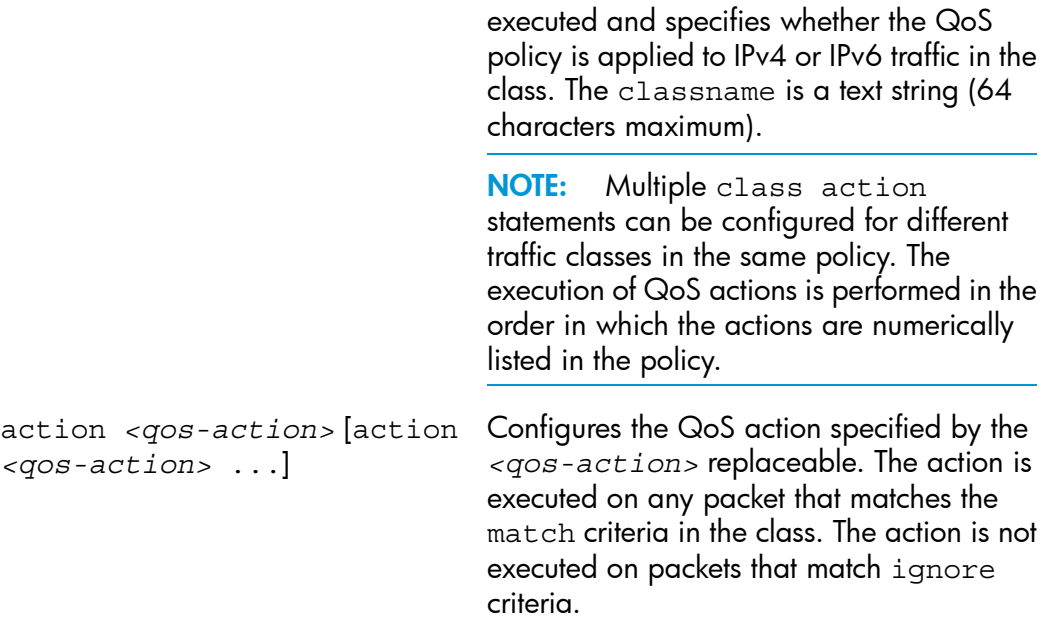

The complete no form of the class action command or the no *<seq-number>* command removes a QoS action from the policy configuration.

The following QoS commands are supported by the *<qos-action>* replaceable:

- rate-limit *<kbps>*
- priority *<priority-value>*
- ip-precedence *<precedence-value>*
- dscp *<dscp-value>*

For information on the complete syntax of each QoS command, see ["Configuring](#page-179-0) QoS actions in a [policy"](#page-179-0) (page 180).

To manage packets that do not match the match or ignore criteria in any class in the policy and therefore have no QoS actions performed on them, enter an optional default class. The default class is placed at the end of a policy configuration and specifies the QoS actions to perform on packets that are neither matched nor ignored.

5. (Optional) To configure a default class in a policy, enter the default-class command at the end of a policy configuration and specify one or more QoS actions to be executed on packets that are not matched and not ignored.

Context: Class configuration

### Syntax:

[no] default-class action *<qos-action>* [action *<qos-action ...>*] Configures a default class that allows one or more QoS actions to be executed on packets that are not matched or ignored by any of the class configurations in a QoS policy. The default-class supports the same QoS commands as the class ipv4 |ipv6 action command: rate-limit, priority, ip-precedence and dscp.

6. Apply the QoS policy to inbound traffic on a port (interface service-policy in command) or VLAN (vlan service-policy in command) interface.

The following restrictions apply to a QoS service policy:

- Only one QoS policy is supported on a port or VLAN interface.
- If you apply a QoS policy to a port or VLAN interface on which a QoS policy is already configured, the new policy replaces the existing one.
- A QoS policy is supported only on inbound traffic.

Because only one QoS policy is supported on a port or VLAN interface, ensure that the policy you want to apply contains all the required classes and actions for your configuration.

To apply a QoS policy on a port or VLAN interface, enter one of the following commands from the global configuration context.

Context: Global configuration

### Syntax:

```
interface <port-list> service-policy <policy-name>
```
Configures specified ports with a QoS policy that is applied to inbound traffic on each interface.

Separate individual port numbers in a series with a comma; for example, a1, b4, d3.

Enter a range of ports by using a dash; for example, a1-a5.

The QoS policy name you enter must be the same as the policy name you configured with the policy qos command in Step 2.

# Syntax:

vlan *<vlan-id>* service-policy *<policy-name>* in

Configures a QoS policy on the specified VLAN that is applied to inbound traffic on the VLAN interface.

Valid VLAN ID numbers range from 1 to 4094.

The QoS policy name you enter must be the same as the policy name you configured with the policy command in Step 2.

<span id="page-179-0"></span>7. Determine the additional QoS configurations that you need to apply to each QoS-capable device in your network and configure the appropriate policy.

Optional: For802.1p (CoS) priority settings to be included in outbound packets, configure tagged VLANs on the appropriate downstream links.

# Configuring QoS actions in a policy

In QoS policy-configuration mode, you define the actions to be applied to a pre-configured IPv4 or IPv6 traffic class when a packet matches the match criteria in the class. Note: Actions are not executed on packets that match ignore criteria. You can enter multiple action statements in a traffic class, including the default class.

The following commands are supported in a QoS policy configuration:

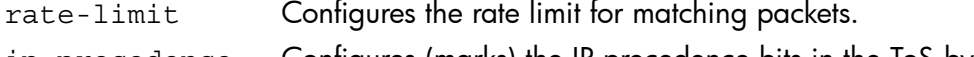

- ip-precedence Configures (marks) the IP precedence bits in the ToS byte of IPv4 packet headers and Traffic Class byte of IPv6 headers.
- dscp Configures the DSCP bits in the IPv4 ToS byte and IPv6 Traffic Class byte of packet headers.
priority Configures the 802.1p class of service (CoS) priority in Layer 2 frame headers.

For information on the difference between the DSCP bits and precedence bits in the ToS byte of an IPv4 header and the Traffic Class byte of an IPv6 header.

Context: Global configuration

#### Syntax:

```
[no] [<seq-number> ]class [ ipv4 | ipv6 ] <classname> action <qos-action> [
action <qosaction ...>]
```
In a QoS policy configuration, the *<qos-action>* parameter can be any of the following commands:

rate-limit *<kbps>* Configures the maximum transmission rate for matching packets in a specified traffic class. All packets that exceed the configured limit are dropped.

> The rate limit is specified in kilobits per second, where *<kbps>* is a value from 0 to 10000000.

#### Rate limiting usage

- Rate limit values below 13 kbps may result in unpredictable rate limiting behavior.
- Configuring a rate limit of 0 (zero) kilobits on a port blocks all traffic on the port. If blocking all traffic is the desired behavior, HP recommends that you configure deny ACL instead configuring a rate limit of 0.
- A rate limit that you apply with a classifier-based policy overrides any globally-configured per-port rate limit on the selected packets.

For more information on per-port rate limiting, see "Port Traffic Controls" in the *Management and Configuration Guide*.

#### Rate limiting restrictions

- A rate limit is calculated on a per-module or per port-bank basis. If trunked ports or VLANs with a configured rate limit span multiple modules or port-banks, the configured rate limit is not guaranteed.
- A QoS policy that uses the class action rate-limit command is not supported on a port interface on which ICMP rate limiting has already been globally configured. To apply the QoS policy, you must first disable the ICMP rate limiting configuration.

In cases where you want to maintain an ICMP rate limiting configuration, configure a class in which you specify the necessary match statements for ICMP traffic and a QoS policy in which you configure the rate limit action for the class.

For information on globally-configured ICMP, see "Configuring ICMP section in the Configuring IP Parameters for Routing Switches" in the *Multicast and Routing Guide*.

priority *<priority-value>* Configures the 802.1p class of service (CoS) bits in Layer 2 frames of matching packets in a specified traffic class. Valid CoS values range from 0 to 7.

> The 802.1p CoS value controls the outbound port-queue priority for traffic leaving the switch. In an 802.1Q VLAN network, downstream devices may honor or change the 802.1p priority in incoming packets. For more information, see "Layer 2 802.1p [prioritization"](#page-194-0) (page 195).

Table 18 [\(page](#page-194-1) 195) shows how the Layer 2 802.1p priority value determines to which outbound port queue a packet is sent both on the switch and on a downstream device.

The 802.1p CoS numeric value (from 0 to 7) corresponds to the hexadecimal equivalent of the three binary 0 and 1 bit settings in the Layer 2 header. For example if the CoS bit values are  $1 \quad 1 \quad 1$ , the numeric value is 7 (1+2+4). Similarly, if the CoS bits are  $0 \quad 1 \quad 1$ , the numeric value is 3  $(1+2+0)$ .

NOTE: If you want the 802.1p CoS priority settings included in outbound packets to be honored on downstream devices, configure tagged VLANs on the appropriate inbound and outbound ports.

Configures the IP precedence value in the IPv4 ToS byte or IPv6 Traffic Class byte of matching packets in a specified traffic class. Valid IP precedence values are either a numeric value from 0 (low priority) to 7 (high priority) or its corresponding name:

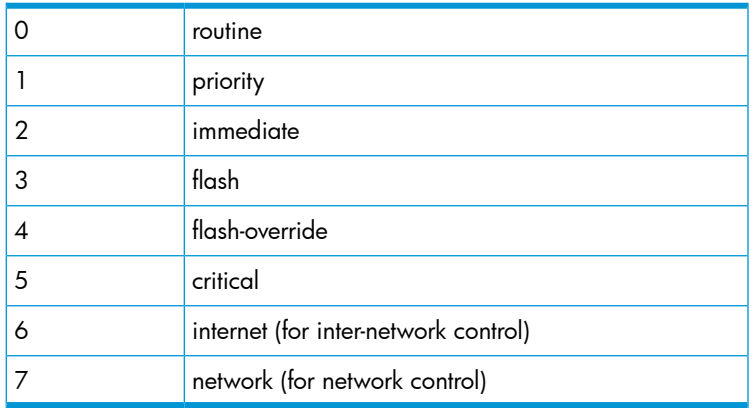

Table 18 [\(page](#page-194-1) 195) shows how the Layer 2 802.1p priority value determines to which outbound port queue a packet is sent.

Table 23 [\(page](#page-204-0) 205) shows the 802.1p priority value (0 to 7) associated, by default, with each IP Precedence three-bit setting and automatically assigned by the switch to the Layer 2 header of matching packets.

dscp *<dscp-value>* Configures the DSCP codepoint in the IPv4 ToS byte or IPv6 Traffic Class byte of matching packets in a specified traffic class.

ip-precedence *<precedence-value>* Valid values for the DSCP codepoint are any of the following:

- A binary eight-bit set (such as 100110 )
- A decimal value from 0 (low priority) to 63 (high priority) that corresponds to a binary DSCP bit set
- The ASCII standard name for a binary DSCP bit set:

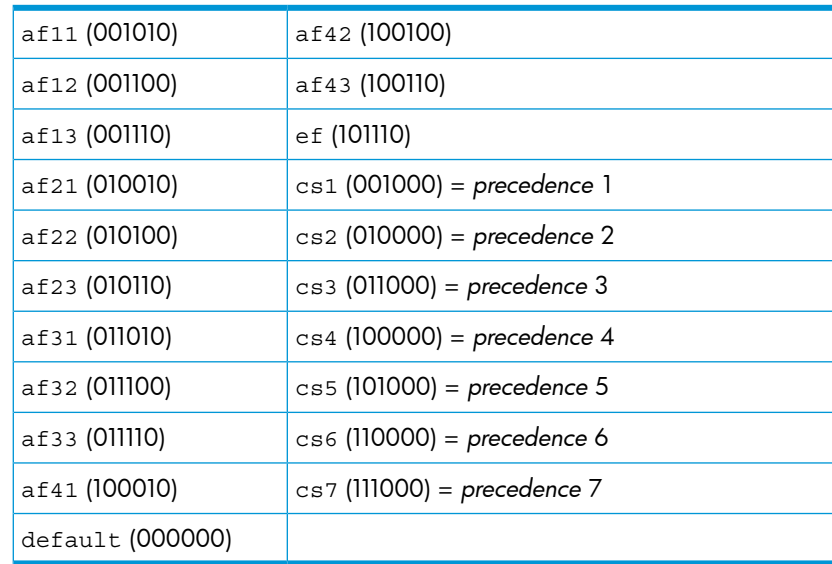

Prerequisite: The DSCP value you enter must already be configured with an 802.1 p priority in the DSCP Policy table ("The [default](#page-188-0) DSCP policy table" (page 189)) before you can use it to mark matching packets.

NOTE: DSCP-802.1p Mapping: The 802.1p priority currently associated with each DSCP codepoint is stored in the DSCP Policy table (displayed with the show qos dscp-map command and shown in "The [default](#page-188-0) DSCP policy table" (page 189)). Note that certain DSCP codepoints have 802.1p priorities assigned by default. The 802.1p priority mapped to a DSCP codepoint is automatically applied in matching packets whose codepoint is reset with the class action dscp command in a QoS policy.

### Reconfiguring the 802.1p priority value currently assigned to a DSCP codepoint

To reconfigure the 802.1p priority value currently assigned to a DSCP codepoint, enter one of the following commands:

- Global configuration context: qos dscp-map <*<codepoint>*> priority <*<0 - 7>* >
- Policy configuration context: class [ ipv4 | ipv6 ] *<classname>* action dscp *<codepoint>* priority  $\leq 0 - 7$

If you do not enter a priority value with the class action dscp command in a QoS policy, one of the following occurs:

- The switch refers to the DSCP Policy table to assign the 802.1 p value that is currently configured for the specified DSCP codepoint to remark matching packets.
- If the specified DSCP codepoint is not associated with an 802.1p priority in the DSCP Policy table, an error message is displayed and the class action dscp *<codepoint>* command is not executed. You are prompted to reenter the command with an 802.1p priority: class action dscp *<codepoint>* priority <0 - 7>.

To ensure that the desired 802.1p priority is assigned to matching packets, you may need to first remap the priority to the new codepoint before you configure the policy, by using the qos dscp-map *<codepoint>* priority *<0 - 7>* command.

NOTE: After you reconfigure the 802.1 p priority for a DSCP codepoint, the switch immediately applies the new 802.1p priority value to packets transmitted with the associated codepoint as a result of:

- Globally-configured QoS commands
- class action dscp commands in other QoS policies

Example 113 Applying classifier-based QoS policy to inbound traffic on VLAN

In the following example, a classifier-based QoS policy (dscp-remap) that assigns a new DSCP codepoint (af43) and associated 802.1p priority (5) to matching packets with a specified DSCP codepoint (af11) is applied to the inbound traffic on a VLAN.

```
HP Switch(config)#: qos dscp-map af43 priority 5
HP Switch(config)#: class ipv4 dscp5
HP Switch(config-class)#: match ip any any dscp af11
HP Switch(config-class)#: exit
HP Switch(config)#: policy qos dscp-remap
HP Switch(config-policy)#: class ipv4 dscp5 action dscp af43
HP Switch(config-policy)#: exit
HP Switch(config)#: vlan 3 service-policy dscp-remap in
```
<span id="page-183-0"></span>NOTE: In this example, the desired 802.1 p priority is mapped to the specified DSCP codepoint by using the qos dscp-map *<codepoint>* priority *<0 - 7>* command before the QoS policy is configured.

### Viewing a classifier-based QoS configuration

Use the following show commands to display information about a classifier-based QoS configuration and statistics or resource usage on QoS policies.

#### Syntax:

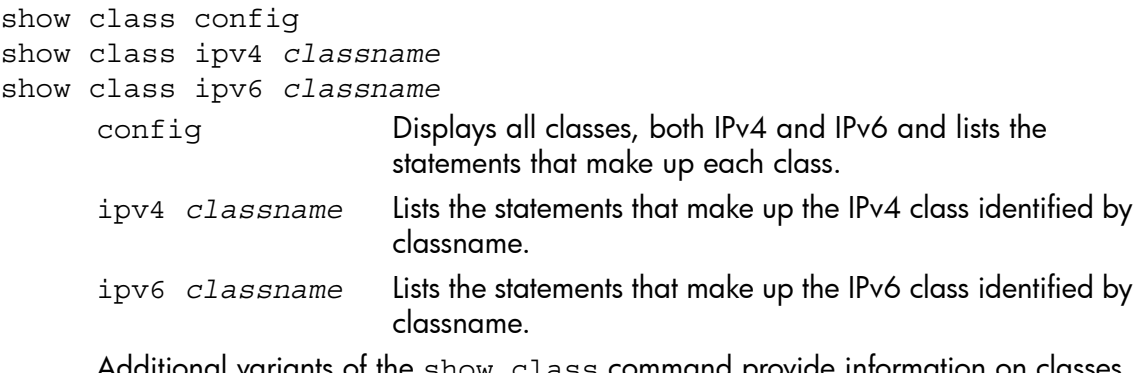

ditional variants of the  $\operatorname{show}$   $\operatorname{class}$  command provide information or that are members of policies that have been applied to ports or VLANs.

Example 114 Displaying show class output for a QoS policy

```
HP Switch(config)#: show class ipv4 gnutella
Statements for Class ipv4 "gnutella"
   10 match tcp 0.0.0.0 255.255.255.255 range 6346 6347 0.0.0.0 255.255.255.255
  20 match tcp 0.0.0.0 255.255.255.255 0.0.0.0 255.255.255.255 range 6346 6347
  30 match udp 0.0.0.0 255.255.255.255 range 6346 6347 0.0.0.0 255.255.255.255
  40 match udp 0.0.0.0 255.255.255.255 0.0.0.0 255.255.255.255 range 6346 6347
HP Switch(config)#: show class ipv4 kazaa
Statements for Class ipv4 "kazaa"
   10 match tcp 0.0.0.0 255.255.255.255 eq 1214 0.0.0.0 255.255.255.255
  20 match tcp 0.0.0.0 255.255.255.255 0.0.0.0 255.255.255.255 eq 1214
  30 match udp 0.0.0.0 255.255.255.255 eq 1214 0.0.0.0 255.255.255.255
  40 match udp 0.0.0.0 255.255.255.255 0.0.0.0 255.255.255.255 eq 1214
HP Switch(config)#: show class ipv4 http
Statements for Class ipv4 "http"
   10 match tcp 0.0.0.0 255.255.255.255 0.0.0.0 255.255.255.255 eq 80
   20 match tcp 0.0.0.0 255.255.255.255 0.0.0.0 255.255.255.255 eq 443
  50 match tcp 0.0.0.0 255.255.255.255 0.0.0.0 255.255.255.255 eq 8080
```
#### Syntax:

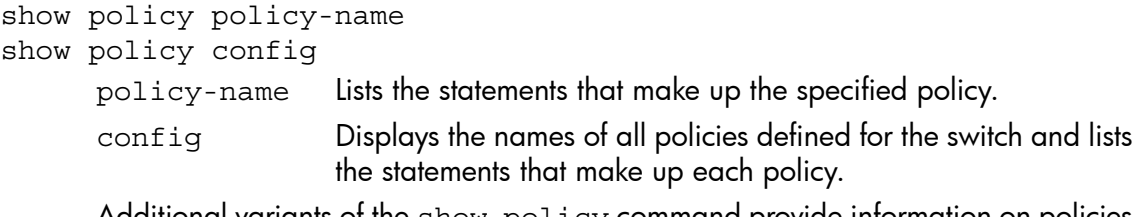

Additional variants of the show policy command provide information on policies that have been applied to ports or VLANs.

#### **Example 115 Displaying** show policy output for a QoS policy

```
HP Switch(config)#: show policy suspect-traffic
Statements for Policy "suspect-traffic"
   10 class ipv4 "http" action rate-limit kbps 2000 action priority 3
   20 class ipv4 "kazaa" action rate-limit kbps 1000 action priority 2
   30 class ipv4 "gnutella" action rate-limit kbps 1000 action priority 2
```
#### Syntax:

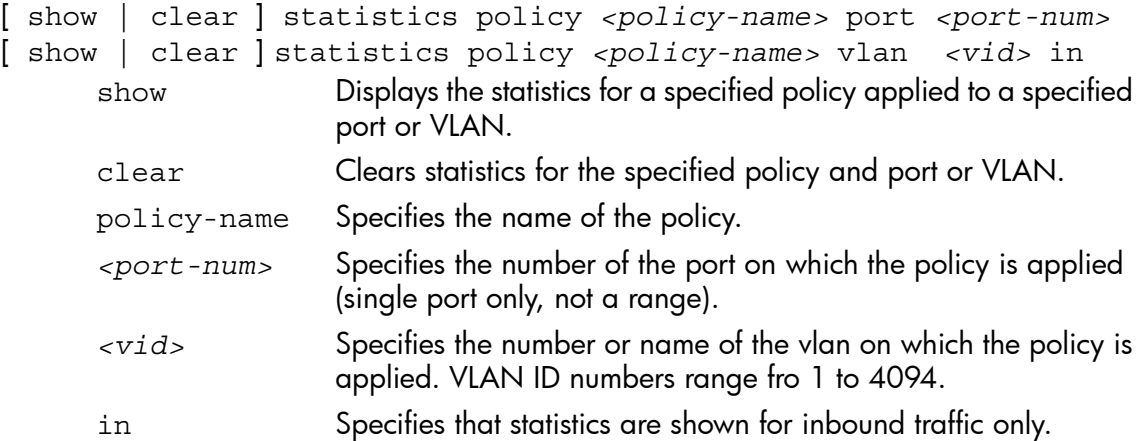

```
HP Switch# show statistics policy suspect-traffic vlan 300 in
HitCounts for Policy suspect-traffic 
10 class ipv4 "http" action rate-limit kbps 2000 action priority 3 [ Meter 975000 
kilo bits]<br>(150) 10
         (150) 10 match tcp 0.0.0.0 255.255.255.255 0.0.0.0 255.255.255.255 eq 80
(0) 20 match tcp 0.0.0.0 255.255.255.255 0.0.0.0 255.255.255.255 eq 443
       (200) 30 match tcp 0.0.0.0 255.255.255.255 0.0.0.0 255.255.255.255 eq 8000
(0) 40 match tcp 0.0.0.0 255.255.255.255 0.0.0.0 255.255.255.255 eq 8001
       (300) 50 match tcp 0.0.0.0 255.255.255.255 0.0.0.0 255.255.255.255 eq 8080
20 class ipv4 "kazaa" action rate-limit kbps 1000 action priority 2 [ Meter 0 
\begin{bmatrix} kilb & bits \\ (0) & 10 \end{bmatrix}(0) 10 match tcp 0.0.0.0 255.255.255.255 eq 1214 0.0.0.0 255.255.255.255
(0) 20 match tcp 0.0.0.0 255.255.255.255.255.255.255.255 eq 1214<br>
(0) 30 match udp 0.0.0.0 255.255.255.255 eq 1214 0.0.0.0 255.255.255.255.255<br>
(0) 40 match udp 0.0.0.0 255.255.255.255.255.255.255.255.255 eq 1214
          (0) 30 match udp 0.0.0.0 255.255.255.255 eq 1214 0.0.0.0 255.255.255.255
          (0) 40 match udp 0.0.0.0 255.255.255.255 0.0.0.0 255.255.255.255 eq 1214
30 dlass ipv4 "gnutella" action rate-limit kbps 1000 action priority 2 [ Meter 0
kilo bits] 
(0) 10 match tcp 0.0.0.0 255.255.255.255 range 6346 6347 0.0.0.0 
255 255.255.255<br>(0) 20 match
     (0) 20 match tcp 0.0.0.0 255.255.255.255 0.0.0.0 255.255.255.255 range 6346 
634(0) Superior of packets (in parentheses) that have matched the criteria in the match/ignore statement \cdot 0.0
25<sup>5</sup> in each class in the QoS policy and have been processed by the action configured for the class
(0) 40 match udp 0.0.0.0 255.255.255.255 0.0.0.0 255.255.255.255 range 6346
```
#### Syntax:

show policy resources

Displays the number of hardware resources (rules, meters and application port ranges) used by classifier-based QoS policies that are currently applied to interfaces on the switch, as well as mirroring policies and other software features.

**NOTE:** The information displayed is the same as the output of show gos resources (see [Example](#page-155-0) 102 (page 156)) and show access-list resources commands. For a detailed explanation of the information displayed with the show [qos | *<access-list>* | *<policy>*] *<resources>* command, see the *"Monitoring Resources"* appendix of the Management and Configuration Guide.

#### Example 117 Displaying show policy resources output for all currently configured QoS policies

HP Switch(config)#: show policy resources

Resource usage in Policy Enforcement Engine

 | Rules | Rules Used Slots | Available | ACL | QoS | IDM | VT | Mirror | PBR | Other | ------+-------------+-----+-----+-----+-----+--------+-----+-------| A | 3014 | 15 | 11 | 0 | 1 | 0 | 0 | | Meters | Meters Used Slots | Available | ACL | QoS | IDM | VT | Mirror | PBR | Other | ------+-------------+-----+-----+-----+-----+--------+-----+-------| A | 250 | | 5 | 0 | | | | 0 | | Application | | Port Ranges | Application Port Ranges Used Slots | Available | ACL | QoS | IDM | VT | Mirror | PBR | Other | ------+-------------+-----+-----+-----+-----+--------+-----+-------| A | 14 | 2 | 0 | 0 | 0 | 0 | 0 | 0 | 0 of 8 Policy Engine management resources used. Key: ACL = Access Control Lists QoS = Device & Application Port Priority, QoS Policies, ICMP rate limits IDM = Identity Driven Management VT = Virus Throttling blocks Mirror = Mirror Policies, Remote Intelligent Mirror endpoints PBR = Policy Based Routing Policies Other = Management VLAN, DHCP Snooping, ARP Protection, Jumbo IP-MTU, Transparent Mode.

<span id="page-186-0"></span> Resource usage includes resources actually in use, or reserved for future use by the listed feature. Internal dedicated-purpose resources, such as port bandwidth limits or VLAN QoS priority, are not included.

#### Configuring a QoS policy for Voice over IP and Data traffic (Example)

In this example, an administrator would like to configure the following Layer 2 802.1p CoS and Layer 3 DSCP values to prioritize how VoIP traffic from different phones is handled compared to data traffic:

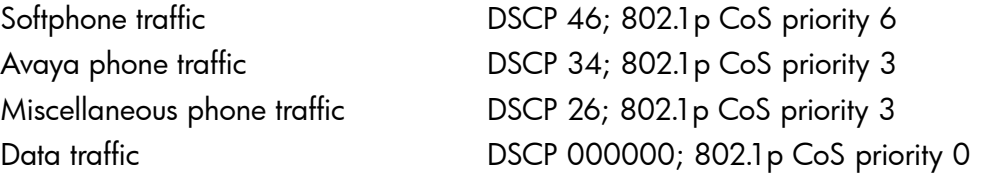

The following QoS configuration creates and assigns a QoS policy to VLAN 1 that prioritizes VoIP and data traffic in this way:

#### Figure 44 A QoS policy for voice over IP and data traffic

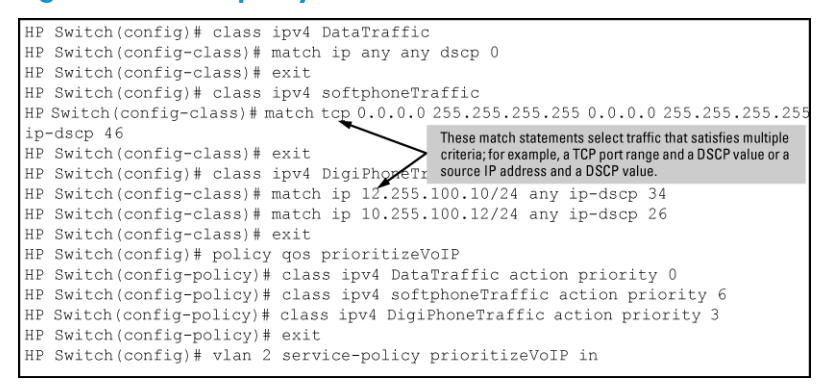

## Configuring a QoS policy for layer 4 TCP/UDP traffic (Example)

The following example shows how to configure a rate limiting policy for TCP/UDP application streams and apply the policy on all inbound switch ports.

```
HP Switch(config)#: class ipv4 http
HP Switch(config-class)#: match tcp any any eq 80
HP Switch(config-class)#: match tcp any any eq 443
HP Switch(config-class)#: match tcp any any eq 8080
HP Switch(config-class)#: exit
HP Switch(config)#: class ipv4 kazaa
HP Switch(config-class)#: match tcp any eq 1214 any
HP Switch(config-class)#: match tcp any any eq 1214
HP Switch(config-class)#: exit
HP Switch(config)#: class ipv4 gnutella
HP Switch(config-class)#: match tcp any range 6346 6347 any
HP Switch(config-class)#: match tcp any any range 6346 6347
HP Switch(config-class)#: match udp any range 6346 6347 any
HP Switch(config-class)#: match udp any any range 6346 6347
HP Switch(config-class)#: exit
HP Switch(config)#: policy qos PrioritizeSuspectTraffic
HP Switch(config-policy)#: class ipv4 http action rate-limit kbps 7000
HP Switch(config-policy)#: class ipv4 kazaa action rate-limit kbps 2920
HP Switch(config-policy)#: class ipv4 gnutella action rate-limit kbps 2920
HP Switch(config-policy)#: exit
HP Switch(config)#: interface all service-policy PrioritizeSuspectTraffic in
```
#### Configuring a QoS policy for subnet traffic (Example)

The next example shows how to configure a QoS policy that prioritizes inbound traffic sent to and received from a specified subnet (15.29.16.0/10) and TCP port range on VLAN 5.

#### Figure 45 A QoS policy for IPv4 and IPv6 subnet traffic on a VLAN interface

```
HP Switch# class ipv4 adminTraffic
HP Switch(config-class)# match ip 15.29.16.1/10 any
HP Switch(config-class)# match ip any 15.29.16.1/10
HP Switch(config-class)# match tcp ::/0 ::/0 range 100 200 ip-d:<br>HP Switch(config-class)# exit<br>HP Switch# policy prioritizeAdminTraffic and destination addresses.
                                                                             ip-dscp 46
HP Switch# policy prioritizeAdminTraffic
HP Switch(config-policy)# class ipv4 adminTraffic action priority 7
HP Switch(config-policy)# exit
```
#### Using Differentiated Services Codepoint (DSCP) mapping

The DSCP Policy Table associates an 802.1p priority with a DSCP codepoint in an IPv4/IPv6 packet. Using DSCP codepoints in your network lets you set a LAN policy that operates independently of 802.1Q VLAN-tagging.

In the default state, most of the 64 codepoints do not assign an 802.1p priority, as indicated by No-override in Table 16 [\(page](#page-188-0) 189). However, some codepoints, such as Assured Forwarding and Expedited Forwarding, have a default 802.1p priority setting.

Use the following commands to display the DSCP Policy table, configure the codepoint-priority assignments and assign optional names to the codepoints.

#### Syntax:

show qos dscp-map Displays the DSCP Policy table.

qos dscp-map *<codepoint>* priority *<0 - 7>* [name *<ascii-string>*] Configures an 802.1p priority for the specified codepoint and an optional (DSCP policy) name.

no qos dscp-map *<codepoint>*

Removes the currently configured 802.1p priority that is associated with the specified *<codepoint>* and displays the No-override setting. The codepoint policy name, if configured, is also removed.

```
no qos dscp-map <codepoint> name
      Deletes only the policy name, if configured, for the specified codepoint.
```
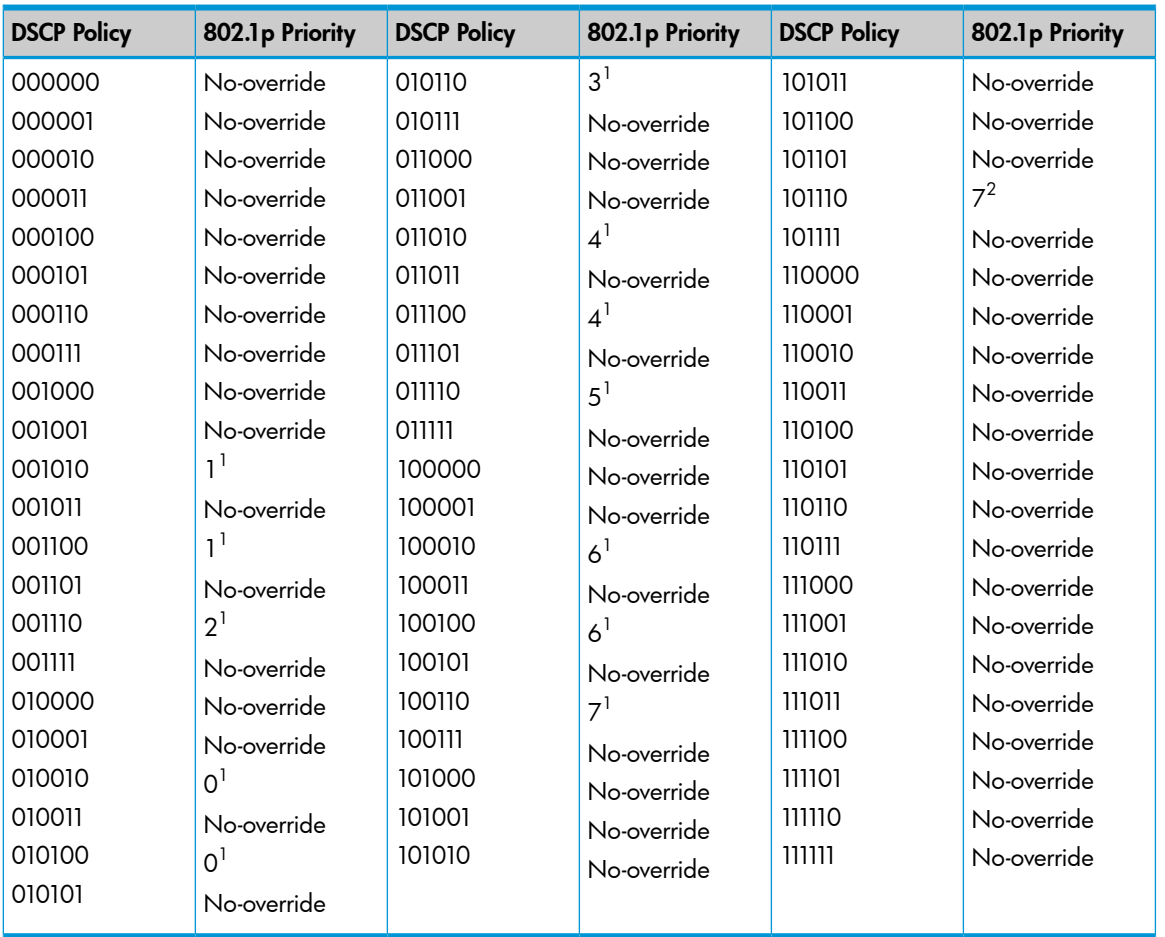

#### Table 16 The default DSCP policy table

 $1$  Assured Forwarding codepoints; configured by default on the switches covered in this guide.

 $^2$  Expedited Forwarding codepoint configured by default.

## Displaying non-default codepoint settings (Example)

## Default priority settings for selected codepoints

In a few cases, such as 001010 and 001100, a default DSCP policy (implied by the DSCP standards for Assured-Forwarding and Expedited-Forwarding) is used. You can change the priorities for the default policies by using the qos dscp-map *<codepoint>* priority *<0 - 7>* command.

The currently configured DSCP policies (codepoint and associated 802.1p priority) are not enabled until you configure a global or classifier-based QoS policy to mark matching packets or configure a global IP-Diffserv classifier.

Table 16 [\(page](#page-188-0) 189) displays the switch's default codepoint-priority assignments. If you change the priority of any codepoint to a non-default value and then enter the write memory command, the switch will list the non-default setting in the show config display.

The default configuration has the following DSCP-priority settings:

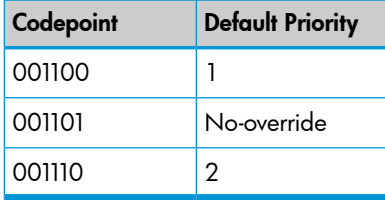

If you reconfigure these three codepoints to a priority of 3 and then enter the write memory command, the switch displays the changes in the show config listing:

#### Figure 46 Displaying non-default priority settings in the DSCP table

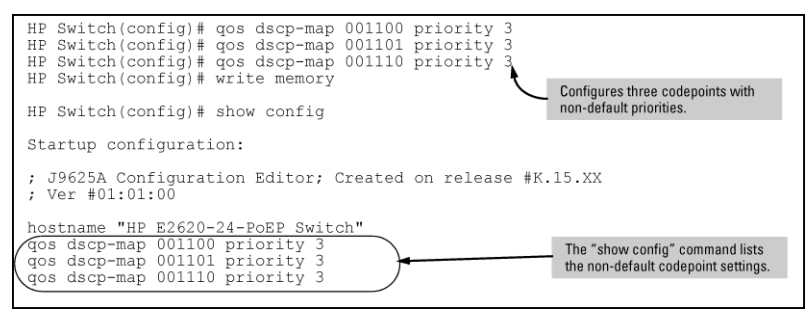

## Changing the priority setting on a policy when classifiers are currently using the policy (Example)

<span id="page-189-0"></span>In this example, the codepoint 000001 is in use by one or more global QoS policies. If you try to modify the priority currently associated with the codepoint, an error message similar to the following is displayed:

HP Switch(config)#: qos dscp-map 1 priority 2 Cannot modify DSCP Policy 1 - in use by other qos rules.

In this case, follow these steps to change the priority:

## Configuring QoS queues

QoS queue configuration reduces the number of outbound queues that all switch ports use to buffer packets for 802.1p user priorities.

Use the following commands to change the number of queues per port and display the current priority queue configuration on the switch.

## Syntax:

qos queue-config <2-queues | 4-queues | 8-queues>

Configures the number of outbound priority queues for all ports on the switch using one of the following options: 2-queues, 4-queues, or 8-queues.

The new configuration will:

- Remove any previously configured bandwidth-min output settings
- Set the new number of outbound port queues

If you select anything but yes for this operation, the operation is aborted and a message Operation aborted appears.

Δ CAUTION: This command executes a write memory followed by an immediate reboot, replacing the Startup configuration with the content of the current Running configuration.

In addition to setting the number of outbound port queues, the new configuration will remove any previously configured bandwidth-min output settings.

## Viewing the QoS queue configuration

### Syntax:

show qos queue-config

Displays the current priority queue configuration and memory allocations per queue. For example:

```
HP Switch#: show qos queue-config
      802.1p
Queue Priority Memory %
----- -------- --------
 1 1–2 10
 2 0,3 70
 3 4–5 10
 4 6–7 10
```
## Using the outbound queue monitor

NOTE: Outbound queue monitoring is not supported on HP 3800 switches.

When QoS is used to prioritize traffic, different kinds of traffic can be assigned to different egress queues. If there is a great deal of traffic, it is desirable to be able determine if some traffic to the lower priority queues was dropped. This feature allows the egress queues for one port to be monitored for dropped packets.

## Syntax:

[no] qos watch-queue *<port>* out

Configures the switch to start monitoring the specified port for the dropped packets for each queue. Disabling and then re-enabling monitoring on a port clears the per-queue dropped packet counters. For example:

HP Switch(config)#: qos watch-queue 5 out

The no form of the command stops the collection of dropped traffic information. (Default: disabled)

### Displaying per-queue counts

The show interface queues command displays the number of dropped packets for each queue for the configured port. The port must have been configured with the qos watch-queue command. Ports that have not been configured display zero values for the queue counts.

#### Example 118 Monitoring egress queues on a port

```
HP Switch(config)#: show interface queues 5
Status and Counters - Queue Counters for port 5
  Name :
MAC Address : 001c2e-95ab3f
 Link Status : Up
 Port Totals (Since boot or last clear) :
 Rx Ucast Pkts : 142,181 Tx Ucast Pkts : 552
 Rx B/Mcast Pkts : 10,721,488 Tx B/Mcast Pkts : 11,765
 Rx Bytes : 1,267,216,218 Tx Bytes : 2,652,372
 Rx Drop Packets : 0 Tx Drop Packets : 0
  Egress Queue Totals (Since boot or last clear) : 
   Queue CoS Dropped Packets
   1 1-2 123456789012345
   2 0,3 12345678
   3 4-5 1234
   4 6-7 0
```
## <span id="page-191-0"></span>About QoS

### QoS operation

On the switches covered in this guide, QoS operation may be configured through a combination of the following methods:

- Globally-configured, switch-wide QoS settings
- Classifier-based per-port and per-VLAN QoS policies.

Classifier-based QoS policies are designed to work with existing globally-configured, switch-wide QoS settings by allowing you to zoom in on a subset of port or VLAN traffic to further manage it. You can use multiple match criteria to more finely select and define the classes of traffic that you want to manage. QoS policy actions determine how you can handle the selected traffic.

NOTE: While providing greater control for implementing QoS policies, classifier-based QoS policies may override globally-configured QoS settings. For more information, see ["Viewing](#page-183-0) a [classifier-based](#page-183-0) QoS configuration" (page 184).

Carefully plan your QoS strategies in advance, identifying the network traffic that you can globally configure and the traffic on which you want to execute customized, classifier-based QoS actions.

#### Globally-configured QoS

Globally-configured QoS operation supports the following types of packet classification and traffic marking on outbound port and VLAN traffic. For information on how to configure and use global QoS settings, see ["Configuring](#page-148-0) QoS globally" (page 149).

- Globally configured packet classification criteria include:
	- IPv4 device: source and destination address
	- Layer 2 802.1p priority (VLAN header)
	- Layer 3 protocol (such as ARP, IP, IPX, RIP)
	- Layer 3 IPv4 Type of Service (ToS) byte: IP precedence or DSCP bits
- Layer 3 IPv6 Traffic Class byte: IP precedence or DSCP bits
- Layer 4 UDP/TCP application port
- Source port on the switch
- VLAN ID
- Traffic marking options are as follows:
	- Setting the Layer 2 802.1p priority value in VLAN-tagged and untagged packet headers
	- Setting the Layer 3 Differentiated Services Codepoint (DSCP) bits in the ToS byte of IPv4 packet headers and Traffic Class byte of IPv6 headers.

#### Classifier-based QoS

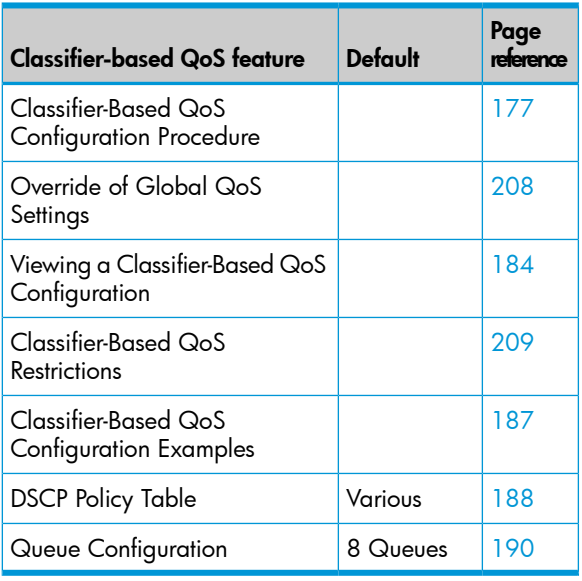

Starting in release K.14.01, classifier-based QoS operation provides additional QoS actions on a per-port and per-VLAN basis.

- Classifier-based match criteria on inbound IPv4/IPv6 traffic include:
	- IP source address (IPv4 and IPv6)
	- IP destination address (IPv4 and IPv6)
	- IP protocol (such as ICMP or SNMP)
	- Layer 3 IP precedence bits
	- Layer 3 DSCP codepoint
	- Layer 4 UDP/TCP application port
	- VLAN ID
- Classifier-based QoS policy actions on matching IPv4/IPv6 packets are as follows:
	- Setting Layer 2 802.1p priority value (class of service) in VLAN-tagged and untagged packet headers •
	- Setting the Layer 3 IP precedence bits
	- Setting the Layer 3 Differentiated-Services Codepoint (DSCP) bits
	- Rate limiting inbound traffic on port and VLAN interfaces
		- For information on operation with globally-configured QoS settings, see ["Advanced](#page-206-0) [classifier-based](#page-206-0) QoS" (page 207).

## QoS packet classification

To manage network traffic using QoS features, you must first classify (select) the packets you want to manage. You can use any combination of the following packet classification methods to select packets for QoS management:

- Globally configured, switch-wide classification criteria
- Classifier-based match criteria applied to inbound traffic on specific port and VLAN interfaces

<span id="page-193-0"></span>NOTE: Starting in software release K.14.01, global and classifier-based QoS policies support IPv6 and IPv4 packet classification.

#### Using multiple global criteria

NOTE: HP recommends that you configure a minimum number of global QoS classifiers to prioritize a specific packet type. Increasing the number of enabled global QoS classifiers increases the complexity of possible outcomes and consumes switch resources.

The switches covered in this guide provide six types of globally-configured QoS classifiers (match criteria) to select packets for QoS traffic marking.

When multiple, global QoS classifiers are configured, a switch uses the highest-to-lowest search order shown in the following table to identify the highest-precedence classifier to apply to any given packet. When a match between a packet and a classifier is found, the switch applies the QoS policy configured for the classifier and the packet is handled accordingly.

| Search<br>order | Precedence  | <b>Global QoS classifier</b>                                                                                                    |
|-----------------|-------------|----------------------------------------------------------------------------------------------------|
|                 | 1 (highest) | UDP/TCP application type (port)                                                                                                    |
| 2               | 2           | Device priority (destination or source IP address)                                                                                                   |
| 3               | 3           | IP type of service: precedence and DSCP bit sets (IP packets only)                                                                                   |
| 4               | 4           | IP protocol (IP, IPX, ARP, AppleTalk, SNA and NetBeui)                                                                                               |
| 5               | 5           | <b>VLAN ID</b>                                                                                                    |
| 6               | 6           | Incoming source-port on the switch                                                                                                    |
| Default         | 7 (lowest)  | The incoming 802.1 p priority (present in tagged VLAN environments)<br>is preserved if no global QoS classifier with a higher precedence<br>matches. |

Table 17 Globally-configured packet classification: search order and precedence

NOTE: On the switches covered in this guide, if the switch is configured with multiple global classifiers that match the same packet, the switch only applies the QoS marking configured for the QoS classifier with the highest precedence. In this case, the QoS configuration for another, lower-precedence classifier that matches is ignored.

For example, if QoS assigns a high priority to packets belonging to VLAN 100 and normal priority to all IP protocol packets, because the IP protocol priority (4) has precedence over the VLAN priority (5), IP protocol packets on VLAN 100 are set to normal priority.

#### Classifier-based match criteria

In classifier-based packet classification, match criteria provide a way to select the packets on which you want to execute QoS actions, such as rate limiting or 802.1p prioritization.

Match criteria are configured by creating a class of IPv4 orIPv6 traffic, which contains one or more match or ignore statements. A traffic class may be used by any classifier-based software feature, such as QoS or port mirroring.

By using classifier-based QoS, you can configure multiple match criteria that search multiple fields in packet headers to select the exact traffic you want to rate limit or prioritize for a port or VLAN interface. A classifier-based QoS policy is especially useful when you want to manage different types of traffic in the same way (for example, to prioritize both IP subnet and voice traffic).

## QoS traffic marking

As described in "QoS [operation"](#page-191-0) (page 192), when you apply or reconfigure QoS actions for selected packets, QoS supports different types of traffic marking in globally-configured QoS settings and classifier-based per-port or per-VLAN QoS policies.

### Globally-configured traffic marking

If a packet matches one of the globally-configured packet classifiers, QoS applies one of the following types of traffic marking to the outbound packet:

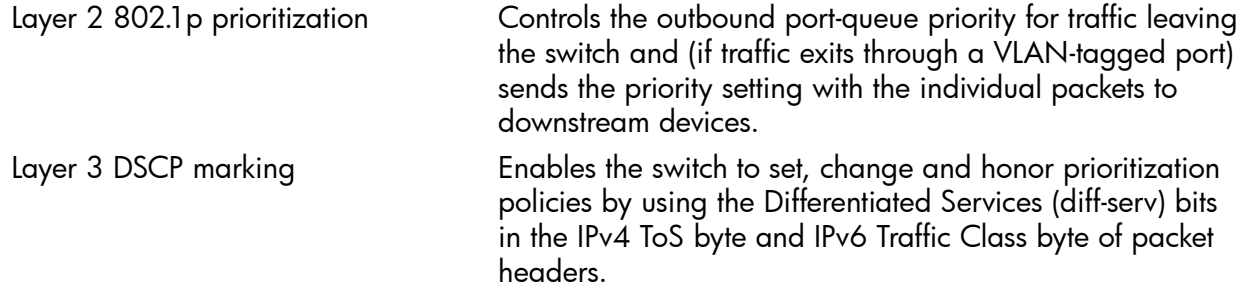

#### <span id="page-194-0"></span>Layer 2 802.1p prioritization

By setting a new 802.1p priority value, QoS lets you control the priority of outbound packets moving through the switch. The Layer 2 802.1p priority setting in a packet header determines the outbound port queue to which the packet is sent.

By default, the switches covered in this guide have eight outbound traffic queues (0 through 7). A lower-numbered queue has a lower outbound priority; a higher-numbered queue has a higher outbound priority. Packets are transmitted from the switch port on the basis of their queue assignment and whether any higher queues are empty. (To increase bandwidth, you can reconfigure the switch to use four or two outbound queues. See ["Configuring](#page-189-0) QoS queues" (page 190).)

<span id="page-194-1"></span>Configuring a new 802.1p priority value allows you to set the outbound priority queue to which a packet is sent. For example, you can configure an 802.1p priority of 0 through 7 for an outbound packet. When the packet is sent to a port, the QoS priority determines the outbound queue to which the packet is assigned as shown in the following table.

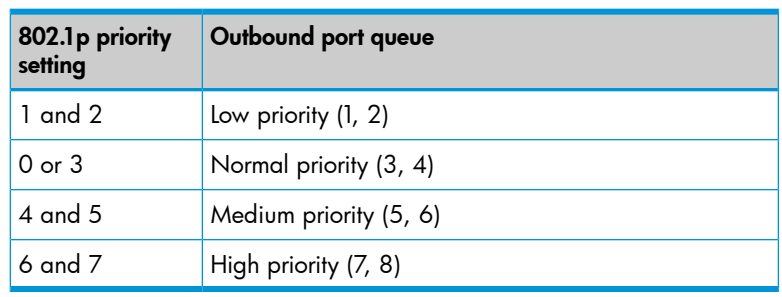

#### Table 18 802.1p priority settings and outbound queue assignment

If a packet is transmitted in an untagged-VLAN environment, the 802.1p priority settings in the preceding table control only the outbound queue to which the packet is sent on the local switch. Because no VLAN tag is used, an 802.1p priority value is not added to the 802.1Q field in the packet header for use by downstream devices.

However, if your network uses only one VLAN and does not require VLAN-tagged ports, you can preserve 802.1p priority settings in outbound traffic by configuring the ports on links between devices on which you want 802.1p priorities to be honored as tagged VLAN members.

If a packet is transmitted in an 802.1Q VLAN-tagged environment, the QoS-configured 802.1p setting is also added to the VLAN packet header as an 802.1p priority for use by downstream devices and applications.

In an 802.1Q VLAN environment with VLAN-tagged ports, if QoS is not configured on the switch but is configured on an upstream device, the priorities carried in the packets determine the outbound port queue on which packets are forwarded.

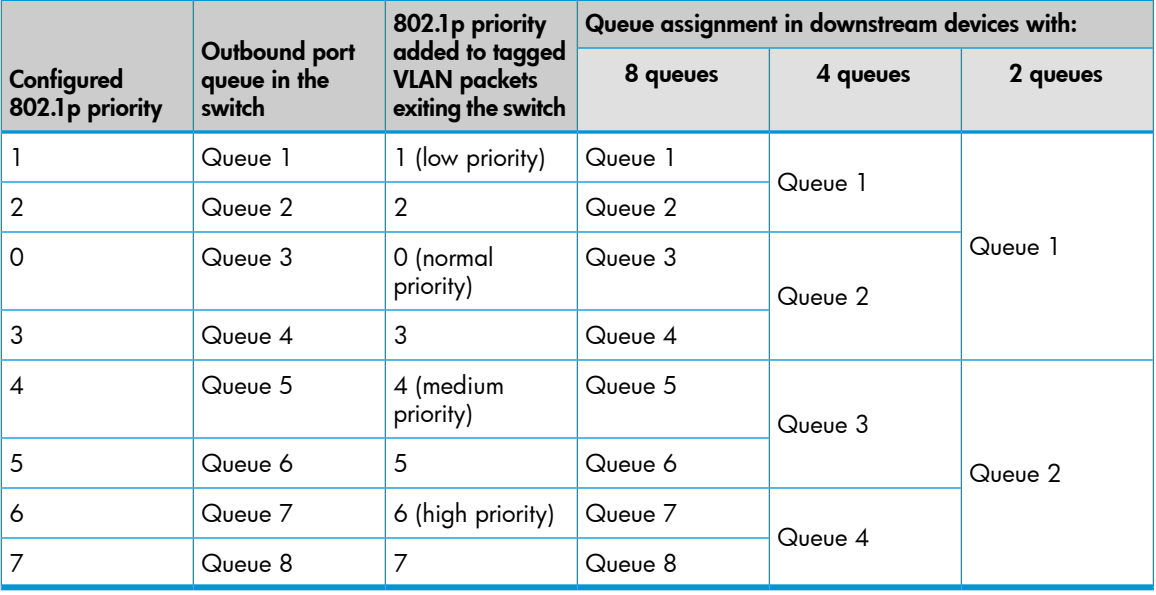

Table 19 Mapping 802.1p priorities to outbound port queues on the switch and downstream devices

NOTE: You can reconfigure the QoS queue setting to change the number of outbound port queues in the switch from eight (default) to four or two queues. For more information, see ["Configuring](#page-189-0) QoS [queues"](#page-189-0) (page 190).

#### Layer 3 DSCP marking

By changing or honoring the settings of the DSCP codepoint in IP packet headers, QoS allows you to control the DSCP and associated 802.1p priority values in outbound IP packets that are sent to downstream devices.

You can later configure downstream devices to read and use the DSCP policy that QoS sets. When marking the DSCP bits in IP packets, a QoS policy is not dependent on VLAN-tagged ports to carry 802.1p packet priorities to downstream devices (as shown in "QoS traffic marking [supported](#page-196-0) in tagged and [untagged](#page-196-0) VLANs" (page 197)).

When configuring a Layer 3 DSCP policy, specify:

- Bit values for the DSCP codepoint (the upper six bits in the ToS/Traffic Class byte in IP packet headers), entered in either binary format, the decimal equivalent, or an ASCII standard (hexadecimal) name
- An 802.1p priority value that is associated with the new DSCP bit values

Certain DSCP codepoints (such as Assured Forwarding and Expedited Forwarding) have default 802.1p priorities as shown in "The [default](#page-188-0) DSCP policy table" (page 189).

A DSCP policy assigns a DSCP codepoint and 802.1p priority value to IPv4 and IPv6 packets. As shown in "Application of [Differentiated](#page-147-0) Services Codepoint (DSCP) policies" (page 148), you can classify traffic on an edge switch and use Layer 3 DSCP-marking (instead of only 802.1p priority) to assign and preserve QoS policies on downstream devices. In this case, if you reconfigure the 802.1p priority associated with the DSCP codepoint, the new 802.1p assignment takes effect starting on the switch on which it is configured and is used in packets sent to downstream devices. If you configure a different 802.1p priority for a DSCP codepoint, the new DSCP policy overrides the 802.1p priority value in packets which enter the switch with the specified codepoint. The Layer 2 802.1p priority setting (0 through 7) determines the outbound port queue to which a packet is sent (as shown in Table 18 [\(page](#page-194-1) 195)).

#### VLAN and untagged VLAN environments

QoS operates in VLAN-tagged and untagged environments. If your network does not use multiple VLANs, you can still implement the 802.1Q VLAN capability to allow packets to carry an 802.1p priority to the next downstream device. To do so, configure the ports on links to other network devices as VLAN-tagged members.

In a tagged or untagged VLAN, you can also ensure that IPv4/IPv6 packets carry an 802.1p priority to downstream devices by configuring DSCP marking in the ToS/Traffic Class byte.

<span id="page-196-0"></span>The following table summarizes the QoS options for traffic-marking in VLAN-tagged and untagged environments.

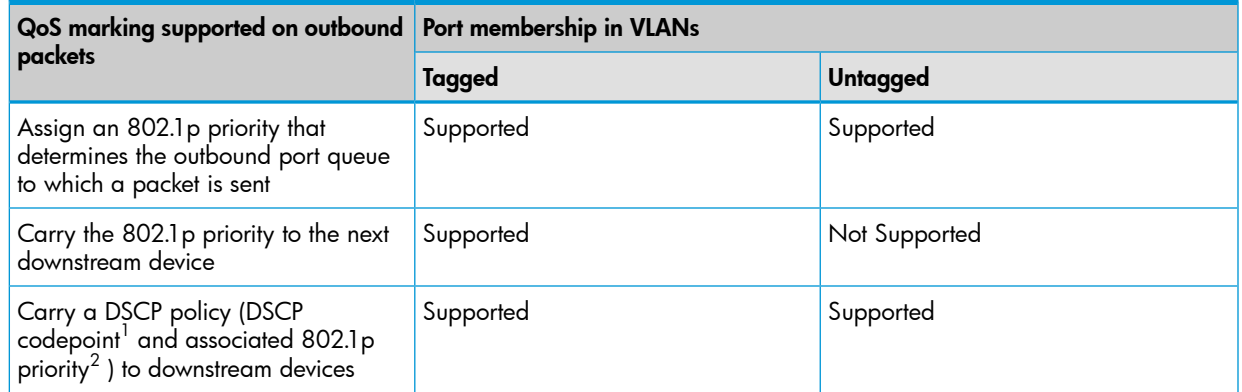

#### Table 20 QoS traffic marking supported in tagged and untagged VLANs

<sup>1</sup> DSCP marking (DSCP codepoint and associated 802.1p priority) are not supported on non-IP packets and packets selected using the following global QOS classifiers: Layer 3 Protocol and IP-Precedence. Also, in order for DSCP policy marking to be honored on a downstream device, the device must be configured to use the DSCP policy in IP packet headers.

## Classifier-based traffic marking

Classifier-based per-port or per-VLAN QoS policies support the following traffic-marking actions. Note that in addition to globally-configured QoS traffic marking (802.1p and DSCP prioritization), classifier-based QoS policies also support IP precedence and rate limiting.

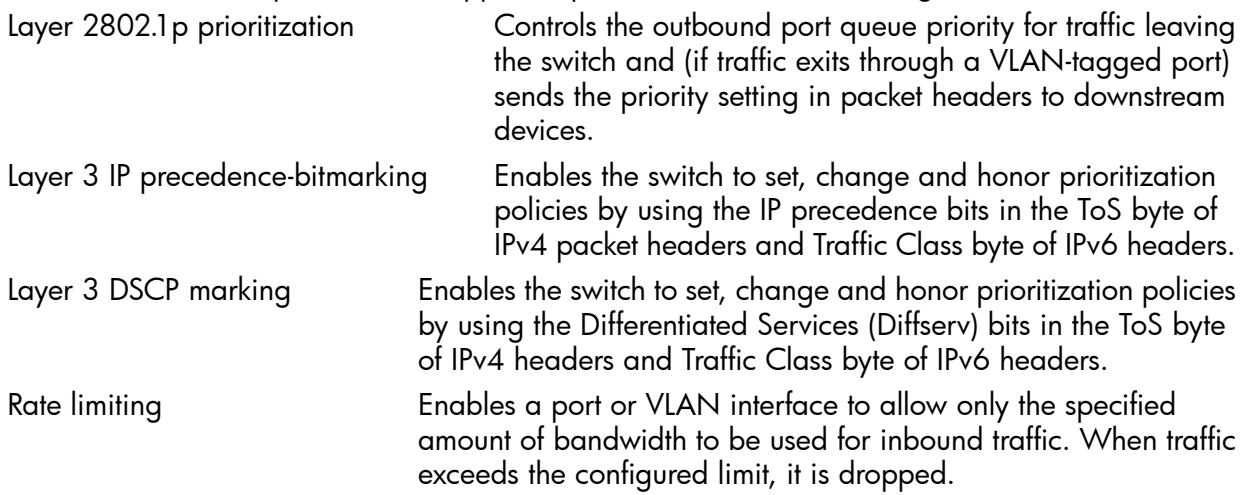

 $^2\,$  The 802.1p priority associated with a DSCP codepoint (see "The [default](#page-188-0) DSCP policy table" (page 189)) is used to determine the packet's outbound port queue. When used in a VLAN-tagged environment, an 802.1p priority is also carried in the 802.1Q field of outbound packet headers.

For information on how to configure and use classifier-based QoS policies, see ["Configuring](#page-176-0) [classifier-based](#page-176-0) QoS" (page 177).

NOTE: After you apply a classifier-based QoS policy on a port or VLAN interface:

- The 802.1 p (CoS) priority and DSCP codepoint marking applied to classified packets override any 802.1p and DSCP codepoint values that are globally-configured using the QoS commands, described in ["Configuring](#page-148-0) QoS globally" (page 149).
- The rate limit applied to classified packets overrides any globally configured rate limit globally-configured with the commands described in the Port Traffic Controls chapter in the *Management and Configuration Guide*.

For more information on how classifier-based traffic marking overrides globally-configured traffic marketing, see ["Override](#page-207-0) of global QoS settings" (page 208).

### No override

By default, the show qos output for following global QoS classifiers may display No-override for QoS marking: IP Precedence, IP Diffserv, Layer-3 Protocol, VLAN ID and Source-port (see ["Displaying](#page-197-0) show qos output" (page 198)). No-override means that the global QoS policy used to mark matching packets does not assign an 802.1p value.

- IP packets received through a VLAN-tagged port are managed using the 802.1 p priority they carry in the 802.1Q field in their headers.
- VLAN-tagged packets received through an untagged port are handled by the switch with normal priority.

#### Example 119 Show QoS command output

<span id="page-197-0"></span>["Displaying](#page-197-0) show qos output" (page 198)shows the global QoS configurations on the switch that are configured with the VLAN ID classifier. Note that non-default 802.1p priorities have been configured for VLAN IDs 22 and 33; packets received on VLAN 1 are managed with the default settings, as described in the two bulleted items above.

#### Figure 47 Displaying show qos output

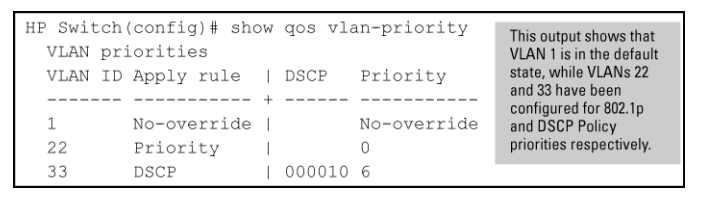

## Global QoS restrictions

This table shows the packet types supported by different global QoS classifiers and DSCP marking.

#### Table 21 Restrictions for global QoS support

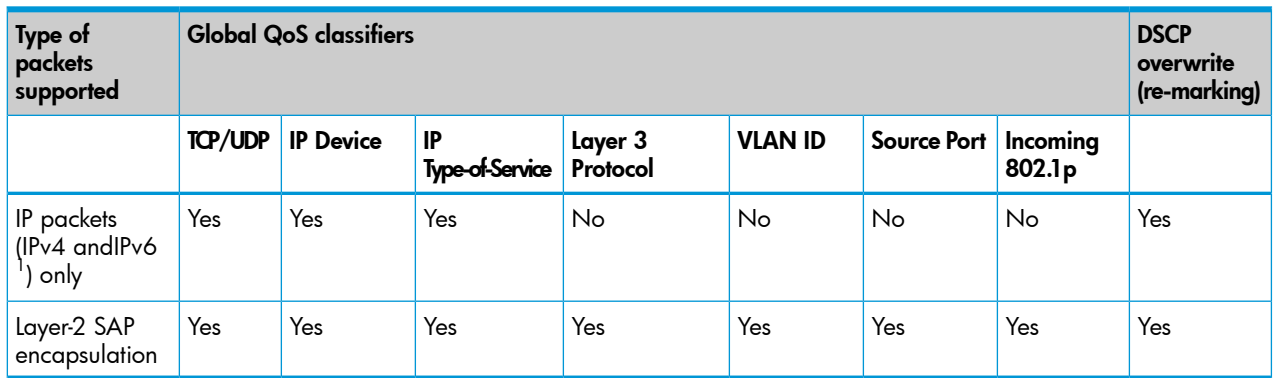

<sup>1</sup> Globally-configured QoS supports IPv6 packets starting in release K.14.01.

### All switches

For explicit QoS support of IP subnets, HP recommends forcing IP subnets onto separate VLANs and then configuring VLAN-based classifiers for those VLANs.

## For devices that do not support 802.1Q VLAN-tagged ports

For communication between these devices and the switch, connect the device to a switch port configured as Untagged for the VLAN in which you want the device's traffic to move.

### Port tagging rules

For a port on the switch to be a member of a VLAN, the port must be configured as either Tagged or Untagged for that VLAN. A port can be an untagged member of only one VLAN of a given protocol type. Otherwise, the switch cannot determine which VLAN should receive untagged traffic. For more on VLANs, see "Static Virtual LANs [\(VLANs\)"](#page-9-0) (page 10).

## Maximum global QoS remarking entries

<span id="page-198-0"></span>The switches covered in this guide accept the maximum number of configured outbound 802.1p priority and DSCP entries shown in the following table.

#### Table 22 Maximum number of QoS entries.

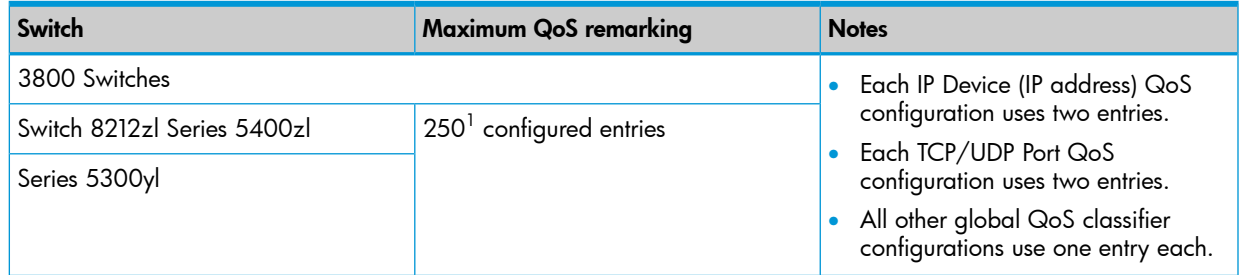

Configuring IP Device (IP address) and TCP/UDP global QoS classifiers reduces this maximum. For more information, see the Notes column.

If the global QoS configurations on a switch exceed the maximum number of entries shown in Table 22 [\(page](#page-198-0) 199), the following error message is displayed:

Unable to add this QoS rule. Maximum number (*<entry-#:>*) already reached.

### Not supported

Use of an inbound 802.1p packet priority as a classifier for remapping a packet's outbound priority to different 802.1p priority. For example, where inbound packets carry an 802.1p priority of 1, QoS cannot be configured use this priority as a classifier for changing the outbound priority to 0.

## Fragmented packets and TCP/UDP

QoS is not performed on fragmented packets under TCP/UDP.

#### Monitoring shared resources

The QoS feature shares internal switch resources with several other features. The switch provides ample resources for all features. However, if the internal resources become fully subscribed, additional QoS provisions cannot be configured until the necessary resources are released from other uses. For information on determining the current resource availability and usage, see the appendix titled Monitoring Resources in the Management and Configuration Guide for your switch.

## <span id="page-199-0"></span>Global QoS classifiers

## Global TCP/UDP classifier

#### Global QoS classifier precedence: 1

When you use TCP or UDP and a Layer 4 Application port number as a global QoS classifier, traffic carrying the specified TCP/UDP port numbers is marked with a specified priority level, without regard for any other QoS classifiers in the switch. You can configure up to 50 TCP/UDP application port numbers as QoS classifiers.

NOTE: Starting in software release K.14.01, global TCP/UDP classifiers are supported on IPv4, IPv6, or both IPv4 and IPv6 packets. In previous releases, only IPv4 packets were supported.

#### Options for assigning priority

The packet-marking options for global TCP/UDP port-number classifiers include:

- 802.1p priority
- DSCP policy (Assigning a new DSCP and an associated 802.1p priority; inbound packets can be IPv4 or IPv6.)

For a given TCP or UDP port number, you can use only one of the above options at a time. However, for different port numbers, you can use different options.

#### TCP/UDP port number ranges

There are three ranges:

- Well-Known Ports: 0 1023
- Registered Ports: 1024 49151
- Dynamic and Private Ports: 49152 65535

For more information, including a listing of UDP/TCP port numbers, go to the Internet Assigned Numbers Authority (IANA) website at:

[www.iana.org](http:www.iana.org)

Then click on:

Protocol Number Assignment Services

P under Directory of General Assigned Numbers)

Port Numbers

#### Operating notes on using TCP/UDP port ranges

- Only 6 concurrent policies are possible when using unique ranges. The number of policies allowed is less if ACLs are also using port ranges.
- No ranges allowed that include any port numbers configured as part of another QoS application port number policy.
- An error message is generated if there are not enough hardware resources available when configuring a policy.
- The entire range of configured port numbers must be specified when using the no form of the command, for example:

```
HP Switch(config)#: qos udp-port range 1300 1399 dscp 001110
HP Switch(config)#: no qos range 1300 1399
```
#### Example 120 Configuration for TCP and UDP port prioritization

The following example displays the following configuration for TCP and UDP port prioritization:

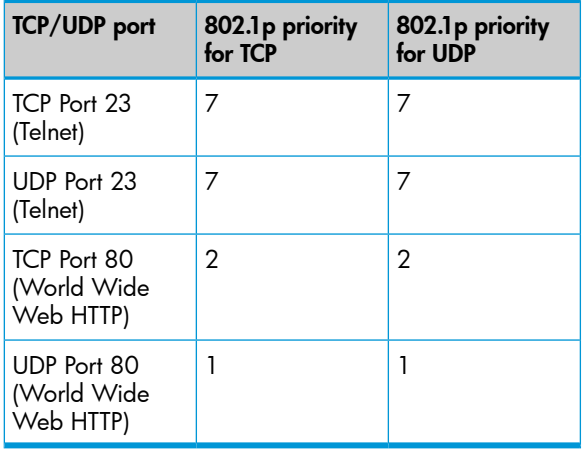

#### Figure 48 Configuring 802.1p priority assignments on TCP/UDP ports

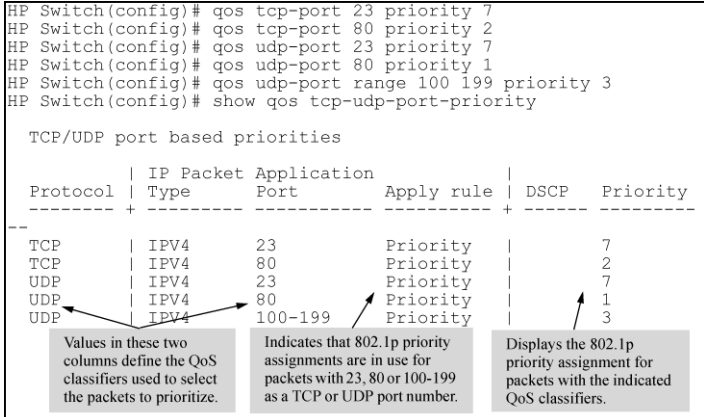

## <span id="page-200-0"></span>About global IP-device classifier

## Global QoS classifier precedence: 2

The global IP-device classifier enables you to configure up to 300 IP addresses to select IP packets according to source or destination address.

NOTE: IPv6 Support: Starting in software release K.14.01, IP device classifiers are supported on IPv4,IPv6 and IPv4/IPv6 subnets. In previous releases, only IPv4 packets are supported.

When a globally-configured IP-device address has the highest precedence in the switch for traffic addressed to or from the device, traffic received on the switch with the configured IP address is marked with the specified priority level. You can configure different IP-device classifiers with different priority levels.

NOTE: QoS IP-Device Restriction: The configuration of a QoS IP-device priority on the Management VLAN IP address (if configured) is not supported. If no Management VLAN is configured, the configuration of a QoS IP-device priority on the default VLAN IP address is not supported.

### Options for assigning priority

The packet-marking options for global IP-device classifiers include:

- 802.1p priority
- DSCP policy: Assigning a new DSCP and 802.1p priority

For information on global QoS operation when other global classifiers apply to the same traffic, see to "Using multiple global [criteria"](#page-193-0) (page 194).

<span id="page-201-0"></span>For a given IP address or subnet mask, you can assign only one of the above options at a time. However, for different IP addresses, you can use different options.

## Global IP type-of-service classifier

## Global QoS classifier precedence: 3

The global IP Type-of-Service classifier enables you to classify and mark IP packets according to the following modes:

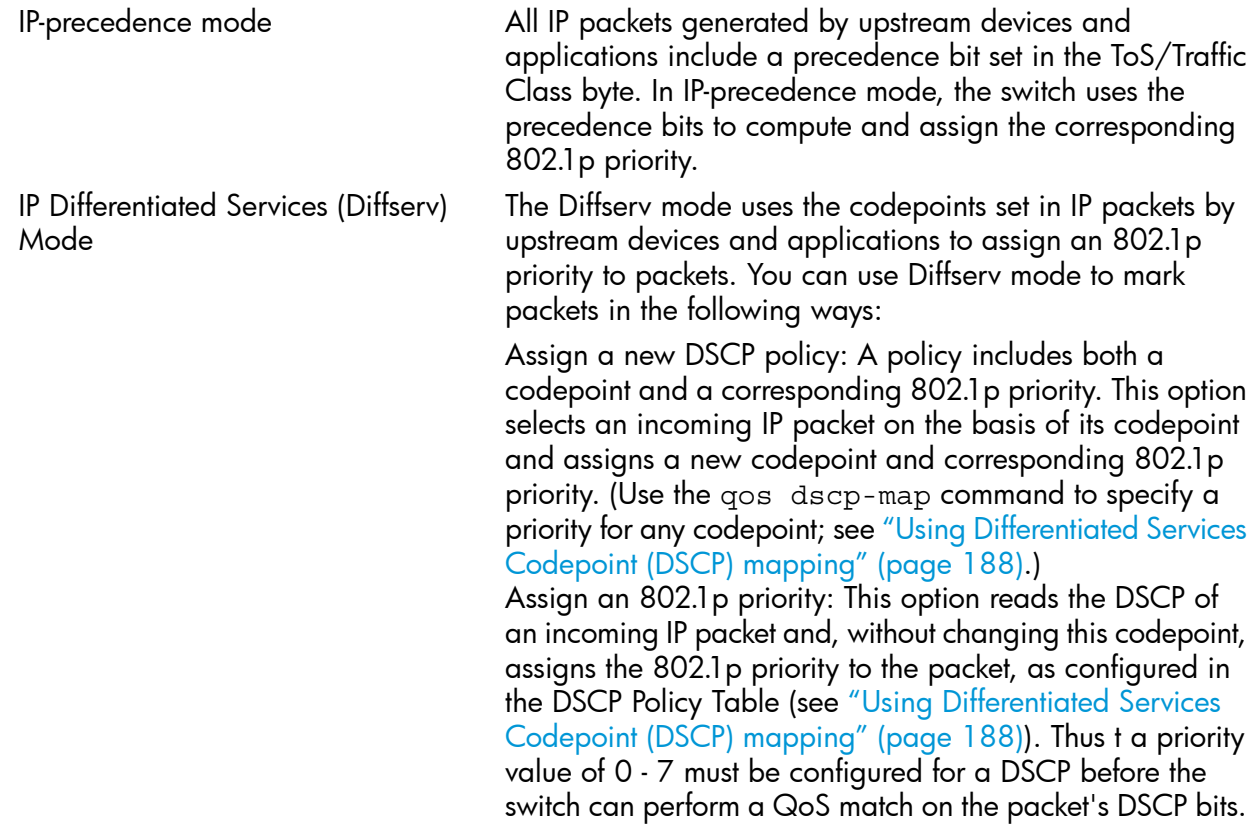

NOTE: Prerequisite: A DSCP codepoint must have a preconfigured 802.1p priority (0 - 7) before you can use the codepoint to mark matching packets. If a codepoint you want to use shows No-override in the Priority column of the DSCP Policy table (show qos dscp-map command), you must first configure a priority for the codepoint before proceeding (qos dscp-map prioritycommand). See "Using [Differentiated](#page-187-0) Services Codepoint (DSCP) mapping" (page 188). Note that some 802.1p priorities are assigned by default to well-known DSCP codepoints, such as the "Assured Forwarding" and "Expedited Forwarding" codepoints (see "The [default](#page-188-0) DSCP [policy](#page-188-0) table" (page 189)).

<span id="page-202-0"></span>Unless IP-Precedence mode and Diffserv mode are both disabled (the default setting), enabling one automatically disables the other. For more information on Type-of-Service operation, see ["IPv4](#page-203-0) [ToS/IPv6](#page-203-0) traffic class byte" (page 204).

## Global Layer-3 protocol classifier

## Global QoS Classifier Precedence: 4

When a global Layer-3 Protocol classifier is configured as the highest-precedence classifier and the switch receives traffic carrying the specified protocol, matching packets are assigned the priority configured for the classifier. (For information on QoS operation when other global QoS classifiers match the same traffic, see "Using multiple global [criteria"](#page-193-0) (page 194).)

## Global VLAN-ID classifier

#### Global QoS Classifier Precedence: 5

The global VLAN-ID (VID) classifier allows you to use up to 4094 VLAN IDs to match packets. When a particular VLAN-ID classifier has the highest precedence in the switch, traffic received in the VLAN is marked with the configured priority level. You can configure different global VLAN-ID classifiers to mark packets with different priority levels.

#### Options for assigning priority

The global QoS packet-marking options for packets that carry a specified VLAN-ID include:

- 802.1p priority
- DSCP policy (Assigning a new DSCP and an associated 802.1p priority; inbound packets must be IPv4.)

For information on QoS operation when other global QoS classifiers match the same traffic, see to "Using multiple global [criteria"](#page-193-0) (page 194).

NOTE: A global VLAN-ID classifier marks priority levels only in packets received on static VLANs. Packets received in a dynamic VLAN created byGVRP operation are not marked by a global VLAN-ID classifier.

<span id="page-202-1"></span>The VLAN ID used as a global QoS classifier must currently exist on the switch. If you remove a VLAN from the switch, all global QoS configurations that use the VLAN ID for packet marking are also removed.

## Global source-port classifier

### Global QoS Classifier Precedence: 6

The global QoS source-port classifier allows you to use a packet's source-port on the switch to mark packets. When a global source-port classifier has the highest precedence in the switch for traffic entering through a port, traffic received on the port is marked with the configured priority level. Different source-port classifiers can have different priority levels.

## Options for assigning priority on the switch

The global QoS packet-marking options for matching packets from a specified source-port include:

- 802.1p priority
- DSCP policy: Assigning a new DSCP and an associated 802.1p priority

For information on QoS operation when other global QoS classifiers match the same traffic, see to "Using multiple global [criteria"](#page-193-0) (page 194).

## Options for assigning priority from a RADIUS server

You can use a RADIUS server to assign a QoS source-port priority during an 802.1X port-access authentication session. See the RADIUS chapter in the *Access Security Guide* for your switch.

### Radius override field

<span id="page-203-0"></span>During a client session authenticated by a RADIUS server, the server can impose a port priority that applies only to that client session. For more information, see the RADIUS chapter in the *Access Security Guide* for your switch.

## IPv4 ToS/IPv6 traffic class byte

IPv4 packet headers contain a Type of Service (ToS) byte; IPv6 packet headers contain a Traffic Class byte. In an IPv6 packet, the Traffic Class byte is used in the same way as the ToS byte in an IPv4 packet. A ToS/Traffic Class byte includes a DSCP codepoint and precedence bits:

• Differentiated Services Codepoint (DSCP)

Consists of the upper six bits of the ToS/Traffic Class byte. There are 64 possible codepoints.

In the switches covered in this guide, the default QoS configuration includes some codepoints, such as Assured Forwarding and Expedited Forwarding, that are preconfigured with an 802.1p priority setting. All other codepoints are not configured with an 802.1p priority and display No-override as shown in the default DSCP Policy table ("The [default](#page-188-0) DSCP policy [table"](#page-188-0) (page 189)).

Use the qos dscp map command to configure the switch to assign different 802.1p priorities to IP packets with different codepoints. Also, you can configure the switch to assign a new codepoint with its associated priority level (0-7) to matching packets as follows:

- 1. Configure a DSCP codepoint with the desired priority in an edge switch.
- **2.** Configure the local switch to mark specified inbound traffic with the DSCP (and thus create a policy for that traffic type).
- 3. Configure the internal switches in your LAN to honor the policy.

For example, you could configure an edge switch to assign a codepoint of 000001 to all packets received from a specific VLAN and then handle all traffic with that codepoint at high priority.

For a codepoint listing and the commands for displaying and changing the DSCP Policy table, see "Using [Differentiated](#page-187-0) Services Codepoint (DSCP) mapping" (page 188).

Precedence Bits

A subset of the DSCP codepoint, consisting of the upper three bits of the ToS/Traffic Class byte. When a global IP-Precedence classifier is configured, the switch uses the precedence bit set to determine the priority for selected packets as shown in the following table. (The switch does not change the setting of the precedence bits.)

#### <span id="page-204-0"></span>Table 23 IP precedence-to-802.1p priority mapping

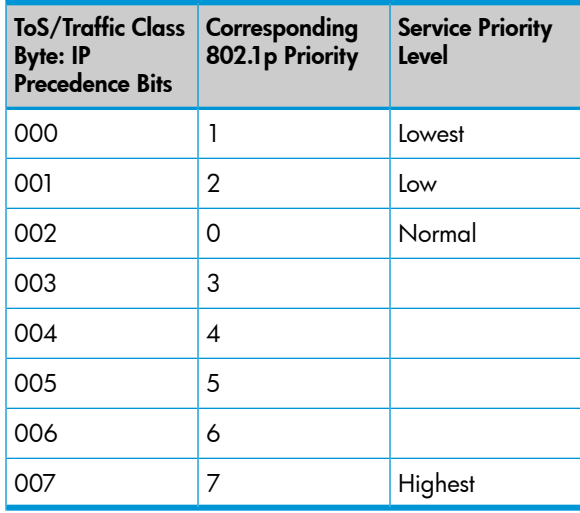

NOTE: Using a global IP-Precedence classifier to prioritize IP packets relies on priorities set in upstream devices and applications.

[Figure](#page-204-1) 49 (page 205) shows the difference between the diffserv bits and precedence bits in an IPv4 ToS byte and an IPv6 Traffic Class byte. Note that:

- <span id="page-204-1"></span>Precedence bits are a subset of the Differentiated Services bits.
- The right-most two bits are reserved.

#### Figure 49 IPv4 ToS/IPv6 traffic class byte with DSCP codepoint and precedence bits

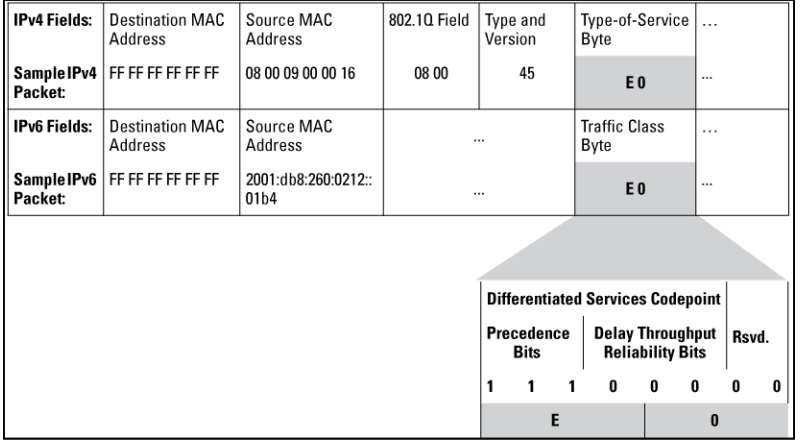

# Comparing global IP type-of-service classifiers

The next table shows the difference in how global IP-Precedence and IP-Diffserv classifiers are implemented in the switch.

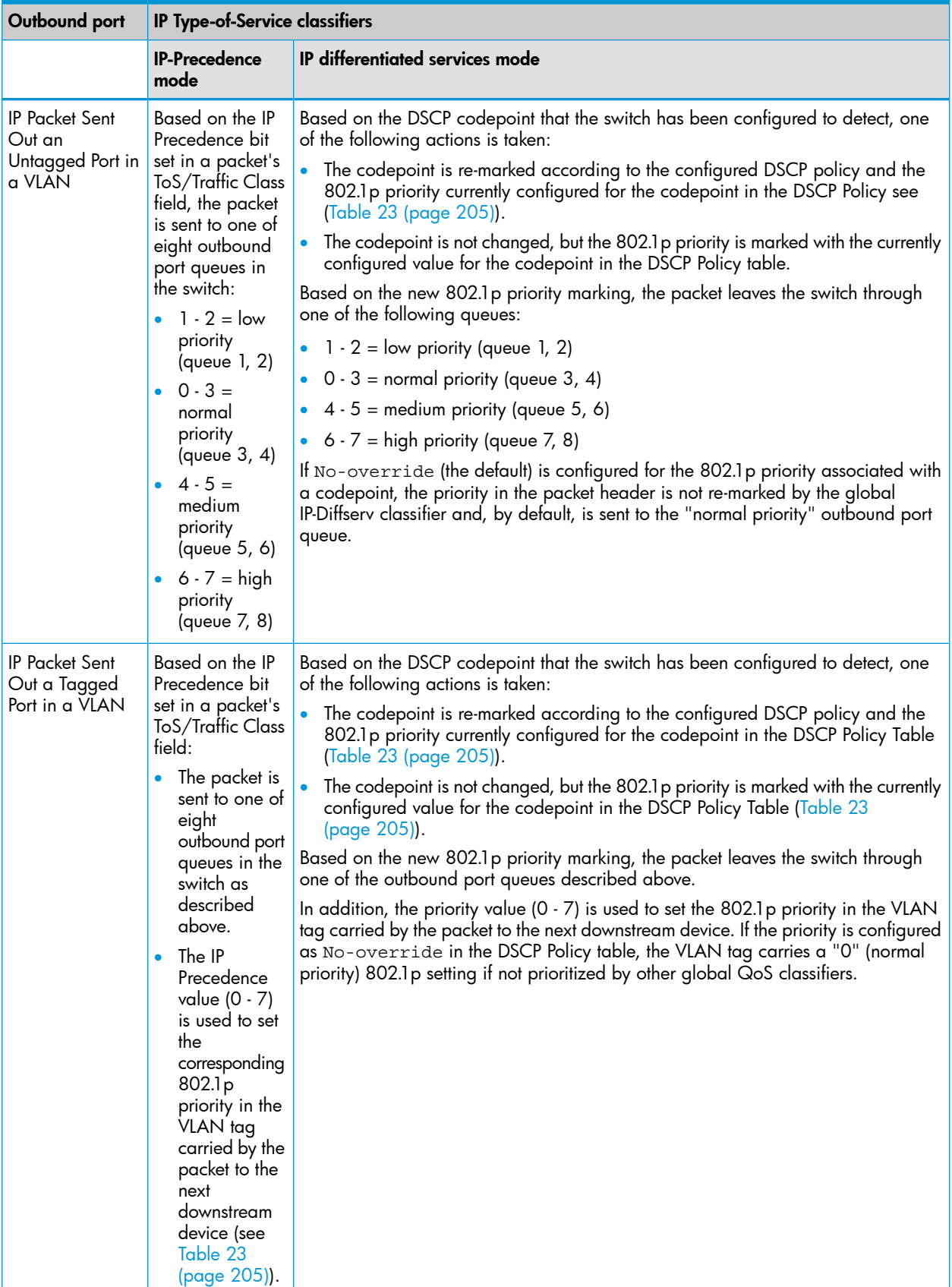

## Advanced classifier-based QoS

<span id="page-206-0"></span>Starting in software release K.14.01, in addition to the packet classification and prioritization methods described in ["Configuring](#page-148-0) QoS globally" (page 149), QoS configuration also supports advanced classifier-based functions. Advanced classifier-basedQoS introduces:

- A finer granularity than globally-configured QoS for classifying IPv4 andIPv6 traffic
- Additional actions for managing selected traffic, such as rate limiting and IP precedence marking
- The application of QoS policies to inbound traffic flows on specific port and VLAN interfaces (instead of using only globally-configured, switch-wide QoS settings)
- The ability to re-use traffic classes in different software-feature configurations, such as QoS and port mirroring

Classifier-based QoS is designed to work with existing globally-configured, switch-wide QoS policies by allowing you to zoom in on a subset of port or VLAN traffic to further manage it. Classifier-based policies take precedence over and may override, globally-configured QoS settings that apply to all traffic on the switch.

Classifier-based QoS policies provide greater control for managing network traffic. Using multiple match criteria, you can finely select and define the classes of traffic that you want to manage. QoS-specific policy actions determine how you can handle the selected traffic.

For more information, see the "Classifier-Based Software Configuration" chapter in the *Advanced Traffic Management Guide*.

## Classifier-based QoS model

Classifier-based QoS configuration consists of the following general steps:

- 1. Classify the traffic that you want to manage by configuring a class.
- 2. Configure a QoS policy in which you specify the QoS actions to execute on each class of traffic.
- 3. Assign the QoS policy to a port or VLAN (inbound only) interface.

NOTE: Classifier-based QoS operation supports all globally-configured packet classification criteria (except for Source-port and Layer-3 protocol) and traffic marking functions and provides additional QoS actions on a per-port and per-VLAN basis.

- Classifier-based match criteria on inbound IPv4/IPv6 traffic include:
	- IP source address (IPv4 and IPv6)
	- IP destination address (IPv4 and IPv6)
	- IP protocol (such as ICMP or SNMP)
	- Layer 3 IP precedence bits
	- Layer 3 DSCP codepoint
	- Layer 4 TCP/UDP application port (including TCP flags)
	- VLAN ID
- Classifier-based QoS policy actions on matching IPv4/IPv6 packets are as follows:
	- Setting the Layer 2 802.1p priority value (class of service) in VLAN-tagged and untagged packet headers
	- Setting the Layer 3 IP precedence bits
	- Setting the Layer 3 Differentiated Services Codepoint (DSCP) bits
	- Rate limiting inbound traffic on port and VLAN interfaces

## <span id="page-207-0"></span>Override of global QoS settings

After you apply a QoS policy to an interface, the classifier-based settings configured by QoS actions in the policy override any 802.1p CoS or DSCP codepoint values that were globally-configured on the switch to mark packets using the QoS commands described in ["Configuring](#page-148-0) QoS globally" (page 149).

If you use a classifier-based QoS configuration along with globally-configured QoS commands, the order of precedence in which 802.1p priority, IP precedence and DSCP settings mark selected packets is as follows, from highest (1) to lowest (9):

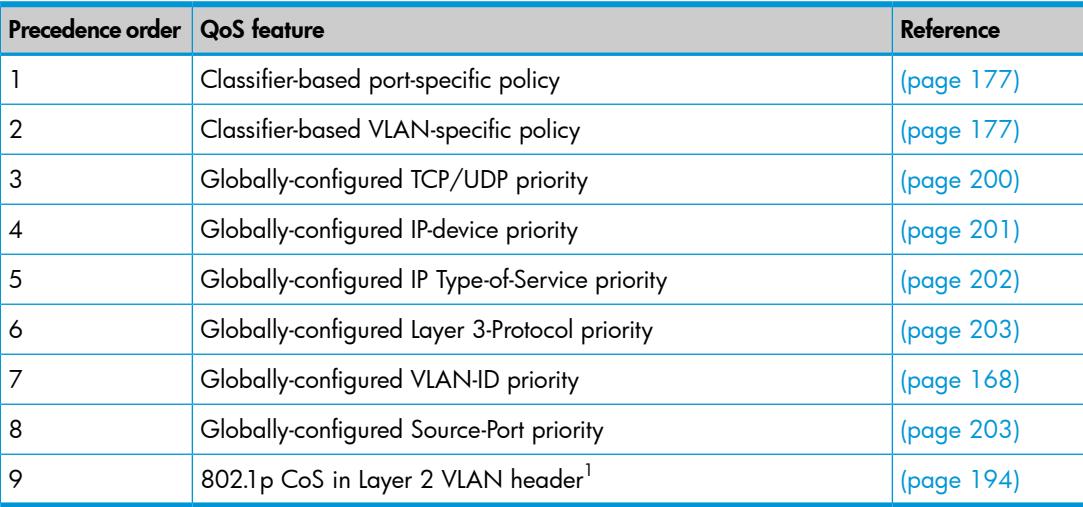

#### Table 24 Order of precedence for classifier-based QoS over global QoS

1 In a tagged VLAN environment, the incoming 802.1p priority is used as the default QoS classifier to determine how a packet is handled if no global or classifier-based QoS match criterion with a higher precedence matches.

## Effect of No-override

If you configure a global IP-Diffserv classifier and No-override is displayed for the 802.1p priority associated with a codepoint, DSCP marking cannot be performed on matching outbound packets. However, QoS does not affect the packet-queuing 802.1p priority or VLAN tagging carried in the packet.

In this case, the packets are handled as follows (as long as no other QoS classifier marks a new 802.1p priority on the matching packets):

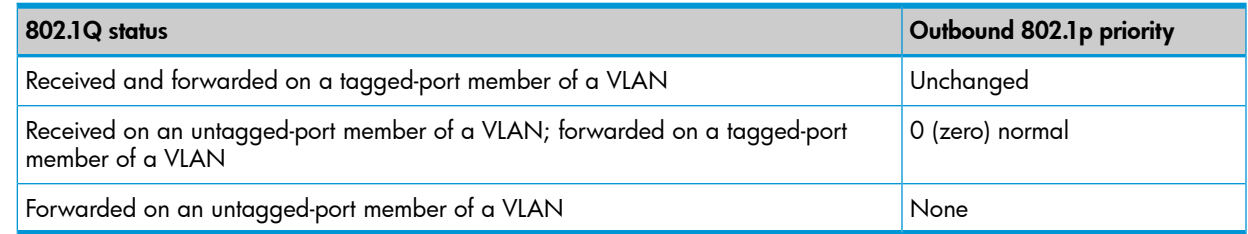

## <span id="page-208-0"></span>Classifier-based QoS restrictions

The following restrictions apply to QoS policies configured with the classifier-based model:

- A classifier-based QoS policy cannot be applied on a port or VLAN interface on which a classifier-based QoS policy is already configured. It is possible to apply a classifier-based policy of a different type, such as port mirroring.
- A QoS policy that uses the rate-limit command is not supported on a port interface on which ICMP rate limiting has already been globally configured. To apply the QoS policy, you must first disable the ICMP rate limiting configuration. See "ICMP section in the Configuring IP Parameters for Routing Switches" in the *Multicast and Routing Guide*.

In cases where an ICMP rate limiting configuration is to be maintained, configure a QoS policy by adding the necessary match statements for the ICMP traffic in a class configuration, then configure a rate-limit action for the class in the policy configuration.

- In a QoS policy that uses the class action rate-limit command, the rate limit is calculated on a per-module or per port-bank basis. If trunked ports or VLANs with a configured rate limit span multiple modules or port-banks, the configured rate limit is not guaranteed.
- In a QoS policy that uses the class action dscp command, the DSCP value entered must be already configured with an 802.1p priority in the DSCP Policy table (see "The [default](#page-188-0) DSCP [policy](#page-188-0) table" (page 189)).

## Interaction with other software features

After applying a QoS policy to an interface, an error message appears if there are not sufficient hardware resources to support the policy. In this case, use the show resources command to verify the amount of resources that are currently in use and the resources available on the switch. QoS policies share the same hardware resources with other software features, such as mirroring policies, ACLs, virus throttling, the management VLAN, and so on.

Use the displayed information to decide whether to re-prioritize current resource usage by reconfiguring or disabling software features to free the resources reserved for less important features.

For more information, see ["Displaying](#page-154-0) resource usage for QoS policies" (page 155) and the Monitoring Resources chapter in the *Management and Configuration Guide*.

### Notes on changing priority settings

If you try to modify the priority associated with a DSCP codepoint in a DSCP policy using the qos dscp-map priority command, and if the DSCP policy is currently used by one or more global QoS or classifier-based QoS policies, the following error message is displayed:

Cannot modify DSCP Policy codepoint - in use by other qos rules.

In this case, enter the following QoS show commands to identify in which global and classifier-based QoS configurations the DSCP policy is currently used:

```
show policy <qos-policy>
show qos tcp-udp-port-priority
show qos device-priority
show qos type-of-service
show qos protocol
show qos vlan
show qos port-priority
```
After determining the QoS configurations in which the DSCP-priority mapping is used, you can either delete a QoS configuration and reset the DSCP-priority mapping to No-override, or change either the 802.1p priority or the codepoint used in the QoS configuration.

#### Example 121 Changing the priority of a codepoint

If codepoint 000001 is currently mapped to priority 6, and several global QoS policies use this codepoint to assign a priority to their respective types of matching traffic, you can change the priority associated with the codepoint using the following procedure.

- 1. Identify the global and classifier-based QoS policies that use the codepoint.
- 2. Do one of the following:
	- a. Reconfigure each QoS policy by re-entering a different DSCP codepoint or a different 802.1p priority associated with the codepoint.
	- b. Enter the no qos *<classifier>* or no policy *<qos-policy>* command to remove the current DSCP policy with codepoint 000001 and reset the priority to No-override.
- 3. Use the gos dscp-map 000001 priority 0 7 command to remap DSCP 000001 to the desired priority.
- 4. Do one of the following:
	- a. Reconfigure codepoint 000001 in the QoS policies in which you want to use the new DSCP-priority mapping to mark matching packets.
	- **b.** Leave a QoS policy in which you use DSCP 000001 to mark matching packets with the associated No-override priority mapping.

#### Error messages for DSCP policy changes

See the error messages in the following table to troubleshoot an error condition that results from reconfiguring a DSCP policy.

### Table 25 Error messages generated by DSCP policy changes

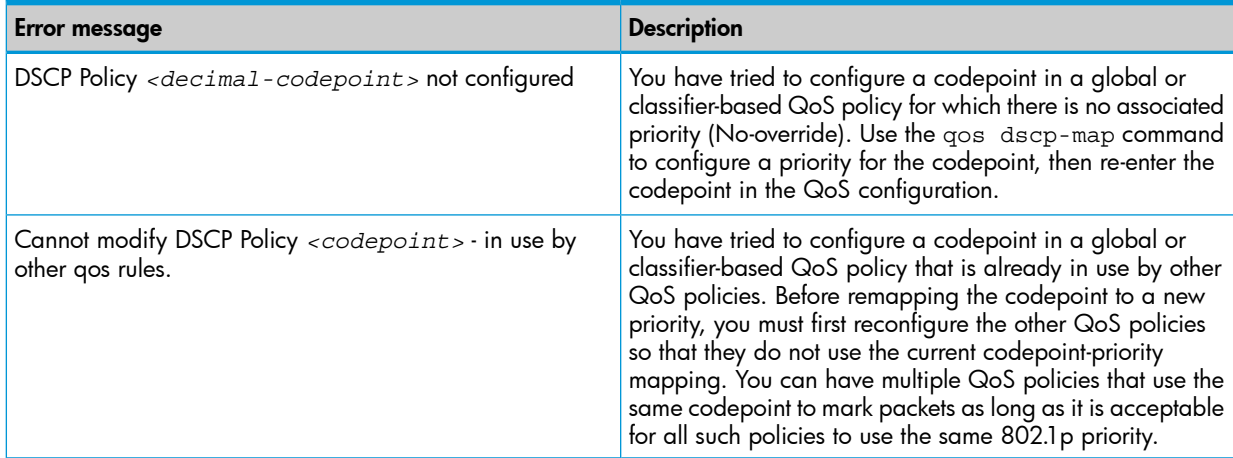

# QoS queue configuration

## Mapping of outbound port queues

This table shows the mapping of 802.1p priorities to outbound port queues.

### Table 26 Mapping 802.1p priorities to outbound port queues

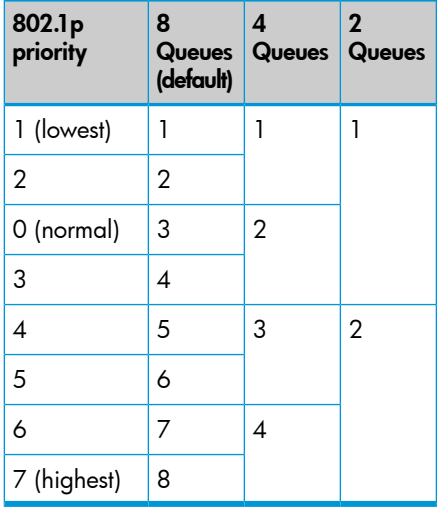

## Impact of QoS queue configuration on guaranteed minimum bandwidth (GMB)

Changing the number of queues removes any bandwidth-min output settings in the startup configuration, and automatically re-allocates the GMB per queue as shown in the following table.

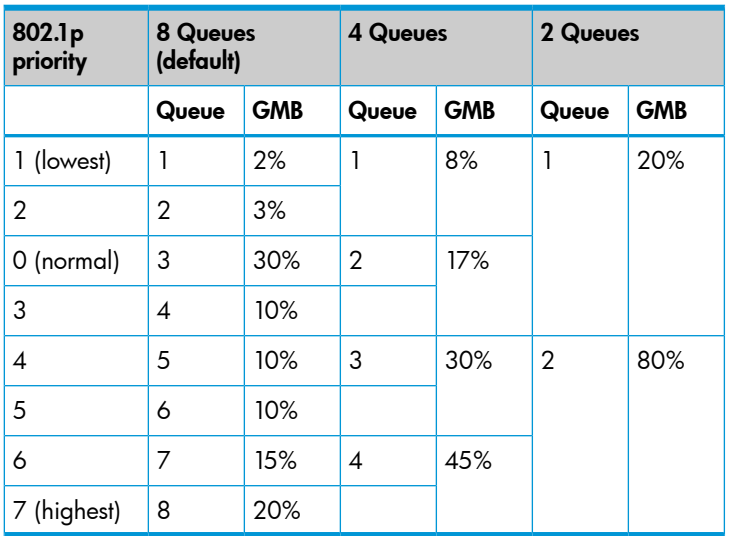

#### Table 27 Default GMB percentage allocations per QoS queue configuration

NOTE: See "Port Traffic Controls" in the *Management and Configuration Guide.* for your switch.

### Setting minimum guaranteed bandwidth with 8 queues

When 10 Mbps ports on an 8200zl or 5400zl switch are configured in QoS for eight outbound queues (the default), and the guaranteed minimum bandwidth is set for 5 Mbps or less for a given queue, then packets in the lower-priority queues may be discarded on ports that are oversubscribed for extended periods of time. If the oversubscription cannot be corrected, HP recommends reconfiguring the switch to operate with four outbound queues. The command to do this is:

HP Switch(config)#: qos queue-config 4-queues

This issue applies to 8200zl and 5400zl switches operating with any of the following modules installed.

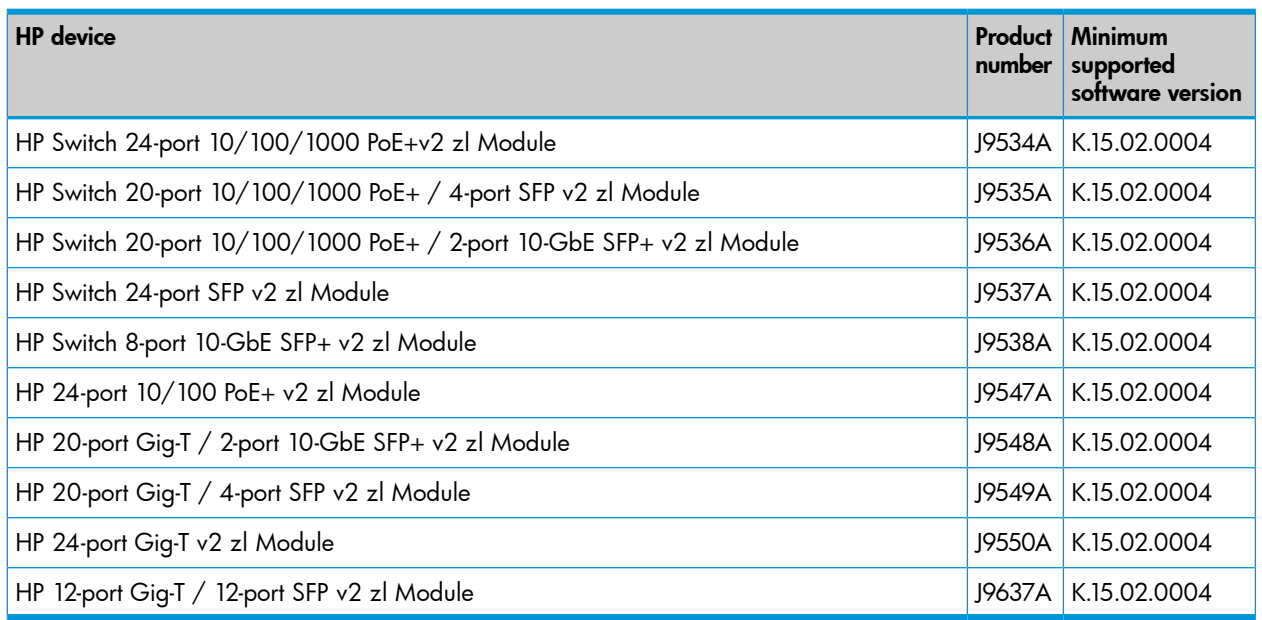

## Assigning an 802.1p priority for a global IP-diffserv classifier

One of the best uses for this global QoS packet-marking option is on an interior switch to honor (continue) a policy set on an edge switch. The IP-diffserv classifier enables selecting incoming packets having a specific DSCP and forwards these packets with the desired 802.1p priority. For example, if an edge switch A marks all packets received on port A5 with a particular DSCP, you can configure a downstream (interior) switch B to handle such packets with the desired priority (regardless of whether 802.1Q-tagged VLANs are in use).

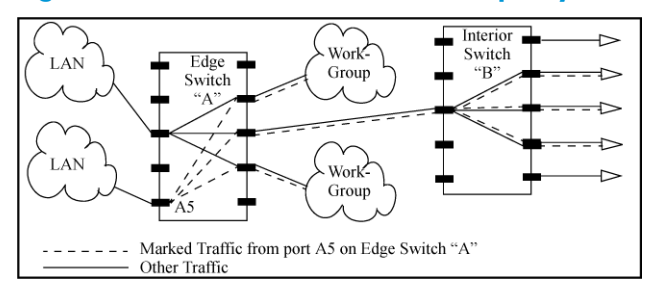

#### Figure 50 Interior switch B honors the policy established in edge switch A

To do so, assign the desired 802.1p priority to the same codepoint that the upstream or edge switch assigns to the selected packets. When the downstream switch receives an IP packet carrying one of these codepoints, it assigns the configured priority to the packet and sends it out the appropriate outbound port queue. (The packet retains the codepoint it received from the upstream or edge switch). You can use this option concurrently with the diffserv DSCP Policy option, as long as the DSCPs specified in the two options do not match.

NOTE: Different applications may use the same DSCP in their IP packets. Also, the same application may use multiple DSCPs if the application originates on different clients, servers, or other devices. Using an edge switch enables you to select the desired packets and mark them with predictable DSCPs that can be used by downstream switches to honor policies set in the edge switch.

When enabled, the switch applies direct 802.1p prioritization to all packets having codepoints that meet these prerequisites:

- The codepoint is configured with an 802.1 p priority in the DSCP table. (Codepoints configured with No-override are not used.)
- The codepoint is not configured for a new DSCP policy assignment.

Thus, the switch does not allow the same incoming codepoint (DSCP) to be used simultaneously for directly assigning an 802.1p priority and also assigning a DSCP policy. For a given incoming codepoint, if you configure one option and then the other, the second overwrites the first.

## Assigning an 802.1p priority for a global IP-diffserv classifier

One of the best uses for this global QoS packet-marking option is on an interior switch to honor (continue) a policy set on an edge switch. The IP-diffserv classifier enables selecting incoming packets having a specific DSCP and forwards these packets with the desired 802.1p priority. For example, if an edge switch A marks all packets received on port A5 with a particular DSCP, you can configure a downstream (interior) switch B to handle such packets with the desired priority (regardless of whether 802.1Q-tagged VLANs are in use).

#### Figure 51 Interior switch B honors the policy established in edge switch A

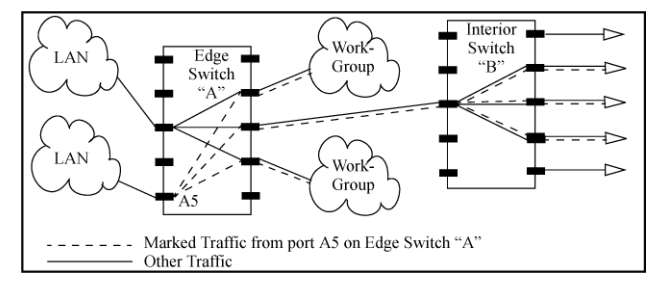

To do so, assign the desired 802.1p priority to the same codepoint that the upstream or edge switch assigns to the selected packets. When the downstream switch receives an IP packet carrying one of these codepoints, it assigns the configured priority to the packet and sends it out the appropriate outbound port queue. (The packet retains the codepoint it received from the upstream or edge switch). You can use this option concurrently with the diffserv DSCP Policy option, as long as the DSCPs specified in the two options do not match.

NOTE: Different applications may use the same DSCP in their IP packets. Also, the same application may use multiple DSCPs if the application originates on different clients, servers, or other devices. Using an edge switch enables you to select the desired packets and mark them with predictable DSCPs that can be used by downstream switches to honor policies set in the edge switch.

When enabled, the switch applies direct 802.1p prioritization to all packets having codepoints that meet these prerequisites:

- The codepoint is configured with an 802.1p priority in the DSCP table. (Codepoints configured with No-override are not used.)
- The codepoint is not configured for a new DSCP policy assignment.

Thus, the switch does not allow the same incoming codepoint (DSCP) to be used simultaneously for directly assigning an 802.1p priority and also assigning a DSCP policy. For a given incoming codepoint, if you configure one option and then the other, the second overwrites the first.

## Viewing logging output

The show logging command troubleshoots problems in stacking.

## **Syntax**

show logging  $[a|r|m|p|w|i|d|$  substring

The options  $a|r|$  substring can be used in combination with an event class option.

- 
- a Instructs the switch to display all recorded log events, which includes events from previous boot cycles.
- r Instructs the switch to display recorded log events in reverse order (most recent first.)

substring Instructs the switch to display only those events that match the substring.

The remaining event class options are listed in order of severity with lowest severity first. The output of the command is confined to event classes of equal or higher severity.

Only one of options  $d|i|w|e|p|m$  can be used in the command at a time.

- m Displays major type of messages.
- p Displays major and error type of messages.
- w Displays major, error and warning type of messages.
- i Displays major, error, warning and information.

d Displays major, error, warning, information and debug messages.

#### Example 122 Logging output

HP Stack 3800 #: show logging -r -s I 10/02/00 00:46:56 02558 chassis: ST1-STBY: Stack port 3 is now on-line. I 10/02/00 00:46:56 02558 chassis: ST2-CMDR: Stack port 2 is now on-line.

# 6 BYOD-redirect

## **Introduction**

The HP BYOD (bring-your-own-device) solution lets you design, manage, and control a BYOD network when you configure the BYOD-redirect feature on your switches.

Where BYOD-redirect is enabled on a switch, the device's client credentials are sent to the BYOD server for registration. The BYOD server stores the registration information for each client's device (such as the device MAC-address), which gives that client's device access to the network.

The HP BYOD solution includes:

- secure user authentication
- centralized authentication process
- authorization and accounting
- unified monitoring and network management services
- ease-of-use self-registration (on-boarding) process

#### Example 123 BYOD solution

[Figure](#page-215-0) 52 (page 216) illustrates a BYOD solution that includes the following:

- Access point and wireless controller: manages wireless SSIDs.
- BYOD (IMC) server: manages BYOD policy and centralized user management.
- <span id="page-215-0"></span>• HP switches: re-directs user registration traffic to IMC and grants port.
- BYOD Redirect feature: supported on HP ProVision switches.

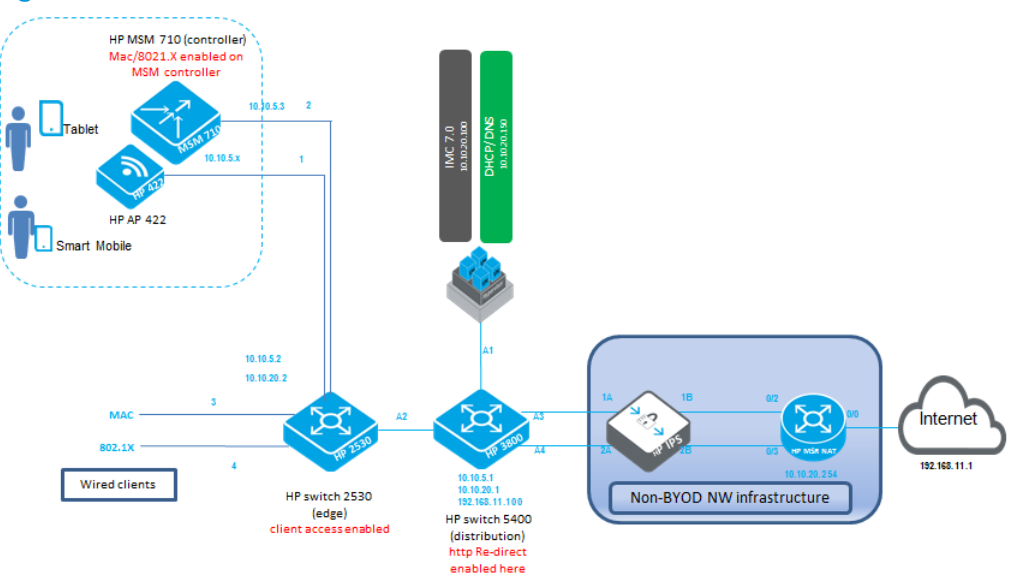

#### Figure 52 BYOD solution

### Features

When BYOD-redirect is enabled on a VLAN, the BYOD feature intercepts HTTP traffic and blocks all other traffic for which free rules are not enabled. Most BYOD-redirect implementation is platform independent, except installing free rules to mitigate risks.

Communication between clients and the IMC server is tunneled by the edge switch:
- 1. A client request is read by the HTTP task.
- 2. The HTTP task always redirects, after embedding client IP addresses, a URL trying to access the redirected URL.
- 3. The redirect response includes URL parameters: user ip address and url user is trying to access.
- 4. The client receives a redirect response from the switch and makes an HTTP request to redirect the URL.

### Figure 53 The BYOD-redirect function

#### **BYOD HTTP Redirect Sequence Diagram**

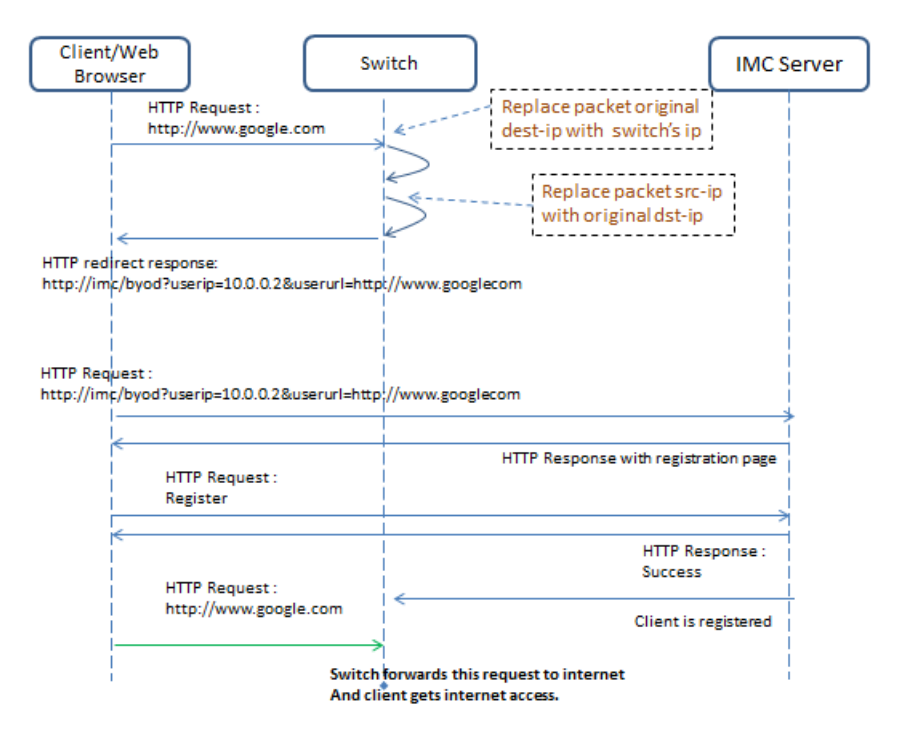

### Figure 54 BYOD-redirect on VLAN

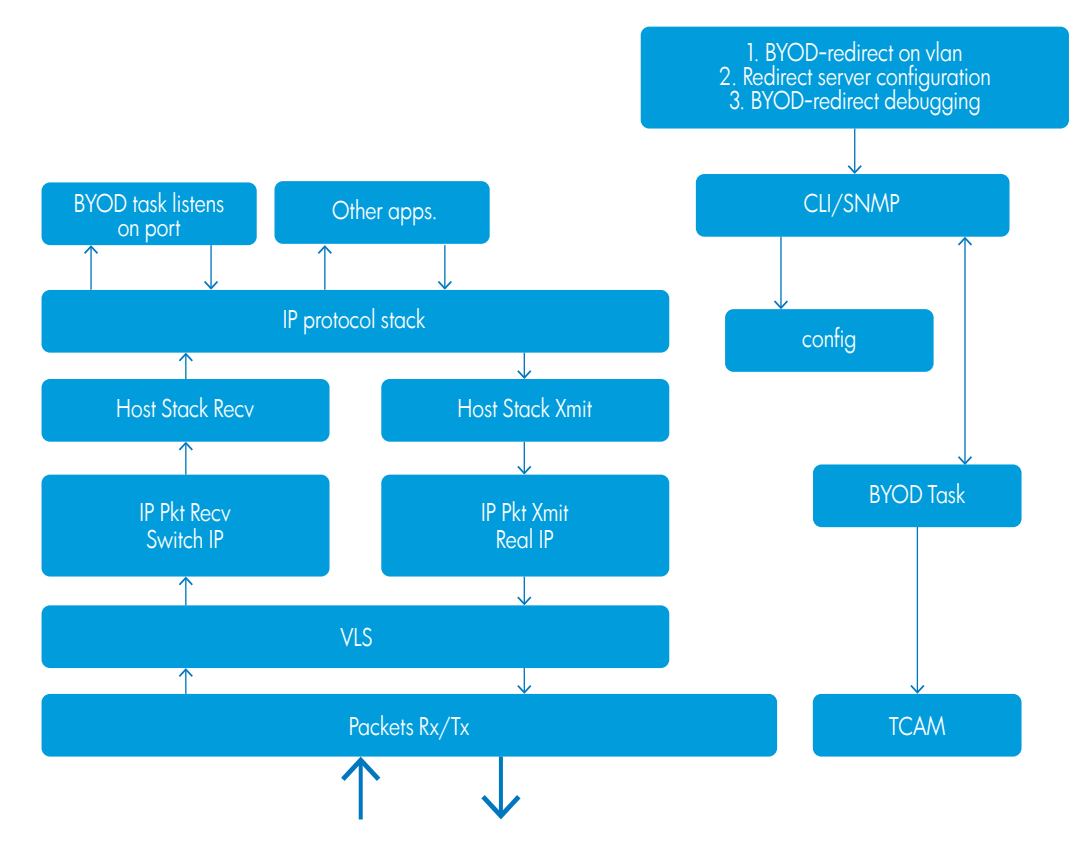

# SNMP Interactions

<span id="page-217-1"></span>BYOD updates server details using the BYOD VLAN map and TCAM rules from an SNMP communication, handling dynamic re-configuration events by BYOD task:

1. To configure a BYOD server:

Internal data structure is updated, including the server URL, server IP, port and other parameters.

2. To enable BYOD-redirect on a VLAN:

The following TCAM rules are installed:

- Steal and hardware drop for http traffic (80).
- Drop (IP traffic) all rules to be installed.
- Install hardware forward rule for http packets to the BYOD server.
- Allow ARP packets any to any.
- <span id="page-217-0"></span>3. Configure free rules to allow traffic to DNS, DHCP and other traffic.

# Interoperability with other switch features

The following rules can help avoid conflicts when BYOD-redirect has been deployed on a switch with other features:

- 1. **MAFR and BYOD-redirect are mutually exclusive** MAFR and BYOD-redirect solve similar problems.
- 2. DNS sentinel and BYOD-redirect When a DNS sentinel is enabled, the switch tunnels packets to the controller. Packets are re-injected to the switch only if the controller classifies DNS packets as permitted. When BYOD-redirect is enabled, the user should configure an ACL rule to pass through DNS packets to the switch. If SDN controller policy classifies a DNS packet originating from a client as drop, then BYOD-redirect does not work.
- 3. IP sentinel and BYOD-redirect When IP sentinel is enabled for the IP flows configured by the SDN controller, the switch tunnels the IP packets to the controller. The IP packets are re-injected to the switch only if the controller classifies the IP traffic as not malicious. If the SDN controller policy classifies the client's IP traffic as malicious, then BYOD-redirect fails.
- 4. OpenFlow and BYOD-redirect If an OpenFlow instance is enabled on a VLAN, then all traffic is given to the OpenFlow packet processing task. BYOD-redirect requires intercepting IP (HTTP) packets. If BYOD-redirect inter-operates with OpenFlow, traffic should be copied to both Openflow and BYOD-redirect; otherwise, the switch cannot enable BYOD-redirect and OpenFlow on the same VLAN.
- 5. Other TCAM rules If any other user has configured TCAM rules that override TCAM entries installed for BYOD-redirect, BYOD redirect does not work.

### Interoperability with other vendors

<span id="page-218-3"></span>Because BYOD policy integrates several logical components including MSM, UAM, and RADIUS, the redirected URL in the BYOD-redirect feature on a switch must include the byod-server-url and user-ip information to work with the IMC server.

<span id="page-218-4"></span>BYOD-redirect configuration command syntax for ProVision software matches Comware server command syntax.

# **Restrictions**

BYOD-redirect has the following restrictions:

- 1. BYOD-redirect is a per-VLAN configuration; up to three VLANs can be enabled with BYOD-redirect.
- 2. BYOD-redirect supports up to three redirection servers configured on a switch. When a redirection server URL is configured, the BYOD module maintains separate data structures to store the re-directed URL on the VLAN where BYOD-redirect is enabled. BYOD-redirect statistics are maintained for each server.

# <span id="page-218-1"></span><span id="page-218-0"></span>**Configuring**

# Creating a BYOD server

<span id="page-218-5"></span>Configure a portal redirect web-server.

### **Syntax**

```
[no] portal web-server [web-server-name] url [url-string]
```
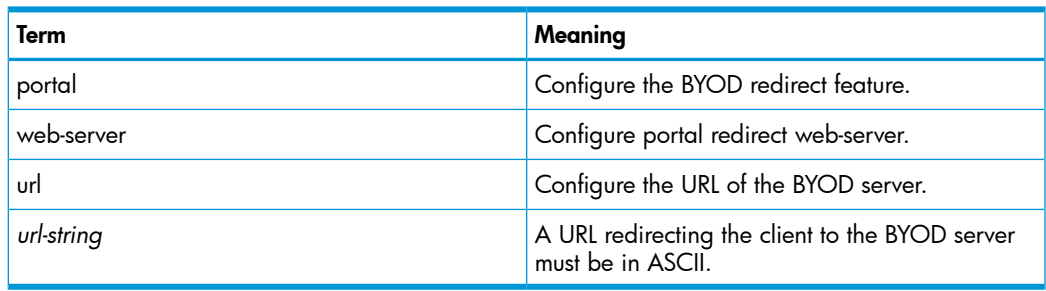

### <span id="page-218-2"></span>Associating a BYOD server

Associate a BYOD server with a specific VLAN to redirect clients to the assigned URL page.

### **Syntax**

<span id="page-219-2"></span>[no] vlan [*vlan-id*] <portal web-server [*web-server-name*]>

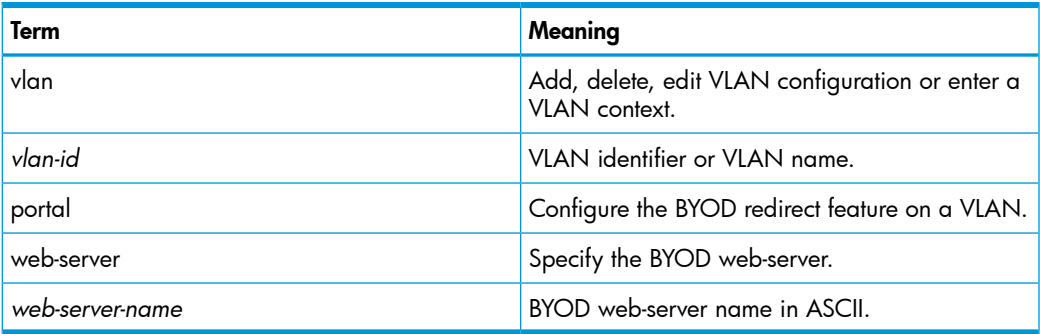

## Creating a BYOD ACL rule

<span id="page-219-0"></span>Configure a BYOD-free rule.

### **Syntax**

<span id="page-219-1"></span>[no] portal free-rule [*rule-number*] vlan [*VLAN-ID*] destination <<*ip-address*> | mask <*mask-length*> | any tcp <*des-tcp-port*> | udp <*des-udp-port*> | source <*ip-address*> | mask <*mask-length*> | any tcp <*src-tcp-port*> |udp <*src-udp-port*>>

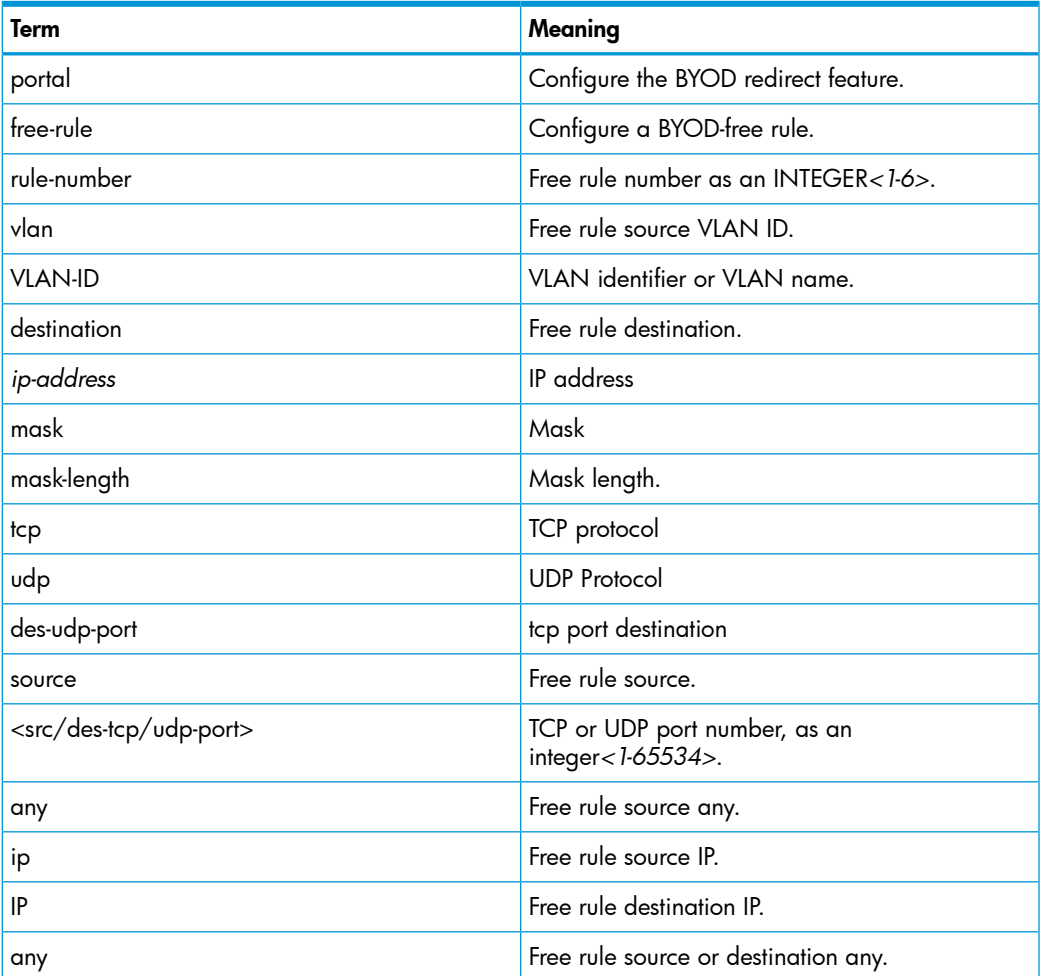

# Implementing BYOD-redirect configuration

<span id="page-220-0"></span>BYOD enables employees to register and access corporate resources with personally-owned devices. Though BYOD provides flexibility to employees, it can bring challenges to IT departments. BYOD-redirect is designed to help manage and control personal devices and policies at the enterprise network level.

Before implementing BYOD-redirect ensure that:

- BYOD-redirect is configured on a VLAN.
- BYOD-redirect is supported on up to three VLANs.
- BYOD-redirect is supported with Mac and 802.1X authentications.
- BYOD-redirect works with IMC 7.0 UAM module.
- The switch supports Radius CoA Access-Accept (RFC 3576/5176).
- The client URL and DHCP IP are included in the Re-direct URL to the IMC.

NOTE: Until the registration process has been completed, a client device cannot access the internet or the enterprise network. Any traffic from this unauthorized device is redirected to the BYOD server.

### <span id="page-220-1"></span>Implementing BYOD-redirect configuration examples

The following examples show how to implement BYOD-redirect for both wired and wireless solutions.

### Example 124 BYOD configuration on a distribution switch

<span id="page-221-0"></span>To facilitate the BYOD-redirect function, complete the following tasks on the distribution switch:

1. Configure DNS and make FQDN solution successful: ip dns server-address priority 1 <*DNS-server-IP*>.

NOTE: The argument to the URL can be an FQDN or IP address. If you use the IP address as an argument, this step is not necessary.

- 2. Configure BYOD web-server URL: *portal web-server "byod" url* [http://imc.com:8080/byod.](http://imc.com:8080/byod)
- 3. Enable BYOD-redirect on a VLAN: *vlan 101 portal web-server "byod."*
- 4. Configure BYOD-redirect free-rules on the on-boarding VLAN 101 to permit client traffic transit through DNS and DHCP servers using the following commands.

To permit DNS traffic to/from a DNS server to a client through on-boarding VLAN:

- a. portal free-rule 1 vlan 101 source any udp 0 destination any udp 53
- b. portal free-rule 2 vlan 101 source any udp 53 destination any udp 0

To permit DHCP traffic to/from DHCP server to client through on-boarding VLAN:

- a. portal free-rule 3 vlan 101 source any udp 68 destination any udp 67
- **b.** portal free-rule 4 vlan 101 source any udp 67 destination any udp 68
- <span id="page-221-1"></span>5. Register device in IMC on the on-boarding VLAN. When registration is successful, client traffic is placed into different VLAN (guest/corporate) configurations.

Example 125 Client authentication configuration on edge switch

Enable MAC authentication on edge switch port 1-2 using the following commands:

- # enable mac authentication on ports 1-2
- aaa port-access mac-based 1-2
- # configure number of client limits on port 1 and port2
- aaa port-access mac-based 1 addr-limit 32
- aaa port-access mac-based 2 addr-limit 32
- radius-server host <radius ip> dyn-authorization
- radius-server host <radius ip> time-window 0

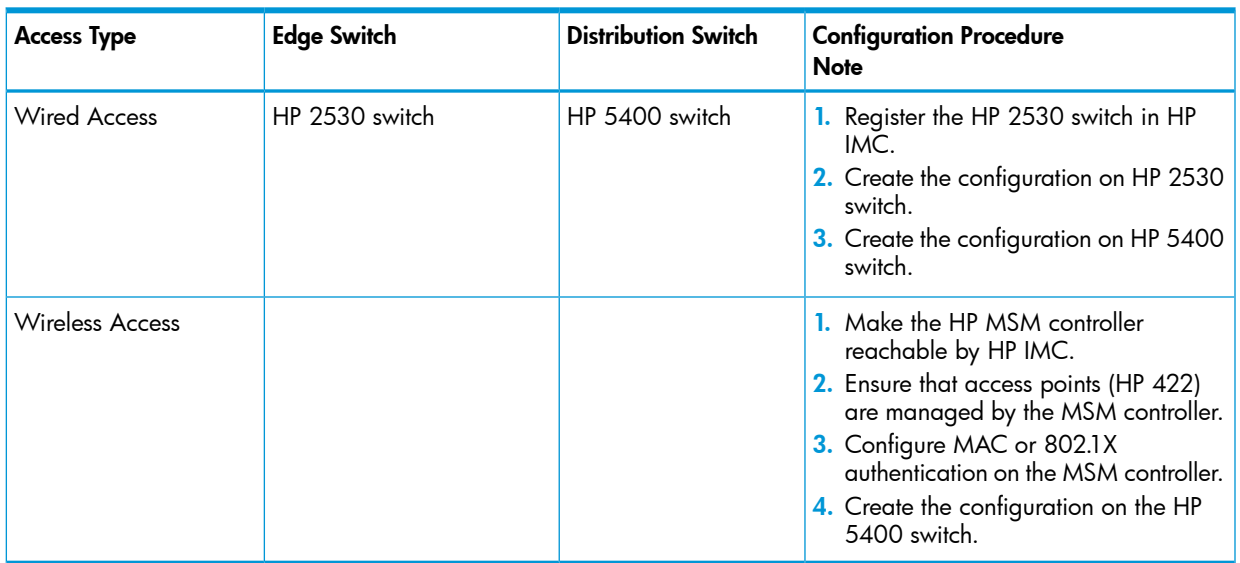

# Table 28 Wired and wireless components configured in a network topology

## Figure 55 Wired and wireless components configured in a network topology

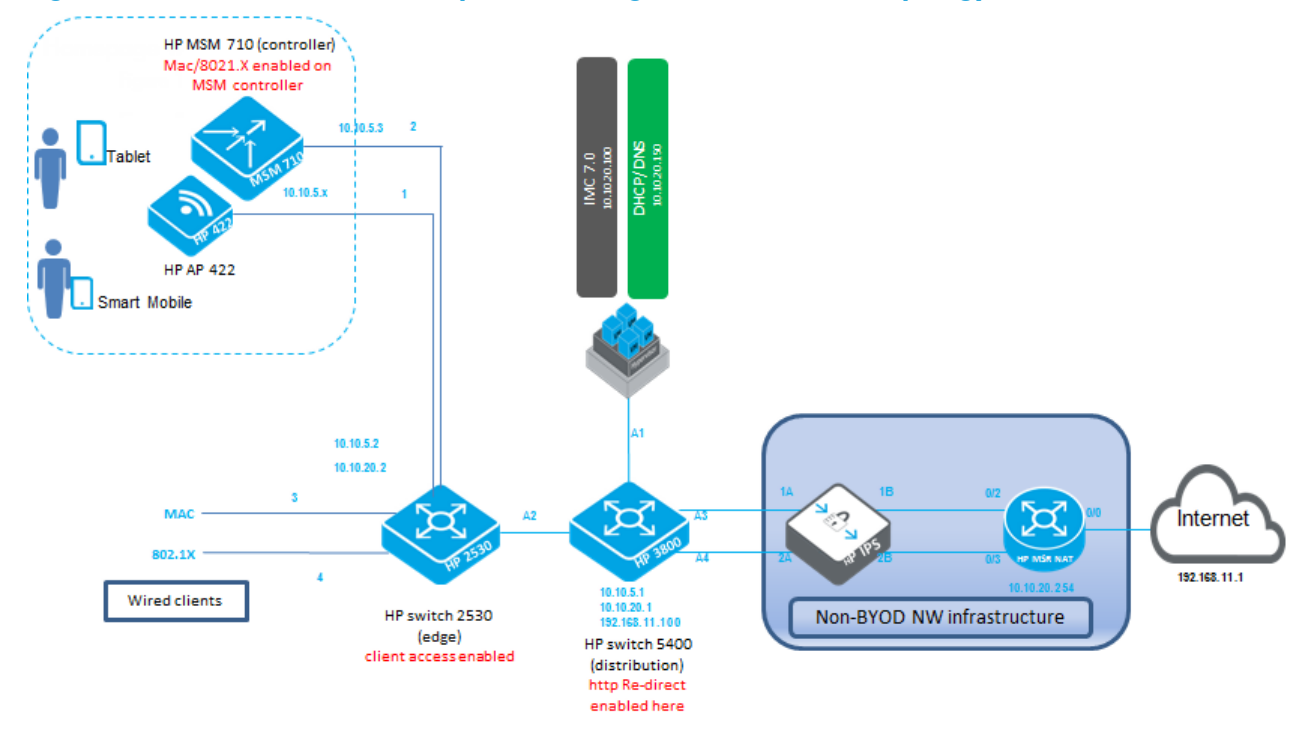

### Table 29 Wired clients solution

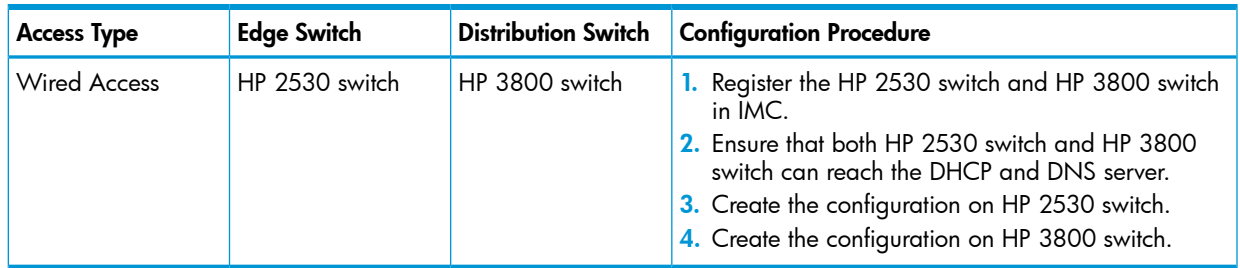

## Figure 56 Wired clients solution

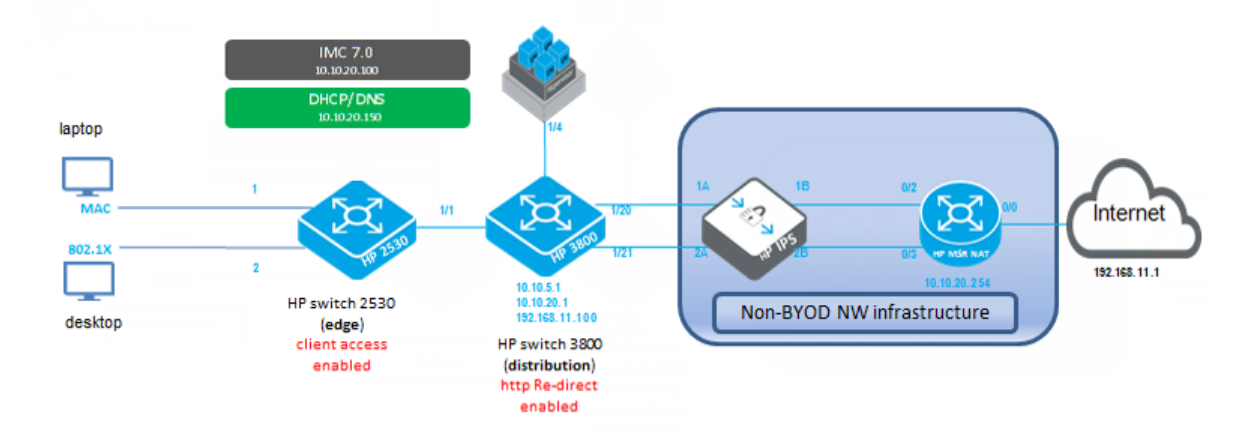

## Table 30 Configuration and access for wired clients on an edge switch

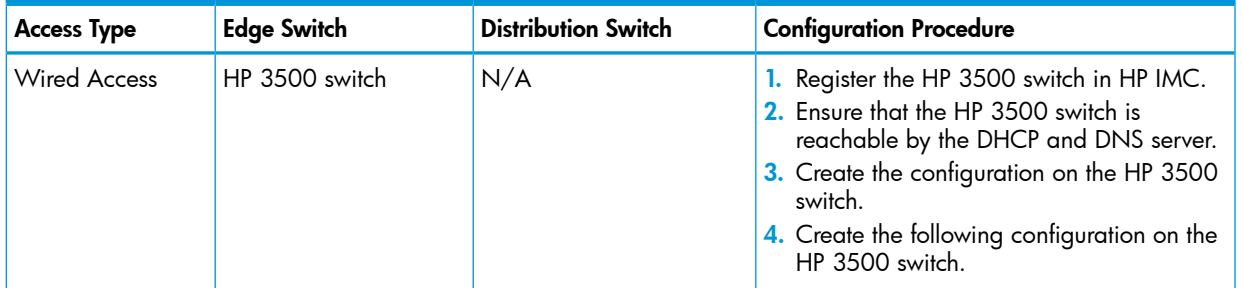

## Figure 57 Configuration and access for wired clients on an edge switch

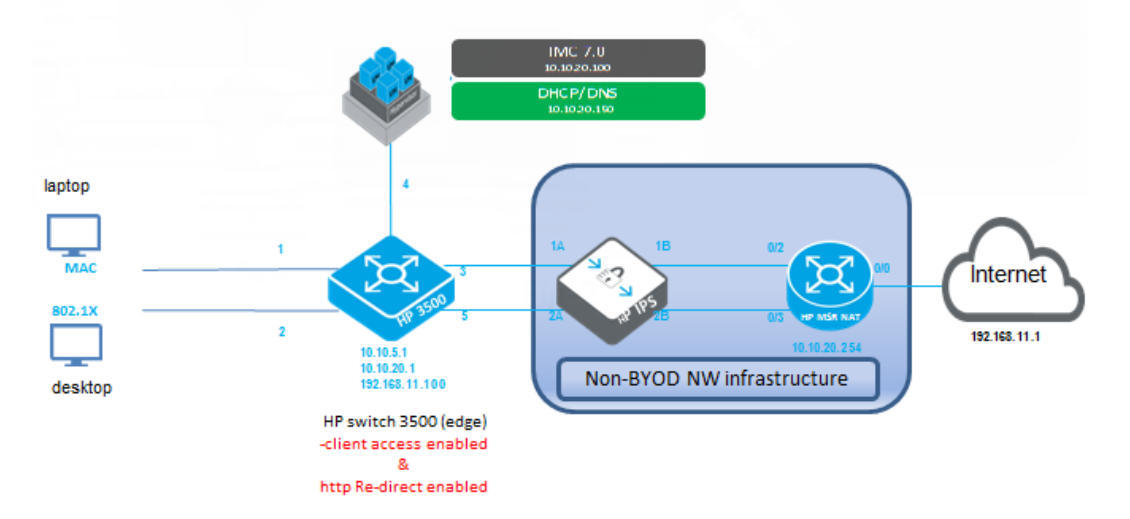

# <span id="page-223-1"></span><span id="page-223-0"></span>Show commands

## Show portal server

Display all BYOD servers and their attributes or specify a BYOD web-server-name to display its details.

### **Syntax**

<span id="page-224-3"></span>show portal web-server [*web-server-name*]

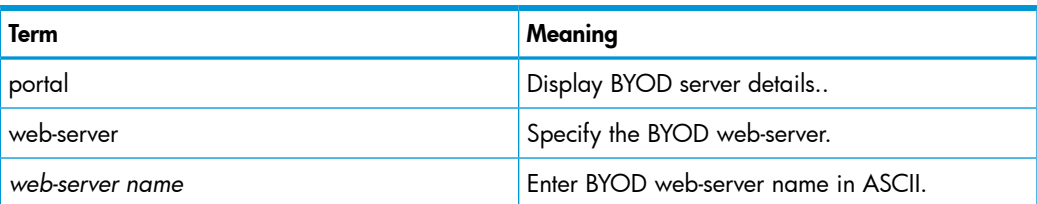

### Sample output

```
Portal Server:
1)imc:
Resolved IP : 15.146.197.224
VPN Instance : n/a
http://15.146.197.224:80/byod
VLAN : 101
DNS Cache Status : 20 seconds
```
#### <span id="page-224-1"></span>Show portal redirect statistics

Show redirect statistics of a BYOD.

#### <span id="page-224-2"></span>**Syntax**

show portal redirect statistics

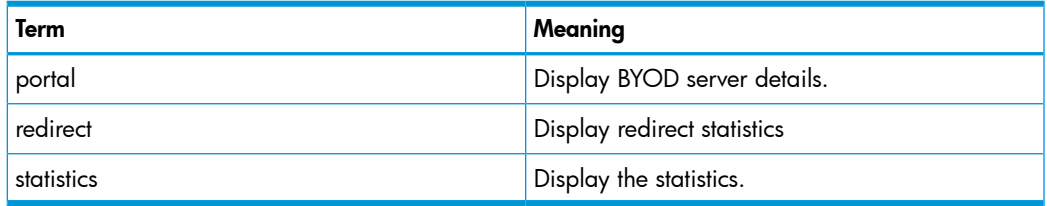

### Example 126 Sample output

```
show portal redirect statistics
Status and Counters - Portal Redirect Information
Total Opens : 0
Resets Connections : 0
Current Opens : 0
Packets Received : 14997
Packets Sent : 12013
 HTTP Packets Sent : 3002
Current Connection States :
SYN RECVD : 0
ESTABLISHED : 0
```
### <span id="page-224-0"></span>Show portal free rule

Display all BYOD free rules and their attributes; the user can specify a BYOD rule to display its free rule.

#### **Syntax**

```
show portal free-rule [free-rule-number]
```
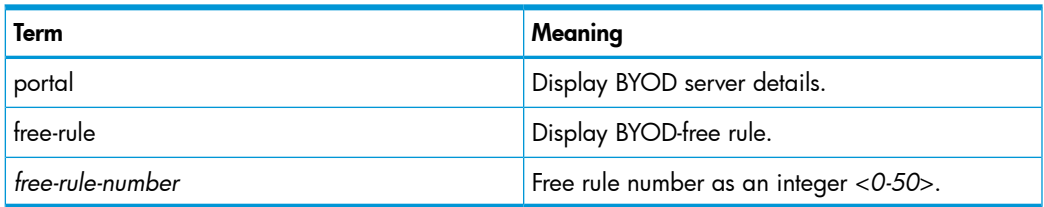

## Example 127 Sample output

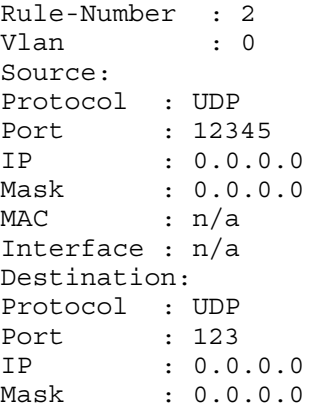

# Associating with the BYOD server on a specified VLAN

<span id="page-225-0"></span>Associate a BYOD server with a specific VLAN to redirect clients to the assigned URL page.

### <span id="page-225-2"></span>**Syntax**

[no] vlan <VLAN-ID > [portal web-server < web-server-name>]

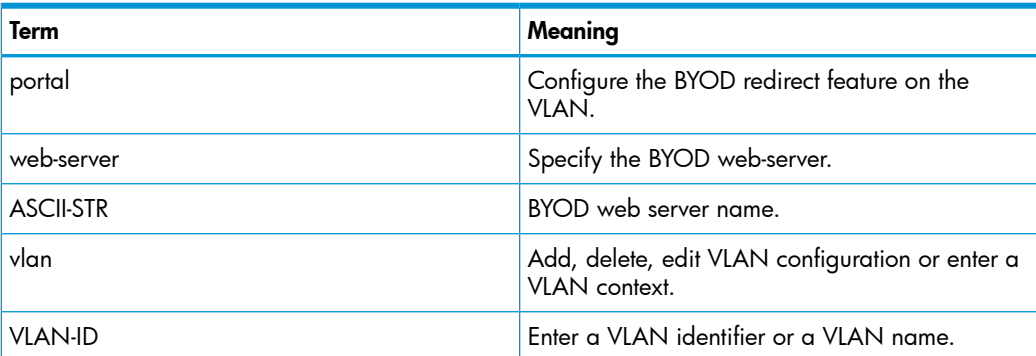

# 7 Support and other resources

# Intended audience

This guide is intended for network administrators with intermediate-to-advanced knowledge of computer networking.

# Related documentation

The following sources provide related information:

- *HP Basic Operation Guide*
- *HP Management and Configuration Guide*
- *HP Access Security Guide*
- *HP Multicast and Routing Guide*
- *HP IPv6 Configuration Guide*
- *Power over Ethernet (PoE/PoE+) Planning and Implementation Guide*
- *HP Switch Software Feature Index — Extended*
- *HP Switch 620 Redundant and External Power Supply Installation and Getting Started Guide*
- *HP Switch 630 Redundant and/or External Power Supply Installation and Getting Started Guide*

You can also find the documents referenced in this guide on the Manuals page of the HP Business Support Center website: <http://www.hp.com/support/manuals>.

# Contacting HP

# HP technical support

For worldwide technical support information, see the HP support website:

[http://www.hp.com/networking/support.](http://www.hp.com/networking/support)

Before contacting HP, collect the following information:

- Product model names and numbers
- Technical support registration number (if applicable)
- Product serial numbers
- Error messages
- Operating system type and revision level
- Detailed questions

# Subscription service

HP recommends that you register your product at the Subscriber's choice for business website:

<http://www.hp.com/go/e-updates>

After registering, you will receive email notifications of product enhancements, new driver versions, firmware updates and other product resources.

# Related information

# HP websites

- HP: <http://www.hp.com>
- HP Networking: <http://www.hp.com/go/networking>
- HP Partner Locator: [http://www.hp.com/service\\_locator](http://www.hp.com/service_locator)
- HP Software Downloads: <http://www.hp.com/support/downloads>

# Typographical conventions

## Table 31 Document conventions

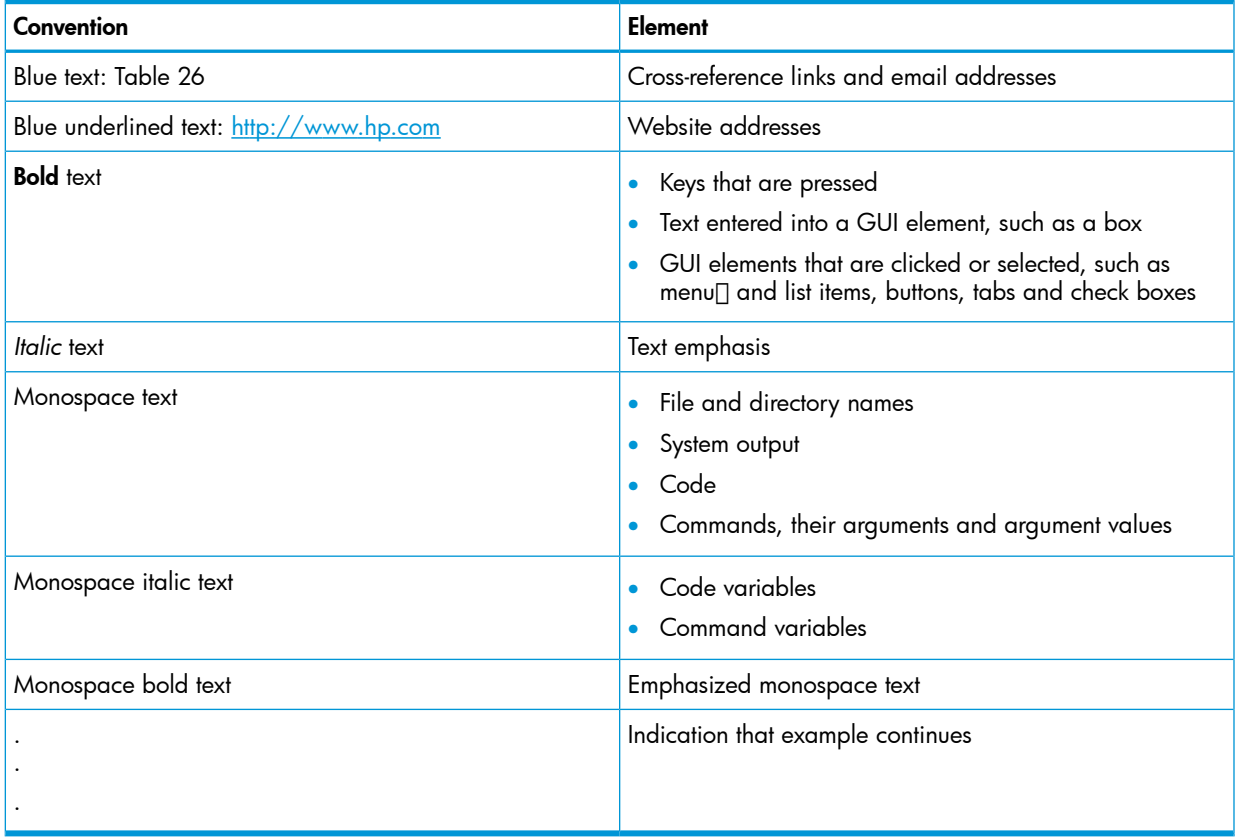

# HP customer support services

If you are having trouble with your switch, Hewlett-Packard offers support 24 hours a day, seven days a week through the use of a number of automated electronic services. See the Customer Support/Warranty booklet that came with your switch for information on how to use these services to get technical support. HP provides up-to-date customer care, support and warranty information at <http://www.hp.com/networking/support>.

Your HP authorized network reseller can also provide assistance, both with services that they offer and with services offered by HP.

# Before calling support

Before calling your networking dealer or HP Support, to make the support process most efficient, first retrieve the following information:

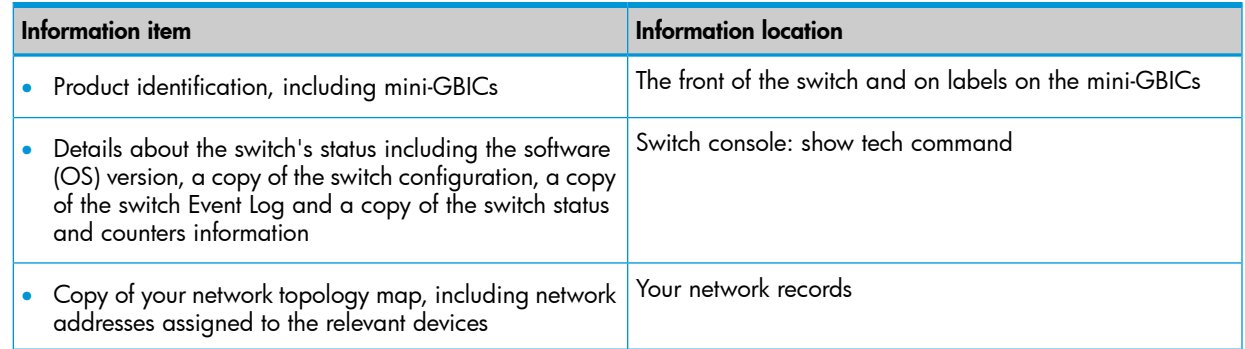

# Index

# Symbols

802.1p priority classifier, [197](#page-196-0) determining outbound port queue, [180](#page-179-0) mapped to DSCP codepoint, [188](#page-187-0) DSCP policy table, [183](#page-182-0) packet marking, [182](#page-181-0), [195](#page-194-0), [197,](#page-196-0) [208](#page-207-0) global QoS, [150,](#page-149-0) [156](#page-155-0), [162](#page-161-0), [167](#page-166-0), [168](#page-167-0), [172](#page-171-0) priority, [197](#page-196-0) 802.1Q VLAN tagging, [65](#page-64-0)

# A

alias with show VLAN commands, [23](#page-22-0)

# B

Bootp gateway ignored, [53](#page-52-0) BYOD-redirect Associate VLAN, [226](#page-225-0) configuration distribution switch, [222](#page-221-0) **Configuring** creating a BYOD server, [219](#page-218-0) configuring, [219](#page-218-1) associating a BYOD server, [219](#page-218-2) client authentication on edge switch, [222](#page-221-1) creating a BYOD ACL rule, [220](#page-219-0) Features VLAN, [216](#page-215-0) features, [216](#page-215-1) interoperability, [218](#page-217-0) implementing BYOD-redirect configuration, [221](#page-220-0) BYOD-redirect configuration example, [221](#page-220-1) interoperability, [218](#page-217-0) Comware, [219](#page-218-3) Introduction, [216](#page-215-2) restrictions, [219](#page-218-4) show commands, [224](#page-223-0) show portal free-rule, [225](#page-224-0) show portal redirect statistics, [225](#page-224-1) show portal server, [224](#page-223-1) SNMP interactions, [218](#page-217-1) VLAN SNMP, [218](#page-217-1)

# C

classifier benefits, [148](#page-147-0), [207](#page-206-0) class configuration, [177](#page-176-0) match criteria, [194,](#page-193-0) [208](#page-207-1) class configuration match criteria, [193](#page-192-0) override of global QoS configuration, [198](#page-197-0), [207](#page-206-1), [208](#page-207-2) packet marking

rate limiting, [208](#page-207-3) policy configuration applying to an interface, [180](#page-179-1) marking packets, [193](#page-192-1) QoS configuration, [184,](#page-183-0) [207,](#page-206-2) [209](#page-208-0) resource usage, [186](#page-185-0) restrictions, [180](#page-179-2) QoS rate limiting, [181](#page-180-0) classifier-based classifier, [178](#page-177-0) match criteria classifier-based QoS, [194](#page-193-0) classifier-based QoS classifier, [182,](#page-181-0) [208](#page-207-0), [209](#page-208-1) marking packets, [197](#page-196-1) DSCP codepoint, [197](#page-196-2) Command Syntax show logging, [214](#page-213-0) Command syntax disable layer3 vlan *<vid>*, [32](#page-31-0) gvrp, [65](#page-64-1) interface <port-list> *<tagged|untagged|...>*, [35](#page-34-0) unknown-vlans <learn | ...>, [65](#page-64-2) ip-recv-mac-address, [10](#page-9-0) *<mac-address>* [interval], [43](#page-42-0) loop-protect <port-list> receiver-action, [119](#page-118-0) management-vlan, [10](#page-9-0) *[<vlan-id>|<vlan-name>]*, [38](#page-37-0) max-vlans, [10](#page-9-0), [24](#page-23-0) no vlan *<vid>*, [29](#page-28-0) portal free-rule, [220](#page-219-1) portal web-server, [219](#page-218-5) primary-vlan, [10](#page-9-0) vid, [25](#page-24-0) qos *<udp/tcp-port> ipv4/ipv6/ip-all ...* range..dscp, [153](#page-152-0) *device-priority <ipv4...>* codepoint, [160](#page-159-0) device-priority *<ipv4...>* priority, [156](#page-155-1) dscp-map *<codepoint>* priority, [159](#page-158-0) dscp-map <codepoint> priority ..., [152](#page-151-0) type-of-service, [165](#page-164-0) type-of-service diff-services, [163](#page-162-0), [165](#page-164-1), [167](#page-166-1) type-of-service diff-services <codepoint>, [165](#page-164-2) type-of-service ip-precedence, [162](#page-161-1) udp/tcp-port ipv4/ipv6 ip-all, [150](#page-149-1) show gyrp, [62,](#page-61-0) [63](#page-62-0) ip-recv-mac-address, [10,](#page-9-0) [43](#page-42-1) loop-protect <port-list>, [120](#page-119-0) *qos <global-classifier>*, [150](#page-149-2)

qos *<qos>* device-priority, [160](#page-159-1)

qos tcp-udp-port-priority, 1[5](#page-150-0)[1](#page-152-1), 153 qos type-of-service, [1](#page-164-3)65 spanning-tree, [1](#page-111-0)12 spanning-tree <*po r t-lis t*>, 1 [1](#page-112-0) 3 spanning-tree <*port-list*> config, [1](#page-114-0)15 spanning-tree <*port-list*> detail, 10[4,](#page-103-0) [1](#page-113-0)14 spanning-tree <port-list> instance, [1](#page-113-1)14 spanning-tree bpdu-protection, 1[0](#page-101-0)2 spanning-tree config, [1](#page-114-1)15 spanning-tree config instance, [1](#page-115-0)16 spanning-tree debug-counters, 1[2](#page-126-0)7 spanning-tree debug-counters instance, 1[2](#page-127-0)8, [1](#page-128-0)29 spanning-tree detail, [1](#page-112-1)13 spanning-tree instance ...detail, [1](#page-113-2)14 spanning-tree ins tance *is t*, 1 [1](#page-113-3) 4 spanning-tree mst-config , [1](#page-116-0)17 spanning-tree pending instance, [1](#page-117-0)18 spanning-tree root-history, [1](#page-124-0)25 vlan ports, 1[9](#page-18-0) vlans, 1[0,](#page-9-0) [1](#page-17-0)8, [6](#page-65-0)6 vlans *<vlan-id>* , [20](#page-19-0) vlans custom, 1[0,](#page-9-0) [2](#page-21-0)2 vlans ports, [1](#page-9-0)0 show portal free-rule, [2](#page-225-1)26 show portal tcp-cheat statistics, [2](#page-224-2)25 show portal web-server, [2](#page-224-3)25 s**panning-tree** , [1](#page-106-0)07 8 0 2.I D legac y path , [9](#page-94-0) 5 bpdu-protection-timeout <timeout>, 1[0](#page-102-0)3 clear-debug-counters, 9[3](#page-92-0) conf ig-name , [9](#page-92-1) 3 config-revision, 9[3](#page-92-2) force-version, [94](#page-93-0) hello-time, 9[5,](#page-94-1) 9[8](#page-97-0) instance ... path-cost auto, 1[0](#page-104-0)5 ins tance <...> vlan *<vid>* , 1 [1](#page-109-0) 0 ins tance <..> vlan <v id>, 1 [0](#page-103-1) 4 instance <port-list> priority ..., 1[0](#page-104-1)5 legacy-mode, [9](#page-94-2)5 legacy-path-cost, [9](#page-94-3)5 max-hop s , 9 [5](#page-94-4) maximum age, [9](#page-95-0)6 mode mstp , [9](#page-92-3) 3 MSTP forward delay, [94](#page-93-1) pending , [9](#page-95-1) 6 pending <*config*>, [1](#page-107-0) 0 8 priority, [9](#page-95-2)6 show <port> configuration, 1[0](#page-100-0)1 SNMP traps, [9](#page-96-0)7 trap, 9[7](#page-96-0) trap errant-bpdu, [1](#page-100-1)01 spanning-tree <*po r t-lis t*> ... | all ] bpdu-filt e r, [100](#page-99-0) admin-edge-port, [9](#page-96-1)7 auto-edge-port, [9](#page-97-1)8 bpdu-protection, 1[0](#page-100-2)1 bpdu-protection-timeout, [1](#page-100-3)01 loop-guar d , 1 [2](#page-120-0) 1 mcheck, 9[8](#page-97-2)

path-cost, 9[8](#page-97-3) point-to-point-mac, [9](#page-98-0)9 priority, 9[9,](#page-98-1) [106](#page-105-0) pvst-filter, [1](#page-102-1)03 pvst-protection, 1[0](#page-102-2)3 root-guard, [9](#page-98-2)9 tcn-guar d , [100](#page-99-1) static-vlan , [1](#page-9-0) 0 *<vlan-id>* , [3](#page-29-0) 0 vlan *<vid>* , [3](#page-29-1) 0 *<vid> qo s pri o rity*, 4 [2](#page-41-0) *vi d*, [1](#page-9-0) 0, [2](#page-27-0) 8 vlan portal web-server, [220,](#page-219-2) [2](#page-225-2)26 vlan *vi d* qos priority, [1](#page-9-0)0 vlans sh o w, 1 [8](#page-17-0) conf igurati o n factory default, [1](#page-16-0)6, 17

## D

default class classifier, [1](#page-178-0)79 configuration, [1](#page-178-0)79 default settings ip-recv-mac-address interval, 4[3](#page-42-2) management VLAN, 3[8](#page-37-1) M STP, 9 [2](#page-91-0) VLAN name, 1[8](#page-17-1), [2](#page-27-1)8 VLAN qos priority, [4](#page-41-1)2 default VLAN, 1[7](#page-16-1) dele t e Multiple VLANs , [3](#page-34-1) 5 **DHCP** gateway ignored, [5](#page-52-0)3 DSCP codepoint, [20](#page-201-0)2 classifier, [1](#page-196-2)97 de fined , [20](#page-203-0) 4 in ToS byt e , [20](#page-204-0) 5 in T raff i c Cla s s byt e , [20](#page-204-0) 5 mapped to 802.[1](#page-187-0) p priority, 188 match criteria, classifier, 1[7](#page-177-1)8 packet marking , 1[8](#page-181-1)2, 19[6,](#page-195-0) 19[7,](#page-196-2) [20](#page-207-4)8 global QoS, 15[1,](#page-150-1) 1[6](#page-168-0)9, 1[7](#page-172-0)3 Quality of Service, [1](#page-195-0)96

# G

gat e w a y manual config priority, [5](#page-52-0)3 global QoS marking packets, [1](#page-195-0)96 priority, 1[9](#page-194-0)5 guaranteed minimum bandwidth with 8 QoS queue s , [2](#page-211-0) 1 2 **GVRP** advertisement, 6[8,](#page-67-0) [7](#page-70-0)1 advertisement responses, 6[9](#page-68-0) benefits, [6](#page-66-0)7

converting dynamic to static, [69](#page-68-1) converting to static VLAN, [67](#page-66-1) dynamic VLAN and reboots, [68](#page-67-1) dynamic VLANs always tagged, [61](#page-60-0) IP addressing, [69](#page-68-1) learn, [66](#page-65-1) maximum VLANs, , [68](#page-67-2) non-GVRP aware device, [68](#page-67-3) operating notes, [68](#page-67-4) port control options, [72](#page-71-0) port-leave from dynamic, [72](#page-71-1) recommended tagging, [72](#page-71-2) tagged, dynamic VLAN, [61](#page-60-0) unknown VLAN, [72](#page-71-3) unknown VLAN options, [69](#page-68-2) VLAN behavior, [17](#page-16-2) VLAN, dynamic adds, [26](#page-25-0) with QoS, [203](#page-202-0) GVRP block disabling, [66](#page-65-1)

### H

honored in downstream devices downstream device (QoS) effect of 802.1p priority settings, [196](#page-195-1)

#### I IP

gateway, [53](#page-52-0) IP address match criteria classifier, [177](#page-176-1) IP precedence bits, [178,](#page-177-2) [202](#page-201-1) defined, [204](#page-203-1) in ToS byte, [205](#page-204-0) in Traffic Class byte, [205](#page-204-0) IPv4 ARP VLAN requirement, [46](#page-45-0) protocol VLAN ARP requirement, [28](#page-27-2) IPv6 management VLAN , [55](#page-54-0) match criteria classifier, [148](#page-147-1), [177](#page-176-2), [193](#page-192-0), [194,](#page-193-1) [207](#page-206-3) global QoS, [199](#page-198-0), [202](#page-201-2) match criteria in classifier-based QoS, [157](#page-156-0)

# J

jumbo frames GVRP, [65](#page-64-3)

## L

Layer-3 protocol match criteria classifier, [178](#page-177-3) loop protection MSTP trap transmit interval, [119](#page-118-1) used for unmanaged devices, [134](#page-133-0)

#### M

MAC address

duplicate, [48](#page-47-0) per switch, [48](#page-47-1) per VLAN, [48](#page-47-1) same for all VLANs, [57](#page-56-0) single forwarding database, [48](#page-47-0) marking packets 802.1p priority, [195](#page-194-0) classifier-based QoS, [197](#page-196-3) global QoS, [195](#page-194-1) rate limit, [197](#page-196-4) match criteria classifier, [178](#page-177-2) classifier-based QoS, [177](#page-176-0), [208](#page-207-1) global QoS, [202](#page-201-1) IP address, [201](#page-200-0) source port, [203](#page-202-1) VLAN ID, [203](#page-202-2) IP precedence bits, [202](#page-201-1) Type of Service, [202](#page-201-3) match criteria, global QoS DSCP codepoint, [202](#page-201-0) mesh management VLAN, [55](#page-54-1) message VLAN already exists, [31](#page-30-0) MSTP *see* spanning tree (MSTP) Multiple Instance Spanning Tree *see* spanning tree (MSTP)

## O

outbound port queue (QoS) determined by 802.1 p priority, [147](#page-146-0) determined by DSCP policy, [147](#page-146-0)

# P

packet marking 802.1p priority, [182,](#page-181-0) [197,](#page-196-0) [208](#page-207-0) classifier-based QoS, [197](#page-196-0) DSCP codepoint, [182,](#page-181-1) [196](#page-195-0), [197,](#page-196-2) [208](#page-207-4) global QoS, [195](#page-194-0) precedence bits, [182,](#page-181-2) [197](#page-196-1), [208](#page-207-5) rate limit, [197](#page-196-4) path costs configuring 802.1D STP values, [86](#page-85-0) policy configuration marking packets, [178,](#page-177-0) [208](#page-207-6) port monitoring, [58](#page-57-0) port trunk VLAN, [58](#page-57-1) precedence bits classifier, [197](#page-196-1) precedence bits (QoS) packet marking, [182,](#page-181-2) [197](#page-196-1), [208](#page-207-5) priority number of queues, [190](#page-189-0) queues per port, [190](#page-189-0) priority (QoS) IP address source and destination match, [156](#page-155-2) match criteria, [194](#page-193-2)

VID, effect of eliminating, [203](#page-202-3) protocol ARP requirement, [46](#page-45-0) limit, [17](#page-16-3) PVST enabling, disabling , [103](#page-102-3) manually re-enabling port , [103](#page-102-4) show configured ports, [104](#page-103-2)

# Q

QoS policy, [178](#page-177-0) Quality of Service 802.1p priority, [196](#page-195-1) basic operation, [192](#page-191-0) classifier-based configuration, [207](#page-206-2) classifier-based override of global configuration, [198,](#page-197-0) [208](#page-207-2) determining outbound port queue, [206](#page-205-0) DSCP policy table, [189](#page-188-0) feature description, [147](#page-146-1) global configuration, [149](#page-148-0) GVRP not supported, [203](#page-202-0) in VLAN- and untagged-VLAN environments, [197](#page-196-5) inbound traffic on network edge, [148](#page-147-2) marking packets, [195](#page-194-2) match criteria, [177](#page-176-3), [178,](#page-177-4) [200,](#page-199-0) [201](#page-200-0), [202](#page-201-1), [203](#page-202-2) maximum remarking entries, [199](#page-198-1) no-override in DSCP policy table, [209](#page-208-2) number of priority queues, [190](#page-189-0) outbound VLAN traffic, [148](#page-147-3) packet classification, [194](#page-193-2) global configuration, [149](#page-148-1) packet marking, [197](#page-196-4), [208](#page-207-6) 802.1p priority, [195](#page-194-0) classifier-based QoS, [197](#page-196-3) global QoS, [150,](#page-149-3) [195](#page-194-1) IP precedence, [197](#page-196-1) QoS policy classifier-based, [193](#page-192-2) globally-configured, [192](#page-191-1) queue configuration, [190](#page-189-0) resource usage show resources command, [155](#page-154-0) restrictions, [209](#page-208-1) global QoS, [198](#page-197-1) show resources command, [209](#page-208-0) viewing configuration, [150](#page-149-4)

# R

rate limit classifier, [197](#page-196-4) rate limiting classifier-based QoS, [181,](#page-180-0) [197,](#page-196-4) [208](#page-207-3) restrictions, [181](#page-180-0) resources used show resources command, [209](#page-208-0) restrictions classifier-based QoS, [180](#page-179-2) QoS configuration, [209](#page-208-1)

routing non-routable VLAN, [55](#page-54-2)

# S

source port classifier, [203](#page-202-1) spanning tree MSTP active path, [138](#page-137-0) BPDU, [92](#page-91-1), [95](#page-94-5), [98](#page-97-4), [138](#page-137-1) broadcast storm, [133](#page-132-0) change VLAN instance, [92](#page-91-2) CIST, [95](#page-94-6) CIST root, [98](#page-97-5) compatability with RSTP or STP, [142](#page-141-0) compatibility mode, [94](#page-93-2) configuration steps, [91](#page-90-0) CST, [139](#page-138-0) CST status, [113](#page-112-2) debug counters, [127,](#page-126-1) [128](#page-127-1), [129](#page-128-1) default settings, [92](#page-91-0) display statistics and configuration, [112](#page-111-1) enabling a region, [107](#page-106-1) enabling, disabling, [107](#page-106-2) fault tolerance, [137](#page-136-0) forward delay, [94](#page-93-3) forwarding state, [97](#page-96-2) general operation, [134](#page-133-1) hop count, [95](#page-94-7) in a switch mesh, [137](#page-136-1) instance, [92](#page-91-3), [104](#page-103-3) instance mapping, [110](#page-109-1) instance status, [114](#page-113-4) instance types, [139](#page-138-1) instance VLAN, [109](#page-108-0) IST instance, [104,](#page-103-4) [110](#page-109-2) IST port priority, [106](#page-105-1) loop protection, [143](#page-142-0) MIB support, [112](#page-111-1) MSTI port priority, [106](#page-105-2) operating rules, [140](#page-139-0) operation, [136](#page-135-0) pending configuration, [118](#page-117-1) pending option, [94](#page-93-4) per-port parameters, [97](#page-96-3) planning for, [91](#page-90-1) port states, [138](#page-137-2) preconfigure VLANs in instance, [109](#page-108-1) priority, [92](#page-91-4) priority resolution, [105](#page-104-2) priority, device, [96](#page-95-3) PVST filtering , [143](#page-142-1) PVST protection , [143](#page-142-2) redundant links, [138](#page-137-3) region, [134](#page-133-2) region configuration, [117](#page-116-1) region name, [93](#page-92-4) regions, [137](#page-136-2) root history, [125](#page-124-1)

root switch instance, [105](#page-104-3) routed traffic, [138](#page-137-4) saving current configuration, [111](#page-110-0) troubleshooting, [124](#page-123-0) trunked link, [115](#page-114-2), [139](#page-138-2) viewing global configuration, [115](#page-114-3) VLAN instance assigned, [105](#page-104-4) VLAN membership, [139](#page-138-3) VLAN range option, [111](#page-110-1) with legacy STP and RSTP, [139](#page-138-4) with VLANs, [139](#page-138-5) SNMP traps, [97](#page-96-4) VLAN effect on, [57](#page-56-1) subnet address, [11](#page-10-0) SVLAN delete multiple, [35](#page-34-1)

# T

TCP/UDP match criteria, [200](#page-199-0) match criteria classifier, [178](#page-177-5) packet classification, [200](#page-199-0) Traffic Class byte compared to IPv4 ToS byte, [205](#page-204-0) Type of Service determining outbound port queue, [206](#page-205-0) match criteria global QoS, [202](#page-201-3) ToS byte compared to IPv6 Traffic Class byte, [205](#page-204-0)

## U

untagged VLAN, [17](#page-16-3)

# V

VLAN already exists message, [31](#page-30-0) broadcast domain, [13](#page-12-0) configuration, [17](#page-16-0) convert dynamic to static, [30](#page-29-2) customizing output, [22](#page-21-1) dedicated management, [53](#page-52-1) default VLAN, [53](#page-52-2) default VLAN name change, [53](#page-52-3) default VLAN VID, [53](#page-52-3) delete multiple, [35](#page-34-1) deleting, [28](#page-27-3), [29](#page-28-1), [46](#page-45-1) deleting with member ports, [28](#page-27-4) duplicate MAC address, [48](#page-47-2) dynamic, [11,](#page-10-1) [13,](#page-12-1) [17,](#page-16-1) [30](#page-29-2) effect on spanning tree, [57](#page-56-1) external protocol router, [58](#page-57-2) gateway IP, [53](#page-52-0) GVRP, auto, [17](#page-16-4) heartbeat packets, [59](#page-58-0) IP interface relationship, [57](#page-56-2) layer-2 broadcast domain, [13](#page-12-2) layer-3 broadcast domain, [13](#page-12-3)

limit, [16](#page-15-1), [17](#page-16-5) MAC address verification, [43](#page-42-3) match criteria classifier, [177,](#page-176-3) [178](#page-177-4) maximum capacity, [34](#page-33-0) missing VLAN, [34](#page-33-0) multiple forwarding database, [48](#page-47-1) multiple VLANs on port, [51](#page-50-0) non-routable, [55](#page-54-2) number allowed, including dynamic, [26](#page-25-0) port configuration, [52](#page-51-0) port monitoring, [58](#page-57-0) port trunk, [58](#page-57-1) port-based, [13](#page-12-2) primary, [25,](#page-24-1) [27,](#page-26-0) [53](#page-52-4) primary VLAN not allowed, [25](#page-24-2) primary with DHCP, [45](#page-44-0) protocol, [13,](#page-12-3) [15,](#page-14-0) [19,](#page-18-1) [20](#page-19-1), [28](#page-27-2), [46,](#page-45-2) [51](#page-50-1), [57](#page-56-3) capacity per VLAN, [46](#page-45-3) example, [52](#page-51-1) forbid, [31](#page-30-1) IPv4 routing, [12](#page-11-0) non-routable, [12](#page-11-1), [49](#page-48-0) primary VLAN not allowed, [53](#page-52-5) router, external, [13](#page-12-4) routing, [13](#page-12-5) tagged member, [12](#page-11-2) tagging, [13](#page-12-6) traffic separation, [11](#page-10-2) untagged packet forwarding, [46](#page-45-4) protocol compared to port-based, [12](#page-11-3) protocol routing, [58](#page-57-3) restrictions, [58](#page-57-4) routing between VLANs, [13](#page-12-7) show VLAN ports detail, [19](#page-18-2) single forwarding database, [48](#page-47-1) static, [11,](#page-10-3) [17,](#page-16-5) [53](#page-52-6) status, [18](#page-17-2) subnet, [13](#page-12-0) tagged, [17](#page-16-6) tagging, [49](#page-48-1), [51](#page-50-2) untagged, [34](#page-33-1) untagged legacy VLAN, [43](#page-42-4) untagged operation, [47](#page-46-0) untagged,, [17](#page-16-3) VID, [50](#page-49-0), [51](#page-50-2) voice, [14,](#page-13-0) [18](#page-17-3), [19](#page-18-3), [20,](#page-19-2) [46](#page-45-5) voice configuration, [29](#page-28-2) Voice VLANs, [56](#page-55-0) VoIP operating rules, [46](#page-45-5)

## W

write memory converting dynamic to static VLAN, [68](#page-67-5)